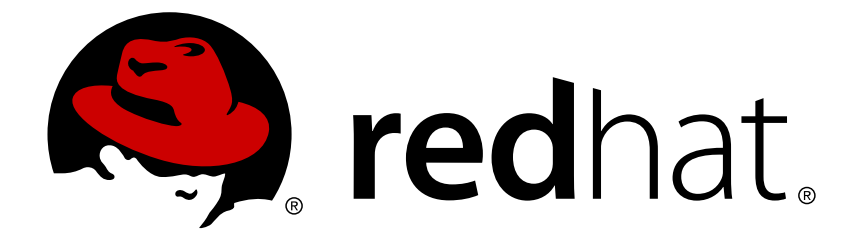

# **Red Hat Enterprise Linux 7** 論理ボリュームマネージャーの管理

LVM 管理者ガイド

LVM 管理者ガイド

# 法律上の通知

Copyright © 2015 Red Hat, Inc. and others.

This document is licensed by Red Hat under the Creative Commons [Attribution-ShareAlike](http://creativecommons.org/licenses/by-sa/3.0/) 3.0 Unported License. If you distribute this document, or a modified version of it, you must provide attribution to Red Hat, Inc. and provide a link to the original. If the document is modified, all Red Hat trademarks must be removed.

Red Hat, as the licensor of this document, waives the right to enforce, and agrees not to assert, Section 4d of CC-BY-SA to the fullest extent permitted by applicable law.

Red Hat, Red Hat Enterprise Linux, the Shadowman logo, JBoss, MetaMatrix, Fedora, the Infinity Logo, and RHCE are trademarks of Red Hat, Inc., registered in the United States and other countries.

Linux ® is the registered trademark of Linus Torvalds in the United States and other countries.

Java  $\circledR$  is a registered trademark of Oracle and/or its affiliates.

XFS ® is a trademark of Silicon Graphics International Corp. or its subsidiaries in the United States and/or other countries.

MySQL ® is a registered trademark of MySQL AB in the United States, the European Union and other countries.

Node.js ® is an official trademark of Joyent. Red Hat Software Collections is not formally related to or endorsed by the official Joyent Node.js open source or commercial project.

The OpenStack ® Word Mark and OpenStack Logo are either registered trademarks/service marks or trademarks/service marks of the OpenStack Foundation, in the United States and other countries and are used with the OpenStack Foundation's permission. We are not affiliated with, endorsed or sponsored by the OpenStack Foundation, or the OpenStack community.

All other trademarks are the property of their respective owners.

# 概要

本書は、クラスター環境における LVM の実行に関する情報など、LVM 論理ボリュームマネー ジャーについて説明しています。

# 目次

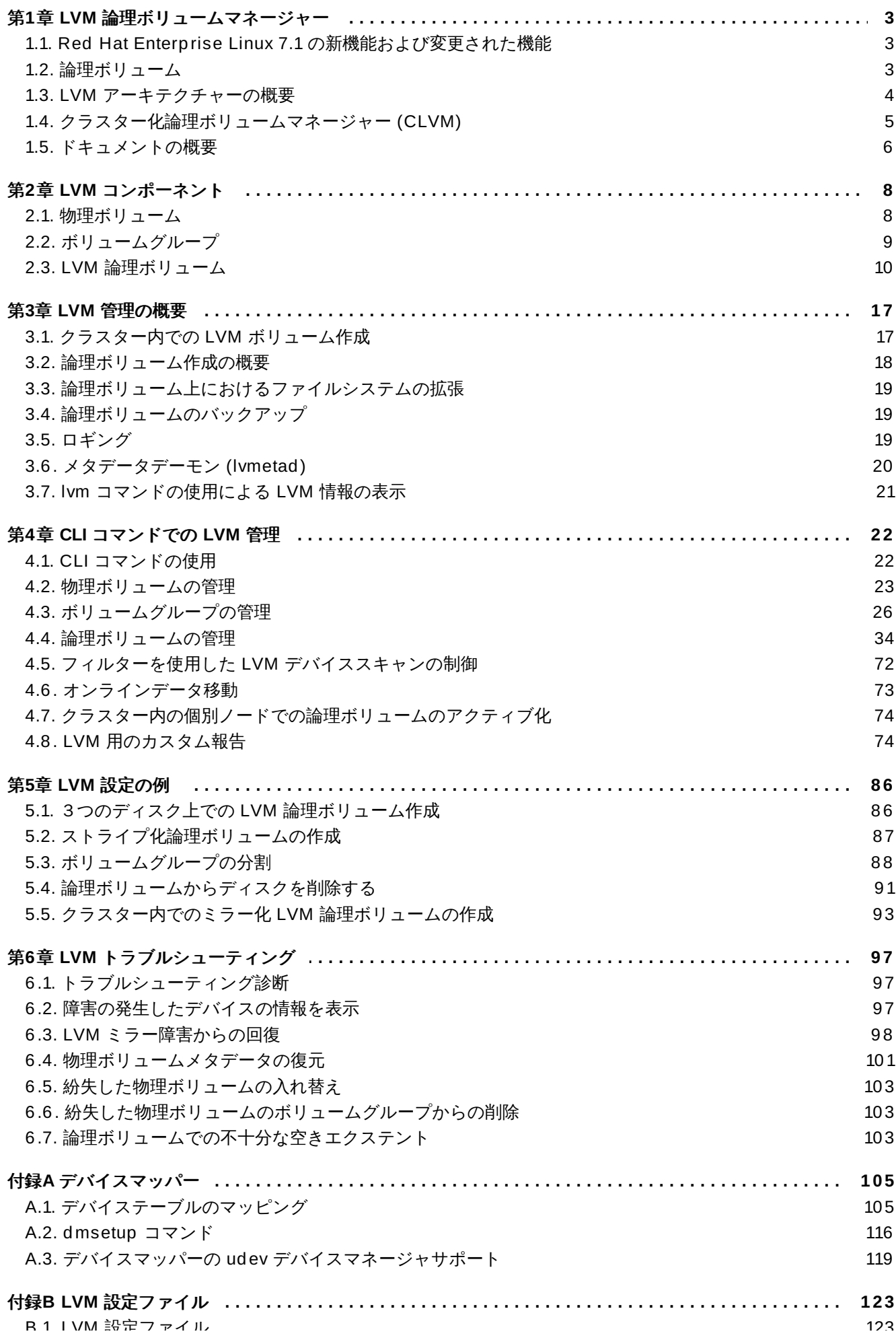

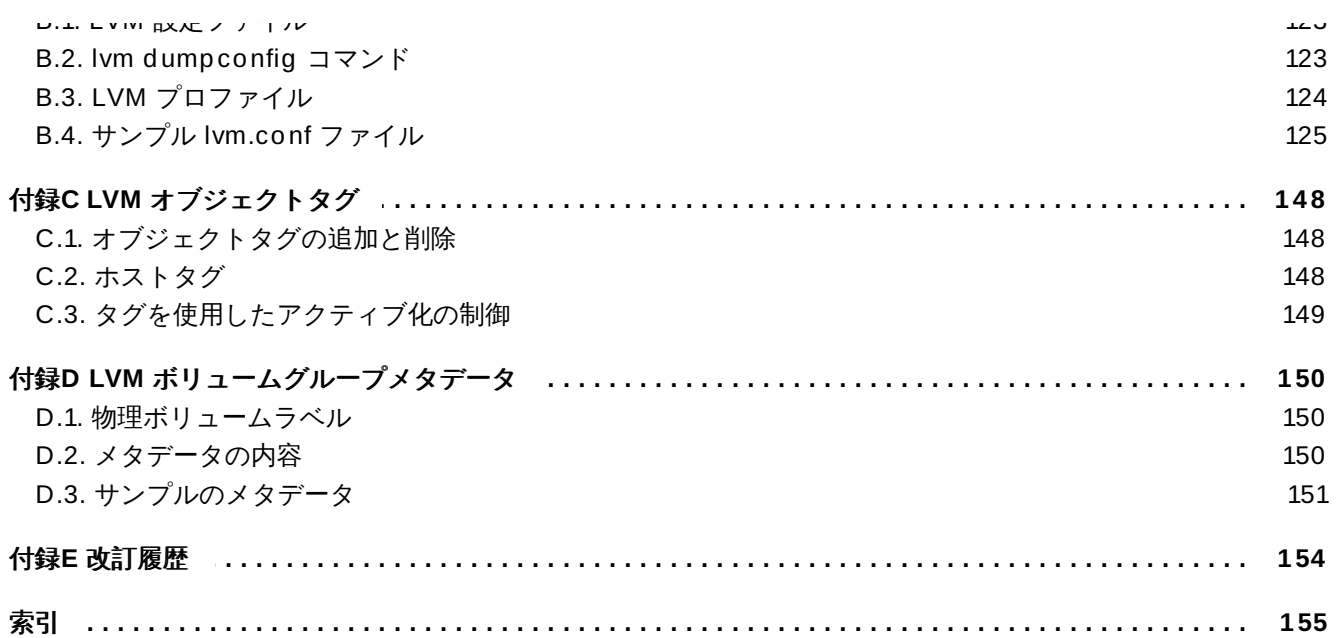

# <span id="page-6-0"></span>第**1**章 **LVM** 論理ボリュームマネージャー

この章では、Red Hat Enterprise Linux 7 の初期リリース以降のリリースに新たに組み込まれている LVM 論理ボリュームマネージャーの機能についてまとめています。さらに、論理ボリュームマネージャー (LVM) のコンポーネントの概要を大まかに説明します。

# <span id="page-6-1"></span>**1.1. Red Hat Enterprise Linux 7.1** の新機能および変更された機能

Red Hat Enterprise Linux 7.1 ではドキュメントと機能が以下のように更新/変更されています。

- シンプロビジョニングされたボリュームとシンプロビジョングされたスナップショットについての記載 が明確になりました。LVM シンプロビジョニングについての追加情報は、**lvmthin**(7) man ページに [記載されています。シンプロビジョングされた論理ボリュームについての全般的な情報は、「シンプロ](#page-16-0) ビジョニングされた論理ボリューム (シンボリューム)」 を参照してください。シンプロビジョニングさ [れたスナップショットボリュームについての情報は、「シンプロビジョニングされたスナップショット](#page-18-0) ボリューム」 を参照してください。
- 本書では、**lvm dumpconfig** コマンドについて「**lvm [dumpconfig](#page-126-2)** コマンド」 で説明していま す。
- 本書では、LVM プロファイルについて 「LVM [プロファイル」](#page-127-0) で説明しています。
- 本書では、**lvm** コマンドについて「**lvm** [コマンドの使用による](#page-24-0) LVM 情報の表示」で説明しています。
- Red Hat Enterprise Linux 7.1 リリースでは、[「論理ボリュームのアクティブ化の制御」](#page-74-0) に説明されて いるように、**lvcreate** および **lvchange** コマンドの -k と -K オプションを使ってシンプールスナッ プショットのアクティブ化を制御できます。
- 本マニュアルは、**vgimport** コマンドの**--force** 引数について説明しています。これを使うと、物理 ボリュームのないボリュームグループをインポートし、その後に **vgreduce --removemissing** コ マンドを実行することが可能になります。**vgimport** [コマンドの詳細は、「ボリュームグループの別の](#page-36-0) システムへの移動」 を参照してください。
- 本マニュアルは、**vgreduce** コマンドの**--mirrorsonly** 引数について説明しています。これを使用 すると、障害が発生した物理ボリュームのミラーイメージである論理ボリュームのみを削除することが [できます。このオプションを使用する方法については、「ボリュームグループの別のシステムへの移](#page-36-0) 動」 を参照してください。

さらに、ドキュメント全体にわたり技術的な内容の若干の修正と明確化を行いました。

# <span id="page-6-2"></span>**1.2.** 論理ボリューム

ボリューム管理によって、物理ストレージ上に抽象化レイヤーが作成され、論理ストレージボリュームを作 成できるようになります。これは、物理ストレージディレクトリーを使用するよりもはるかに高い柔軟性を 数々の方法で提供します。論理ボリュームが作成されると、物理ディスクのサイズに制限されなくなりま す。また、ハードウェアストレージ設定は、ソフトウェアには表示されないので、アプリケーションを停止 したりファイルシステムをアンマウントせずに、サイズ変更や移動が可能になります。これにより運用コス トを削減することができます。

論理ボリュームは、物理ストレージを直接使用する場合と比較して、以下のような利点があります。

▶ 容量の柔軟性

論理ボリュームを使用している場合、ディスクとパーティションを1つの論理ボリュームに集約できる ため、ファイルシステムを複数のディスクに渡って拡張することが可能です。

サイズ変更可能なストレージプール

基礎となるディスクデバイスを再フォーマットしたり、再パーティションせずに、簡単なソフトウェア コマンドを使用して論理ボリュームのサイズを拡大したり縮小したりすることができます。

オンラインデータ移動

より新しく、迅速で、障害耐性の高いストレージサブシステムを導入するために、システムがアクティ ブな場合もデータを移動することができます。データはディスクが使用中の場合でもディスク上で再配 置できます。たとえば、ホットスワップ可能なディスクを削除する前にそれを空にすることができま す。

便宜的なデバイスの命名

論理ストレージボリュームは、ユーザー定義のグループで管理することができ、便宜上命名することが できます。

ディスクのストライピング

2 つ以上のディスクにまたがってデータをストライプ化する論理ボリュームを作成することができま す。これにより、スループットが大幅に向上します。

ボリュームのミラーリング

論理ボリュームはデータのミラーを設定する上で便利な方法を提供します。

ボリュームスナップショット

論理ボリュームを使用すると、一貫性のあるバックアップのためのデバイススナップショットを取った り、実際のデータに影響を及ぼすことなく変更の影響をテストすることができます。

LVM でのこれらの機能の実装については、本書の後半で説明しています。

### <span id="page-7-0"></span>**1.3. LVM** アーキテクチャーの概要

Linux オペレーティングシステムの Red Hat Enterprise Linux 4 リリースでは、元の LVM1 論理ボリュー ムマネージャーが LVM2 に置き換えられました。LVM2 は、LVM1 よりも汎用性の高いカーネルフレーム ワークを採用しています。また、LVM2 は、LVM1 と比べて、以下のような点が改善されています:

- 容量の柔軟性
- より効率的なメタデータストレージ
- ☀ より優れたリカバリー形式
- 新たな ASCII メタデータ形式
- メタデータのアトミックな変更
- メタデータの冗長コピー

LVM2 には LVM1 との下位互換性があります。ただし、スナップショットとクラスターサポートは例外と なっています。ボリュームグループは、**vgconvert** コマンドを使用して LVM1 形式から LVM2 形式に変 換することができます。LVM メタデータ形式の変換に関する情報は、**vgconvert**(8) の man ページを参照 してください。

LVM 論理ボリュームの基礎となる物理ストレージユニットは、パーティションまたははディスク全体など のブロックデバイスです。このデバイスは LVM 物理ボリューム (Physical Volume: PV) として初期化され ます。

LVM 論理ボリュームを作成するために、物理ボリュームは ボリュームグループ (Volume Group: VG) に統 合されます。これによってディスク領域のプールが作成され、そこから LVM 論理ボリューム (Logical Volume: LV) が割り当てられます。このプロセスは、ディスクがパーティションに分割される方法に類似し ています。論理ボリュームはファイルシステムやアプリケーション (データベースなど) に使用されます。

図1.1「LVM [論理ボリュームのコンポーネント」](#page-8-1)は、簡易 LVM 論理ボリュームのコンポーネントを示して **います:** 

<span id="page-8-1"></span>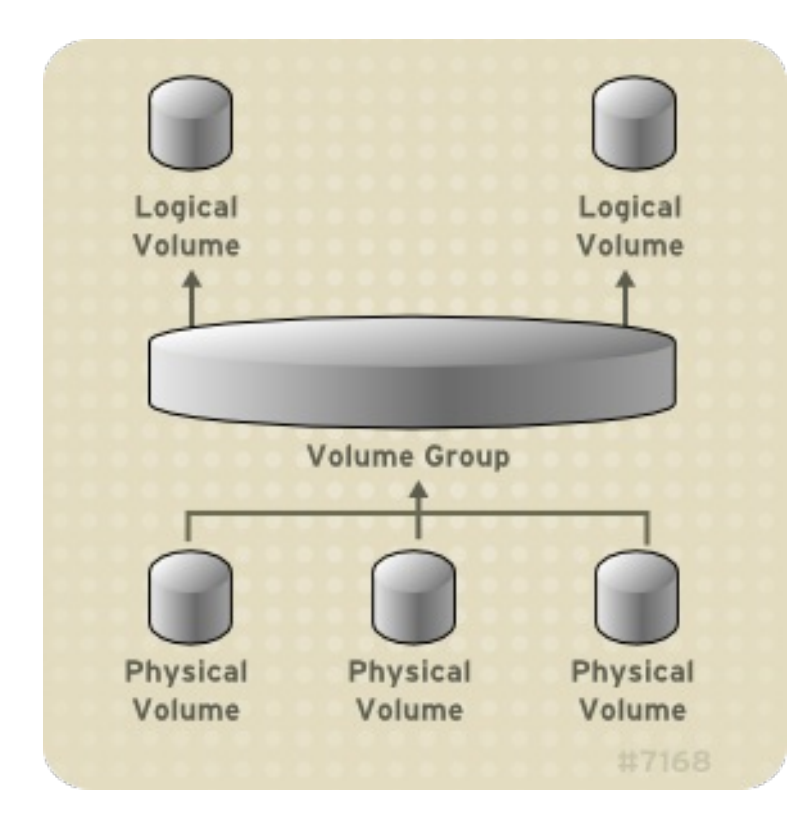

### 図**1.1 LVM** 論理ボリュームのコンポーネント

LVM 論理ボリュームのコンポーネントに関する詳細情報は、2章*LVM* [コンポーネント](#page-11-2)を参照してくださ い。

# <span id="page-8-0"></span>**1.4.** クラスター化論理ボリュームマネージャー **(CLVM)**

Clustered Logical Volume Manager (CLVM) は LVM のクラスタリング拡張機能セットです。これらの拡 張機能により、コンピューターのクラスターが、LVM を使用した共有ストレージ (例: SAN 上のストレージ) を管理できるようになります。CLVM は、Resilient Storage Add-On の一部です。

CLVM を使用すべきかどうかはシステム要件によって異なります。

- ご使用のシステムの 1 つのノードのみが、論理ボリュームとして設定するストレージへのアクセスを必 要とする場合は、CLVM 拡張機能を使用せずに LVM を使用することがあり、そのノードで作成される論 理ボリュームは、そのノードに対してすべてローカルとなります。さらに、フェイルオーバー用にクラ スター化したシステムを使用しており、ストレージにアクセスする単一のノードのみが常にアクティブ である場合も CLVM 拡張機能なしに LVM を使用することもできます。CLVM 拡張機能が不要なクラス ターで論理ボリュームを設定する場合、**LVM** high availability リソースエージェントでシステムを設定 します。クラスター内でリソースを設定する方法についての情報は、『High Availability Add-On Reference』 を参照してください。
- ご使用のクラスターの複数のノードが共有ストレージへのアクセスを必要とし、そのストレージがアク ティブなノード間で共有される場合は、CLVM を使用する必要があります。CLVM の使用により、ユー ザーは論理ボリュームの設定中に物理ストレージへのアクセスをロックすることによって、共有スト

レージ上の論理ボリュームを設定することができるようになります。LVM は、クラスターロッキング サービスを使用して共有ストレージを管理します。CLVM 拡張を必要とするクラスターで論理ボリュー ムを設定する場合、**clvm** リソースエージェントを使用してシステムを設定します。クラスター内でリ ソースを設定する方法についての情報は、『High Availability Add-On Reference』 を参照してくださ い。

CLVM を使用するには、**clvmd** デーモンを含む High Availability Add-On および Resilient Storage Add-On のソフトウェアが稼働していなければなりません。**clvmd** デーモンは LVM の主要なクラスタリング拡 張機能です。**clvmd** デーモンは、各クラスターコンピューター内で稼働し、クラスター内で LVM メタデー タ更新を配布して、各クラスターコンピューターに論理ボリュームの同一ビューを提供します。

<span id="page-9-1"></span>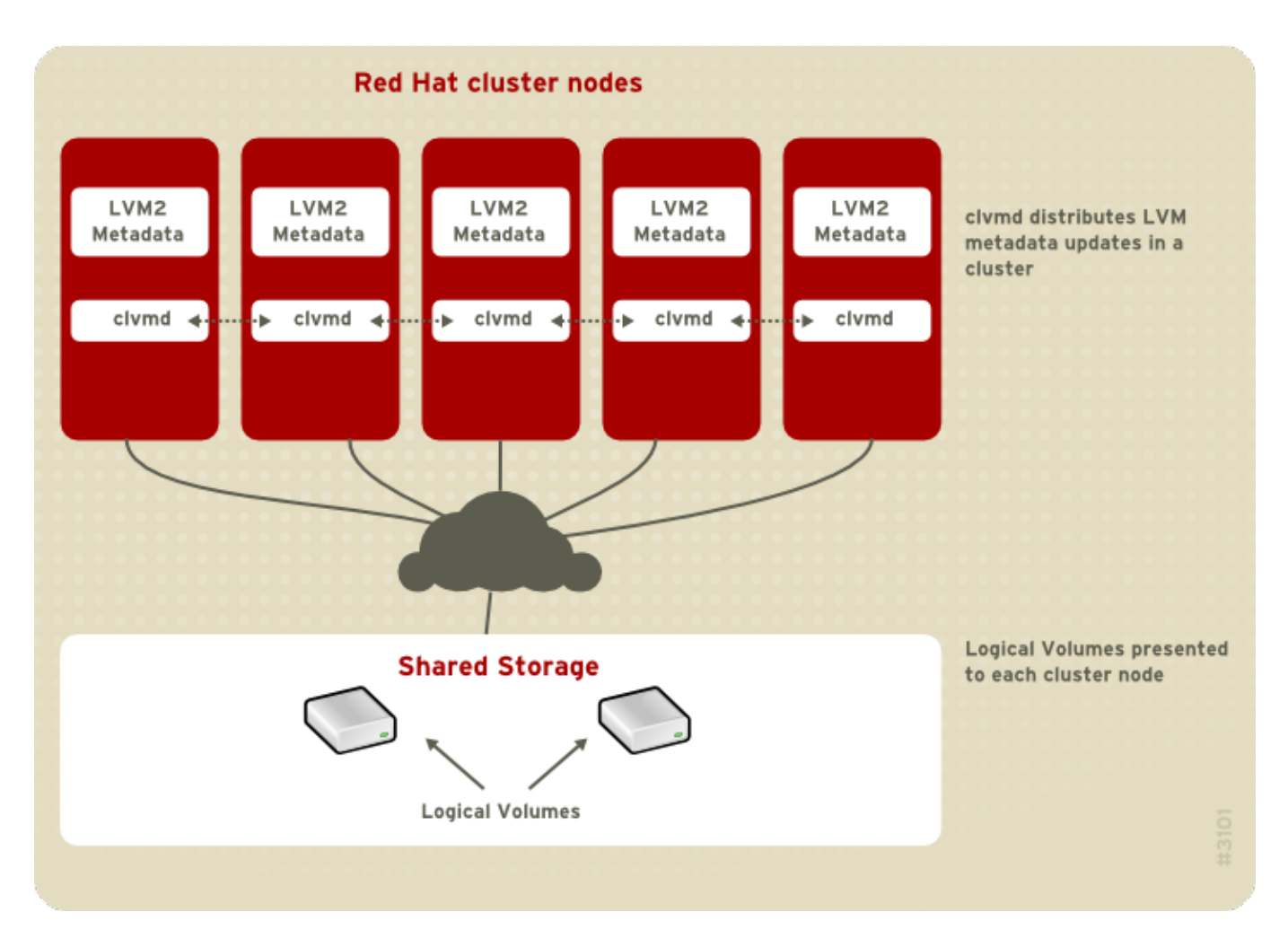

図1.2「CLVM [の概観」](#page-9-1) は、クラスター内の CLVM の概観を示しています。

### 図**1.2 CLVM** の概観

Red Hat Enterprise Linux 7 では、クラスターは Pacemaker で管理されます。クラスター化された LVM 論理ボリュームは Pacemaker クラスターと併用される場合のみサポートされ、クラスターリソースとして 設定する必要があります。クラスター内で LVM [ボリュームを設定する方法についての情報は、「クラス](#page-20-1) ター内での LVM ボリューム作成」 を参照してください。

# <span id="page-9-0"></span>**1.5.** ドキュメントの概要

本書には、以下の章が含まれます。

2章*LVM* [コンポーネント](#page-11-2)では、LVM 論理ボリュームを構成するコンポーネントについて説明します。

- 3章*LVM* [管理の概要](#page-20-2) では、LVM 論理ボリュームを設定するにあたって実行する基本手順の概要を提供し ます。
- 4章*CLI* [コマンドでの](#page-25-2) *LVM* 管理では、論理ボリュームの作成と保守を行うために LVM CLI コマンドで実 行できる個別の管理タスクをまとめています。
- 5章*LVM* [設定の例](#page-89-2) では、LVM の各種設定を示した例を記載しています。
- 6章*LVM* [トラブルシューティング](#page-100-3) では、LVM の各種問題のトラブルシューティングの手順について説 明します。
- 付録A [デバイスマッパー](#page-108-2)では、論理ボリュームと物理ボリュームをマップするために LVM が使用する **デバイスマッパーについて説明します。**
- 付録B *LVM* [設定ファイル](#page-126-3) では、LVM 設定ファイルについて説明します。
- 付録C LVM [オブジェクトタグ](#page-151-3)では、LVM オブジェクトタグとホストタグについて説明します。
- **付録D LVM [ボリュームグループメタデータ](#page-153-3)では、LVM ボリュームグループのメタデータと LVM ボ** リュームグループのメタデータのサンプルコピーを記載します。

# <span id="page-11-2"></span><span id="page-11-0"></span>第**2**章 **LVM** コンポーネント

この章では、LVM 論理ボリュームのコンポーネントについて説明します。

# <span id="page-11-1"></span>**2.1.** 物理ボリューム

LVM 論理ボリュームの基礎となる物理ストレージユニットは、パーティションやディスク全体のようなブ ロックデバイスです。LVM 論理ボリューム用にデバイスを使用するには、デバイスは物理ボリューム (PV) として初期化されなければなりません。ブロックデバイスを物理ボリュームとして初期化すると、デバイス の先頭位置にラベルが付けられます。

デフォルトでは、LVM ラベルは2番目の 512 バイトセクターに配置されます。先頭の4つのセクターのい ずれかにラベルを配置することにより、このデフォルトを書き換えることができます。これにより、LVM ボリュームは、必要であればこれらのセクターの他のユーザーと共存できるようになります。

システムの起動時にデバイスは任意の順序で立ち上がることがあります。そのため、LVM ラベルでは、物理 デバイスに正確な ID とデバイスの順序を提供します。LVM ラベルは再起動後にもクラスター全域で永続化 します。

LVM ラベルは、デバイスを LVM 物理ボリュームとして識別するものです。これには、物理ボリューム用の ランダムな一意識別子 (UUID) が含まれます。また、ブロックデバイスのサイズもバイト単位で保存し、 LVM メタデータがデバイス上で保存される位置も記録します。

LVM メタデータには、システム上の LVM ボリュームグループの設定詳細が含まれています。デフォルトで は、メタデータの複製コピーが、ボリュームグループ内ですべての物理ボリュームのすべてのメタデータ領 域で維持されています。LVM メタデータは小規模であり、ASCII 形式で保存されます。

現在 LVM により、各物理ボリューム上のメタデータの 1 つまたは 2 つの同一コピーの保存することができ ます。デフォルトでは、コピーは1つです。物理ボリューム上のメタデータのコピー数をいったん設定する と、その数を後で変更することはできません。最初のコピーはデバイスの先頭のラベルの後に保存されま す。2 つ目のコピーがある場合は、それはデバイスの最終位置に配置されます。意図したものとは異なる ディスクに書き込みをして、ディスクの先頭位置に誤って上書きしてしまった場合でも、デバイス後部にあ るメタデータの 2 つ目のコピーでメタデータの復元が可能となります。

LVM [メタデータとメタデータパラメーターの変更に関する詳細は、付録](#page-153-3)D *LVM* ボリュームグループメタ データ を参照してください。

### **2.1.1. LVM** 物理ボリュームレイアウト

注記

図2.1[「物理ボリュームレイアウト」](#page-11-3)は、LVM 物理ボリュームのレイアウトを示しています。LVM ラベル は 2 番目のセクターにあり、その後にメタデータ領域とデバイスの使用可能なスペースが順に続きます。

<span id="page-11-3"></span>Linux カーネル (および本書全体) では、セクターのサイズは 512 バイトとされています。

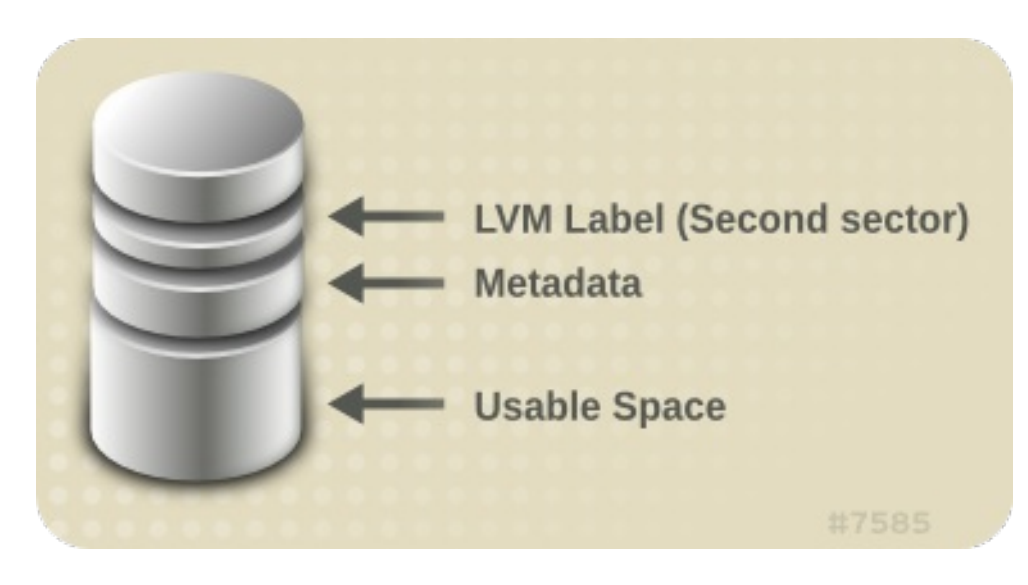

図**2.1** 物理ボリュームレイアウト

# **2.1.2.** ディスク上の複数パーティション

LVM の使用により、ディスクパーティションから物理ボリュームを作成することができます。Red Hat で は、以下のような理由により、ディスク全体をカバーする 1 つのパーティションを作成して、単一の LVM 物理ボリュームとしてラベルを付けることを推奨しています。

管理上の利便性

それぞれの実ディスクが1度だけ提示されると、システム内のハードウェアを追跡記録するのが簡単に なります。これはディスクに障害が発生した場合に、特に役に立ちます。さらに、単一のディスクに複 数の物理ボリュームがあると、起動時に不明なパーティションに関するカーネルの警告が発生する可能 性があります。

ストライピングのパフォーマンス

LVM は、2 つの物理ボリュームが同一の物理ディスクにあることは認識しません。2 つの物理ボリュー ムが同一の物理ディスク上にある場合にストライプ化された論理ボリュームを作成すると、ストライプ 化されたボリュームは同じディスク上の異なるパーティション上にある可能性があります。これはパ フォーマンスの向上ではなく、低下をもたらします。

1 つのディスクを別々の LVM 物理ボリュームに分割しなければならない場合があるかもしれません (推奨さ れることではありません)。たとえば、少数のディスクしかないシステム上では、既存システムを LVM ボ リュームに移行する場合にデータをパーティション間で移動しなければならない場合があります。さらに、 大容量のディスクが存在し、管理目的で複数のボリュームグループを必要とする場合は、そのディスクで パーティションを設定する必要があります。ディスクに複数のパーティションがあり、それらのパーティ ションがいずれも同じボリュームグループ内に存在する場合にストライプ化ボリュームを作成する時には、 論理ボリュームに含めるパーティションを注意して指定してください。

# <span id="page-12-0"></span>**2.2.** ボリュームグループ

物理ボリュームはボリュームグループ (VG) に統合されます。これにより、論理ボリュームに割り当てるた めのディスク領域のプールが作成されます。

ボリュームグループ内で、割り当て可能なディスク領域はエクステントと呼ばれる固定サイズの単位に分割 されます。1 エクステントが割り当て可能な領域の最小単位となります。物理ボリューム内では、エクステ ントは物理エクステントと呼ばれます。

論理ボリュームには物理エクステントと同サイズの論理エクステントが割り当てられます。そのため、エク ステントは、ボリュームグループ内のすべての論理ボリュームについて同じサイズになります。ボリューム グループは論理エクステントを物理エクステントにマッピングします。

# <span id="page-13-0"></span>**2.3. LVM** 論理ボリューム

LVM では、ボリュームグループは論理ボリュームに分割されます。以下のセクションでは、論理ボリュー ムの異なるタイプについて説明します。

# **2.3.1.** リニアボリューム

リニアボリュームは複数の物理ボリュームの領域を 1 つの論理ボリュームに統合します。たとえば、60GB ディスクが 2 つある場合、120GB の論理ボリュームを作成できます。物理ストレージは連結されます。

リニアボリュームを作成すると、物理エクステントの範囲を論理ボリュームの領域に順番に割り当てること になります。たとえば、図2.2[「エクステントのマッピング」](#page-13-1)にあるように、1から99までの論理エクス テントを1つの物理ボリュームにマッピングして、 100 から 198 までの論理エクステントを2番目の物理 ボリュームにマッピングできます。アプリケーションの観点からは、デバイスにはサイズが 198 エクステ ントのデバイスが1つあることになります。

<span id="page-13-1"></span>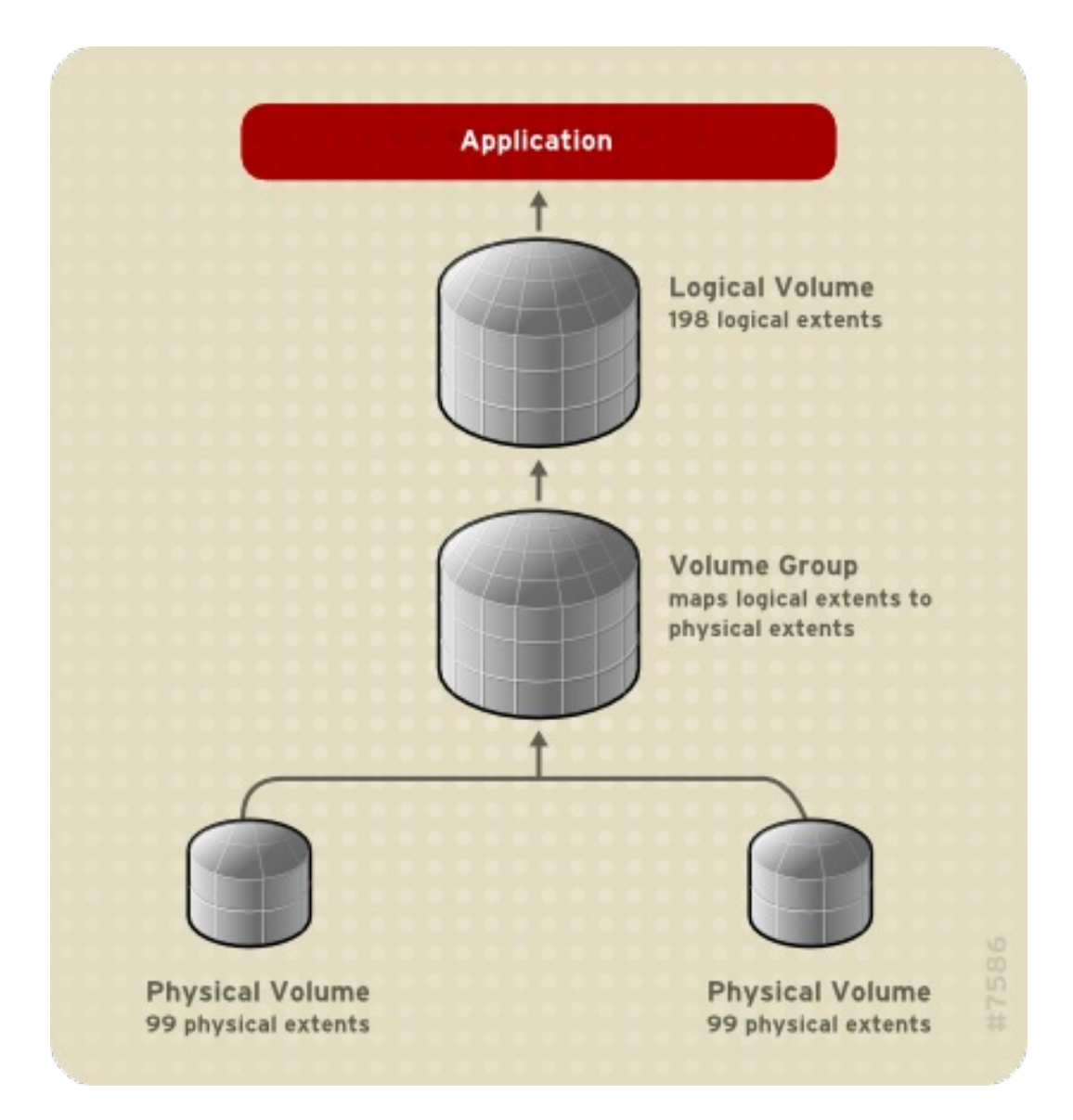

図**2.2** エクステントのマッピング

[論理ボリュームを構成している物理ボリュームは同じサイズである必要はありません。図](#page-14-0)2.3「サイズの異 なる物理ボリュームを用いたリニアボリューム」 は、物理エクステントサイズが 4MB のボリュームグルー プ **VG1** を示しています。このボリュームグループには、**PV1** と **PV2** という 2 つの物理ボリュームが含ま れます。エクステントサイズは 4MB であることから、物理ボリュームは 4MB 単位に分割されます。この 例では、**PV1** は 200 エクステントのサイズ (800MB) です。さらに**PV2** は、100 エクステントの サイズ (400MB) です。1 から 300 エクステント (4MB から 1200MB) までの任意のサイズのリニアボリュームを 作成することができます。この例では、**LV1** というリニアボリュームのサイズは 300 エクステントです。

<span id="page-14-0"></span>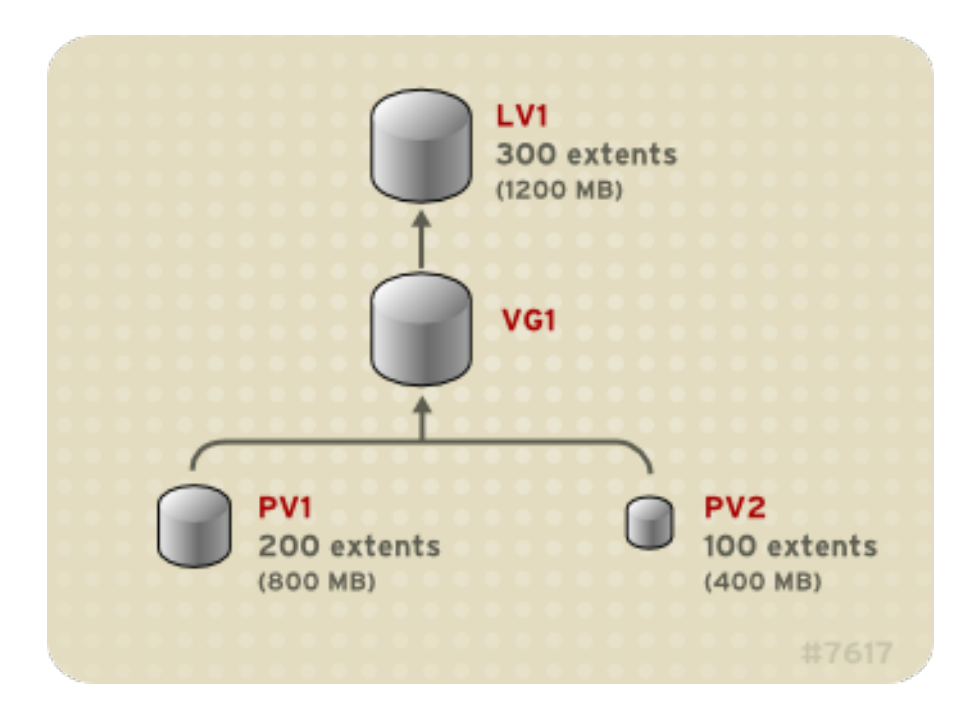

図**2.3** サイズの異なる物理ボリュームを用いたリニアボリューム

[物理エクステントのプールから必要なサイズのリニア論理ボリュームを複数設定することができます。図](#page-14-1) 2.4「複数の論理ボリューム」 は、図2.3[「サイズの異なる物理ボリュームを用いたリニアボリューム」](#page-14-0)と 同じボリュームグループを示していますが、この場合は、そのボリュームグループから 2 つの論理ボ リュームが作り出されています。**LV1** は 250 エクステントでサイズは 1000MB であり、**LV2** は 50 エクス テントでサイズは 200MB です。

<span id="page-14-1"></span>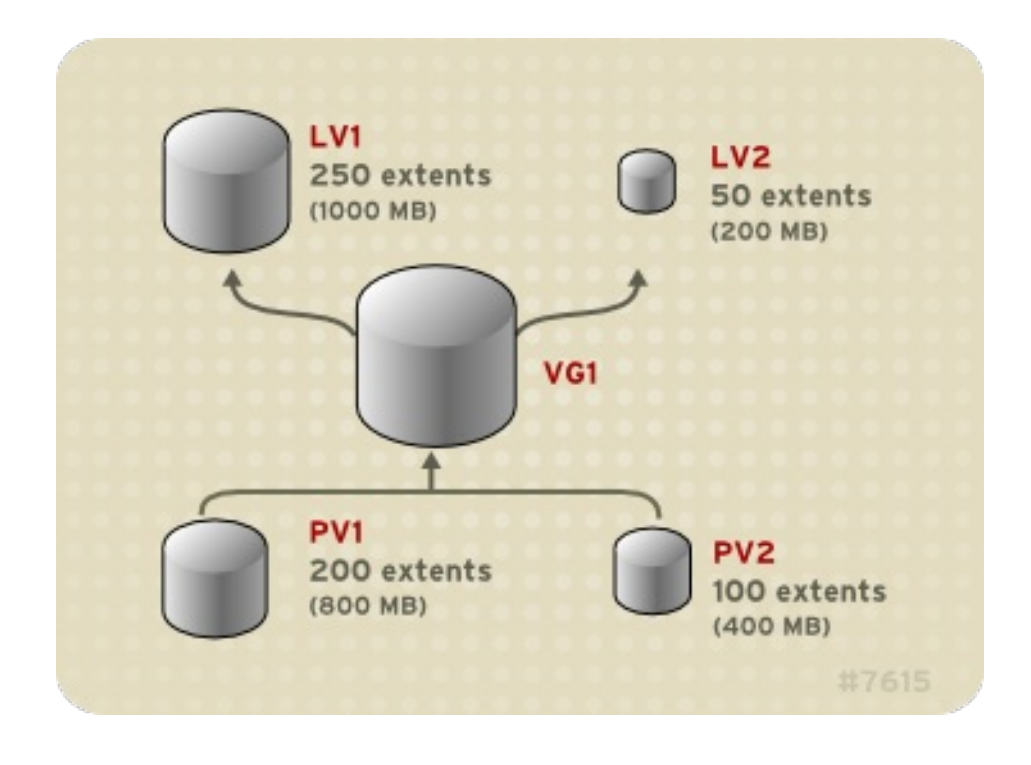

### 図**2.4** 複数の論理ボリューム

# **2.3.2.** ストライプ化論理ボリューム

LVM 論理ボリューム上にデータを書き込む場合、ファイルシステムは、基礎となる物理ボリューム全体に データを分配します。その場合、ストライプ化論理ボリュームを作成することにより、データを物理ボ リュームに書き込む方法を制御することができます。大量の順次読み取りと書き込みが行われる場合には、 この方法でデータ I/O の効率を向上させることができます。

ストライピングは、所定数の物理ボリュームにデータをラウンドロビン式に書き込んでいくことにより、ノ フォーマンスを向上させます。ストライピングでは、I/O は並行して実行されます。これにより、ストライ プにおいて追加される各物理ボリュームについてほぼ直線的なパフォーマンスの向上を期待できる可能性が あります。

以下の図では、3 つの物理ボリューム全体にデータがストライプ化されている状態を示しています。

- データの 1 番目のストライプは 1 番目の物理ボリュームに書き込まれます。
- データの 2 番目のストライプは 2 番目の物理ボリュームに書き込まれます。
- データの 3 番目のストライプは 3 番目の物理ボリュームに書き込まれます。
- データの 4 番目のストライプは 1 番目の物理ボリュームに書き込まれます。

ストライプ化された論理ボリュームでは、ストライプのサイズはエクステントのサイズを超過することはで きません。

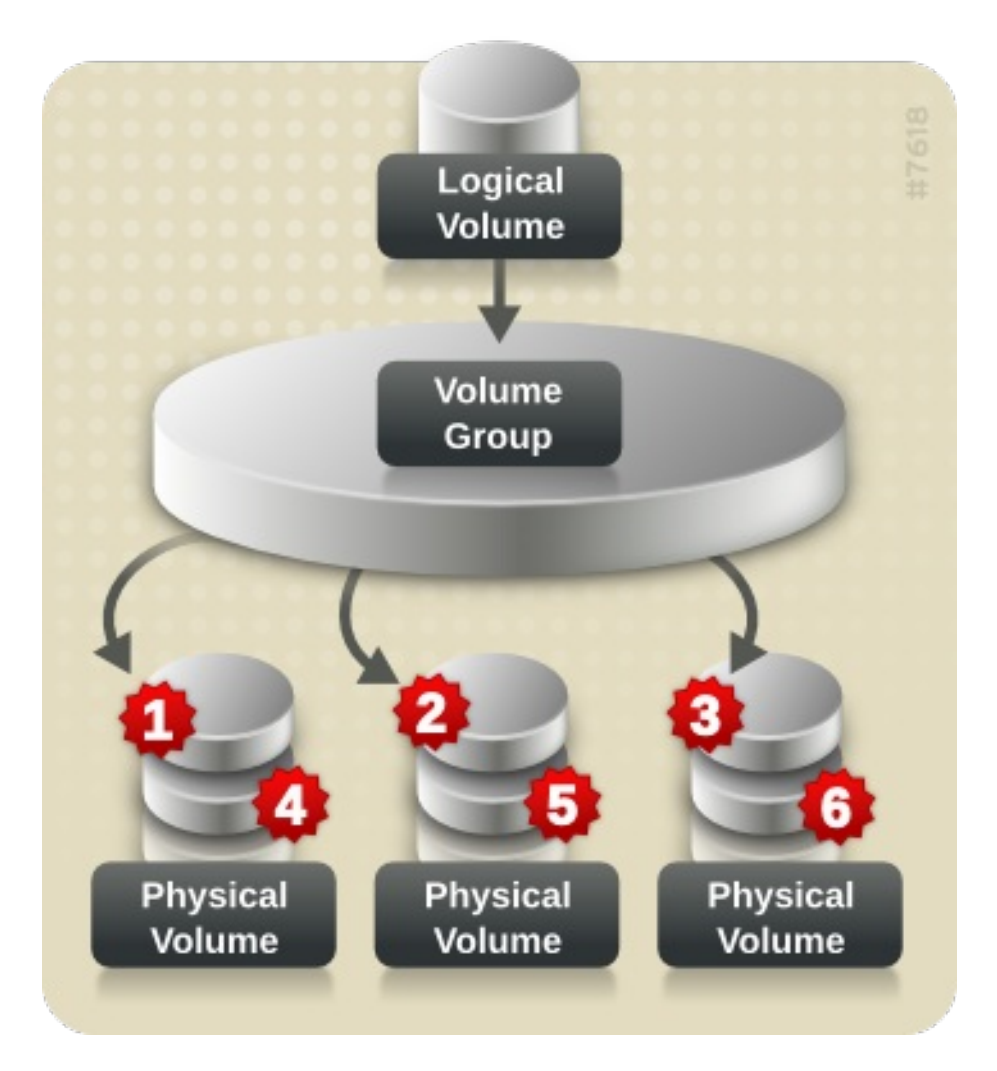

### 図**2.5 3** つの **PV** にまたがるデータのストライピング

ストライプ化論理ボリュームは、別のデバイスセットを最初のセットの末端に連結することにより拡張する ことができます。ストライプ化論理ボリュームを拡張するには、ストライプに対応するためにボリュームク ループを構成する、基礎となる物理ボリュームに十分な空き領域がなければなりません。たとえば、ボ リュームグループ全域を使用している 2 層型のストライプがある場合、そのボリュームグループにもう 1 つの物理ボリュームを追加するだけでは、ストライプを拡張することにはなりません。代わりに、2 つ以上 の物理ボリュームをボリュームグループに追加する必要があります。ストライプ化ボリュームの拡張に関す る詳細は、[「ストライプ化ボリュームの拡張」](#page-70-0)を参照してください。

### **2.3.3. RAID** 論理ボリューム

注記

注記

LVM は RAID1/4/5/6/10 に対応します。LVM の RAID ボリュームには以下の特徴があります。

- LVM で作成され、管理される RAID 論理ボリュームは MD カーネルドライバーを使用します。
- RAID1 イメージはアレイから一時的に切り離して、後でアレイにマージし直すことができます。
- LVM RAID ボリュームはスナップショットに対応します。

RAID 論理ボリュームの作成に関する情報は、「RAID [論理ボリューム」](#page-39-0)を参照してください。

RAID 論理ボリュームはクラスター対応ではありません。RAID 論理ボリュームは 1 台のマシン上で 作成でき、かつ排他的にアクティブ化することができますが、それらは複数のマシンで同時にアク ティブにすることはできません。排他的ではないミラー化されたボリュームが必要な場合は、 ラー化ボリュームの作成」 に説明されているようにセグメントタイプの**mirror** を指定してボ リュームを作成する必要があります。

# <span id="page-16-0"></span>**2.3.4 .** シンプロビジョニングされた論理ボリューム **(**シンボリューム**)**

論理ボリュームのシンプロビジョニングが可能になりました。これにより、利用可能なエクステントより大 きい論理ボリュームを作成できます。シンプロビジョニングを使用すると、空き領域のストレージプール (シンプールと呼ばれる) を管理して、アプリケーションで必要となる場合に任意の数のデバイスへの割り当 てを行うことができます。その後、アプリケーションが実際に論理ボリュームに書き込むときに、シンプー ルにバインド可能なデバイスを後ほどの割り当て用に作成できます。シンプールは、コスト効率が高いスト レージ領域の割り当て用に随時動的に拡張できます。

シンボリュームはクラスターのノード間ではサポートされません。シンプールとそのすべてのシンボ リュームは、1 つのクラスターノードでのみ排他的にアクティブ化する必要があります。

ストレージ管理者は、シンプロビジョニングを使用することで物理ストレージをオーバーコミットできるた め、多くの場合、追加のストレージを購入する必要がなくなります。たとえば、10 人のユーザーが各アプ リケーション用にそれぞれ 100GB ファイルシステムを要求した場合、ストレージ管理者は各ユーザーに 100GB と表示されるファイルシステム (しかし実際は、必要時にのみ使用される 100GB を満たないスト レージをベースとしている) を作成できます。シンプロビジョニングの使用時には、ストレージ管理者は、 ストレージプールをモニターして、容量が一杯になり始めたら容量を追加することが重要です。

すべての利用可能な領域を使用可能にするために、LVM はデータの破棄に対応します。これにより、破棄さ れたファイルやその他のブロック範囲で以前に使用された領域を再利用できます。

シンボリュームの作成についての詳細は[、「シンプロビジョニングされた論理ボリュームの作成」](#page-61-0)を参照 してください。

シンボリュームは、新実装のコピーオンライト (COW) スナップショット論理ボリュームのサポートを提供 します。これにより、多くの仮想デバイスがシンプール内の同一データを共有することができます。シンプ [ロビジョニングされたスナップショットボリュームの詳細については、「シンプロビジョニングされたス](#page-18-0) ナップショットボリューム」 を参照してください。

# **2.3.5.** スナップショットボリューム

注記

LVM スナップショット機能により、サービスを中断せずに任意の時点でデバイスの仮想イメージを作成す ることができます。スナップショットの取得後に複製元のデバイスに変更が加えられた場合、このスナップ ショット機能により、データが変更される前に変更部分のコピーを作成するため、このコピーを使ってデバ イスの状態を再構築できます。

注記 LVM はシンプロビジョニングされたスナップショットに対応します。シンプロビジョニングされた [スナップショットボリュームの詳細については、「シンプロビジョニングされたスナップショット](#page-18-0) ボリューム」 を参照してください。

LVM スナップショットは、クラスター内のノード間ではサポートされていません。クラスター化さ れたボリュームグループ内ではスナップショットボリュームを作成できません。

スナップショットは、スナップショットが作成された後に変更されたデータ部分のみをコピーするため、 スナップショット機能に必要なストレージの容量は最小限で済みます。たとえば、複製元がまれにしか更新 されない場合、その容量の 3-5 % があればスナップショットを十分に維持することができます。

# 注記 ファイルシステムのスナップショットコピーは仮想コピーであり、ファイルシステム用の実際のメ ディアバックアップではありません。スナップショットはバックアップ手順の代替を提供するもの ではありません。

スナップショットのサイズによって、複製元のボリュームへの変更を保管するために確保するスペースの 量が左右されます。たとえば、スナップショットを作成後に複製元を完全に上書きした場合に、その変更を 保管するには、スナップショットが最低でも複製元のボリュームと同じサイズである必要があることになり ます。スナップショットのサイズは、予想される変更レベルに応じて決定する必要があります。たとえ ば、**/usr** などの、ほとんど読み取り用に使用されるボリュームの短期的なスナップショットには、**/home** のように大量の書き込みが行われるボリュームの長期的なスナップショットほどスペースを必要としませ ん。

スナップショットが満杯になると、スナップショットは無効になります。これは、複製元のボリューム上 の変更をトラッキングできなくなるためです。スナップショットのサイズは常時監視する必要があります。 ただし、スナップショットは完全にサイズ変更可能のため、ストレージに余裕があれば、スナップショッ

トのボリュームサイズを拡大してそれが停止することを防止できます。逆に、スナップショットボリュー ムサイズが必要以上に大きければ、そのボリュームのサイズを縮小して、他の論理ボリューム用に必要とな る領域を確保することができます。

スナップショットのファイルシステムを作成すると、複製元への完全な読み取り/書き込みのアクセスがそ のまま残ります。スナップショット上のチャンクが変更された場合、そのチャンクにはマークが付けら れ、そこには複製元のボリュームのコピーは入りません。

スナップショット機能にはいくつかの用途があります。

- 最も一般的な用途は、継続的にデータを更新している稼動中のシステムを停止せずに、論理ボリューム 上でバックアップを実行する必要がある場合のスナップショット作成です。
- スナップショットファイルシステム上で **fsck** コマンドを実行すると、ファイルシステムの整合性を チェックして、複製元のファイルシステムが修復を必要とするかどうかを判断することができます。
- スナップショットは読み取り/書き込み用のため、スナップショットを取ってそのスナップショットに 対してテストを実行することにより、実際のデータに触れることなく実稼働データに対するアプリケー ションのテストを実行できます。
- LVM ボリュームを作成して、Red Hat の仮想化と併用することが可能です。LVM スナップショットを 使用して、仮想ゲストイメージのスナップショットを作成することができます。これらのスナップ ショットは、最小限のストレージを使用して、既存のゲストの変更や新規ゲストの作成を行う上で利便 性の高い方法を提供します。Red Hat Virtualization による LVM ベースのストレージプールの作成につ いての詳細は、『仮想化管理ガイド』 を参照してください。

スナップショットボリュームの作成に関する情報は、[「ミラー化ボリュームの作成」](#page-56-0) を参照してくださ い。

**lvconvert** コマンドの**--merge** オプションを使用して、スナップショットを複製元のボリュームに マージすることが可能です。この機能の用途の 1 つとして挙げられるのはシステムロールバックの実行で あり、データやファイルを紛失した場合やその他の場合にシステムを以前の状態に復元する必要がある場合 に実行されます。スナップショットボリュームのマージの結果作成される論理ボリュームには、複製元の ボリューム名、マイナー番号、UUID が付けられ、マージされたスナップショットは削除されます。このオ プションの使用方法についての情報は、 [「スナップショットボリュームのマージ」](#page-67-0) を参照してください。

### <span id="page-18-0"></span>**2.3.6.** シンプロビジョニングされたスナップショットボリューム

Red Hat Enterprise Linux は、シンプロビジョニングされたスナップショットボリュームのサポートを提 供します。シンプロビジョニングされたスナップショットボリュームにより、多くの仮想デバイスを同じ データボリューム上に格納することができます。これにより管理が簡略化され、スナップショットボ リューム間でのデータ共有が可能になります。

すべてのシンボリュームだけでなくすべての LVM スナップショットボリュームの場合、シンプロビジョニ ングされたスナップショットボリュームはクラスター内のノード間でサポートされていません。スナップ ショットボリュームは、1 つのクラスターノードでのみ排他的にアクティブ化する必要があります。

シンプロビジョニングされたスナップショットボリュームの利点は以下のとおりです。

- 同じボリュームからのスナップショットが複数ある場合、シンプロビジョニングされたスナップショッ トボリュームはディスクの使用量を減らすことができます。
- 複製元が同じスナップショットが複数ある場合は、複製元に 1 回書き込むことにより 1 回の COW 操作 でデータを保存できます。複製元のスナップショットの数を増やしても、大幅な速度の低下は発生しな いはずです。
- シンプロビジョニングされたスナップショットボリュームは、別のスナップショットの作成元の論理ボ リュームとして使用できます。これにより、再帰的スナップショット (スナップショットのスナップ ショットのそのまたスナップショットなど) の深度を任意に決定できます。
- シン論理ボリュームのスナップショットにより、シン論理ボリュームを作成することもできます。 COW 操作が必要になるまで、あるいはスナップショット自体が書き込まれるまで、データ領域は消費 されません。
- シンスナップショットボリュームは、その複製元によりアクティブ化する必要はありません。そのた め、複製元のアクティブでないスナップショットボリュームが多くある間は、ユーザーは複製元のみを アクティブにしておくことができます。
- シンプロビジョニングされたスナップショットボリュームの複製元を削除する場合、複製元のボリュー ムの各スナップショットは、独立したシンプロビジョニングされたボリュームになります。これは、あ るスナップショットとその複製元のボリュームをマージする代わりに、複製元のボリュームを削除し て、その独立したボリュームを新しいスナップショットの複製元のボリュームとして使用して新しいシ ンプロビジョニングされたスナップショットを作成することを選択できることを意味しています。

シンスナップショットボリュームを使用する利点は数多くありますが、古い LVM スナップショットボ リューム機能の方がご使用のニーズに合うケースもあります。

- シンプールのチャンクサイズは変更できません。シンプールのチャンクサイズが大きい場合 (1MB など) やチャンクサイズが短時間のスナップショットには効率的でない場合は、古いスナップショット機能の 使用を選択することができます。
- シンスナップショットボリュームのサイズを制限することはできません。スナップショットは、必要な 場合はシンプール内の全領域を使用するため、ご使用のニーズに合わない場合があります。

一般的には、使用するスナップショットの形式を決定する際に、使用しているサイトの特定要件を考慮に入 れるようにしてください。

[シンスナップショットボリュームの設定についての詳細は、「シンプロビジョニングされたスナップ](#page-65-0) ショットボリュームの作成」 を参照してください。

### **2.3.7.** キャッシュボリューム

Red Hat Enterprise Linux 7.1 リリースでは、LVM は高速ブロックデバイス (SSD ドライブなど) を、大規 模な低速ブロックデバイスのライトバックまたはライトスルーキャッシュとして使用することをサポート します。ユーザーは既存の論理ボリュームのパフォーマンスを改善するためにキャッシュ論理ボリューム を作成したり、大規模で低速なデバイスと共に小規模で高速なデバイスで構成される新規のキャッシュ論理 ボリュームを作成できます。

ボリューム作成の例を含む LVM キャッシュに関する情報は、**lvmcache**(7) の man ページを参照してくだ さい。

# <span id="page-20-2"></span><span id="page-20-0"></span>第**3**章 **LVM** 管理の概要

この章では、LVM 論理ボリュームを設定するために使用する管理手順の概要を説明します。本章は、必要 なステップについての全般的な理解を図ることを目的としています。一般的な LVM 設定手順における具体 的なステップごとの例については、5章*LVM* [設定の例](#page-89-2) を参照してください。

LVM 管理を実行するために使用できる CLI コマンドの説明については、4章*CLI* [コマンドでの](#page-25-2) *LVM* 管理を 参照してください。

# <span id="page-20-1"></span>**3.1.** クラスター内での **LVM** ボリューム作成

クラスター環境内で論理ボリュームを作成するには、CLVM (Clustered Logical Volume Manager) を使用 します。これは LVM へのクラスタリング拡張のセットです。この拡張により、コンピューターのクラス ターが LVM を使用して (SAN 上などの) 共有ストレージを管理できるようになります。

Red Hat Enterprise Linux 7 では、クラスターは Pacemaker で管理されます。クラスター化された LVM 論理ボリュームは Pacemaker クラスターと併用される場合のみサポートされ、これらはクラスターリソー スとして設定する必要があります。

以下の手順では、クラスター化された LVM ボリュームをクラスターリソースとして設定するために必要な 手順の概要を示します。

- 1. クラスターソフトウェアおよび LVM パッケージをインストールし、クラスターソフトウェアを起 動してクラスターを作成します。クラスターにはフェンスを設定する必要があります。『 High Availability Add-On の管理 』 ドキュメントには、クラスターを作成し、クラスター内にノードの フェンスを設定する手順例が記載されています。『 High Availability Add-On Reference 』 ド キュメントには、クラスター設定のコンポーネントについての詳細情報が記載されています。
- 2. CLVM (Clustered Logical Volume Manager) では、クラスターロックを有効にするために各ノー ドの **/etc/lvm/lvm.conf** ファイルが必要になります。root で**lvmconf --enablecluster** コマンドを使用し、クラスターロックを有効にすることができます。このコマンドを実 行するとロックタイプが変更され、**lvmetad** デーモンが無効になります。**lvmetad** デーモンの 詳細は[、「メタデータデーモン](#page-23-0) (lvmetad)」を参照してください。

クラスター化されたロックをサポートするために **lvm.conf** ファイルを手動で設定する方法につ いての情報は、**lvm.conf** ファイル自体に記載されています。**lvm.conf** ファイルについての情 報は、付録B *LVM* [設定ファイル](#page-126-3) を参照してください。

3. クラスターの **dlm** リソースをセットアップします。リソースをクローンリソースとして作成し、 そのリソースがクラスター内のすべてのノードで実行されるようにします。

# **pcs resource create dlm ocf:pacemaker:controld op monitor interval=30s on-fail=fence clone interleave=true ordered=true**

4. クラスターリソースとして **clvmd** を設定します。**dlm** リソースの場合と同様に、リソースをク ローンリソースとして作成することにより、そのリソースがクラスター内のすべてのノードで実行 されるようにします。

# **pcs resource create clvmd ocf:heartbeat:clvm op monitor interval=30s on-fail=fence clone interleave=true ordered=true**

5. **clvmd** および **dlm**の依存関係をセットアップし、順番に起動します。**clvmd** は **dlm** の後に起動 し、**dlm** と同じノードで実行される必要があります。

# **pcs constraint order start dlm-clone then clvmd-clone** # **pcs constraint colocation add clvmd-clone with dlm-clone**

6. クラスター化された論理ボリュームを作成します。クラスター環境で LVM 論理ボリュームを作成 することは、単一ノード上に LVM 論理ボリュームを作成することと同じです。LVM コマンド自体 に相違はありません。クラスター内に作成する LVM ボリュームを有効にするためには、クラスター インフラストラクチャーが稼働中で、かつクラスターが定足数を満たしている必要があります。

デフォルトでは、共有ストレージ上に CLVM で作成された論理ボリュームは、その共有ストレージにアク セス可能なすべてのシステムに対して可視となっています。ただし、全ストレージデバイスがクラスター の1つのノードのみに可視となるようにボリュームグループを作成することも可能です。また、ボリューム グループのステータスをローカルボリュームグループからクラスター化されたボリュームグループへ変更す [ることもできます。詳細は、「](#page-34-0)[クラスター内でのボリュームグループ作成](#page-31-0)[」および](#page-34-0) 「ボリュームグループ のパラメーター変更」 を参照してください。

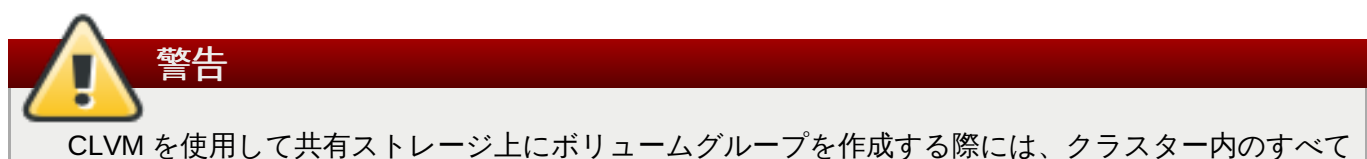

のノードがボリュームグループを構成する物理ボリュームに確実にアクセスできるようにする必要 があります。ストレージにアクセスできるノードとできないノードが混在する、非対称型のクラス ター構成はサポートされていません。

[クラスター内でミラー化された論理ボリュームを作成する例は、「クラスター内でのミラー化](#page-96-0) LVM 論理ボ リュームの作成」 を参照してください。

# <span id="page-21-0"></span>**3.2.** 論理ボリューム作成の概要

以下は、LVM 論理ボリュームを作成するために実行する必要のあるステップの概要です。

- 1. LVM ボリューム用に使用するパーティションを物理ボリュームとして初期化します (この操作に よってラベル付けされます)。
- 2. ボリュームグループを作成します。
- 3. 論理ボリュームを作成します。

論理ボリュームを作成した後は、ファイルシステムを作成してマウントできます。本書の例では、GFS2 ファイルシステムを使用しています。

- 1. **mkfs.gfs2** コマンドを使用して、論理ボリューム上に GFS2 ファイルシステムを作成します。
- 2. **mkdir** コマンドで新規のマウントポイントを作成します。クラスター化システムでは、そのクラス ター内のすべてのノード上にマウントポイントを作成します。
- 3. ファイルシステムをマウントします。システム内の各ノード用の **fstab** に一行追加することもで きます。

別の方法として、LVM GUI を使用して GFS2 ファイルシステムを作成してマウントすることもできます。

GFS2 ファイルシステムはスタンドアロンシステムまたはクラスター構成の一部として実装するこ とが可能ですが、Red Hat Enterprise Linux 7 リリースでは、単一ノードのファイルシステムとして の GFS2 の使用をサポートしていません。ただし、Red Hat はクラスターファイルシステムのス ナップショットをマウントする場合 (例: バックアップ目的) の単一ノードの GFS2 ファイルシステ ムは引き続きサポートします。

LVM セットアップ情報の保存エリアは物理ボリューム上にあり、ボリュームが作成されたマシンにはない ため、LVM ボリュームの作成はマシンから独立して行われます。ストレージを使用するサーバーにはロー カルコピーがありますが、それを物理ボリューム上にあるものから再作成できます。LVM のバージョンが 互換性を持つ場合には、物理ボリュームを異なるサーバーに接続することができます。

# <span id="page-22-0"></span>**3.3.** 論理ボリューム上におけるファイルシステムの拡張

論理ボリューム上でファイルシステムを拡張するには、以下の手順を実行します。

- 1. 新規の物理ボリュームを作成します。
- 2. 新規の物理ボリュームを組み込むために拡張しようとしているファイルシステム付きの論理ボ リュームを含むボリュームグループを拡張します。
- 3. 論理ボリュームを拡張して新規の物理ボリュームを組み入れます。
- 4. ファイルシステムを拡張します。

ボリュームグループ内に十分な未割り当ての領域がある場合は、手順1と2を実行する代わりに、その領域 を使用して論理ボリュームを拡張することができます。

# <span id="page-22-1"></span>**3.4.** 論理ボリュームのバックアップ

メタデータのバックアップとアーカイブは、**lvm.conf** ファイル内で無効になっていない限り、すべての ボリュームグループと論理ボリューム設定の変更時に自動的に作成されます。デフォルトでは、メタデータ のバックアップは **/etc/lvm/backup** ファイルに保存され、メタデータのアーカイブは

**/etc/lvm/archive** ファイルに保存されます。**/etc/lvm/archive** ファイルに保存されるメタデータ のアーカイブの保持期間と保存されるアーカイブファイルの数は、**lvm.conf** ファイルに設定できるパラ メーターによって決定されます。日次のシステムバックアップでは、バックアップに **/etc/lvm** ディレク トリーの内容が含まれる必要があります。

メタデータバックアップでは、論理ボリュームに含まれているユーザーとシステムのデータはバックアッ プされない点に注意してください。

**vgcfgbackup** コマンドを使用すると、**/etc/lvm/backup** ファイルにメタデータを手動でバックアッ プできます。また **vgcfgrestore** コマンドを使用すると、メタデータを復元できます。**vgcfgbackup** コマンドと **vgcfgrestore** コマンドについては[「ボリュームグループメタデータのバックアップ」](#page-35-0)で説 明されています。

# <span id="page-22-2"></span>**3.5.** ロギング

すべてのメッセージ出力は、以下についてのロギングレベルを独立して選択できるロギングモジュールを通 過します。

標準出力/エラー

- syslog
- ログファイル
- 外部ログ関数

ロギングのレベルは **/etc/lvm/lvm.conf** [ファイルに設定されます。これについては、付録](#page-126-3)B *LVM* 設定 ファイル に説明されています。

# <span id="page-23-0"></span>**3.6.** メタデータデーモン **(lvmetad)**

LVM はオプションで中央メタデータキャッシュを使用できます。これはデーモン (**lvmetad**) と **udev** ルールにより実装されます。このメタデータデーモンの目的は主に 2 つあります。1 つ目は LVM コマンド のパフォーマンスを向上すること、2 つ目は論理ボリュームまたはボリュームグループ全体がシステムで利 用可能になる時点で **udev** によってそれらを自動的にアクティブ化できるようにすることです。

**lvm.conf** 設定ファイル内で **global/use\_lvmetad** 変数を 1 に設定すると、デーモンを使用するよう に LVM [を設定できます。これはデフォルト値です。](#page-126-3)**lvm.conf** 設定ファイルの詳細は、付録B *LVM* 設定 ファイル を参照してください。

**lvmetad** デーモンは現在ノード間でサポートされておらず、ロックタイプはローカルのファイル ベースである必要があります。**lvmconf --enable-cluster/--disable-cluster** コマン ドを使用すると、**use\_lvmetad** 設定を含め、**lvm.conf** ファイルが適切に設定されます (**locking\_type=3** には 0 を設定する必要があります)。

**use\_lvmetad** の値を 1 から 0 に設定するには、以下のコマンドを使用して**lvmetad** サービスを手動で 起動するか、または停止する必要があります。

#### # **systemctl stop lvm2-lvmetad.service**

通常、各 LVM コマンドはディスクスキャンを実行して、すべての関連する物理ボリュームを検索し、ボ リュームグループのメタデータを読み取ります。ただし、メタデータデーモンが実行中で有効な場合は、 の負荷がかかるスキャンは省略できます。代わりに、**lvmetad** デーモンは各デバイスが利用可能になる時 点で 1 度のみ **udev** ルールによりデバイスをスキャンします。これにより I/O の量を大幅に削減でき、とく に多くのディスクがあるシステム上で LVM 操作を完了するのに必要な時間を減らすことができます。

新規のボリュームグループがランタイム時に利用可能な場合 (例: ホットプラグまたは iSCSI を使用)、その 論理ボリュームを使用するにはアクティブ化する必要があります。**lvmetad** デーモンが有効な場合 は、**lvm.conf** 設定ファイルの **activation/auto\_activation\_volume\_list** オプションを使用 して、自動的にアクティブ化する必要のあるボリュームグループおよび/または論理ボリュームの一覧を設 定できます。**lvmetad** デーモンが有効でない場合は、手動でアクティブ化する必要があります。

**lvmetad** デーモンが実行中の場合、**/etc/lvm/lvm.conf** ファイルの **filter =** 設定 は、**pvscan --cache** *device* コマンドを実行する際に適用されません。デバイスをフィルター するには、**global\_filter =** 設定を使用する必要があります。グローバルフィルターに失敗す るデバイスは LVM では開かれず、このデバイスのスキャンは一切行われません。VM で LVM を使用 する場合で VM 内のデバイスのコンテンツを物理ホストでスキャンする必要がない場合などには、グ ローバルフィルターを使用する必要がある場合があります。

# <span id="page-24-0"></span>**3.7. lvm** コマンドの使用による **LVM** 情報の表示

**lvm** コマンドは、LVM サポートおよび設定についての情報を表示するために使用できるいくつかのビルト インオプションを提供します。

**lvm dumpconfig**

**/etc/lvm/lvm.conf** ファイルおよびその他の設定ファイルのロード後に LVM 設定情報を表示しま す。LVM 設定ファイルの情報は、付録B *LVM* [設定ファイル](#page-126-3) を参照してください。

**lvm devtypes**

認識されているビルトインブロックデバイスのタイプを表示します (Red Hat Enterprise Linux リリー ス 6.6 以降)。

**lvm formats**

認識されているメタデータ形式を表示します。

**lvm help**

LVM ヘルプテキストを表示します。

**lvm segtypes**

認識されている論理ボリュームセグメントタイプを表示します。

**lvm tags**

[このホストに定義されているタグを表示します。](#page-151-3)LVM オブジェクトタグの情報は、付録C *LVM* オブジェ **クトタグを参照してください。** 

**lvm version**

現在のバージョン情報を表示します。

# <span id="page-25-2"></span><span id="page-25-0"></span>第**4**章 **CLI** コマンドでの **LVM** 管理

この章では、論理ボリュームを作成し、保守するために LVM CLI (Command Line Interface) コマンドで実 行できる個別の管理タスクについてまとめています。

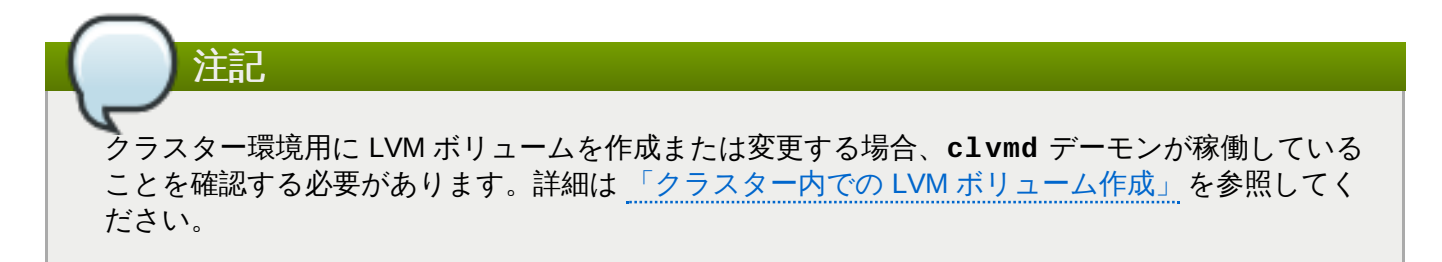

LVM コマンドラインインターフェース (CLI) のほかにも、System Storage Manager (SSM) を使用して LVM 論理ボリュームを設定することができます。SSL と LVM の使用方法についての情報は、『ストレージ 管理ガイド』 を参照してください。

# <span id="page-25-1"></span>**4.1. CLI** コマンドの使用

すべての LVM CLI コマンドには一般的な特性がいくつかあります。

コマンドライン引数でサイズが必要な場合は、単位を常に明示的に指定することができます。単位を指定し ないと、デフォルト (通常 KB か MB) が使用されます。LVM CLI コマンドでは小数は使用できません。

コマンドライン引数内で単位を指定する場合、LVM は大文字/小文字を区別せず (たとえば、M か m の指定 は同じことです)、2 の累乗 (1024 の倍数) が使用されます。しかし、コマンド内で **--units** 引数を指定す る場合、小文字では単位が 1024 の倍数、大文字では 1000 の倍数であることを示します。

コマンドが、ボリュームグループ名または論理ボリューム名を引数として取る場合、完全なパス名はオプ ションとなります。ボリュームグループ **vg0** 内の論理ボリューム **lvol0** は **vg0/lvol0** と指定できま す。ボリュームグループの一覧が必要であるのに空のままの場合、すべてのボリュームグループの一覧が代 用されます。論理ボリュームの一覧が必要な状態で、1つのボリュームグループだけ指定されている場合、 そのボリュームグループ内のすべての論理ボリュームの一覧が代用されます。たとえば、**lvdisplay vg0** コマンドは、ボリュームグループ**vg0** 内の すべての論理ボリュームを表示します。

すべての LVM コマンドは **-v** 引数を使用できるため、これを複数回入力して出力の詳細度を高くすること ができます。たとえば、次の例では **lvcreate** コマンドのデフォルト出力を示しています。

# **lvcreate -L 50MB new\_vg** Rounding up size to full physical extent 52.00 MB Logical volume "lvol0" created

以下の例は、**-v** 引数を使用した **lvcreate** コマンドの出力を示しています。

# **lvcreate -v -L 50MB new\_vg** Finding volume group "new\_vg" Rounding up size to full physical extent 52.00 MB Archiving volume group "new\_vg" metadata (seqno 4). Creating logical volume lvol0 Creating volume group backup "/etc/lvm/backup/new\_vg" (seqno 5). Found volume group "new\_vg" Creating new\_vg-lvol0 Loading new\_vg-lvol0 table

Resuming new\_vg-lvol0 (253:2) Clearing start of logical volume "lvol0" Creating volume group backup "/etc/lvm/backup/new\_vg" (seqno 5). Logical volume "lvol0" created

また、**-vv**、**-vvv**、または **-vvvv** の引数を使用して、コマンドの実行内容を徐々に詳しく表示することが できます。**-vvvv** 引数は、現時点で最も詳細な情報を提供します。以下の例は、**-vvvv** 引数が指定された **lvcreate** コマンドの出力の最初の数行のみを示しています。

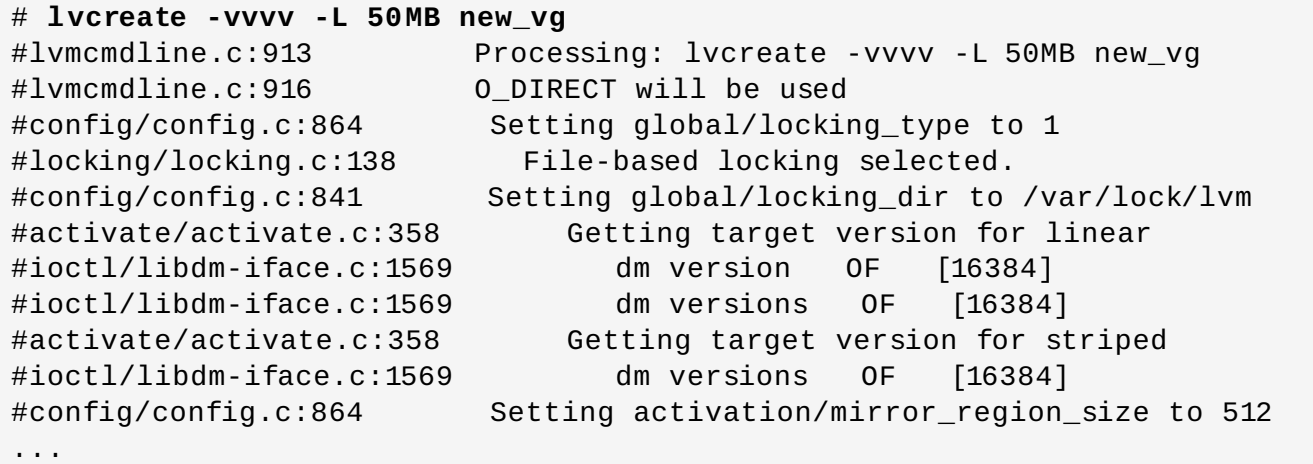

LVM CLI コマンドのいずれにも **--help** 引数を付けると、そのコマンドのヘルプを表示することができま す。

# *commandname* **--help**

コマンドの man ページを表示するには、**man** コマンドを実行します。

#### # **man** *commandname*

**man lvm** コマンドは、LVM に関する一般的なオンライン情報を提供します。

すべての LVM オブジェクトは、オブジェクトを作成する時点で割り当てられる UUID によって、内部で参 照されます。これは、たとえばボリュームグループの一部である物理ボリューム **/dev/sdf** を削除した後 で、接続し直した際に **/dev/sdk** になっている場合などに役立ちます。LVM は物理ボリュームをそのデバ イス名ではなく、UUID で識別するため、依然として物理ボリュームを見つけることができます。物理ボ リュームの作成時に物理ボリュームの UUID [を指定する方法については、「物理ボリュームメタデータの](#page-104-0) 復元」 を参照してください。

### <span id="page-26-0"></span>**4.2.** 物理ボリュームの管理

このセクションでは、物理ボリューム管理の様々な要素を実行するコマンドについて説明します。

#### **4 .2.1.** 物理ボリュームの作成

以下のサブセクションでは、物理ボリュームの作成に使用するコマンドを説明します。

#### **4.2.1.1.** パーティションタイプの設定

物理ボリューム用にディスクデバイス全体を使用している場合、そのディスクにパーティションテーブル があってはなりません。DOS のディスクパーティションの場合は、**fdisk**、**cfdisk** またはそれらと同 等のコマンドを使用して、パーティション ID を 0x8e に設定している必要があります。ディスクデバイス 全体のみの場合は、パーティションテーブルを消去する必要があり、これによって、そのディスク上のす べてのデータが実質的に破棄されます。以下のコマンドを使用して、最初のセクターをゼロで初期化し、既 存のパーティションテーブルを削除することができます。

# **dd if=/dev/zero of=***PhysicalVolume* **bs=512 count=1**

### **4.2.1.2.** 物理ボリュームの初期化

**pvcreate** コマンドを使用して、物理ボリュームとして使用するブロックデバイスを初期化します。初期 化は、ファイルシステムのフォーマットと同様です。

以下のコマンドは、LVM 論理ボリュームの一部として後で使用するために、**/dev/sdd**、**/dev/sde**、お よび **/dev/sdf** を LVM 物理ボリュームとして初期化します。

# **pvcreate /dev/sdd /dev/sde /dev/sdf**

ディスク全体でなく、パーティションを初期化するには、そのパーティション上で **pvcreate** コマンドを 実行します。以下の例では、パーティション **/dev/hdb1** を LVM 論理ボリュームの一部として後で使用す るために、LVM 物理ボリュームとして初期化します。

#### # **pvcreate /dev/hdb1**

### **4.2.1.3.** ブロックデバイスのスキャン

以下の例に示すように、**lvmdiskscan** コマンドを使用し、物理ボリュームとして使用できるブロックデ バイスをスキャンできます。

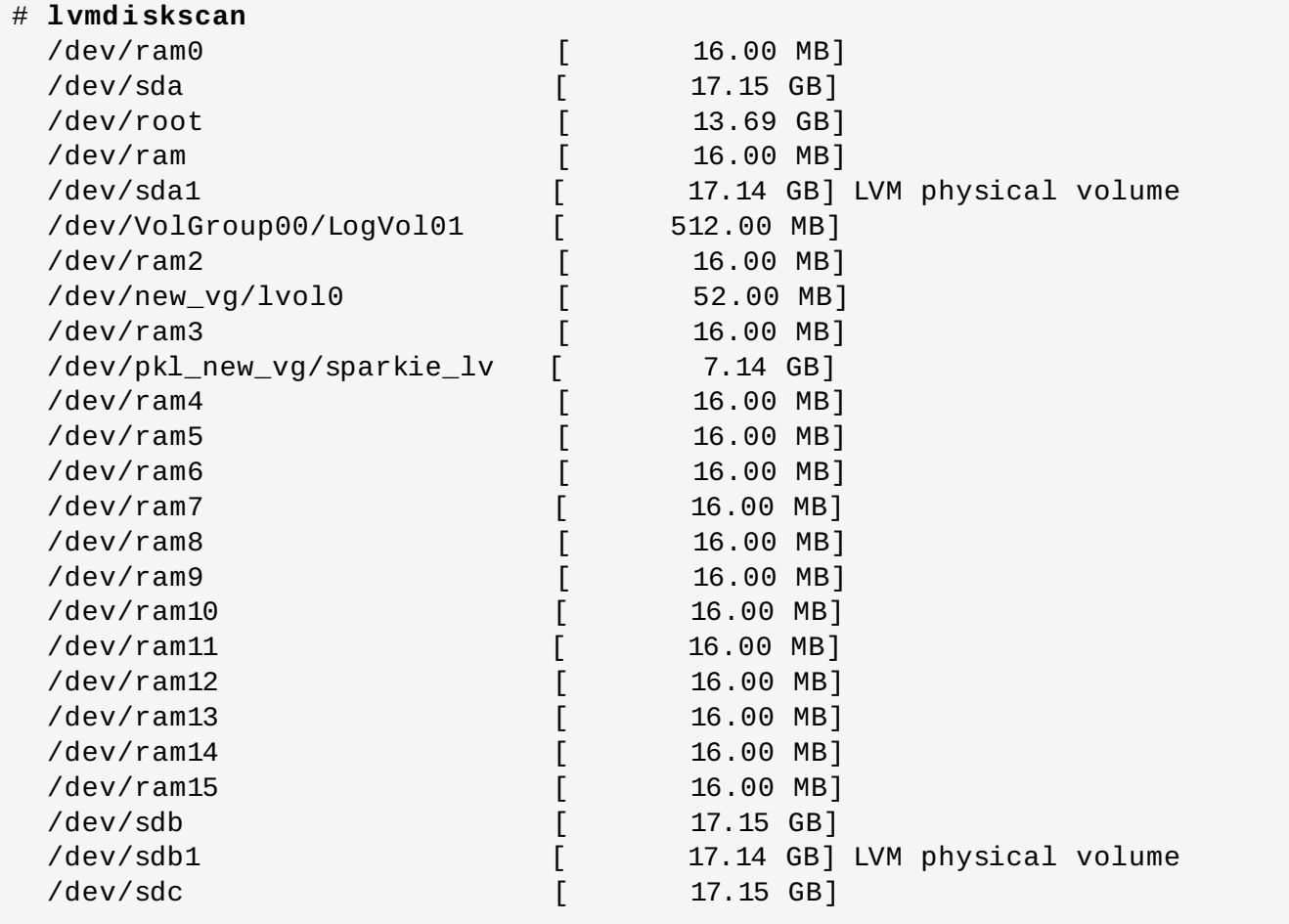

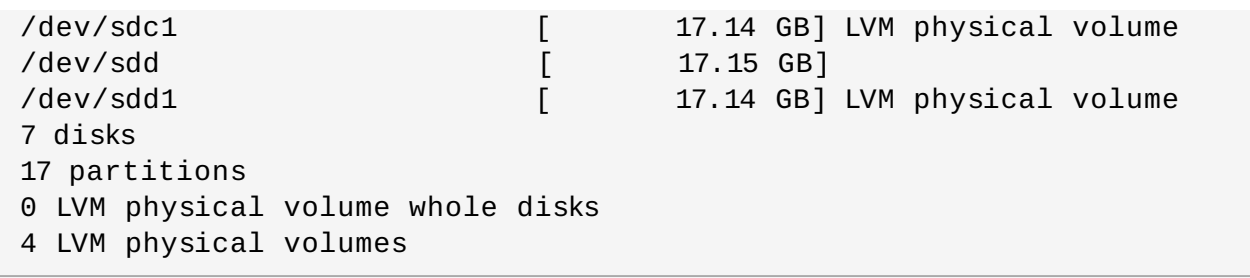

### **4 .2.2.** 物理ボリュームの表示

LVM 物理ボリュームのプロパティーを表示するのに使用できるコマンドは 3 つありま す。**pvs**、**pvdisplay**、および **pvscan** です。

**pvs** コマンドは、物理ボリューム情報を設定可能な形式で提供し、1 つの物理ボリュームごとに 1 行ずつ表 示します。**pvs** コマンドは形式の制御をかなり行うため、スクリプト作成に役立ちます。出力をカスタマイ ズするために **pvs** コマンドを使用する方法に関する情報は「LVM [用のカスタム報告」](#page-77-1)を参照してくださ い。

**pvdisplay** コマンドは、各物理ボリュームについて複数行の詳細出力を提供します。一定の形式で物理 プロパティー (サイズ、エクステント、ボリュームグループなど) を表示します。

以下の例は、単一物理ボリュームについての **pvdisplay** コマンドの出力を示しています。

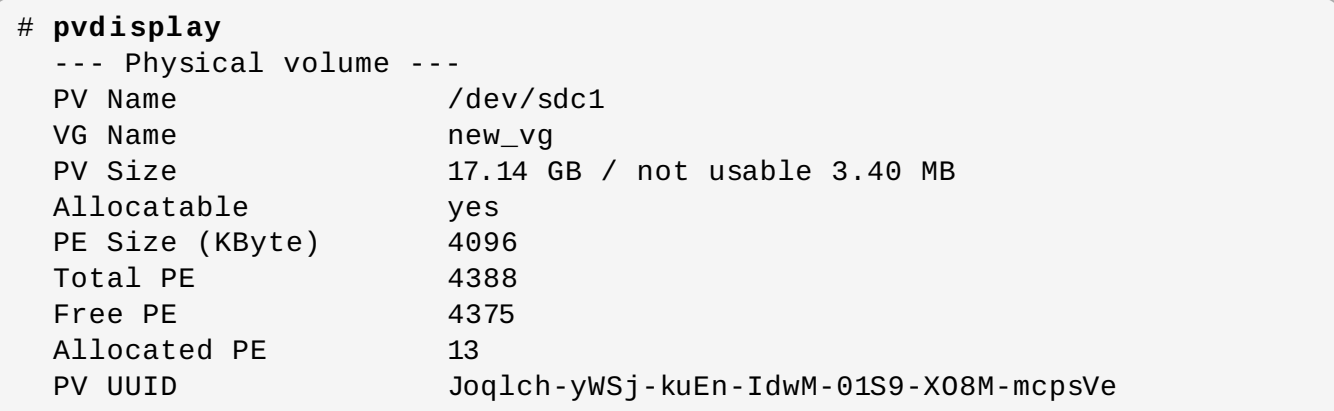

**pvscan** コマンドは、物理ボリュームについて、システム内のサポートされたすべての LVM ブロックデバ イスをスキャンします。

以下のコマンドは、検出される物理デバイスをすべて表示します。

# **pvscan** PV /dev/sdb2 VG vg0 lvm2 [964.00 MB / 0 free] PV /dev/sdc1 VG vg0 lvm2 [964.00 MB / 428.00 MB free] PV /dev/sdc2 lvm2 [964.84 MB] Total: 3 [2.83 GB] / in use: 2 [1.88 GB] / in no VG: 1 [964.84 MB]

このコマンドが特定の物理ボリュームをスキャンしないように **lvm.conf** ファイル内でフィルターを定義 [することができます。スキャンするデバイスを制御するフィルターの使用方法については、「フィルターを](#page-75-0) 使用した LVM デバイススキャンの制御」 を参照してください。

### **4 .2.3.** 物理ボリューム上での割り当て防止

**pvchange** コマンドを使用すると、単一または複数の物理ボリュームの空き領域上での物理エクステント の割り当てを防止することができます。これは、ディスクエラーが発生した場合や、物理ボリュームを取り 除く場合に必要となる可能性があります。

以下のコマンドは、**/dev/sdk1** 上での物理エクステントの割り当てを無効にします。

#### # **pvchange -x n /dev/sdk1**

**pvchange** コマンドで**-xy** 引数を使用すると、以前に無効にされていた割り当てを許可することができま す。

### **4 .2.4 .** 物理ボリュームのサイズ変更

なんらかの理由で基礎となるブロックデバイスのサイズを変更する必要がある場合は、**pvresize** コマン ドを使用して LVM を新規サイズに更新します。このコマンドは LVM が物理ボリュームを使用している間に 実行することができます。

#### **4 .2.5.** 物理ボリュームの削除

デバイスを LVM で使用する必要がなくなった場合、**pvremove** コマンドを使用して LVM ラベルを削除す ることができます。**pvremove** コマンドを実行すると、空の物理ボリューム上の LVM メタデータをゼロに します。

[削除したい物理ボリュームが現在ボリュームグループの一部である場合、「ボリュームグループからの物理](#page-33-0) ボリュームの削除」 で説明されているように、**vgreduce** コマンドでボリュームグループから物理ボ リュームを取り除く必要があります。

# **pvremove /dev/ram15** Labels on physical volume "/dev/ram15" successfully wiped

# <span id="page-29-0"></span>**4.3.** ボリュームグループの管理

このセクションでは、ボリュームグループ管理の様々な要素を実行するコマンドについて説明します。

# **4 .3.1.** ボリュームグループの作成

単一または複数の物理ボリュームからボリュームグループを作成するには、**vgcreate** コマンドを使用し ます。**vgcreate** コマンドは名前を指定して新しいボリュームグループを作成し、それに対して最低1つ の物理ボリュームを追加します。

以下のコマンドは、**vg1** という名前のボリュームグループを作成します。これには、物理ボリューム **/dev/sdd1** と **/dev/sde1** が含まれます。

# **vgcreate vg1 /dev/sdd1 /dev/sde1**

ボリュームグループの作成に物理ボリュームが使用される場合、ディスク領域はデフォルトでは 4MB のエ クステントに分割されます。このエクステントは、論理ボリュームのサイズを拡張/縮小するための最小単 位です。エクステントの数が多くても、論理ボリュームの I/O パフォーマンスに影響を与えることはありま せん。

エクステントサイズのデフォルト設定が適切でない場合、**vgcreate** コマンドに**-s** オプションを使用し て、エクステントのサイズを指定することができます。**vgcreate** コマンドに**-p** と **-l** の引数を使用する と、ボリュームグループに追加可能な物理ボリュームまたは論理ボリュームの数を限定することができま す。

デフォルトでは、ボリュームグループは、同じ物理ボリューム上に並行ストライプを配置しないなど、常識 的な規則に従って物理エクステントを割り当てます。これが **normal** の割り当てポリシーで

す。**vgcreate** コマンドで**--alloc** 引数を使用して、**contiguous**、**anywhere**、または **cling** の割 り当てポリシーを指定できます。一般的に、**normal** 以外の割り当てポリシーが必要となるのは、通常とは 異なる、標準外のエクステント割り当てを必要とする特別なケースのみです。LVM で物理エクステントを割 り当てる方法の詳細は、「LVM [の割り当て」](#page-30-0) を参照してください。

LVM ボリュームグループと配下にある論理ボリュームは、以下のような配置で **/dev** ディレクトリー内の デバイス特有のファイルがあるディレクトリーツリーに格納されます。

#### /dev/*vg*/*lv*/

たとえば、**myvg1** と **myvg2** の 2 つのボリュームグループを作成して、それぞれに**lv01**、**lv02**、**lv03** の 3 つの論理ボリュームがある場合、6 つのデバイス特殊ファイルが作成されることになります。

/dev/myvg1/lv01 /dev/myvg1/lv02 /dev/myvg1/lv03 /dev/myvg2/lv01 /dev/myvg2/lv02 /dev/myvg2/lv03

デバイス特殊ファイルは、対応する論理ボリュームが現在アクティブでない場合には表示されません。

LVM でのデバイスの最大サイズは、64 ビット CPU 上で 8 エクサバイトです。

### <span id="page-30-0"></span>**4 .3.2. LVM** の割り当て

LVM の操作で物理エクステントを単一または複数の論理ボリュームに割り当てる必要がある場合、割り当 ては以下のように行われます。

- ボリュームグループ内の未割り当ての物理エクステントが割り当て用に生成されます。コマンドライン の末尾に物理エクステントの範囲を指定した場合は、指定した物理ボリューム上のその範囲内では、未 割り当ての物理エクステントのみが割り当て用に考慮にされます。
- 各割り当てポリシーは、最も厳格なポリシー (**contiguous**) から始まり、最後は**--alloc** オプショ ンを使用して指定されるか、または特定の論理ボリュームやボリュームグループ用にデフォルトとして 設定される割り当てポリシーへと順番に試行されます。割り当てポリシーでは、埋める必要がある空の 論理ボリューム領域の最小番号の論理エクステントから、割り当てポリシーによる制限に沿って、でき るだけ多くの領域の割り当てを行います。領域がさらに必要な場合は、LVM は次のポリシーに移動しま す。

割り当てポリシーの制限は以下のとおりです。

**contiguous** の割り当てポリシーでは、論理ボリュームの 1 番目の論理エクステントではない論理エ クステントは、その直前の論理エクステントに物理的に隣接させる必要があります。

論理ボリュームがストライプ化またはミラー化されると、**contiguous** の割り当て制限が、領域を必 要とする各ストライプまたはミラーイメージ (レッグ) に個別に適用されます。

**cling** の割り当てポリシーでは、既存の論理ボリュームに追加される任意の論理エクステントに使用 される物理ボリュームは、その論理ボリューム内で 1 つ以上の論理エクステントによってすでに使用さ れている必要があります。**allocation/cling\_tag\_list** の設定パラメーターが定義されている 場合で、一覧表示されているいずれかのタグが 2 つの物理ボリュームにある場合、これらの両方の物理 ボリュームは一致すると見なされます。これにより、割り当て用に、同様のプロパティー (物理的な場 所など) を持つ物理ボリュームのグループにタグを付け、これらを同等なものとして処理することができ ます。**cling** ポリシーを LVM ボリュームの拡張時に使用する追加の物理ボリュームを指定する LVM タグと併用する方法の詳細は、「**cling** [割り当てポリシーを使用した論理ボリュームの拡張」](#page-72-0)を参照 してください。

論理ボリュームがストライプ化またはミラー化されると、**cling** の割り当て制限が、領域を必要とす る各ストライプまたはミラーイメージ (レッグ) に個別に適用されます。

**normal** の割り当てポリシーは、並列の論理ボリューム (異なるストライプまたはミラーイメージ/レッ グ) 内の同じオフセットで、その並列の論理ボリュームにすでに割り当て済みの論理エクステントと同 じ物理ボリュームを共有する物理エクステントは選択しません。

ミラーデータを保持するために論理ボリュームと同時にミラーログを割り当てる場合、**normal** の割り 当てポリシーは最初にログやデータに対して異なる物理ボリュームの選択を試行します。それが不可能 で、かつ **allocation/mirror\_logs\_require\_separate\_pvs** 設定パラメーターが 0 に設定さ れている場合は、ログにより物理ボリュームとデータの一部を共有できるようになります。

同様に、シンプールメタデータを割り当てる場合、**normal** の割り当てポリシーはミラーログを割り当 てる場合と同じ注意事項に従

い、**allocation/thin\_pool\_metadata\_require\_separate\_pvs** 設定パラメーターの値を ベースにします。

**▶ 割り当て要求を満たすだけの十分な空きエクステントがあっても normal の割り当てポリシーがそれら** を使用しない場合は、たとえ同じ物理ボリュームに 2 つのストライプを配置することによってパフォー マンスが低下しても、**anywhere** 割り当てポリシーがそれらを使用します。

割り当てポリシーは **vgchange** コマンドを使用して変更できます。

# 注記

定義された割り当てポリシーに沿ってこのセクションで文書化されている以上のレイアウトの動作が 必要な場合、今後のバージョンのコードで変更する可能性があることに注意してください。たとえ ば、割り当て可能な空きの物理エクステントの ID 番号がある 2 つの空の物理ボリュームをコマンド ラインで指定する場合、LVM はそれらが表示されている順序でそれぞれを使用するように認識しま す。ただし、今後のリリースでそのプロパティーが引き続き管理される保証はありません。特定の論 理ボリュームに特定のレイアウトを取得することが重要な場合は、各手順に適用される割り当てポリ シー基づいて LVM がレイアウトを決定することがないように、**lvcreate** と **lvconvert** の一連の 手順でレイアウトを構築するようにしてください。

割り当てプロセスが特定のケースで現在実行する方法を表示するには、コマンドに **-vvvv** オプションを追 加するなどして、デバッグロギングの出力を読み取ることができます。

# <span id="page-31-0"></span>**4 .3.3.** クラスター内でのボリュームグループ作成

**vgcreate** コマンドでクラスター環境内にボリュームグループを作成します。単一ノードでボリュームグ ループを作成する場合と同様です。

デフォルトでは、共有ストレージ上の CLVM で作成されたボリュームグループは、その共有ストレージに アクセス可能なすべてのコンピューターに対して可視になります。ただし、クラスター内の 1 つのノードの みに可視となるローカルのボリュームグループを作成することもできます。**vgcreate** コマンドの**-c n** オプションを使用して、これを実行します。

クラスター環境内で以下のコマンドを実行すると、コマンドの実行元であるノードに対してローカルとなる ボリュームグループが作成されます。このコマンドは、物理ボリュームである **/dev/sdd1** と **/dev/sde1** を含むローカルボリューム**vg1** を作成します。

#### # **vgcreate -c n vg1 /dev/sdd1 /dev/sde1**

**vgchange** コマンドで**-c** オプションを使用すると、既存のボリュームグループがローカルか、またはク ラスターかを変更できます。詳細は [「ボリュームグループのパラメーター変更」](#page-34-0)で説明しています。

既存のボリュームグループがクラスター化したボリュームグループであるかどうかは **vgs** コマンドで チェックできます。ボリュームがクラスター化されている場合は、**c** 属性を表示します。以下のコマンドは **VolGroup00**と **testvg1** のボリュームグループの属性を表示します。この例では、**VolGroup00** はク ラスター化されていませんが、**testvg1** は、**Attr** 見出しの下にある**c** 属性が示すようにクラスター化さ れています。

### # **vgs**

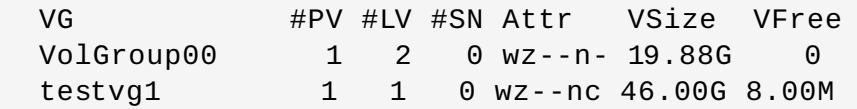

**vgs** コマンドに関する情報は[、「ボリュームグループの表示](#page-32-0) 」 「LVM [用のカスタム報告」](#page-77-1)および **vgs** の man ページをご覧ください。

### **4 .3.4 .** ボリュームグループへの物理ボリュームの追加

物理ボリュームを既存ボリュームグループに新規に追加するには、**vgextend** コマンドを使用しま す。**vgextend** コマンドは、1つまたは複数の空き物理ボリュームを追加することによってボリュームグ ループの容量を拡大します。

以下のコマンドは、物理ボリューム **/dev/sdf1** をボリュームグループ **vg1** に追加します。

# **vgextend vg1 /dev/sdf1**

# <span id="page-32-0"></span>**4 .3.5.** ボリュームグループの表示

LVM ボリュームグループのプロパティーを表示するのに使用できるコマンドは 2 つあります。**vgs** と **vgdisplay** です。

**vgscan** コマンドは、ボリュームグループのすべてのディスクをスキャンして LVM キャッシュファイルを 再構築するほかに、ボリュームグループを表示することもできます。**vgscan** コマンドに関する情報は [「キャッシュファイル構築のためのボリュームグループのディスクスキャン」](#page-33-1)を参照してください。

**vgs** コマンドは、ボリュームグループの情報を設定可能な形式で提供し、1 ボリュームグループにつき 1 行ずつ表示します。**vgs** コマンドは形式の制御をかなり行うため、スクリプト作成に役立ちます。出力をカ スタマイズする **vgs** コマンドの使用方法の情報は、「LVM [用のカスタム報告」](#page-77-1)を参照してください。

**vgdisplay** コマンドは、一定の形式でボリュームグループのプロパティー (サイズ、エクステント、物理 ボリュームの数など) を表示します。以下の例は、ボリュームグループ **new\_vg** 用の **vgdisplay** コマン ドの出力を示しています。ボリュームグループを指定しないと、すべての既存ボリュームグループが表示さ れます。

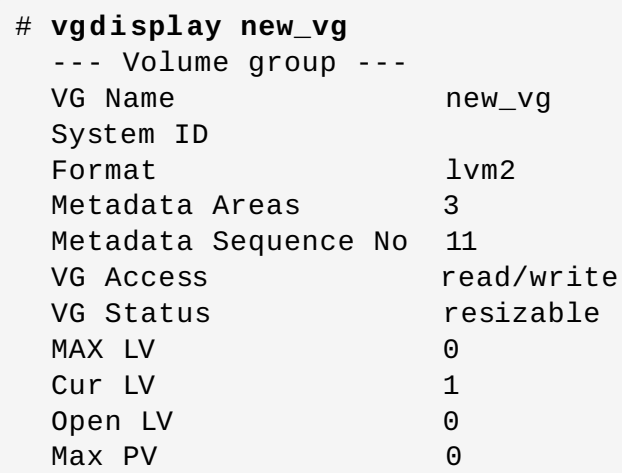

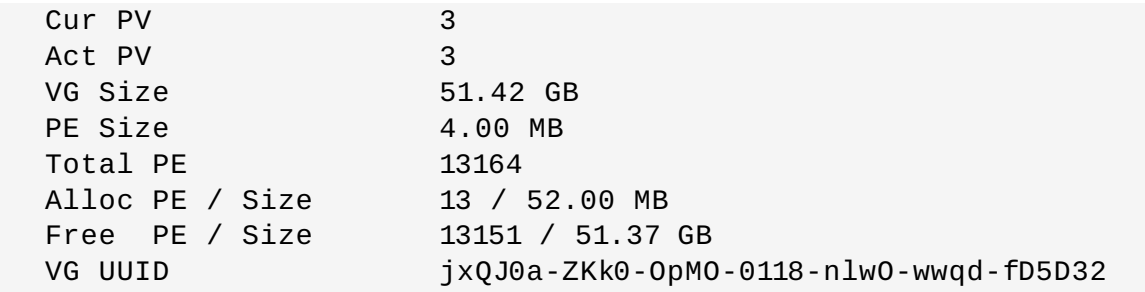

# <span id="page-33-1"></span>**4 .3.6.** キャッシュファイル構築のためのボリュームグループのディスクスキャン

**vgscan** コマンドは、システム内のすべてのサポートされるディスクデバイスをスキャンし、LVM 物理ボ リュームとボリュームグループを検索します。これにより、**/etc/lvm/cache/.cache** ファイル内に LVM キャッシュファイルが構築され、ここで現在の LVM デバイスの一覧が維持されます。

LVM は、システムの起動時や、**vgcreate** コマンドの実行時や LVM による不整合の検出時などの他の LVM 操作時に **vgscan** コマンドを自動的に実行します。

ハードウェア設定を変更して、ノードに対してデバイスの追加/削除を行う場合、システムの起動時 に存在していなかったデバイスがシステムに認識されるように **vgscan** コマンドを手動で実行しな ければならない場合があります。これは、たとえば、SAN 上のシステムに新しいディスクを追加し たり、物理ボリュームとしてラベルが付けられた新しいディスクをホットプラグする場合に必要に なる可能性があります。

**lvm.conf** ファイル内でフィルターを定義することで、特定デバイスを避けるようにスキャンを限定でき [ます。スキャンするデバイスを制御するためのフィルターの使用方法については、「フィルターを使用した](#page-75-0) LVM デバイススキャンの制御」 を参照してください。

次の例は、**vgscan** コマンドの出力を示しています。

# **vgscan** Reading all physical volumes. This may take a while... Found volume group "new\_vg" using metadata type lvm2 Found volume group "officevg" using metadata type lvm2

# <span id="page-33-0"></span>**4 .3.7.** ボリュームグループからの物理ボリュームの削除

ボリュームグループから未使用の物理ボリュームを削除するには、**vgreduce** コマンドを使用しま す。**vgreduce** コマンドは、1 つまたは複数の空の物理ボリュームを削除することにより、ボリュームグ ループの容量を縮小します。これによって、物理ボリュームが解放され、異なるボリュームグループで使用 したり、システムから削除できるようになります。

ボリュームグループから物理ボリュームを削除する前に、**pvdisplay** コマンドを使用して、その物理ボ リュームが論理ボリュームによって使用されていないことを確認することができます。

# **pvdisplay /dev/hda1**

```
-- Physical volume ---
PV Name /dev/hda1
VG Name myvg
PV Size 1.95 GB / NOT usable 4 MB [LVM: 122 KB]
```
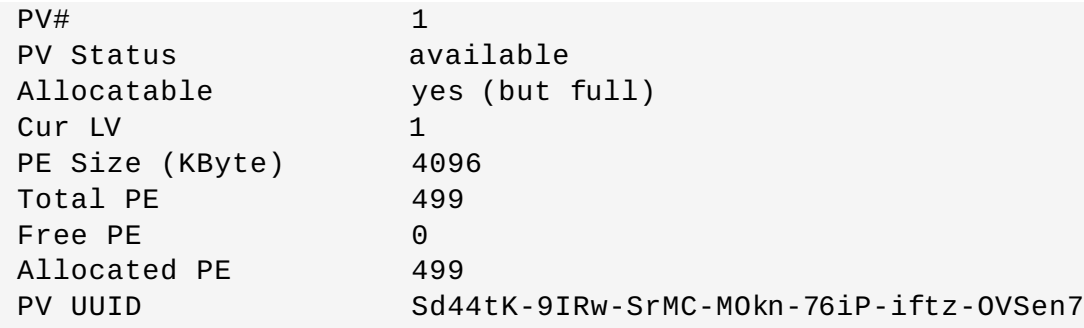

物理ボリュームがまだ使用されている場合、**pvmove** コマンドを使用して、データを別の物理ボリューム に移行する必要があります。その後に、**vgreduce** コマンドを使用してその物理ボリュームを削除しま す。

以下のコマンドは、物理ボリューム **/dev/hda1** を ボリュームグループ **my\_volume\_group** から取り除 きます。

#### # **vgreduce my\_volume\_group /dev/hda1**

論理ボリュームに障害のある物理ボリュームが含まれる場合、その論理ボリュームを使用することはできま せん。見つからない物理ボリュームをボリュームグループから削除するには、見つからない物理ボリューム に論理ボリュームが割り当てられていない場合、**vgreduce** コマンドの**--removemissing** パラメー ターを使用することができます。

障害が発生した物理ボリュームにセグメントタイプが **mirror** の論理ボリュームのミラーイメージが含ま れる場合、**vgreduce --removemissing --mirrorsonly --force** コマンドを使ってミラーから イメージを削除することができます。これにより、物理ボリュームのミラーイメージである論理ボリューム のみが削除されます。

LVM ミラーの障害から回復する方法についての情報は、「LVM [ミラー障害からの回復」](#page-101-0)を参照してくださ い。ボリュームグループから紛失した物理ボリュームを削除する方法についての情報は、「紛失した物理オ リュームのボリュームグループからの削除」 を参照してください。

### <span id="page-34-0"></span>**4 .3.8.** ボリュームグループのパラメーター変更

[「ボリュームグループのアクティブ化と非アクティブ化」](#page-34-1)で説明されているように、**vgchange** コマンド は、ボリュームグループを非アクティブ化アクティブ化するのに使用されます。また、このコマント を使用して、既存のボリュームグループについていくつかのボリュームグループパラメーターを変更するこ ともできます。

以下のコマンドは、ボリュームグループ **vg00** の論理ボリュームの最大数を 128 に変更します。

#### # **vgchange -l 128 /dev/vg00**

**vgchange** コマンドで変更できるボリュームグループパラメーターの説明については**vgchange**(8) の man ページを参照してください。

### <span id="page-34-1"></span>**4 .3.9.** ボリュームグループのアクティブ化と非アクティブ化

ボリュームグループを作成すると、デフォルトでアクティブ化されます。これは、そのグループ内の論理オ リュームがアクセス可能で、かつ変更される可能性があることを意味します。

ボリュームグループを非アクティブ化し、カーネルに認識されないようにする必要のある様々な状況があり ます。ボリュームグループを非アクティブ化またはアクティブ化するには、**vgchange** コマンドで**-a** (**- available**) 引数を使用します。

以下の例では、ボリュームグループ **my\_volume\_group** を非アクティブ化します。

#### # **vgchange -a n my\_volume\_group**

クラスターロッキングが有効な場合には、「e」を追加すると 1 つのノード上でボリュームグループが排他 的にアクティブ化または非アクティブ化されます。「l」を追加すると、ローカルノード上のみでボリュー ムグループがアクティブ化または非アクティブ化されます。単一ホストのスナップショットを使用する論 理ボリュームは、1 度に 1 つのノード上でしか利用できないため、常に排他的にアクティブ化されます。

[「論理ボリュームグループのパラメーター変更」](#page-68-0)で説明されているように、**lvchange** コマンドを使用し て、個別の論理ボリュームを非アクティブ化できます。クラスター内の個別ノード上で論理ボリュームをア クティブ化する方法については、[「クラスター内の個別ノードでの論理ボリュームのアクティブ化」](#page-77-0)を参 照してください。

### **4 .3.10.** ボリュームグループの削除

論理ボリュームがないボリュームグループを削除するには、**vgremove** コマンドを使用します。

# **vgremove officevg** Volume group "officevg" successfully removed

# **4 .3.11.** ボリュームグループの分割

ボリュームグループの物理ボリュームを分割して、新しいボリュームグループを作成するには、**vgsplit** コマンドを使用します。

論理ボリュームばループ間で分割することはできません。それぞれの既存の論理ボリュームに 完全に物理ボリューム上に存在し、既存または新規のボリュームグループを形成している必要があります。 ただし必要な場合は、**pvmove** コマンドを使用して、その分割を強制することができます。

以下の例は、元のボリュームグループ **bigvg** から新規のボリュームグループ**smallvg** を分割していま す。

# **vgsplit bigvg smallvg /dev/ram15** Volume group "smallvg" successfully split from "bigvg"

# **4 .3.12.** ボリュームグループの統合

2 つのボリュームグループを統合して 1 つのボリュームグループにするには、**vgmerge** コマンドを使用し ます。ボリュームの物理エクステントサイズが同じで、かつ両ボリュームグループの物理および論理ボ リュームのサマリーが「マージ先」ボリュームグループの制限内に収まる場合は、非アクティブな「マージ 元」のボリュームを、アクティブまたは非アクティブの「マージ先」ボリュームにマージすることができ ます。

以下のコマンドは、非アクティブなボリュームグループ **my\_vg** をアクティブまたは非アクティブなボ リュームグループ **databases** にマージして、詳細なランタイム情報を提供します。

#### # **vgmerge -v databases my\_vg**

# <span id="page-35-0"></span>**4 .3.13.** ボリュームグループメタデータのバックアップ

メタデータのバックアップとアーカイブは、**lvm.conf** ファイル内で無効になっていない限り、すべての ボリュームグループと論理ボリューム設定の変更時に自動的に作成されます。デフォルトでは、メタデータ
のバックアップは **/etc/lvm/backup** ファイルに保存され、メタデータのアーカイブは **/etc/lvm/archives** ファイルに保存されます。**vgcfgbackup** コマンドを使用するとメタデータを **/etc/lvm/backup** ファイルに手動でバックアップできます。

**vgcfrestore** コマンドは、アーカイブからボリュームグループのメタデータをボリュームグループのす べての物理ボリュームに復元します。

[物理ボリュームのメタデータを復元するための](#page-104-0) **vgcfgrestore** コマンドの使用例は、「物理ボリューム メタデータの復元」 を参照してください。

### **4 .3.14 .** ボリュームグループの名前変更

既存ボリュームグループの名前を変更するには、**vgrename** コマンドを使用します。

以下のいずれかのコマンドで、既存ボリュームグループ **vg02** の名前を **my\_volume\_group** に変更でき ます。

# **vgrename /dev/vg02 /dev/my\_volume\_group**

# **vgrename vg02 my\_volume\_group**

### **4 .3.15.** ボリュームグループの別のシステムへの移動

LVM ボリュームグループ全体を別のシステムに移動することができます。これを実行するに は、**vgexport** と **vgimport** のコマンドの使用が推奨されます。

# 注記

**vgimport** コマンドの**--force** 引数が利用可能です。これにより、物理ボリュームのないボ リュームグループをインポートし、その後に **vgreduce --removemissing** コマンドを実行す ることができます。

**vgexport** コマンドは、システムが非アクティブのボリュームグループにアクセスできないようにするた め、物理ボリュームの割り当て解除が可能になります。**vgimport** コマンドは、**vgexport** コマンドで非 アクティブにされていたボリュームグループにマシンが再度アクセスできるようにします。

ボリュームグループを 2 つのシステム間で移動するには、以下の手順に従います。

- 1. ボリュームグループ内のアクティブなボリュームのファイルにアクセスしているユーザーがいない ことを確認してから、論理ボリュームをアンマウントします。
- 2. **vgchange** コマンドで**-a n** 引数を使用して、そのボリュームグループを非アクティブとして マークします。これによりボリュームグループでのこれ以上の動作が発生しないようにします。
- 3. **vgexport** コマンドを使用してボリュームグループをエクスポートします。これは、削除中のシス テムからのボリュームグループへのアクセスを防止します。

ボリュームグループをエクスポートした後に、**pvscan** コマンドを実行すると、以下の例のように 物理ボリュームがエクスポート先のボリュームグループ内に表示されます。

### # **pvscan**

PV /dev/sda1 is in exported VG myvg [17.15 GB / 7.15 GB free] PV /dev/sdc1 is in exported VG myvg [17.15 GB / 15.15 GB free] PV /dev/sdd1 is in exported VG myvg [17.15 GB / 15.15 GB free] ...

システムが次にシャットダウンされる際に、ボリュームグループを構成していたディスクを取り外 し、それらを新しいシステムに接続することができます。

- 4. ディスクが新しいシステムに接続されると、**vgimport** コマンドを使用してボリュームグループを インポートし、新しいシステムからアクセスできるようにします。
- 5. **vgchange** コマンドで**-a y** 引数を使用してボリュームグループをアクティブ化します。
- 6. ファイルシステムをマウントして使用可能にします。

### **4 .3.16.** ボリュームグループディレクトリーの再作成

ボリュームグループディレクトリーと論理ボリューム特別ファイルを再作成するには、**vgmknodes** コマ ンドを使用します。このコマンドは、**/dev** ディレクトリー内の LVM2 特別ファイルをチェックします。 このファイルはアクティブな論理ボリュームに必要です。このコマンドは不足している特別ファイルを作 成し、未使用のファイルを削除します。

**vgscan** コマンドに**mknodes** 引数を指定することにより、**vgmknodes** コマンドを**vgscan** コマンドに 統合することができます。

## **4.4.** 論理ボリュームの管理

このセクションでは、論理ボリューム管理の様々な要素を実行するコマンドを説明します。

### **4 .4 .1.** リニア論理ボリュームの作成

論理ボリュームを作成するには、**lvcreate** コマンドを使用します。論理ボリューム用に名前を指定しな いと、デフォルトの名前 **lvol***#* が使用されます (*#* の部分には論理ボリュームの内部番号が入ります)。

論理ボリュームを作成する場合、論理ボリュームはボリュームグループを構成する物理ボリューム上の空 きエクステントを使用してボリュームグループから構築されます。通常、論理ボリュームは配下の物理ボ リューム上で次に使用可能な空き領域を基準にして空き領域を占有します。論理ボリュームを変更すること で、物理ボリューム内の領域の確保と再割り当てが可能になります。

以下のコマンドは、ボリュームグループ **vg1** 内に 10 ギガバイトのサイズの論理ボリュームを作成しま す。

### # **lvcreate -L 10G vg1**

次のコマンドは、ボリュームグループ **testvg** 内に **testlv** という 1500 MB のリニア論理ボリュームを 作成し、ブロックデバイス **/dev/testvg/testlv** を作成します。

#### # **lvcreate -L 1500 -n testlv testvg**

次のコマンドは、ボリュームグループ **vg0** 内の空きエクステントから**gfslv** という 50 ギガバイトの論 理ボリュームを作成します。

```
# lvcreate -L 50G -n gfslv vg0
```
**lvcreate** コマンドで**-l** 引数を使用すると、エクステント内の論理ボリュームのサイズを指定することが できます。この引数を使用すると、論理ボリュームに使用するボリュームグループのパーセンテージも指定 できます。以下のコマンドは、ボリュームグループ **testvg** 内で全体の領域の 60% を使用する**mylv** と 呼ばれる論理ボリュームを作成します。

# **lvcreate -l 60%VG -n mylv testvg**

**lvcreate** コマンドで**-l** 引数を使用すると、ボリュームグループ内で残っている空き領域のパーセンテー ジを、論理ボリュームのサイズとして指定することもできます。以下のコマンドは、ボリュームグループ **testvol** 内の未割り当て領域をすべて使用する**yourlv** と呼ばれる論理ボリュームを作成します。

# **lvcreate -l 100%FREE -n yourlv testvg**

**lvcreate** コマンドで、**-l** 引数を使用して、ボリュームグループ全域を使用する論理ボリュームを作成す ることができます。ボリュームグループ全域を使用する論理ボリュームを作成する別の方法として は、**vgdisplay** コマンドを使用して「合計 PE」サイズを確認し、その結果を**lvcreate** コマンドへの 入力として使用することです。

以下のコマンドは、**testvg** というボリュームグループ全域を使用する**mylv** という論理ボリュームを作 成します。

# **vgdisplay testvg | grep "Total PE"** Total PE 10230 # **lvcreate -l 10230 testvg -n mylv**

論理ボリュームの作成に使用した配下の物理ボリュームは、物理ボリュームを削除する必要がある場合に重 要になる可能性があります。そのため、論理ボリュームを作成する際にはこの可能性を考慮する必要があり [ます。ボリュームグループから物理ボリュームを削除する方法についての情報は、「ボリュームグループか](#page-33-0) らの物理ボリュームの削除」 を参照してください。

ボリュームグループ内の特定の物理ボリュームから割り当てる論理ボリュームを作成するには、**lvcreate** コマンドラインの末尾に物理ボリュームを指定する必要があります。以下のコマンドは、物理ボリューム **/dev/sdg1** から割り当てられるボリュームグループ**testvg** 内に論理ボリューム **testlv** を作成しま す。

# **lvcreate -L 1500 -ntestlv testvg /dev/sdg1**

論理ボリュームに使用する物理ボリュームのエクステントを指定することができます。以下の例では、ボ リュームグループ **testvg** 内にエクステントが 0 から 24 の物理ボリューム**/dev/sda1** およびエクステ ントが 50 から 124 の物理ボリューム **/dev/sdb1** のリニア論理ボリュームを作成します。

# **lvcreate -l 100 -n testlv testvg /dev/sda1:0-24 /dev/sdb1:50-124**

以下の例では、エクステントが 0 から 25 の物理ボリューム **/dev/sda1** からリニア論理ボリュームを作 成した後に、エクステントが 100 の論理ボリュームを配置しています。

# **lvcreate -l 100 -n testlv testvg /dev/sda1:0-25:100-**

論理ボリュームのエクステントが割り当てられる方法についてのデフォルトポリシーは、**inherit** であ り、ボリュームグループ用の同じポリシーに適用されます。これらのポリシーは **lvchange** コマンドを使 用して変更できます。割り当てポリシーの詳細については、[「ボリュームグループの作成」](#page-29-0) をご覧くださ い。

### **4 .4 .2.** ストライプ化ボリュームの作成

大量の連続的な読み取りと書き込みを行う場合、ストライプ化論理ボリュームを作成すると、データ I/O が 効率化されます。ストライプ化ボリュームに関する一般情報は、[「ストライプ化論理ボリューム」](#page-15-0)をご覧 ください。

ストライプ化論理ボリュームを作成する時には、**lvcreate** コマンドで**-i** 引数を使用してストライプの数 を指定します。これは、論理ボリュームがストライプ化される物理ボリュームの数を決定します。ストライ プ数は、ボリュームグループ内の物理ボリュームの数よりも多くすることはできません (**--alloc anywhere** 引数が使用される場合は例外)。

ストライプ化論理ボリュームを構成する配下の物理デバイスのサイズが異なる場合、ストライブ化ボリュー ムの最大サイズはその配下の最小デバイスで決定されます。たとえば、2 レッグのストライプがある場合、 最大サイズは小さいデバイスの 2 倍になります。3 レッグのストライプの場合、最大サイズは最小デバイス の 3 倍になります。

以下のコマンドは、64KB のストライプを持つ 2 つの物理ボリュームにまたがってストライプ化論理ボ リュームを作成します。論理ボリュームのサイズは 50 ギガバイトで、**gfslv** と呼ばれ、ボリュームグ ループ **vg0** から構築されます。

# **lvcreate -L 50G -i 2 -I 64 -n gfslv vg0**

リニアボリュームと同じく、ストライプに使用する物理ボリュームのエクステントを指定することができま す。以下のコマンドは、2 つの物理ボリュームにまたがってストライプ化する、**stripelv** と呼ばれる 100 エクステントのストライプ化ボリュームを **testvg** のボリュームグループ内に作成します。ストライ プは **/dev/sda1** のセクター 0-49 と**/dev/sdb1** のセクター 50-99 を使用します。

# **lvcreate -l 100 -i 2 -nstripelv testvg /dev/sda1:0-49 /dev/sdb1:50- 99** Using default stripesize 64.00 KB Logical volume "stripelv" created

### <span id="page-39-1"></span>**4 .4 .3. RAID** 論理ボリューム

注記

LVM は RAID1/4/5/6/10 に対応します。

RAID 論理ボリュームはクラスター対応ではありません。RAID 論理ボリュームは 1 台のマシン上で 作成でき、かつ排他的にアクティブ化することができますが、それらは複数のマシンで同時にアク ティブにすることはできません。排他的ではないミラー化されたボリュームが必要な場合は、 ラー化ボリュームの作成」 に説明されているようにセグメントタイプの**mirror** を指定してボ リュームを作成する必要があります。

RAID 論理ボリュームを作成するには、**lvcreate** コマンドの**--type** 引数として raid タイプを指定しま す。表4.1「RAID [のセグメントタイプ」](#page-39-0)は使用できる可能性のある RAID セグメントタイプについて説明 しています。

### <span id="page-39-0"></span>表**4 .1 RAID** のセグメントタイプ

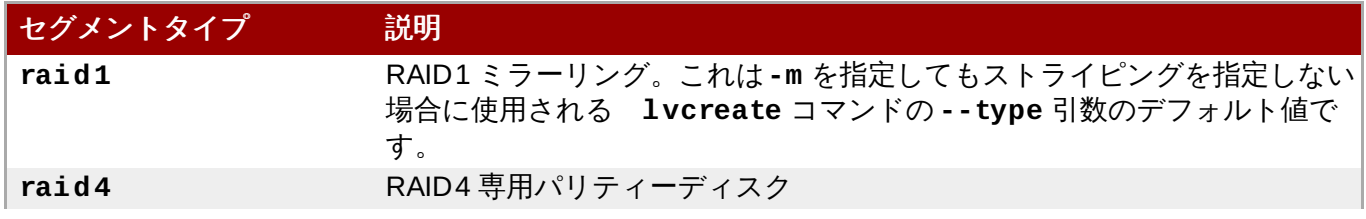

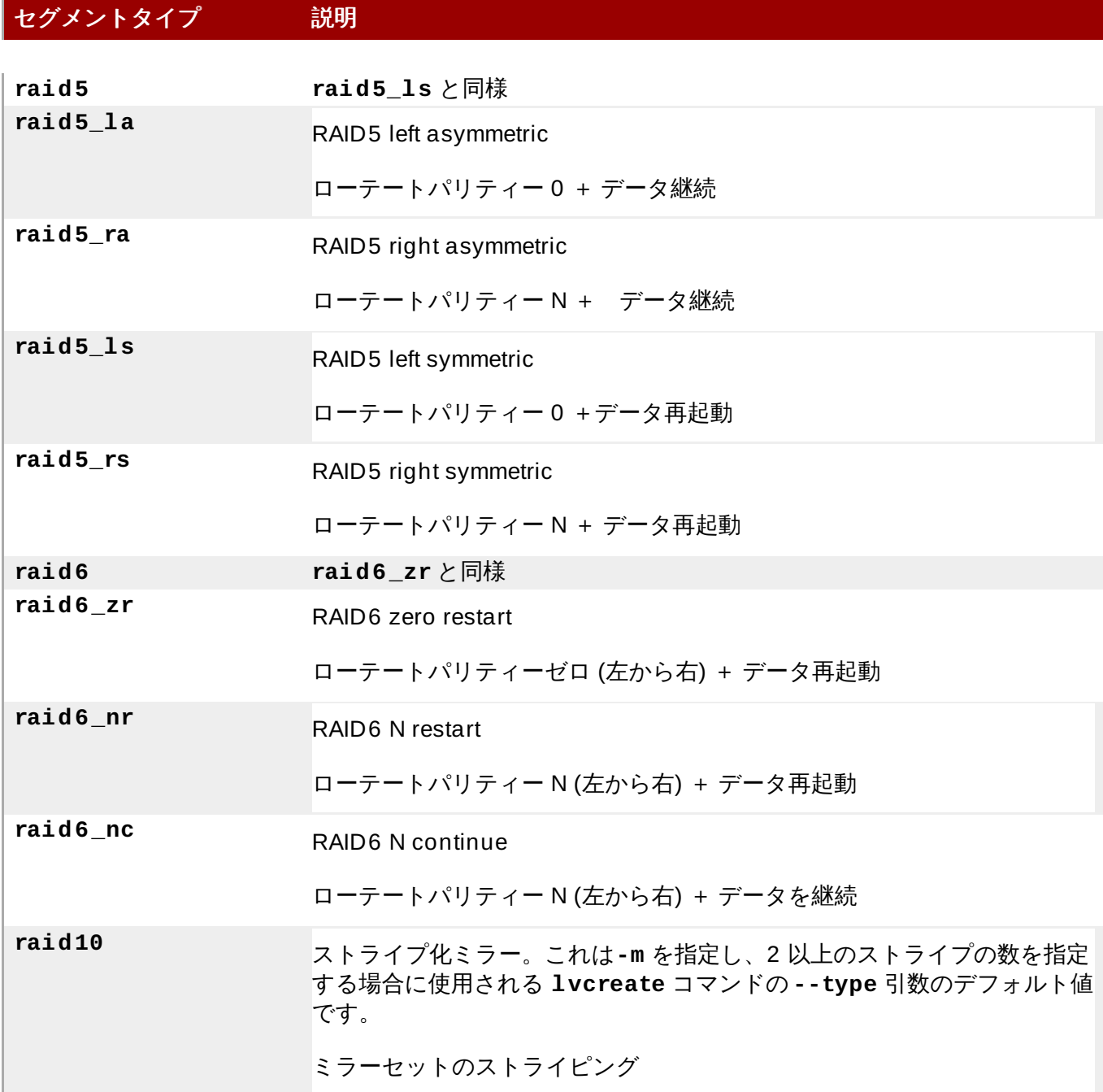

大半のユーザーの場合、5 つのプライマリータイプ (**raid1**、**raid4**、**raid5**、**raid6**、**raid10**) の中 から 1 つを指定するだけで十分です。RAID 5/6 が使用する各種アルゴリズムの詳細  $\mu$ , [http://www.snia.org/sites/default/files/SNIA\\_DDF\\_Technical\\_Position\\_v2.0.pdf](http://www.snia.org/sites/default/files/SNIA_DDF_Technical_Position_v2.0.pdf)  $\odot$  『Common RAID Disk Data Format Specification』 の第 4 章を参照してください。

RAID 論理ボリュームを作成する場合、LVM は各データまたはアレイ内のパリティーサブボリュームごと に、サイズが 1 エクステントのメタデータサブボリュームを作成します。たとえば、2 方向の RAID1 アレ イを作成すると、2 つのメタデータサブボリューム (**lv\_rmeta\_0** および **lv\_rmeta\_1**) と 2 つのデータ サブボリューム (**lv\_rimage\_0** および **lv\_rimage\_1**) が生じます。同様に、3 方向のストライプ (+ 1 つの暗黙的なパリティーデバイス) RAID4 を作成すると、4 つのメタデータサブボリューム (**lv\_rmeta\_0**、**lv\_rmeta\_1**、**lv\_rmeta\_2**、および **lv\_rmeta\_3**) と 4 つのデータサブボリューム (**lv\_rimage\_0**、**lv\_rimage\_1**、**lv\_rimage\_2**、および **lv\_rimage\_3**) が生じます。

以下のコマンドは、ボリュームグループ **my\_vg** 内にサイズが 1G の**my\_lv** という名前の 2 方向の RAID1 アレイを作成します。

# **lvcreate --type raid1 -m 1 -L 1G -n my\_lv my\_vg**

**-m** 引数に指定する値に応じて異なるコピー数を設定し、RAID1 アレイを作成することができます。同様 に、**-i argument** を指定して RAID 4/5/6 論理ボリュームのストライプ数を指定します。さらに、**-I** 引 数を指定するとストライプのサイズも指定できます。

以下のコマンドは、ボリュームグループ **my\_vg** 内のサイズが 1G の**my\_lv** という RAID5 アレイ (3 つの ストライプ + 1 つの暗黙的なパリティードライブ) を作成します。ストライプ数の指定は、LVM ストライプ 化ボリュームに対して指定するのと同じように行います。パリティードライブの正確な数は自動的に追加さ れます。

# **lvcreate --type raid5 -i 3 -L 1G -n my\_lv my\_vg**

以下のコマンドは、ボリュームグループ **my\_vg** 内にサイズが 1G の**my\_lv** と呼ばれる RAID6 アレイ (3 つのストライプ + 2 つの暗黙的なパリティードライブ) を作成します。

# **lvcreate --type raid6 -i 3 -L 1G -n my\_lv my\_vg**

LVM によって RAID 論理ボリュームを作成した後には、ボリュームのアクティブ化、変更、削除、表示、 使用を他の LVM 論理ボリュームと同じように行うことができます。

RAID10 論理ボリュームを作成する際に、**sync** 操作で論理ボリュームを初期化するのに必要なバックグラ ウンド I/O は、ボリュームグループメタデータへの更新などの他の I/O 操作を LVM デバイスに押し出す可 能性があります。これはとくに数多くの RAID 論理ボリュームを作成している場合に生じる可能性がありま す。これにより、他の LVM 操作の速度が遅くなる場合があります。

復旧スロットルを実装することにより、RAID 論理ボリュームが初期化される速度を制御することができま す。**sync** 操作が実施される速度は、**lvcreate** コマンドの**--minrecoveryrate** および **- maxrecoveryrate** オプションを使用したそれらの操作の最小および最大 I/O 速度を設定することによっ て実行できます。

### **--maxrecoveryrate** *Rate***[bBsSkKmMgG]**

RAID 論理ボリュームの最大復旧速度を設定し、通常の I/O 操作が押し出されないようにします。速度 は、アレイ内のそれぞれのデバイスに対して 1 秒あたりの量として指定されます。サフィックスが指定 されない場合、kiB/sec/device が想定されます。復旧速度を 0 に設定すると、これが無制限になりま す。

#### **--minrecoveryrate** *Rate***[bBsSkKmMgG]**

RAID 論理ボリュームの最小復旧速度を設定し、**sync** 操作の I/O が、負荷の高い通常の I/O がある場合 でも最小スループットを達成できるようにします。速度はアレイ内のそれぞれのデバイスに対して1秒 あたりの量として指定されます。サフィックスが指定されない場合、kiB/sec/device が想定されます。

以下のコマンドは、最大復旧速度が 128 kiB/sec/device で、サイズが 10G の 3 つのストライプのある 2 way RAID10 アレイを作成します。このアレイは **my\_lv** という名前で、ボリュームグループ**my\_vg** にあ ります。

lvcreate --type raid10 -i 2 -m 1 -L 10G --maxrecoveryrate 128 -n my\_lv my\_vg

さらに、RAID スクラビング操作の最小および最大復旧速度を指定することもできます。RAID スクラビン グの情報は、「RAID [論理ボリュームのスクラビング」](#page-54-0)を参照してください。

以下のセクションでは、LVM RAID デバイスで実行できる管理タスクについて説明します。

- [「リニアデバイスの](#page-42-0) RAID デバイスへの変換」
- 「LVM RAID1 論理ボリュームの LVM [リニア論理ボリュームへの変換」](#page-42-1)
- 「ミラー化 LVM デバイスの RAID1 [デバイスへの変換」](#page-43-0)
- 「既存の RAID1 [デバイス内のイメージ数の変更」](#page-44-0)
- [「別々の論理ボリュームとしての](#page-46-0) RAID イメージの分割」
- 「RAID [イメージの分割とマージ」](#page-47-0)
- 「RAID [障害ポリシーの設定」](#page-49-0)
- 「RAID [デバイスの置き換え」](#page-52-0)
- 「RAID [論理ボリュームのスクラビング」](#page-54-0)
- 「RAID1 [論理ボリュームでの](#page-55-0) I/O 操作の制御」

### <span id="page-42-0"></span>**4.4.3.1.** リニアデバイスの **RAID** デバイスへの変換

既存のリニア論理ボリュームを RAID デバイスに変換するには、**lvconvert** コマンドの**--type** 引数を 使用します。

以下のコマンドは、ボリュームグループ **my\_vg** 内のリニア論理ボリューム **my\_lv** を 2 方向の RAID1 ア レイに変換します。

# **lvconvert --type raid1 -m 1 my\_vg/my\_lv**

RAID 論理ボリュームはメタデータとデータサブボリュームのペアで構成されているため、リニアデバイス を RAID1 アレイに変換すると、新しいメタデータサブボリュームが作成され、リニアボリュームが存在す る同じ物理ボリューム上の (いずれかにある) 複製元の論理ボリュームに関連付けられます。イメージはメ タデータ/データサブボリュームのペアに追加されます。たとえば、複製元のデバイスは以下のとおりで す。

# **lvs -a -o name,copy\_percent,devices my\_vg** LV Copy% Devices  $my\_lv$  /dev/sde1(0)

2 方向の RAID1 アレイへの変換後、デバイスには以下のデータとメタデータサブボリュームのペアが含ま れます。

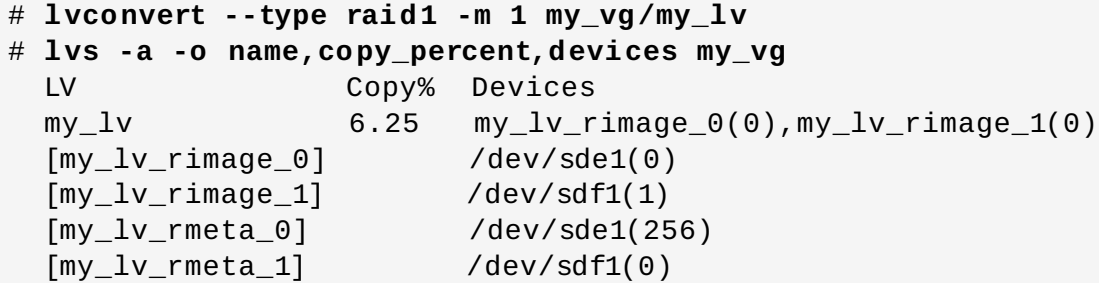

複製元の論理ボリュームとペアのメタデータイメージを同じ物理ボリュームに配置できない場 合、**lvconvert** は失敗します。

<span id="page-42-1"></span>**4.4.3.2. LVM RAID1** 論理ボリュームの **LVM** リニア論理ボリュームへの変換

**lvconvert** コマンドを使用して、既存の RAID1 LVM 論理ボリュームを LVM リニア論理ボリュームに変 換するには **-m0** 引数を指定します。これにより、すべての RAID データサブボリュームおよび RAID アレ イを構成するすべての RAID メタデータサブボリュームが削除され、最高レベルの RAID1 イメージがリニ ア論理ボリュームとして残されます。

以下の例は、既存の LVM RAID1 論理ボリュームを表示しています。

# **lvs -a -o name,copy\_percent,devices my\_vg** LV Copy% Devices my\_lv 100.00 my\_lv\_rimage\_0(0),my\_lv\_rimage\_1(0) [my\_lv\_rimage\_0] /dev/sde1(1)  $[mv_lv_rimaqe_1]$  /dev/sdf1(1)  $\lceil$ my $\lceil$ lv $\lceil$ meta $\lceil$ 0] /dev/sde1(0)  $[my_lv_rmeta_1]$  /dev/sdf1(0)

以下のコマンドは、LVM RAID1 論理ボリューム **my\_vg/my\_lv** を LVM リニアデバイスに変換します。

# **lvconvert -m0 my\_vg/my\_lv** # **lvs -a -o name,copy\_percent,devices my\_vg** LV Copy% Devices  $my_l$ 

LVM RAID1 論理ボリューム を LVM リニアボリュームに変換する場合、削除する物理ボリュームを指定で きます。以下の例は、**/dev/sda1** と **/dev/sda2** の 2 つのイメージで構成される LVM RAID1 論理ボ リュームのレイアウトを表示しています。この例で、**lvconvert** コマンドは**/dev/sda1** を削除し て、**/dev/sdb1** をリニアデバイスを構成する物理ボリュームとして残すように指定します。

```
# lvs -a -o name,copy_percent,devices my_vg
 LV Copy% Devices
 my_lv 100.00 my_lv_rimage_0(0),my_lv_rimage_1(0)
 [my_lv_rimage_0] /dev/sda1(1)
 [my_lv_rimage_1] /dev/sdb1(1)
 [my_lv_rmeta_0] /dev/sda1(0)
 [my_lv_rmeta_1] /dev/sdb1(0)
# lvconvert -m0 my_vg/my_lv /dev/sda1
# lvs -a -o name,copy_percent,devices my_vg
 LV Copy% Devices
 my_l / dev/sdb1(1)
```
### <span id="page-43-0"></span>**4.4.3.3.** ミラー化 **LVM** デバイスの **RAID1** デバイスへの変換

**lvconvert** コマンドを使用して、セグメントタイプの**mirror** を指定した既存のミラー化 LVM デバイス を RAID1 LVM デバイスに変換するには、**--type raid1** 引数を指定します。これにより、ミラーサブボ リューム (**\*\_mimage\_\***) の名前を RAID サブボリューム (**\*\_rimage\_\***) に変更します。また、ミラーロ グは削除され、対応するデータサブボリュームと同じ物理ボリューム上のデータサブボリューム用にメタ データサブボリューム (**\*\_rmeta\_\***) が作成されます。

以下の例は、ミラー化論理ボリューム **my\_vg/my\_lv** のレイアウトを示しています。

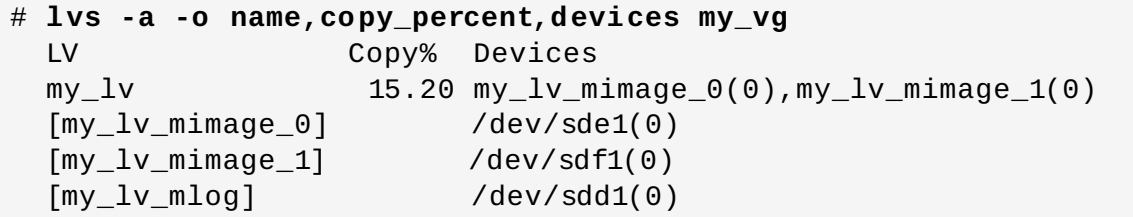

以下のコマンドは、ミラー化論理ボリューム **my\_vg/my\_lv** を RAID1 論理ボリュームに変換します。

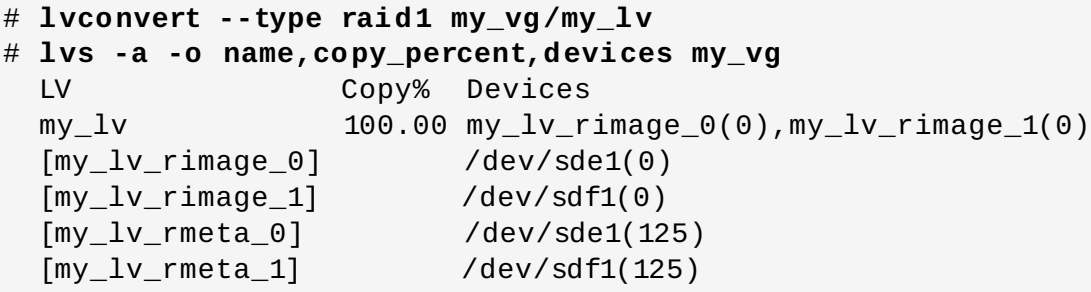

### <span id="page-44-0"></span>**4.4.3.4.** 既存の **RAID1** デバイス内のイメージ数の変更

既存の RAID1 アレイ内のイメージ数を変更するには、LVM ミラーリングの初期実装でイメージ数を変更す る時と同じように、**lvconvert** コマンドを使用して、追加/削除するメタデータ/データサブボリュームの 数を指定できます。LVM [ミラーリングの初期実装におけるボリューム設定の変更については、「ミラー化](#page-60-0) ボリューム設定の変更」 を参照してください。

**lvconvert** コマンドを使用して RAID1 デバイスにイメージを追加する場合、結果として生じるデバイス 用のイメージの合計数を指定できます。または、デバイスに追加するイメージ数を指定することも可能で す。また、オプションとして新しいメタデータ/データイメージのペアが存在する物理ボリュームを指定す ることもできます。

メタデータサブボリューム (**\*\_rmeta\_\*** と呼ばれる) は、対応するデータサブボリューム (**\*\_rimage\_\***) と同じ物理デバイス上に常に存在します。メタデータ/データのサブボリュームのペアは、(**--alloc anywhere** を指定しない限り) RAID アレイ内の別のメタデータ/データのサブボリュームのペアと同じ物理 ボリューム上には作成されません。

RAID1 ボリュームにイメージを追加するコマンドの形式は、以下のとおりです。

lvconvert -m *new\_absolute\_count* vg/lv [*removable\_PVs*] lvconvert -m +*num\_additional\_images* vg/lv [*removable\_PVs*]

たとえば、以下は 2 方向 RAID1 アレイの LVM デバイス **my\_vg/my\_lv** を示しています。

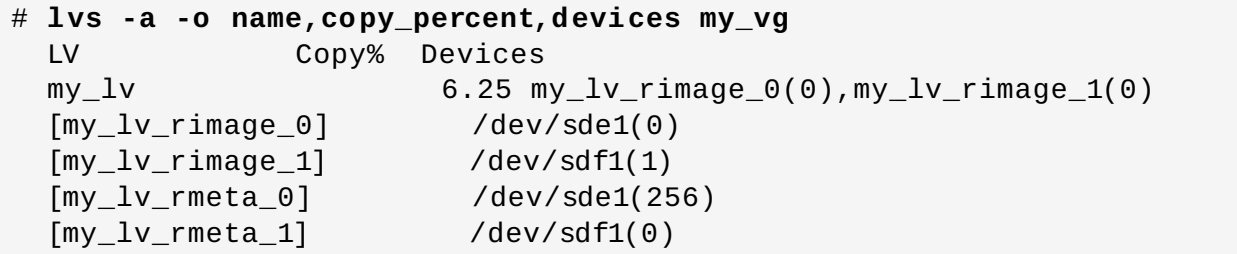

以下のコマンドは、2 方向の RAID1 デバイス **my\_vg/my\_lv** を 3 方向の RAID1 デバイスに変換します。

```
# lvconvert -m 2 my_vg/my_lv
# lvs -a -o name,copy_percent,devices my_vg
 LV Copy% Devices
 my\_lv 6.25
my_lv_rimage_0(0),my_lv_rimage_1(0),my_lv_rimage_2(0)
 [my_lv_rimage_0] /dev/sde1(0)
 [my_lv_rimage_1] /dev/sdf1(1)
```
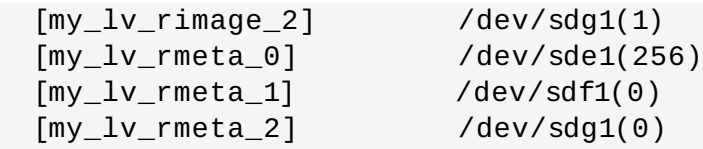

イメージを RAID1 アレイに追加する場合、イメージに使用する物理ボリュームを指定できます。以下のコ マンドは、2 方向の RAID1 デバイス **my\_vg/my\_lv** を 3 方向の RAID1 デバイスに変換して、物理ボ リューム **/dev/sdd1** がアレイに使用されるように指定します。

```
# lvs -a -o name,copy_percent,devices my_vg
 LV Copy% Devices
 my_lv 56.00 my_lv_rimage_0(0),my_lv_rimage_1(0)
 [my_lv_rimage_0] /dev/sda1(1)
 \lceil my_l \cdot \text{limage}_1 \rceil /dev/sdb1(1)
 [my_lv_rmeta_0] /dev/sda1(0)
 [my_lv_rmeta_1] /dev/sdb1(0)
# lvconvert -m 2 my_vg/my_lv /dev/sdd1
# lvs -a -o name,copy_percent,devices my_vg
 LV Copy% Devices
 my_lv 28.00
my_lv_rimage_0(0),my_lv_rimage_1(0),my_lv_rimage_2(0)
  [my_lv_rimage_0] /dev/sda1(1)
  \lceil \text{my\_lv\_rimage\_1} \rceil /dev/sdb1(1)
 [my_l v_rimage_2] /dev/sdd1(1)
 [my_lv_rmeta_0] /dev/sda1(0)
  [my_lv_rmeta_1] /dev/sdb1(0)
 [my_lv_rmeta_2] /dev/sdd1(0)
```
RAID1 アレイからイメージを削除するには、以下のコマンドを使用します。**lvconvert** コマンドを使用し て RAID1 デバイスからイメージを削除する場合、結果として生じるデバイス用のイメージの合計数を指定 できます。または、デバイスから削除するイメージ数を指定することも可能です。また、オプションとして デバイスを削除する物理ボリュームを指定することもできます。

lvconvert -m *new\_absolute\_count vg/lv* [*removable\_PVs*] lvconvert -m -*num\_fewer\_images vg/lv* [*removable\_PVs*]

また、イメージとその関連付けられたメタデータサブボリュームが削除されると、それよりも大きな番号の イメージがスロットを埋めるために切り替わります。**lv\_rimage\_0**、**lv\_rimage\_1**、および **lv\_rimage\_2** で構成される 3 方向の RAID1 アレイから**lv\_rimage\_1** を削除する場 合、**lv\_rimage\_0** と **lv\_rimage\_1** で構成される RAID1 アレイが生じます。サブボリューム **lv\_rimage\_2** の名前は変更され、空のスロットを引き継いで**lv\_rimage\_1** になります。

以下の例は、3 方向の RAID1 論理ボリューム **my\_vg/my\_lv** のレイアウトを示しています。

```
# lvs -a -o name,copy_percent,devices my_vg
 LV Copy% Devices
 my_lv 100.00
my_lv_rimage_0(0),my_lv_rimage_1(0),my_lv_rimage_2(0)
 [my_lv_rimage_0] /dev/sde1(1)
 [my_lv_rimage_1] /dev/sdf1(1)
 [my_lv_rimage_2] /dev/sdg1(1)
 [my_lv_rmeta_0] /dev/sde1(0)
 [my_l v_r + meta_1] /dev/sdf1(0)
 [my_lv_rmeta_2] /dev/sdg1(0)
```
以下のコマンドは、3 方向の RAID1 論理ボリュームを 2 方向の RAID1 論理ボリュームに変換します。

# **lvconvert -m1 my\_vg/my\_lv** # **lvs -a -o name,copy\_percent,devices my\_vg** LV Copy% Devices  $my\_lv$  100.00 my $lv\_r$ image $_0(0)$ , my $lv\_r$ image $_1(0)$ [my\_lv\_rimage\_0] /dev/sde1(1) [my\_lv\_rimage\_1] /dev/sdf1(1) [my\_lv\_rmeta\_0] /dev/sde1(0) [my\_lv\_rmeta\_1] /dev/sdf1(0)

以下のコマンドは、3 方向の RAID1 論理ボリュームを 2 方向の RAID1 論理ボリュームに変換して、削除 するイメージを含む物理ボリュームを **/dev/sde1** として指定します。

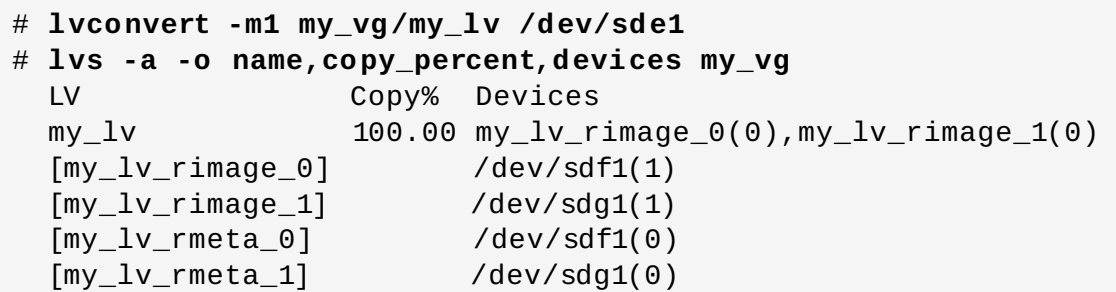

### <span id="page-46-0"></span>**4.4.3.5.** 別々の論理ボリュームとしての **RAID** イメージの分割

RAID 論理ボリュームのイメージを分割して、新しい論理ボリュームを形成します。RAID イメージを分割 する手順は、[「ミラー化論理ボリュームの冗長イメージの分割」](#page-59-0)で説明されているように、ミラー化論理 ボリュームの冗長イメージを分割する手順と同じです。

RAID イメージを分割するコマンドの形式は、以下のとおりです。

lvconvert --splitmirrors *count* -n *splitname vg/lv* [*removable\_PVs*]

既存の RAID1 論理ボリュームから RAID イメージを削除する場合と同様に (「既存の RAID1 デバイス内の イメージ数の変更」 で説明)、RAID データのサブボリューム ([およびその関連付けられたメタデータのサブ](#page-44-0) ボリューム) をデバイスの中心から削除する場合、それより大きい番号のイメージはスロットを埋めるため に切り替わります。そのため、RAID アレイを構成する論理ボリューム上のインデックス番号は連続する整 数となります。

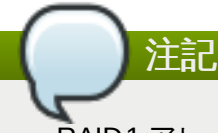

RAID1 アレイがまだ同期していない場合は、RAID イメージを分割できません。

以下の例は、2 方向の RAID1 論理ボリューム **my\_lv** を **my\_lv** と **new** の 2 つのリニア論理ボリュームに 分割します。

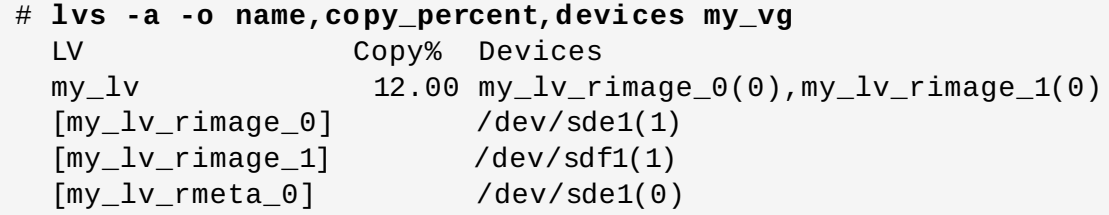

```
[my_lv_rmeta_1] /dev/sdf1(0)
# lvconvert --splitmirror 1 -n new my_vg/my_lv
# lvs -a -o name,copy_percent,devices my_vg
 LV Copy% Devices
 my_l / dev/sde1(1)new /dev/sdf1(1)
```
以下の例は、3 方向の RAID1 論理ボリューム **my\_lv** を、2 方向の RAID1 論理ボリューム **my\_lv** とリニ ア論理ボリューム **new** に分割します。

```
# lvs -a -o name,copy_percent,devices my_vg
 LV Copy% Devices
 my_lv 100.00
my_lv_rimage_0(0), my_lv_rimage_1(0), my_lv_rimage_2(0)[my_lv_rimage_0] /dev/sde1(1)
 [my_lv_rimage_1] /dev/sdf1(1)
 [my_lv_rimage_2] /dev/sdg1(1)
 \lceil \text{my}\rceil /dev/sde1(0)
 \lceil my_l v_r \rceil /dev/sdf1(0)
 [my_lv_rmeta_2] /dev/sdg1(0)
# lvconvert --splitmirror 1 -n new my_vg/my_lv
# lvs -a -o name,copy_percent,devices my_vg
 LV Copy% Devices
 my_lv 100.00 my_lv_rimage_0(0),my_lv_rimage_1(0)
 [my_lv_rimage_0] /dev/sde1(1)
 [my_lv_rimage_1] /dev/sdf1(1)
 [my_lv_rmeta_0] /dev/sde1(0)
 \lceil \text{my\_lv\_rmeta\_1} \rceil /dev/sdf1(0)
 new /dev/sdq1(1)
```
### <span id="page-47-0"></span>**4.4.3.6. RAID** イメージの分割とマージ

**lvconvert** コマンドで**--splitmirrors** 引数とともに **--trackchanges** 引数を使用することによ り、すべての変更を追跡しながら、読み取り専用に RAID1 アレイのイメージを一時的に分割することがで きます。これにより、イメージの分割後に変更になったアレイの部分のみを再同期する一方で、そのイメー ジをアレイに後でマージし直すことができます。

RAID イメージを分割する **lvconvert** コマンドの形式は、以下のとおりです。

lvconvert --splitmirrors *count* --trackchanges *vg/lv* [*removable\_PVs*]

**--trackchanges** 引数を使用して RAID イメージを分割する場合、分割するイメージを指定することはで きますが、分割されるボリューム名を変更することはできません。また、結果として生じるボリュームには 以下の制限があります。

- 作成する新規ボリュームは読み取り専用です。
- 新規ボリュームのサイズは変更できません。
- 残りのアレイの名前は変更できません。
- 残りのアレイのサイズは変更できません。
- 新規のボリュームおよび残りのアレイを個別にアクティブ化することはできません。

**--trackchanges** 引数を使用して分割したイメージをマージするには、その後の**lvconvert** コマンド で **--merge** 引数を指定して実行します。イメージをマージする場合、イメージが分割されてから変更され たアレイの部分のみが再同期されます。

RAID イメージをマージする **lvconvert** コマンドの形式は、以下のとおりです。

```
lvconvert --merge raid_image
```
以下の例は、残りのアレイへの変更を追跡する一方で、RAID1 論理ボリュームを作成し、そのボリューム からイメージを分割しています。

```
# lvcreate --type raid1 -m 2 -L 1G -n my_lv .vg
 Logical volume "my_lv" created
# lvs -a -o name,copy_percent,devices my_vg
 LV Copy% Devices
 my_lv 100.00
my_lv_rimage_0(0),my_lv_rimage_1(0),my_lv_rimage_2(0)
  \lceil \text{my}\rceil /dev/sdb1(1)
 [my_lv_rimage_1] /dev/sdc1(1)
 [my_lv_rimage_2] /dev/sdd1(1)
 [my_lv_rmeta_0] /dev/sdb1(0)
 [my_lv_rmeta_1] /dev/sdc1(0)
 [my_lv_rmeta_2] /dev/sdd1(0)
# lvconvert --splitmirrors 1 --trackchanges my_vg/my_lv
 my_lv_rimage_2 split from my_lv for read-only purposes.
 Use 'lvconvert --merge my_vg/my_lv_rimage_2' to merge back into my_lv
# lvs -a -o name,copy_percent,devices my_vg
 LV Copy% Devices
 my_lv 100.00
my_lv_rimage_0(0),my_lv_rimage_1(0),my_lv_rimage_2(0)
 \lceil \text{my}\rceil /dev/sdb1(1)
 \lceilmy_lv_rimage_1] /dev/sdc1(1)
 my_lv_rimage_2 /dev/sdd1(1)
 [my_lv_rmeta_0] /dev/sdb1(0)
 [my_lv_rmeta_1] /dev/sdc1(0)
 [my_lv_rmeta_2] /dev/sdd1(0)
```
以下の例は、残りのアレイへの変更を追跡する一方で、RAID1 ボリュームからイメージを分割していま す。その後に、ボリュームをアレイにマージし直しています。

# **lvconvert --splitmirrors 1 --trackchanges my\_vg/my\_lv** ly rimage 1 split from my ly for read-only purposes. Use 'lvconvert --merge my\_vg/my\_lv\_rimage\_1' to merge back into my\_lv # **lvs -a -o name,copy\_percent,devices my\_vg** LV Copy% Devices  $my_l v$  100.00  $my_l v_r$ image\_0(0),  $my_l v_r$ image\_1(0) [my\_lv\_rimage\_0] /dev/sdc1(1) my\_lv\_rimage\_1 /dev/sdd1(1) [my\_lv\_rmeta\_0] /dev/sdc1(0)  $[my_l v_r + meta_1]$  /dev/sdd1(0) # **lvconvert --merge my\_vg/my\_lv\_rimage\_1** my\_vg/my\_lv\_rimage\_1 successfully merged back into my\_vg/my\_lv # **lvs -a -o name,copy\_percent,devices my\_vg** LV Copy% Devices  $my\_lv$  100.00 my $lv\_r$ image $_0(0)$ ,my $lv\_r$ image $_1(0)$ 

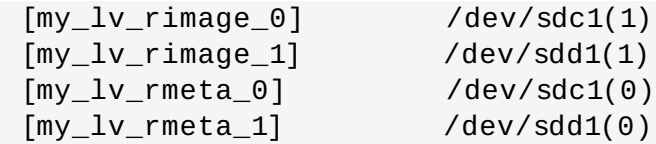

RAID1 ボリュームからイメージを分割したら、その分割を永続的にするためには第 2 のコマンド **lvconvert --splitmirrors** を発行し、**--trackchanges** 引数を指定せずに、イメージを分割する 最初の **lvconvert** コマンドを繰り返します。これで**--trackchanges** 引数が作成したリンクが機能し なくなります。

**--trackchanges** 引数を使用してイメージを分割した後は、アレイ上でその後に**lvconvert - splitmirrors** コマンドを発行することはできません。ただし、追跡されるイメージを永久に分割する場 合は例外です。

以下の一連のコマンドは、イメージを分割してこれを追跡してから、追跡されるイメージを永久に分割しま す。

```
# lvconvert --splitmirrors 1 --trackchanges my_vg/my_lv
 my_lv_rimage_1 split from my_lv for read-only purposes.
 Use 'lvconvert --merge my_vg/my_lv_rimage_1' to merge back into my_lv
# lvconvert --splitmirrors 1 -n new my_vg/my_lv
# lvs -a -o name,copy_percent,devices my_vg
 LV Copy% Devices
 my_l / dev/sdc1(1)new /dev/sdd1(1)
```
ただし、以下の一連のコマンドは失敗する点に注意してください。

```
# lvconvert --splitmirrors 1 --trackchanges my_vg/my_lv
  my_lv_rimage_1 split from my_lv for read-only purposes.
  Use 'lvconvert --merge my_vg/my_lv_rimage_1' to merge back into my_lv
# lvconvert --splitmirrors 1 --trackchanges my_vg/my_lv
  Cannot track more than one split image at a time
```
同様に、以下の一連のコマンドも失敗します。分割されたイメージが追跡されていないためです。

```
# lvconvert --splitmirrors 1 --trackchanges my_vg/my_lv
 my_lv_rimage_1 split from my_lv for read-only purposes.
 Use 'lvconvert --merge my_vg/my_lv_rimage_1' to merge back into my_lv
# lvs -a -o name,copy_percent,devices my_vg
 LV Copy% Devices
 my\_lv 100.00 mylv\_rimage_0(0),mylv\_rimage_1(0)[my_lv_rimage_0] /dev/sdc1(1)
 my_lv_rimage_1 /dev/sdd1(1)
 [my_lv_rmeta_0] /dev/sdc1(0)
  \lceil \text{my\_lv\_rmeta\_1} \rceil /dev/sdd1(0)
# lvconvert --splitmirrors 1 -n new my_vg/my_lv /dev/sdc1
 Unable to split additional image from my_lv while tracking changes for
my_lv_rimage_1
```
### <span id="page-49-0"></span>**4.4.3.7. RAID** 障害ポリシーの設定

LVM RAID は、**lvm.conf** ファイルの **raid\_fault\_policy** フィールドで定義されている詳細設定に 基づいて、デバイス障害を自動で処理します。

- **raid\_fault\_policy** フィールドが **allocate** に設定されている場合、システムは障害が発生した デバイスをボリュームグループの予備のデバイスに置き換えようとします。予備のデバイスがない場 合、システムログにレポートが送信されます。
- **raid\_fault\_policy** フィールドが **warn** に設定されている場合、システムは警告を生成して、ログ はデバイスが失敗したことを示します。これにより、ユーザーは取るべき一連の動作を判別することが できます。

該当するポリシーを使用するデバイスが残っている限り、RAID 論理ボリュームは操作を続行します。

### **4 .4 .3.7.1.** 「**allocate**」**RAID** 障害ポリシー

以下の例では、**raid\_fault\_policy** フィールドは **lvm.conf** ファイルで **allocate** に設定されて います。RAID 論理ボリュームは、以下のように配置されます。

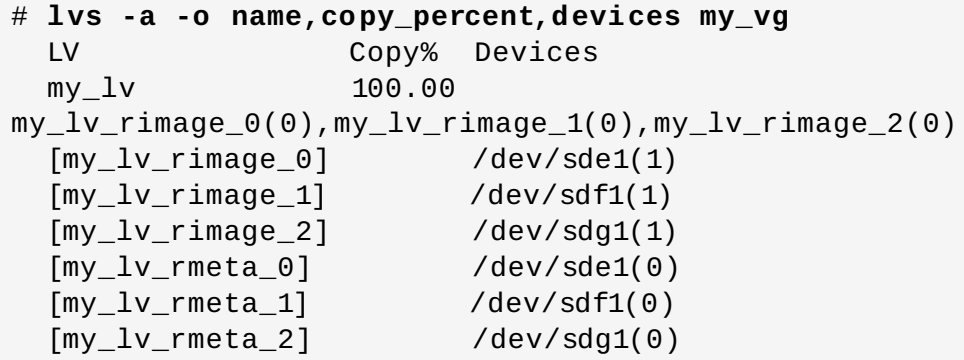

**/dev/sde** デバイスが失敗した場合は、システムログはエラーメッセージを表示します。

```
# grep lvm /var/log/messages
Jan 17 15:57:18 bp-01 lvm[8599]: Device #0 of raid1 array, my_vg-my_lv,
has failed.
Jan 17 15:57:18 bp-01 lvm[8599]: /dev/sde1: read failed after 0 of 2048 at
250994294784: Input/output error
Jan 17 15:57:18 bp-01 lvm[8599]: /dev/sde1: read failed after 0 of 2048 at
250994376704: Input/output error
Jan 17 15:57:18 bp-01 lvm[8599]: /dev/sde1: read failed after 0 of 2048 at
0:
Input/output error
Jan 17 15:57:18 bp-01 lvm[8599]: /dev/sde1: read failed after 0 of 2048 at
4096: Input/output error
Jan 17 15:57:19 bp-01 lvm[8599]: Couldn't find device with uuid
3lugiV-3eSP-AFAR-sdrP-H20O-wM2M-qdMANy.
Jan 17 15:57:27 bp-01 lvm[8599]: raid1 array, my_vg-my_lv, is not in-sync.
Jan 17 15:57:36 bp-01 lvm[8599]: raid1 array, my_vg-my_lv, is now in-sync.
```
**raid\_fault\_policy** フィールドは **allocate** に設定されているため、障害が発生したデバイスはボ リュームグループの新しいデバイスに置き換わります。

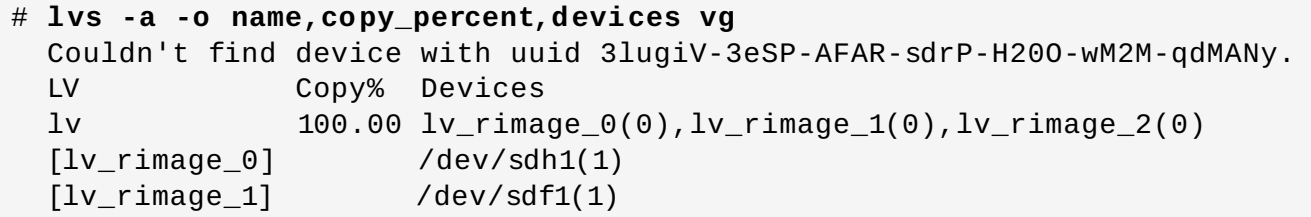

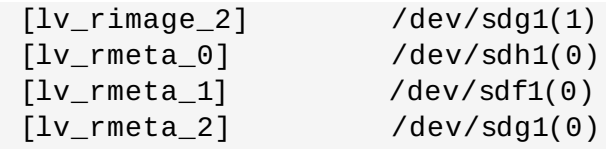

障害が発生したデバイスが置き換わっても、LVM は障害が発生したデバイスを見つけることができなかっ たことを引き続き表示する点に注意してください。これは、障害が発生したデバイスは RAID 論理ボリュー ムから削除されていますが、ボリュームグループからはまだ削除されていないためです。障害が発生したデ バイスをボリュームグループから削除するには、**vgreduce --removemissing** *VG* を実行できます。

**raid\_fault\_policy** は **allocate** に設定されているものの、予備のデバイスがない場合、割り当ては 失敗し、論理ボリュームはそのまま残ります。割り当てが失敗した場合は、「「warn」RAID 障害ポリ シー」 [に説明されているように、オプションとしてドライブを修正することができ、その後に論理ボ](#page-51-0) リュームを非アクティブ化/アクティブ化できます。別の方法として、「RAID [デバイスの置き換え」](#page-52-0)で説 明されているるように、障害が発生したデバイスを置き換えることも可能です。

### <span id="page-51-0"></span>**4 .4 .3.7.2.** 「**warn**」**RAID** 障害ポリシー

以下の例では、**raid\_fault\_policy** フィールドは **lvm.conf** ファイル内で **warn** に設定されていま す。RAID 論理ボリュームは以下のように配置されます。

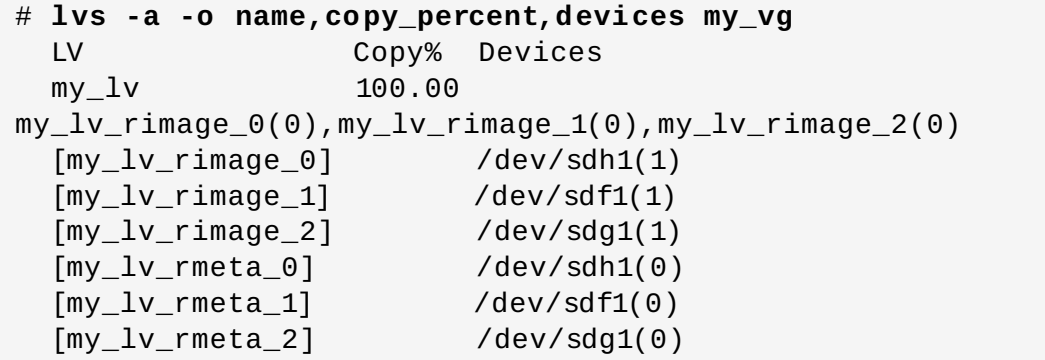

**/dev/sdh** デバイスに障害が発生すると、システムログはエラーメッセージを表示します。ただし、この 場合、LVM はイメージの 1 つを置き換えて RAID デバイスを自動的に修復しようとはしません。代わり に、デバイスに障害が発生したら、以下のように **lvconvert** コマンドの**--repair** 引数を使用してデバ イスを置き換えることができます。

```
# lvconvert --repair my_vg/my_lv
 /dev/sdh1: read failed after 0 of 2048 at 250994294784: Input/output
error
  /dev/sdh1: read failed after 0 of 2048 at 250994376704: Input/output
error
 /dev/sdh1: read failed after 0 of 2048 at 0: Input/output error
 /dev/sdh1: read failed after 0 of 2048 at 4096: Input/output error
 Couldn't find device with uuid fbI0YO-GX7x-firU-Vy5o-vzwx-vAKZ-feRxfF.
Attempt to replace failed RAID images (requires full device resync)?
[y/n]: y
# lvs -a -o name,copy_percent,devices my_vg
 Couldn't find device with uuid fbI0YO-GX7x-firU-Vy5o-vzwx-vAKZ-feRxfF.
 LV Copy% Devices
 my_lv 64.00
my_lv_rimage_0(0),my_lv_rimage_1(0),my_lv_rimage_2(0)
  [my_lv_rimage_0] /dev/sde1(1)
  [my_lv_rimage_1] /dev/sdf1(1)
```
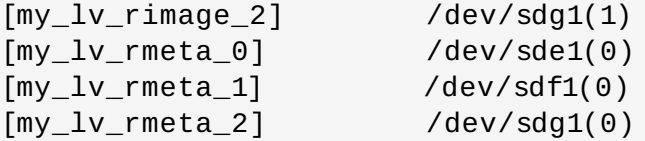

障害が発生したデバイスが置き換わっても、LVM は障害が発生したデバイスを見つけることができなかっ たことを引き続き表示する点に注意してください。これは、障害が発生したデバイスは RAID 論理ボリュー ムから削除されていますが、ボリュームグループからはまだ削除されていないためです。障害が発生したデ バイスをボリュームグループから削除するには、**vgreduce --removemissing** *VG* を実行できます。

デバイス障害が一時的か、または障害が発生したデバイスの修復が可能な場合は、**lvchange** コマンドの **--refresh** オプションを使って障害が発生したデバイスの復旧を開始できます。これまでは、論理ボ リュームを非アクティブ化してからアクティブ化することが必要でした。

以下のコマンドは論理ボリュームを更新します。

### # **lvchange --refresh my\_vg/my\_lv**

### <span id="page-52-0"></span>**4 .4 .3.7.3. RAID** デバイスの置き換え

RAID は従来の LVM ミラーリングとは異なります。LVM ミラーリングでは、障害が発生したデバイスは削 除する必要がありました。そうしないと、ミラー化論理ボリュームがハングしたためです。RAID アレイ は、障害があるデバイスがあっても稼働し続けることができます。RAID1 以外の RAID タイプの場合、デ バイスを削除することはレベルが下の RAID に変換することを意味します (たとえば、RAID6 から RAID5、または RAID4 または RAID5 から RAID0)。そのため、無条件に障害のあるデバイスを削除してか ら置き換えを行うのではなく、LVM により、**lvconvert** コマンドに**--replace** 引数を使用することで RAID ボリューム内のデバイスをワンステップで置き換えることができます。

**lvconvert --replace** の形式は、以下のとおりです。

lvconvert --replace *dev\_to\_remove vg/lv* [*possible\_replacements*]

以下の例は、RAID1 論理ボリュームを作成した後に、そのボリューム内のデバイスを置き換えています。

```
# lvcreate --type raid1 -m 2 -L 1G -n my_lv my_vg
 Logical volume "my_lv" created
# lvs -a -o name,copy_percent,devices my_vg
 LV Copy% Devices
 my_lv 100.00
my_lv_rimage_0(0),my_lv_rimage_1(0),my_lv_rimage_2(0)
 [my_lv_rimage_0] /dev/sdb1(1)
 [my_lv_rimage_1] /dev/sdb2(1)
 [my_lv_rimage_2] /dev/sdc1(1)
 [my_lv_rmeta_0] /dev/sdb1(0)
 \lceil \text{my\_lv\_rmeta\_1} \rceil /dev/sdb2(0)
 \lceil \text{my\_lv\_rmeta\_2} \rceil /dev/sdc1(0)
# lvconvert --replace /dev/sdb2 my_vg/my_lv
# lvs -a -o name,copy_percent,devices my_vg
 LV Copy% Devices
 my_lv 37.50
my_lv_rimage_0(0), my_lv_rimage_1(0), my_lv_rimage_2(0)[my_lv_rimage_0] /dev/sdb1(1)
 [my_lv_rimage_1] /dev/sdc2(1)
```

```
[my_lv_rimage_2] /dev/sdc1(1)
[my_l v_r^{\text{me}}ta_0] /dev/sdb1(0)
\lceil \text{my\_lv\_rmeta\_1} \rceil /dev/sdc2(0)
[my_l v_r + meta_2] /dev/sdc1(0)
```
以下の例は、RAID1 論理ボリュームを作成した後に、そのボリューム内のデバイスを置き換え、置き換え に使用する物理ボリュームを指定しています。

```
# lvcreate --type raid1 -m 1 -L 100 -n my_lv my_vg
 Logical volume "my_lv" created
# lvs -a -o name,copy_percent,devices my_vg
 LV Copy% Devices
 my_l v 100.00 my_l v_rimage_0(0), my_l v_rimage_1(0)
 [my_lv_rimage_0] /dev/sda1(1)
 [mv_lv_rimaqe_1] /dev/sdb1(1)
 [my_lv_rmeta_0] /dev/sda1(0)
 [my_lv_rmcta_1] /dev/sdb1(0)
# pvs
 PV VG Fmt Attr PSize PFree
 /dev/sda1 my_vg lvm2 a-- 1020.00m 916.00m
 /dev/sdb1 my_vg lvm2 a-- 1020.00m 916.00m
 /dev/sdc1 my_vg lvm2 a-- 1020.00m 1020.00m
 /dev/sdd1 my_vg lvm2 a-- 1020.00m 1020.00m
# lvconvert --replace /dev/sdb1 my_vg/my_lv /dev/sdd1
# lvs -a -o name,copy_percent,devices my_vg
 LV Copy% Devices
 my_l and 28.00 my lv_lrimage 0(0), my lv_lrimage 1(0)[my_lv_rimage_0] /dev/sda1(1)
 \lceil \text{my\_lv\_rimage\_1} \rceil /dev/sdd1(1)
 [my_lv_rmeta_0] /dev/sda1(0)
 [my_lv_rmeta_1] /dev/sdd1(0)
```
1 度に 2 つ以上の RAID デバイスを置き換えるには、以下の例のように複数の **replace** 引数を指定しま す。

```
# lvcreate --type raid1 -m 2 -L 100 -n my_lv my_vg
 Logical volume "my_lv" created
# lvs -a -o name,copy_percent,devices my_vg
 LV Copy% Devices
 my_lv 100.00
my_lv_rimage_0(0),my_lv_rimage_1(0),my_lv_rimage_2(0)
 \lceil \text{my}\rceil /dev/sda1(1)
 [my_lv_rimage_1] /dev/sdb1(1)
 [my_lv_rimage_2] /dev/sdc1(1)
 [my_lv_rmeta_0] /dev/sda1(0)
 \lceilmy_lv_rmeta_1] /dev/sdb1(0)
 \lceil \text{my\_lv\_rmeta\_2} \rceil /dev/sdc1(0)
# lvconvert --replace /dev/sdb1 --replace /dev/sdc1 my_vg/my_lv
# lvs -a -o name,copy_percent,devices my_vg
 LV Copy% Devices
 my_lv 60.00
my_lv_rimage_0(0), my_lv_rimage_1(0), my_lv_rimage_2(0)[my_lv_rimage_0] /dev/sda1(1)
 [my_lv_rimage_1] /dev/sdd1(1)
```
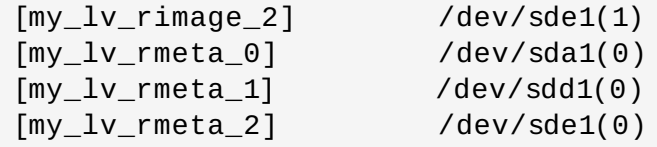

**lvconvert --replace** コマンドを使用して置き換えるドライブを指定する場合、置き換えるド ライブはアレイ内ですでに使用されている予備のドライブ領域から割り当てないようにしてくださ い。たとえば、**lv\_rimage\_0** と **lv\_rimage\_1** は同じ物理ボリューム上に存在させることがで きません。

### <span id="page-54-0"></span>**4 .4 .3.7.4 . RAID** 論理ボリュームのスクラビング

LVM は RAID 論理ボリュームのスクラビングサポートを提供します。RAID スクラビングは、すべてのデー タおよびアレイ内のパリティーブロックを読み込み、それらが一貫しているかどうかを確認するプロセス~ す。

**lvchange** コマンドの**--syncaction** オプションを使って RAID スクラビングの操作を開始しま す。**check** または **repair** のいずれかの操作を指定します。**check** 操作はアレイ全体を対象に、アレイ内 の不一致の数を記録しますが、それらを修復することはありません。**repair** 操作が、不一致が見つかる際 にそれらを修復します。

RAID 論理ボリュームのスクラビングを実行するコマンドの形式は以下のとおりです。

lvchange --syncaction {check|repair} *vg/raid\_lv*

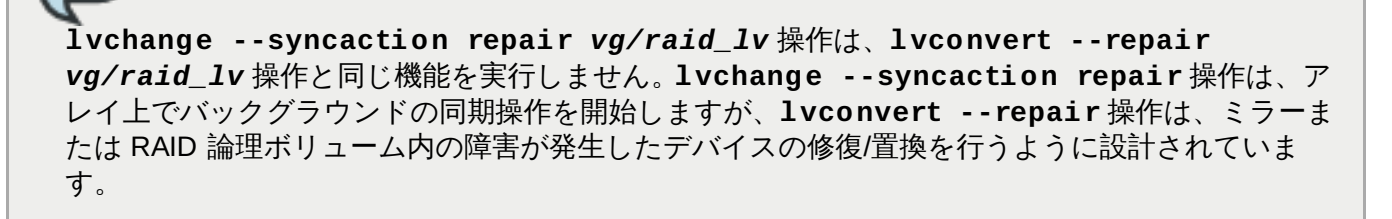

新規の RAID スクラビング操作をサポートするため、**lvs** コマンドは、**raid\_sync\_action** と **raid mismatch count** の 2 つの新しい出力可能なフィールドに対応しています。これらのフィールド はデフォルトでは出力されません。これらのフィールドを表示するには、以下のように **lvs** の **-o** パラ メーターを使ってこれらを指定します。

lvs -o +raid\_sync\_action,raid\_mismatch\_count *vg/lv*

raid sync action フィールドは、raid ボリュームが実行している現在の同期操作を表示します。これ には、以下の値のいずれかを使用することができます。

- **idle**: すべての同期操作が完了しました (何も実行しない)
- **resync**: アレイを初期化、またはマシン障害後の復旧を実行します
- **recover**: アレイ内のデバイスを置き換えます
- **check**: アレイの不一致を検索します

注記

**repair**: 不一致を検索し、修復します

**raid\_mismatch\_count** フィールドは、**check** 操作時に検出された不一致の数を表示します。

**lvs** コマンドの**Cpy%Sync** フィールドは、**check** および **repair** を含む **raid\_sync\_action** 操作の いずれかの進捗を出力するようになりました。

**lvs** の **lv\_attr** フィールドは、RAID スクラビング操作をサポートする追加のインジケーターを提供する ようになりました。このフィールドの ビット 9 は、論理ボリュームの正常性を表示し、以下のインジケー ターに対応するようになりました。

- 「(**m**) ismatches (不一致)」は、RAID 論理ボリュームに不一致があることを示します。この文字は、ス クラビング操作で RAID に一貫性がない部分があることを検出した後に表示されます。
- (**r**)efresh (更新) は、LVM がデバイスラベルを読み取ることができ、かつデバイスが操作可能であると認 識する場合でも、RAID アレイ内のデバイスに障害が発生し、カーネルがこれを障害と認識していること を示します。この論理ボリュームは、デバイスが利用可能になったことをカーネルに通知するために更 新「(r)efresh」されるか、またはデバイスに障害が発生したことが疑われる場合はそれを置き換える 「(r)eplace」必要があります。

**lvs** コマンドについての情報は[、「オブジェクトの選択」](#page-79-0) を参照してください。

RAID スクラビング操作を実行する際、**sync** 操作で必要になるバックグラウンド I/O が、ボリュームグ ループメタデータへの更新などの他の I/O 操作を LVM デバイスに押し出す可能性があります。これによ り、他の LVM 操作の速度が下がる可能性があります。復旧スロットルを実装して RAID 論理ボリュームの スクラビングを実行する速度を制御することができます。

**sync** 操作の実行される速度は、**lvchange** コマンドの**--minrecoveryrate** および **- maxrecoveryrate** オプションを使用して、それらの操作の最小および最大 I/O 速度を設定することによ り制御することができます。これらのオプションは以下のように指定します。

### **--maxrecoveryrate** *Rate***[bBsSkKmMgG]**

RAID 論理ボリュームの最大復旧速度を設定し、通常の I/O 操作が押し出されないようにします。速度 は、アレイ内のそれぞれのデバイスに対して 1 秒あたりの量として指定されます。サフィックスが指定 されない場合、kiB/sec/device が想定されます。復旧速度を 0 に設定すると、これが無制限になりま す。

### **--minrecoveryrate** *Rate***[bBsSkKmMgG]**

RAID 論理ボリュームの最小復旧速度を設定し、**sync** 操作の I/O が、負荷の高い通常の I/O がある場合 でも最小スループットを達成できるようにします。*速度* はアレイ内のそれぞれのデバイスに対して 1 秒 あたりの量として指定されます。サフィックスが指定されない場合は kiB/sec/device が想定されます。

### <span id="page-55-0"></span>**4 .4 .3.7.5. RAID1** 論理ボリュームでの **I/O** 操作の制御

**lvchange** コマンドの**--writemostly** および **--writebehind** パラメーターを使用して RAID1 論理 ボリューム内のデバイスに対する I/O 操作を制御することができます。これらのパラメーターを使用するた めの形式は以下のとおりです。

### **--[raid]writemostly** *PhysicalVolume***[:{t|y|n}]**

RAID1 論理ボリューム内のデバイスに **write-mostly** というマークを付けます。これらのドライブの すべての読み取りは必要でない限り回避されます。このパラメーターを設定することにより、ドライブ に対する I/O 操作の回数を最小限に抑えることができます。デフォルト動作では、論理ボリューム内の 指定された物理ボリュームに **write-mostly** 属性を設定します。**:n** を物理ボリュームに追加して **write-mostly** フラグを削除することや、**:t** を指定して値を切り替えることができます。**- writemostly** 引数は、単一コマンドで 2 回以上指定することができ、1 回で論理ボリューム内のすべ ての物理ボリュームの write-mostly 属性を切り替えることが可能になります。

#### **--[raid]writebehind** *IOCount*

**write-mostly** というマークが付けられる RAID1 論理ボリューム内のデバイスに許可される未処理の 書き込みの最大数を指定します。この値を上回ると、書き込みは同期され、構成要素になっているデバ イスへの書き込みすべてが、アレイが書き込みの完了を知らせる前に完了してしまいます。この値をゼ ロに設定することにより、設定がクリアされ、システムは値を任意に選択できるようになります。

### <span id="page-56-0"></span>**4 .4 .4 .** ミラー化ボリュームの作成

Red Hat Enterprise Linux 7.0 リリースの場合、「RAID [論理ボリューム」](#page-39-1) で説明されているように LVM は RAID 1/4/5/6/10 に対応します。RAID 論理ボリュームはクラスター対応ではありません。RAID 論理ボ リュームは 1 台のマシン上で作成でき、かつ排他的にアクティブ化することができますが、それらは複数の マシンで同時にアクティブにすることはできません。排他的ではないミラー化されたボリュームが必要な場 合は[、「ミラー化ボリュームの作成」](#page-56-0) に説明されているようにセグメントタイプの**mirror** を指定してボ リュームを作成する必要があります。

**mirror** セグメントタイプを指定した既存の LVM デバイスを RAID1 LVM デバイスに変換する方法 についての情報は、「ミラー化 LVM デバイスの RAID1 [デバイスへの変換」](#page-43-0)を参照してください。

注記

注記

ミラー化された LVM 論理ボリュームをクラスター内に作成するには、単一ノード上で **mirror** のセ グメントタイプを指定したミラー化論理ボリュームを作成するのと同じコマンドと手順が必要です。 しかし、クラスター内にミラー化 LVM ボリュームを作成するには、クラスターとクラスターミラー インフラストラクチャーが稼動中であり、クラスターが定足数を満たしており、かつクラスター ロッキングを有効化するように **lvm.conf** ファイル内のロッキングタイプが正しく設定されてい [る必要があります。クラスター内におけるミラー化ボリューム作成の例については、「クラスター内](#page-96-0) でのミラー化 LVM 論理ボリュームの作成」 をご覧ください。

単一のクラスター内の複数のノードから短時間に連続して複数の LVM ミラー作成および変換コマン ドを実行しようとすると、これらのコマンドのバックログが生じる場合があります。これによっ て、要求した動作がタイムアウトとなった後で失敗となる可能性があります。この問題を回避するた めに、クラスターミラー作成コマンドは、そのクラスターの単一ノードから実行することを推奨しま す。

ミラー化ボリュームを作成する場合、**lvcreate** コマンドの**-m** 引数を使用して、データのコピー数を指定 します。**-m1** と指定すると、1 つのミラーが作成され、ファイルシステムのコピーが合計 2 つとなります (1 つのリニア論理ボリュームと 1 つのコピー)。同じように **-m2** と指定すると、2 つのミラーが作成され、 ファイルシステムのコピーが合計 3 つとなります。

以下のコマンドは、単一のミラーを持つミラー化論理ボリュームを作成します。ボリュームのサイズは 50 ギガバイトで、**mirrorlv** と呼ばれ、ボリュームグループ**vg0** から作り出されます。

# **lvcreate --type mirror -L 50G -m 1 -n mirrorlv vg0**

デフォルトでは、LVM ミラーデバイスは、複製されるデバイスをサイズが 512KB のリージョンに分割しま す。**lvcreate** コマンドで**-R** 引数を使用して、リージョンサイズをメガバイト単位で指定できます。ま た、**lvm.conf** ファイル内の **mirror\_region\_size** 設定を変更して、デフォルトのリージョンサイズ を変更することも可能です。

クラスターインフラストラクチャーの制限により、デフォルトのリージョンサイズが 512KB では、 1.5TB を超えるクラスターミラーは作成できません。1.5TB よりも大きなミラーを必要とするユー ザーは、リージョンサイズをデフォルトよりも大きくする必要があります。リージョンサイズを大 きくしておかないと、LVM の作成がハングしてしまい、またその他の LVM コマンドもハングしてし まう可能性もあります。

1.5TB を超えるミラー用のリージョンサイズを指定するための一般的なガイドラインとして、ミ ラーサイズをテラバイト単位で考えて、2 の次の累乗に切り上げ、その数を **lvcreate** コマンドの **-R** 引数として使用することができます。たとえば、ミラーサイズが 1.5TB の場合、**-R 2** と指定す ることができます。また、ミラーサイズが 3TB の場合は **-R 4**、5TB の場合は **-R 8**と指定するこ とができます。

以下のコマンドは、リージョンサイズが 2MB のミラー化論理ボリュームを作成します。

# **lvcreate --type mirror -m 1 -L 2T -R 2 -n mirror vol\_group**

ミラーが作成されると、ミラーのリージョンは同期されます。大きなミラーコンポーネントの場合は、同期 プロセスには長い時間がかかる可能性があります。回復させる必要のない新規のミラーを作成している場合 は、**--nosync** 引数を指定して、最初のデバイスからの初期の同期は不要であることを示すことができま す。

LVM は、単一または複数のミラーと同期するリージョンを追跡するために使用する小さなログを維持しま す。デフォルトでは、このログはディスク上に保持され、再起動後も永続化するため、マシンが再起動/ク ラッシュするたびにミラーを再同期する必要はありません。代わりに、**--corelog** 引数を使用すると、 このログがメモリー上で保持されるように指定できるため、余分なログデバイスが不要になります。しか し、これには再起動のたびにミラー全体を再同期することが必要になります。

以下のコマンドは、ボリュームグループ **bigvg** からミラー化論理ボリュームを作成します。論理ボリュー ムの名前は **ondiskmirvol** であり、これには単一のミラーがあります。ボリュームのサイズは 12MB で、ミラーログをメモリーに保持します。

# **lvcreate --type mirror -L 12MB -m 1 --mirrorlog core -n ondiskmirvol bigvg** Logical volume "ondiskmirvol" created

このミラーログは、いずれかのミラーレッグが作成されるデバイスとは異なるデバイス上で作成されます。 しかし、**vgcreate** コマンドに**--alloc anywhere** 引数を使用することにより、ミラーレッグの 1 つ と同じデバイス上にミラーログを作成することが可能です。これはパフォーマンスを低下させる可能性があ りますが、配下のデバイスが 2 つしかない場合でもミラーを作成できます。

以下のコマンドは、単一のミラーを持つミラー化論理ボリュームを作成します。このミラーログはミラー レッグの 1 つと同じデバイス上にあります。この例では、ボリュームグループ **vg0** は 2 つのデバイスのみ で構成されています。このコマンドによって、ボリュームグループ **vg0** 内に **mirrorlv** という名前で、 サイズが 500 MB のボリュームが作成されます。

# **lvcreate --type mirror -L 500M -m 1 -n mirrorlv -alloc anywhere vg0**

クラスター化されたミラーでは、ミラーログ管理は、その時点でクラスター ID の最も低いクラス ターノードによって行われます。そのため、クラスターミラーログを保持するデバイスがクラスター のサブセット上で利用できなくなる場合、最も低い ID を持つクラスターノードがミラーログへのア クセスを保持する限り、クラスター化されたミラーは影響を受けることなく、機能を継続することが できます。ミラーは影響を受けないため、自動修正アクション (修復) も実行されません。ただし、 最も低い ID のクラスターノードがミラーログにアクセスできなくなると、(他のノードからログへの アクセスが可能かどうかにかかわらず) 自動アクションが作動します。

自動的にミラー化されるミラーログを作成するために、**--mirrorlog mirrored** 引数を指定することが できます。以下のコマンドはボリュームグループ **bigvg** からミラー化論理ボリュームを作成します。論理 ボリュームは **twologvol** という名前で、単一のミラーを持ちます。このボリュームのサイズは 12MB で、ミラーログがミラー化され、各ログは別個のデバイス上に保管されます。

# **lvcreate --type mirror -L 12MB -m 1 --mirrorlog mirrored -n twologvol bigvg**

Logical volume "twologvol" created

標準ミラーログと同様に、**vgcreate** コマンドの**--alloc anywhere** 引数を使用してミラーレッグと同 じデバイス上に冗長ミラーログを作成することが可能です。これによってパフォーマンスが低下する可能性 がありますが、各ログを別個のデバイス上に保管するための配下のデバイス数がミラーレッグに対して十分 でない場合でも、冗長ミラーログの作成が可能となります。

ミラーが作成されると、ミラーのリージョンは同期されます。大きなミラーコンポーネントの場合は、同期 プロセスには長い時間がかかる可能性があります。回復させる必要のない新規のミラーを作成している場合 は、**--nosync** 引数を指定して、最初のデバイスからの初期の同期は不要であることを示すことができま す。

ミラーレッグとログ用に使用するデバイス、およびそのデバイスで使用するエクステントを指定すること できます。ログを特定のディスクに強制するには、それが配置されるディスク上のエクステントを正確に 1 つ指定します。LVM は、コマンドラインでデバイスが一覧表示される順序を必ずしも優先しません。物理テ リュームが一覧にあれば、それが割り当てが実行される唯一のスペースになります。割り当て済みの物理エ クステントが一覧にある場合、そのエクステントは無視されます。

以下のコマンドは、単一のミラーとミラー化されない単一ログを持つミラー化論理ボリュームを作成しま す。このボリュームは、サイズ 500 MB、名前は **mirrorlv** で、ボリュームグループ **vg0** から構築され ます。第 1 のミラーレッグはデバイス **/dev/sda1** 上にあり、第 2 のミラーレッグはデバイス **/dev/sdb1** 上にあり、そのミラーログは**/dev/sdc1** 上にあります。

# **lvcreate --type mirror -L 500M -m 1 -n mirrorlv vg0 /dev/sda1 /dev/sdb1 /dev/sdc1**

以下のコマンドは、単一のミラーを持つミラー化論理ボリュームを作成します。このボリュームは、サイズ は 500 MB、名前は **mirrorlv** であり、ボリュームグループ**vg0** から構築されます。第 1 のミラーレッ グは、エクステントが 0 から 499 のデバイス **/dev/sda1** にあり、第 2 のミラーレッグはエクステントが 0 から 499 のデバイス **/dev/sdb1** にあります。ミラーログは、エクステントが 0 のデバイス **/dev/sdc1** から始まります。これらは 1MB のエクステントです。指定されたエクステントのいずれかが 割り当て済みである場合は、それらは無視されます。

# **lvcreate --type mirror -L 500M -m 1 -n mirrorlv vg0 /dev/sda1:0-499 /dev/sdb1:0-499 /dev/sdc1:0**

注記

単一の論理ボリューム内でストライピングとミラーリングを併用することが可能です。論理ボ リュームの作成と同時にミラーの数 (**--mirrors X**) とストライプの数 (**--stripes Y**) を指定す ると、ミラーデバイスの構成デバイスがストライプ化されます。

### **4.4.4.1.** ミラー化論理ボリュームの障害ポリシー

**lvm.conf** ファイルの **activation** セクション内の **mirror\_image\_fault\_policy** と **mirror\_log\_fault\_policy** のパラメーターを使用すると、デバイスの障害が発生した場合にミラー 化論理ボリュームがどのような動作をするかを定義することができます。これらのパラメーターが **remove** に設定されると、システムは障害のあるデバイスを削除して、そのデバイスなしで実行しようとします。こ のパラメーターが **allocate** に設定されていると、システムは障害のあるデバイスを削除して、そのデバ イスの代わりとなる新たなデバイス上でのスペースの割り当てを試みます。代わりに割り当てることができ る適切なデバイスとスペースがない場合、このポリシーは **remove** ポリシーと同様に機能します。

デフォルトでは、**mirror\_log\_fault\_policy** パラメーターは**allocate** に設定されています。ログ にこのポリシーを使用するとプロセスが速まり、クラッシュやシステムの再起動時にも同期状態を記憶する 機能が維持されます。このポリシーを **remove** に設定すると、ログデバイスに障害が発生した際に、ミ ラーがメモリー内ログを使用するように切り替わり、ミラーはクラッシュとシステムの再起動時の同期ス テータスは記憶せず、ミラー全体が再同期されます。

デフォルトでは、**mirror\_image\_fault\_policy** パラメーターは**remove** に設定されます。このポリ シーでは、ミラーイメージに障害が発生すると、良好なコピーが1つしか残っていない場合は、ミラーが非 ミラー化デバイスに変換されます。ミラーデバイスに対してこのポリシーを**allocate** に設定すると、ミ ラーはデバイスを再同期する必要があるため、処理に時間がかかりますが、これによってデバイスのミラー 特性を保持することができます。

LVM ミラーにデバイス障害が発生すると、2 段階の回復プロセスが実行されます。第 1 段階では、 障害が発生したデバイスの削除が行われます。これによってミラーは、単一のリニアデバイスに縮小 されます。第 2 段階では、**mirror\_log\_fault\_policy** パラメーターが**allocate** に設定さ れている場合、障害の発生したデバイスの置き換えを試みます。ただし、第 2 段階では、他のデバ イスが利用可能である場合、ミラーが以前使用していたデバイスの中から、障害とは関係のないデバ イスが選択されるという保証はない点に注意してください。

LVM [ミラー障害が発生した際の手動で回復する方法ついての情報は、「](#page-101-0)LVM ミラー障害からの回 復」 を参照してください。

### <span id="page-59-0"></span>**4.4.4.2.** ミラー化論理ボリュームの冗長イメージの分割

ミラー化論理ボリュームの冗長イメージを分割して、新たな論理ボリュームを形成することが可能です。イ メージを分割するには、**lvconvert** コマンドの**--splitmirrors** 引数を使用して、分割する冗長イ メージの数を指定します。新たに分割する論理ボリュームの名前を指定するには、このコマンドの **--name** 引数を使用する必要があります。

以下のコマンドは、ミラー化論理ボリューム **vg/lv** から、**copy** という名前の新たな論理ボリュームを分 割します。新しい論理ボリュームには 2 つのミラーレッグが含まれます。この例では、LVM は分割するデ バイスを選択しています。

#### # **lvconvert --splitmirrors 2 --name copy vg/lv**

分割するデバイスを指定することが可能です。以下のコマンドは、ミラー化論理ボリューム **vg/lv** から **copy** という名前の新たな論理ボリュームを分割します。新しい論理ボリュームには、**/dev/sdc1** と **/dev/sde1** のデバイスで構成される、2 つのミラーレッグが含まれます。

# **lvconvert --splitmirrors 2 --name copy vg/lv /dev/sd[ce]1**

### **4.4.4.3.** ミラー化論理ボリュームの修復

**lvconvert --repair** コマンドを使用すると、ディスクの障害後にミラーを修復することができます。 これによって、ミラーは整合性のある状態に戻ります。**lvconvert --repair** コマンドは、インタラク ティブなコマンドで、障害のあるデバイスの置き換えをシステムに試行させるかどうかを指定するようにフ ロンプトを出します。

- プロンプトを省略して障害の発生したデバイスをすべて置き換えるには、コマンドライン上で **-y** オプ ションを指定します。
- プロンプトを省略して、障害の発生したデバイスを一切置き換えないようにするには、コマンドライン 上で **-f** オプションを指定します。
- プロンプトを省略し、かつミラーイメージとミラーログを対象とする異なる置き換えポリシーを示すに は、**--use-policies** 引数を指定して、**lvm.conf** ファイル内の **mirror\_log\_fault\_policy** および **mirror\_device\_fault\_policy** パラメーターによって指定されているデバイス置き換えポ リシーを使用することができます。

### <span id="page-60-0"></span>**4.4.4.4.** ミラー化ボリューム設定の変更

**lvconvert** コマンドを使用して、論理ボリュームに含まれるミラーの数を増加/減少させることができま す。これにより、論理ボリュームをミラー化ボリュームからリニアボリュームに、またはリニアボリュー ムからミラー化ボリュームに変換できます。また、このコマンドを使用して、**corelog** などの既存の論理 ボリュームの他のミラーパラメーターも再設定できます。

リニアボリュームをミラー化ボリュームに変換する際には、基本的に既存ボリューム用にミラーレッグを 作成することになります。つまり、ボリュームグループにはミラーレッグとミラーログ用のデバイスと領域 がなければならないことを意味します。

ミラーレッグを 1 つ失うと、LVM はそのボリュームをリニアボリュームに変換して、ミラーの冗長性なし にボリュームに依然としてアクセスできます。そのレッグを置き換えた後は、**lvconvert** コマンドを使用 して、ミラーを復元できます。この手順は 「LVM [ミラー障害からの回復」](#page-101-0)に説明されています。

以下のコマンドは、リニア論理ボリューム **vg00/lvol1** をミラー化論理ボリュームに変換します。

#### # **lvconvert -m1 vg00/lvol1**

以下のコマンドは、ミラー化論理ボリューム **vg00/lvol1** をリニア論理ボリュームに変換して、ミラー レッグを削除します。

### # **lvconvert -m0 vg00/lvol1**

以下のコマンドは、既存の論理ボリューム **vg00/lvol1** にミラーレッグを追加します。この例 は、**lvconvert** コマンドがそのボリュームを 2 つのミラーレッグがあるボリュームに変更する前後のボ リュームの設定を示しています。

# **lvs -a -o name,copy\_percent,devices vg00**

```
LV Copy% Devices
 lvol1 100.00 lvol1_mimage_0(0),lvol1_mimage_1(0)
 [lvol1 mimage 0] /dev/sda1(0)
 [lvol1_mimage_1] /dev/sdb1(0)
 [lvol1_mlog] /dev/sdd1(0)
# lvconvert -m 2 vg00/lvol1
 vg00/lvol1: Converted: 13.0%
 vg00/lvol1: Converted: 100.0%
 Logical volume lvol1 converted.
# lvs -a -o name,copy_percent,devices vg00
 LV Copy% Devices
 lvol1 100.00
lvol1_mimage_0(0),lvol1_mimage_1(0),lvol1_mimage_2(0)
 [lvol1_mimage_0] /dev/sda1(0)
 [lvol1_mimage_1] /dev/sdb1(0)
 [lvol1_mimage_2] /dev/sdc1(0)
 [lvol1_mlog] /dev/sdd1(0)
```
# **4 .4 .5.** シンプロビジョニングされた論理ボリュームの作成

論理ボリュームのシンプロビジョニングが可能になりました。これにより、利用可能なエクステントより大 きい論理ボリュームを作成できます。シンプロビジョニングを使用すると、空き領域のストレージプール (シンプールと呼ばれる) を管理して、アプリケーションにより必要な場合に任意の数のデバイスに割り当て ることができます。その後、アプリケーションを実際に論理ボリュームに書き込むときに、シンプールにバ インド可能なデバイスを後ほどの割り当て用に作成できます。シンプールは、コスト効率が高いストレージ 領域の割り当てに必要な場合に動的に拡張できます。

このセクションでは、シンプロビジョニングされた論理ボリュームを作成し、拡張するために使用 する基本的なコマンドの概要を説明します。LVM シンプロビジョニングの詳細情報と、シンプロビ ジョニングされた論理ボリュームと共に LVM コマンドおよびユーティリティーを使用する方法につ いての情報は、**lvmthin**(7) man ページを参照してください。

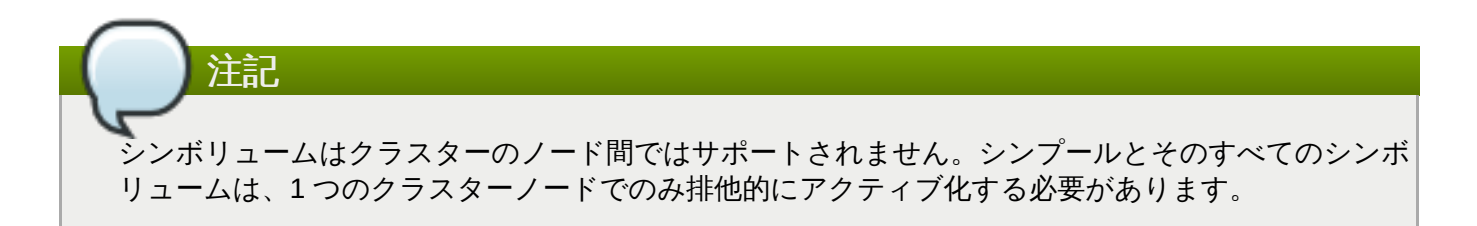

シンプロビジョニングされたボリュームを作成するには、以下のタスクを実行してください。

- 1. **vgcreate** コマンドを使用して、ボリュームグループを作成します。
- 2. **lvcreate** コマンドを使用して、シンプールを作成します。
- 3. **lvcreate** コマンドを使用して、シンプール内にシンプロビジョニングされたボリュームを作成し ます。

**lvcreate** コマンドに**-T** (または **--thin**) オプションを使用して、シンプールまたはシンプロビジョニ ングされたボリュームを作成します。また、**lvcreate** コマンドの**-T** オプションを使用して、1 つのコマ ンドで同時にプール内にシンプールとシンプロビジョニングされたボリュームの両方を作成することも可能 です。

以下のコマンドは、**lvcreate** コマンドに**-T** オプションを使用して、**mythinpool** と呼ばれるシンプー ルを作成します。これは、ボリュームグループ **vg001** 内にあり、サイズは 100M です。物理領域のプール を作成しているため、プールのサイズを指定する必要があります。**lvcreate** コマンドの**-T** オプションは 引数を取りません。コマンドが指定する他のオプションから作成されるデバイスのタイプを推定します。

# **lvcreate -L 100M -T vg001/mythinpool** Rounding up size to full physical extent 4.00 MiB Logical volume "mythinpool" created # **lvs** LV VG Attr LSize Pool Origin Data% Move Log Copy% Convert my mythinpool vg001 twi-a-tz 100.00m 0.00

以下のコマンドは、**lvcreate** コマンドに**-T** オプションを使用して、シンプール**vg001/mythinpool** に **thinvolume** という名前のシンボリュームを作成します。ここでは、仮想サイズを指定して、ボリュー ムを含むプールよりも大きなボリュームの仮想サイズを指定している点に注意してください。

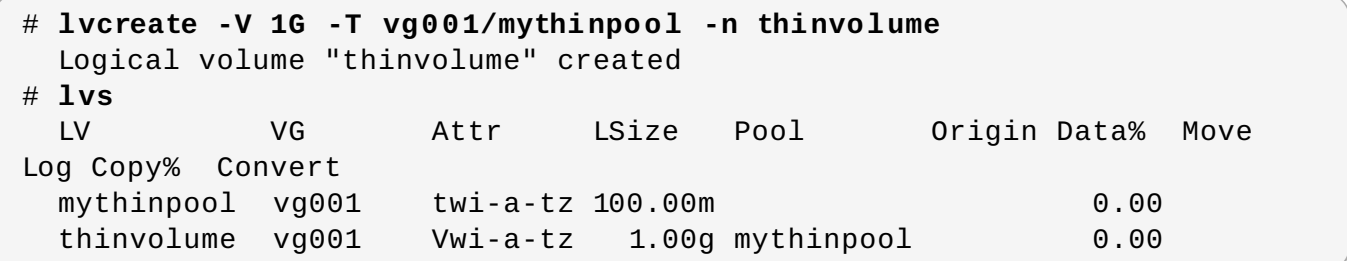

以下のコマンドは、**lvcreate** コマンドに**-T** オプションを使用して、プール内にシンプールとシンプロビ ジョニングされたボリュームを作成します。その際、**lvcreate** コマンドでサイズと仮想サイズの引数を 指定します。また、このコマンドは、ボリュームグループ **vg001** 内に **mythinpool** と呼ばれるシンプー ルを作成し、そのプール内に **thinvolume** と呼ばれるシンプロビジョニングされたボリュームも作成しま す。

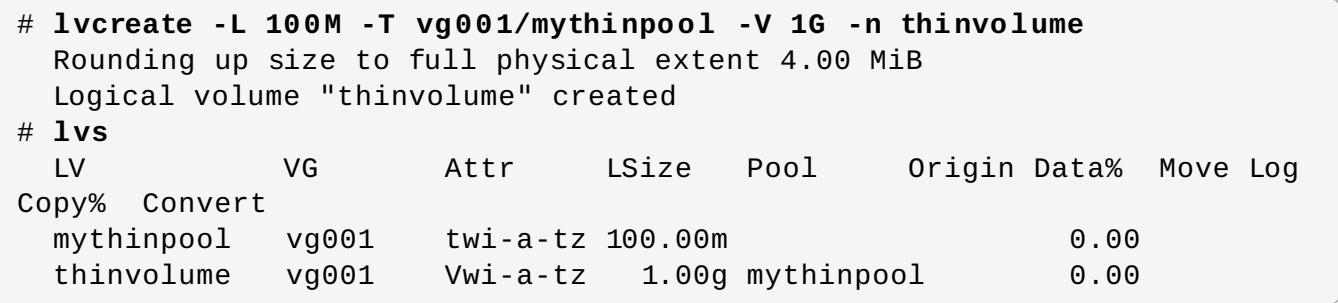

また、**lvcreate** コマンドの**--thinpool** パラメーターを指定して、シンプールを作成することも可能 です。**-T** オプションとは異なり、**--thinpool** パラメーターには作成しているシンプール論理ボリュー ム名の引数が必要です。以下の例は、**lvcreate** コマンドで**--thinpool** パラメーターを指定し て、**mythinpool** と呼ばれるシンプールを作成します。これは、ボリュームグループ**vg001** 内にあり、 サイズは 100M です。

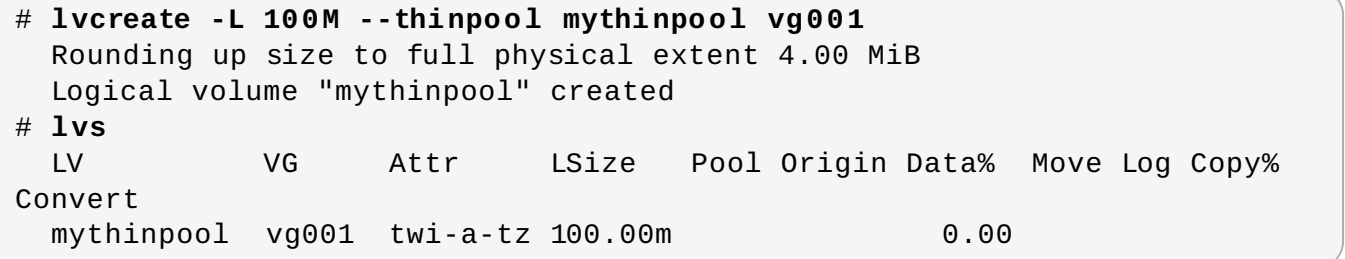

ストライピングはプールを作成するためにサポートされています。以下のコマンドは、2 つの 64 kB のスト

ライプがあり、チャンクサイズが 256 kB のボリュームグループ **vg001** 内に **pool** という名前の 100M のシンプールを作成します。また、1T のシンボリューム **vg00/thin\_lv** も作成します。

# **lvcreate -i 2 -I 64 -c 256 -L 100M -T vg00/pool -V 1T --name thin\_lv**

**lvextend** コマンドを使用して、シンボリュームのサイズを拡張できます。ただし、シンプールのサイズ を縮小することはできません。

以下のコマンドは、既存のシンプールのサイズ (100M) を変更し、100M 拡張します。

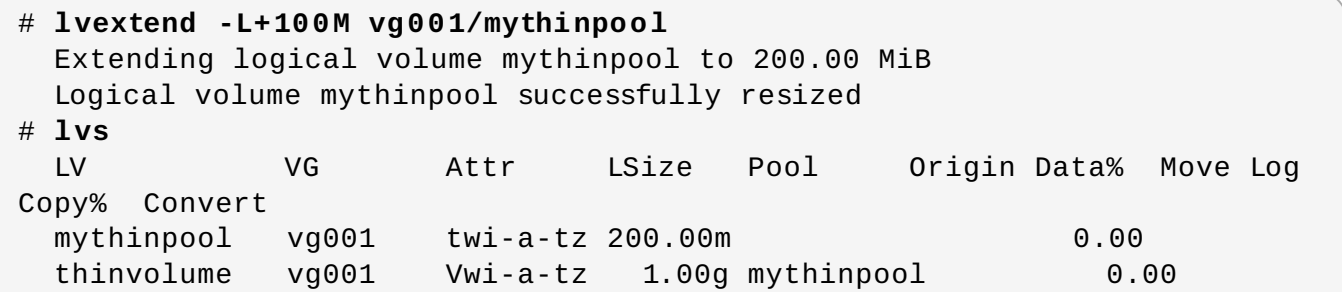

他の論理ボリュームのタイプと同様に、**lvrename** を使用してボリューム名の変更、**lvremove** を使用し てボリュームの削除、**lvs** と **lvdisplay** のコマンドを使用してボリュームの情報の表示を行うことがで きます。

デフォルトでは、**lvcreate** は数式 (Pool\_LV\_size / Pool\_LV\_chunk\_size \* 64) に沿ってシンプールのメ タデータ論理ボリュームのサイズを設定します。現時点ではメタデータボリュームのサイズを変更すること はできませんが、後でシンプールのサイズが大幅に拡大されることが予測される場合には、**lvcreate** コマ ンドの **--poolmetadatasize** パラメーターを使ってこの値を増やしておくことをお勧めします。シン プールのメタデータ論理ボリュームのサポートされる値は、2MiB から 16GiB の間です。

**lvconvert** コマンドの**--thinpool** パラメーターを使用して、既存の論理ボリュームをシンプールボ リュームに変換できます。既存の論理ボリュームをシンプールボリュームに変換する場合、**lvconvert** コ マンドの **--thinpool** パラメーターとともに**--poolmetadata** パラメーターを使用して、既存の論理 ボリュームをシンプールボリュームのメタデータボリュームに変換する必要があります。

論理ボリュームをシンプールボリュームまたはシンプールメタデータボリュームに変換すると、論 理ボリュームのコンテンツが破棄されます。この場合、**lvconvert** はデバイスのコンテンツを保存 するのではなく、コンテンツを上書きするためです。

以下の例は、ボリュームグループ **vg001** 内の既存の論理ボリューム **lv1** をシンプールボリュームに変換 しています。また、ボリュームグループ **vg001** 内の既存の論理ボリューム **lv2** をそのシンプールボ リュームのメタデータボリュームに変換しています。

# **lvconvert --thinpool vg001/lv1 --poolmetadata vg001/lv2** Converted vg001/lv1 to thin pool.

# **4 .4 .6.** スナップショットボリュームの作成

注記

LVM はシンプロビジョニングされたスナップショットをサポートします。シンプロビジョニングさ [れたスナップショットボリュームの詳細については、「シンプロビジョニングされたスナップ](#page-65-0) ショットボリュームの作成」 を参照してください。

スナップショットボリュームを作成するには、**lvcreate** コマンドで**-s** 引数を使用します。スナップ ショットボリュームは書き込み可能です。

注記

LVM スナップショットは、クラスター内のノード間ではサポートされていません。クラスター化さ れたボリュームグループ内にスナップショットボリュームは作成できません。ただし、クラスター 論理ボリューム上でデータの一貫したバックアップ作成が必要な場合、ボリュームを排他的にアク ティブ化した上で、スナップショットを作成することができます。1 つのノード上で論理ボリュー [ムを排他的にアクティブ化する方法についての情報は、「クラスター内の個別ノードでの論理ボ](#page-77-0) リュームのアクティブ化」 を参照してください。

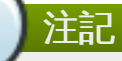

ミラー化論理ボリュームを対象とした LVM スナップショットがサポートされています。

RAID 論理ボリュームを対象としたスナップショットがサポートされています。RAID 論理ボリュー ムの作成方法の詳細は、「RAID [論理ボリューム」](#page-39-1) を参照してください。

複製元のボリュームのサイズよりも大きく、そのボリュームのメタデータを必要とするスナップショット を LVM では作成できません。これよりも大きなスナップショットボリュームを指定しても、システムは、 複製元のサイズに必要な大きさのスナップショットボリュームのみを作成します。

デフォルトで、スナップショットボリュームは通常のアクティブ化コマンドの実行時に省略されます。ス [ナップショットボリュームのアクティブ化を制御する方法についての情報は、「論理ボリュームのアク](#page-74-0) ティブ化の制御」 を参照してください。

以下のコマンドは、**/dev/vg00/snap** という名前でサイズが 100 MB のスナップショット論理ボリュー ムを作成します。これは、**/dev/vg00/lvol1** という名前の元の論理ボリュームのスナップショットを 作成します。元の論理ボリュームにファイルシステムが含まれている場合、任意のディレクトリー上でス ナップショット論理ボリュームをマウントしてから、そのファイルシステムのコンテンツにアクセスし、 元のファイルシステムが更新を継続している間にバックアップを実行することができます。

# **lvcreate --size 100M --snapshot --name snap /dev/vg00/lvol1**

スナップショット論理ボリュームを作成した後に、**lvdisplay** コマンドで、複製元のボリュームを指定 すると、すべてのスナップショット論理ボリュームとそのステータス (アクティブまたは非アクティブ) の 一覧が出力されます。

以下の例は、論理ボリューム **/dev/new\_vg/lvol0** のステータスを示しています。これに対して、ス ナップショットボリューム **/dev/new\_vg/newvgsnap** が作成されています。

# **lvdisplay /dev/new\_vg/lvol0**

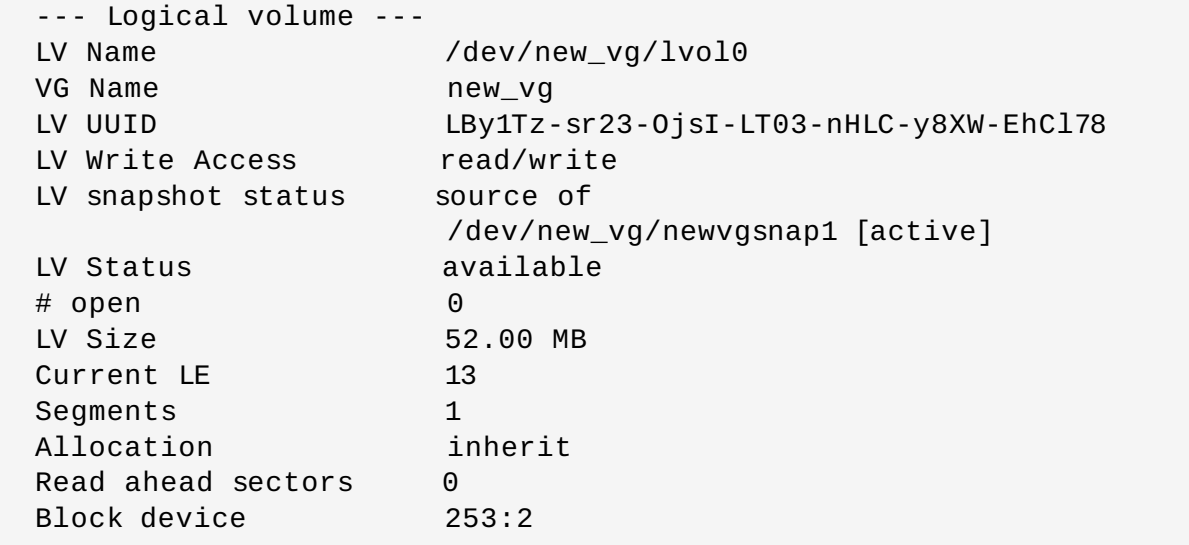

デフォルトでは **lvs** コマンドは、元のボリュームと、各スナップショットボリューム用に使用されている スナップショットボリュームの現在のパーセンテージを表示します。以下の例は、論理ボリューム **/dev/new\_vg/lvol0** を含むシステム用の**lvs** コマンドのデフォルト出力を示しています。スナップ ショットボリューム **/dev/new\_vg/newvgsnap** はこの論理ボリューム用に作成されています。

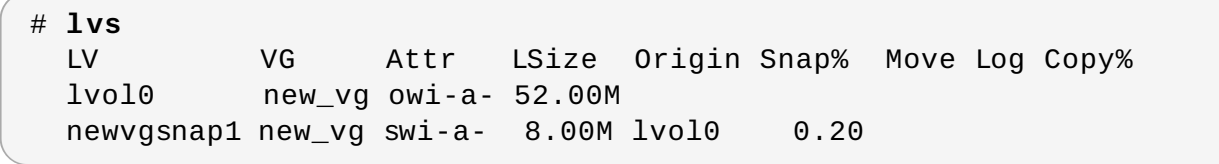

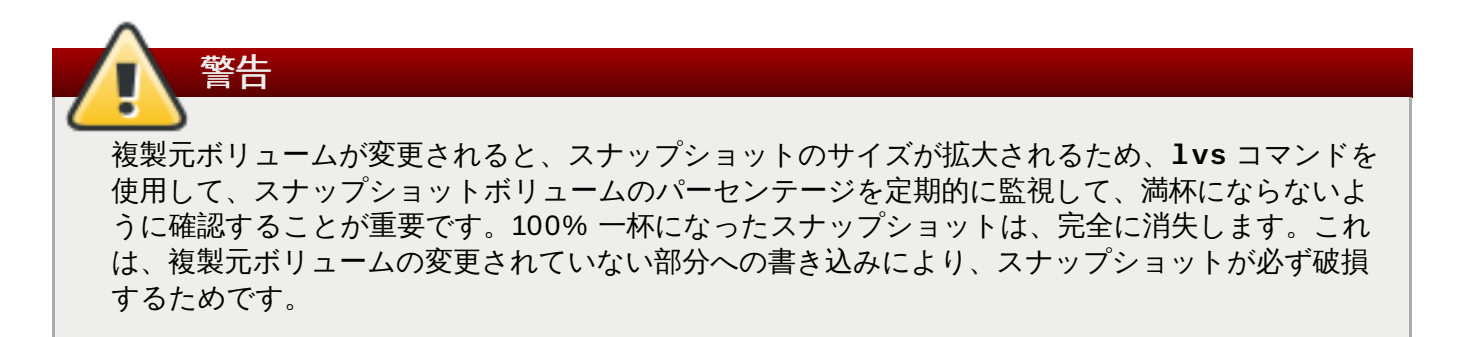

スナップショットが満杯になったときにスナップショット自体が無効になる点に加えて、そのスナップ ショットデバイスにマウントされているすべてのファイルシステムは強制的にマウント解除されます。これ により、マウントポイントへのアクセス時に必ず発生するファイルシステムエラーを回避できます。さら に、**lvm.conf** ファイル内で **snapshot\_autoextend\_threshold** オプションを指定することができ ます。このオプションによって、スナップショットの残りの領域が設定されたしきい値を下回ると、常に スナップショットを自動的に拡張できるようになりました。この機能の利用に際しては、ボリュームグルー プ内に未割り当ての領域があることが条件になります

複製元ボリュームのサイズよりも大きく、そのボリュームのメタデータを必要とするスナップショットボ リュームを LVM では作成できません。同様に、スナップショットの自動拡張を実行しても、スナップ ショットに必要なサイズとして計算される最大サイズを超えるまでにスナップショットボリュームが拡張 されることはありません。スナップショットのサイズが複製元のボリュームを包含できるほど十分拡大され ると、スナップショットの自動拡張はモニターされなくなります。

**snapshot\_autoextend\_threshold** と **snapshot\_autoextend\_percent** の設定についての詳細 は、**lvm.conf** ファイルに記載されています。**lvm.conf** [ファイルの詳細については、付録](#page-126-0)B *LVM* 設定 ファイル を参照してください。

# <span id="page-65-0"></span>**4 .4 .7.** シンプロビジョニングされたスナップショットボリュームの作成

Red Hat Enterprise Linux は、シンプロビジョニングされたスナップショットボリュームのサポートを提 供します。シンプロビジョニングされたスナップショットボリュームのメリットとデメリットの詳細につ いては、[「シンプロビジョニングされたスナップショットボリューム」](#page-18-0)を参照してください。

# 注記

このセクションでは、シンプロビジョニングされたスナップショットボリュームを作成し、拡張す るために使用する基本的なコマンドの概要を説明します。LVM シンプロビジョニングの詳細情報 と、シンプロビジョニングされた論理ボリュームと共に LVM コマンドおよびユーティリティーを使 用する方法についての情報は、**lvmthin**(7) man ページを参照してください。

重要

シンプロビジョニングされたスナップショットボリュームを作成する場合、ボリュームのサイズは 指定しません。サイズパラメーターを指定すると、作成されるスナップショットはシンプロビジョ ニングされたスナップショットボリュームにはならず、データを保管するためにシンプールを使用 することもありません。たとえば、**lvcreate -s vg/thinvolume -L10M** コマンドは、複製 元ボリュームがシンボリュームであっても、シンプロビジョニングされたスナップショット (シン スナップショット) を作成しません。

シンスナップショットは、シンプロビジョニングされた複製元ボリューム用に作成するか、またはシンプ ロビジョニングされない複製元ボリューム用にも作成できます。

**lvcreate** コマンドで**--name** オプションを使用してスナップショットボリューム名を指定することがで きます。以下のコマンドは、**mysnapshot1** と呼ばれるシンプロビジョニングされた論理ボリューム **vg001/thinvolume** のシンプロビジョニングされたスナップショットボリュームを作成します。

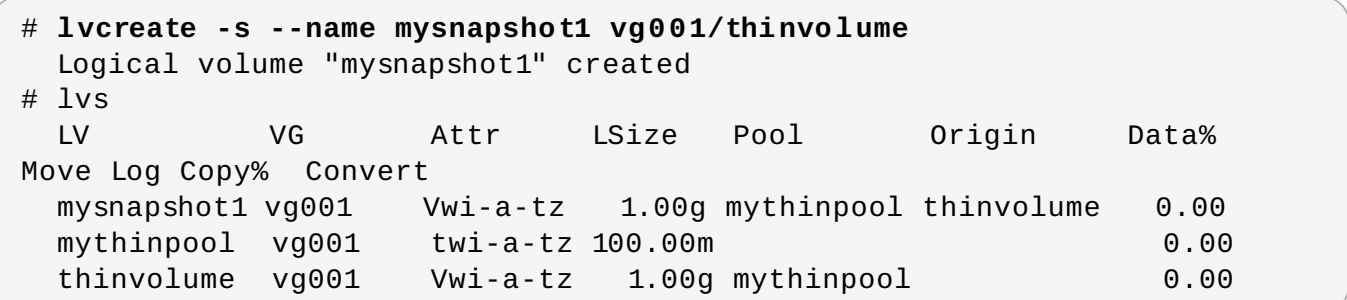

シンスナップショットボリュームには、他のシンボリュームと同じ特性があります。ボリュームのアク ティブ化、拡張、名前変更、削除、さらにはスナップショット作成も個別に行うことができます。

デフォルトで、スナップショットボリュームは通常のアクティブ化コマンドの実行時に省略されます。ス [ナップショットボリュームのアクティブ化を制御する方法についての情報は、「論理ボリュームのアク](#page-74-0) ティブ化の制御」 を参照してください。

シンプロビジョニングされていない論理ボリュームのシンプロビジョニングされたスナップショットを作 成することができます。シンプロビジョニングされていない論理ボリュームはシンプール内に含まれていた いため、これは 外部の複製元 と呼ばれます。外部の複製元ボリュームは、複数の異なるシンプールの多く のシンプロビジョニングされたスナップショットボリュームによって使用され、共有されることも可能で す。外部の複製元は、シンプロビジョニングされたスナップショットが作成される際に非アクティブであ り、かつ読み取り専用である必要があります。

外部の複製元のシンプロビジョニングされたスナップショットを作成するには、**--thinpool** オプション を指定する必要があります。以下のコマンドは、読み取り専用の非アクティブなボリューム

**origin\_volume** のシンスナップショットボリュームを作成します。このシンスナップショットボ リュームの名前は **mythinsnap** です。論理ボリュームの **origin\_volume** は、その後に既存のシン プール **vg001/pool** を使用する、ボリュームグループ**vg001** 内のシンスナップショットボリューム **mythinsnap** に対する外部の複製元になります。複製元ボリュームは、スナップショットボリュームと同 じボリュームグループになければならないため、複製元の論理ボリュームを指定する場合にボリュームグ ループを指定する必要はありません。

# **lvcreate -s --thinpool vg001/pool origin\_volume --name mythinsnap**

以下のコマンドにあるように、最初のスナップショットボリュームの 2 番目のシンプロビジョニングされ たスナップショットボリュームを作成することができます。

# **lvcreate -s vg001/mythinsnap --name my2ndthinsnap**

## **4 .4 .8.** スナップショットボリュームのマージ

**lvconvert** コマンドの**--merge** オプションを使用して、スナップショットを複製元のボリュームに マージすることができます。複製元とスナップショットボリュームの両方が開いている状態でなければ、 マージはただちに開始されます。そうでない場合は、複製元またはスナップショットのいずれかが最初にフ クティブ化され、かつ両方が閉じられている状態でマージが開始します。root ファイルシステムのよう に、閉じることができない複製元へのスナップショットのマージは、次に複製元ボリュームがアクティブ 化されるまで先延ばしされます。マージが開始すると、結果として生じる論理ボリュームには、複製元の名 前、マイナー番号、UUID が入ります。マージの進行中は、複製元に対する読み取りまたは書き込みはマー ジ中のスナップショットに対して実行されているかのように見えます。マージが完了すると、マージされた スナップショットは削除されます。

以下のコマンドは、スナップショットボリューム **vg00/lvol1\_snap** をその複製元にマージします。

### # **lvconvert --merge vg00/lvol1\_snap**

コマンドライン上で複数のスナップショットを指定したり、LVM オブジェクトタグを使用して複数のス ナップショットをそれぞれの複製元にマージしたりすることが可能です。以下の例では、論理ボリューム **vg00/lvol1**、**vg00/lvol2** および **vg00/lvol3** はすべて **@some\_tag** でタグ付けされます。以下 のコマンドは、3 つすべてのボリュームのスナップショット論理ボリュームを連続的にマージします。マー ジは **vg00/lvol1**、**vg00/lvol2**、**vg00/lvol3** の順で行われます。**--background** オプション を使用している場合は、すべてのスナップショット論理ボリュームのマージが並行して開始されます。

# **lvconvert --merge @some\_tag**

LVM オブジェクトのタグ付けに関する情報は、付録C *LVM* [オブジェクトタグ](#page-151-0) を参照してくださ い。**lvconvert --merge** コマンドについては、**lvconvert**(8) の man ページをご覧ください。

### **4 .4 .9.** 永続的なデバイス番号

メジャーデバイス番号とマイナーデバイス番号はモジュールのロード時に動的に割り当てられます。一部の アプリケーションは、ブロックデバイスが常に同じデバイス (メジャーとマイナー) 番号でアクティブ化さ れている場合に、最も効果的に機能します。これらは **lvcreate** と **lvchange** コマンドで、以下の引数 を使用することによって指定できます。

--persistent y --major *major* --minor *minor*

別のデバイスにすでに動的に割り当てられている番号を使用しないように大きいマイナー番号を使用しま す。

NFS を使用してファイルシステムをエクスポートする場合は、そのエクスポートファイルで **fsid** パラ メーターを指定すると、LVM 内で永続的なデバイス番号を設定する必要がなくなります。

### **4 .4 .10.** 論理ボリュームのサイズ変更

論理ボリュームのサイズを縮小するには、**lvreduce** コマンドを使用します。論理ボリュームにファイル システムが含まれる場合は、最初にファイルシステムを縮小して (または LVM GUI を使用して)、論理ボ リュームが常に、少なくともファイルシステムが予期するサイズと同じになるようにします。

以下のコマンドは、ボリュームグループ **vg00** 内の論理ボリューム **lvol1** のサイズを 3 つ論理エクステ ント分縮小します。

# **lvreduce -l -3 vg00/lvol1**

### **4 .4 .11.** 論理ボリュームグループのパラメーター変更

論理ボリュームのパラメーターを変更するには、**lvchange** コマンドを使用します。変更可能なパラメー ターの一覧は、**lvchange**(8) の man ページを参照してください。

**lvchange** コマンドを使用して論理ボリュームのアクティブ化と非アクティブ化を実行できます。ボ [リュームグループ内のすべての論理ボリュームのアクティブ化と非アクティブ化を同時に行うには、「ボ](#page-34-0) リュームグループのパラメーター変更」 で説明されているように**vgchange** コマンドを使用します。

以下のコマンドは、ボリュームグループ **vg00** 内のボリューム **lvol1** のパーミッションを読み取り専用 に変更します。

#### # **lvchange -pr vg00/lvol1**

### **4 .4 .12.** 論理ボリュームの名前変更

既存の論理ボリューム名を変更するには、**lvrename** コマンドを使用します。

以下のいずれかのコマンドも、ボリュームグループ **vg02** 内の論理ボリューム **lvold** の名前を **lvnew** に変更します。

# **lvrename /dev/vg02/lvold /dev/vg02/lvnew**

# **lvrename vg02 lvold lvnew**

[クラスター内の個別ノード上で論理ボリュームをアクティブ化する方法に関する情報は](#page-77-0) 「クラスター内の 個別ノードでの論理ボリュームのアクティブ化」 を参照してください。

### **4 .4 .13.** 論理ボリュームの削除

非アクティブな論理ボリュームを削除するには、**lvremove** コマンドを使用します。論理ボリュームが現 在マウントされている場合は、削除する前にボリュームをアンマウントしてください。また、クラスター環 境では削除前に論理ボリュームを非アクティブ化しておく必要があります。

以下のコマンドは、論理ボリューム **/dev/testvg/testlv** をボリュームグループ **testvg** から削除し ます。このケースでは、論理ボリュームは非アクティブ化されていないことに注意してください。

#### # **lvremove /dev/testvg/testlv**

Do you really want to remove active logical volume "testlv"? [y/n]: **y** Logical volume "testlv" successfully removed

**lvchange -an** コマンドを使用して論理ボリュームを削除する前に、これを明示的に非アクティブ化する ことができます。この場合、アクティブな論理ボリュームを削除したいかどうかを確認するプロンプトはま 示されません。

### **4 .4 .14 .** 論理ボリュームの表示

LVM 論理ボリュームのプロパティーを表示するのに使用できるコマンドは、**lvs**、**lvdisplay**、および **lvscan** の 3 つです。

**lvs** コマンドは、論理ボリューム情報を設定可能な形式で提供して、1 つの論理ボリュームにつき 1 行ず つ表示します。**lvs** コマンドは形式の制御をかなり行うため、スクリプト作成に役立ちます。出力をカスタ マイズするための **lvs** コマンドの使用方法に関する情報は「LVM [用のカスタム報告」](#page-77-1)を参照してくださ い。

**lvdisplay** コマンドは、固定した形式で、論理ボリュームのプロパティー (サイズ、レイアウト、マッピ ングなど) を表示します。

以下のコマンドは、**vg00** 内にある **lvol2** の属性を示しています。スナップショット論理ボリュームが この元の論理ボリューム用に作成されている場合、このコマンドはすべてのスナップショット論理ボ リュームとそのステータス (アクティブまたは非アクティブ) の一覧を表示します。

```
# lvdisplay -v /dev/vg00/lvol2
```
**lvscan** コマンドは、システム内のすべての論理ボリュームをスキャンし、以下の例のようにそれらを一 覧表示します。

# **lvscan**

ACTIVE '/dev/vg0/gfslv' [1.46 GB] inherit

### **4 .4 .15.** 論理ボリュームの拡張

論理ボリュームのサイズを拡張するには、**lvextend** コマンドを使用します。

論理ボリュームを拡張する場合、そのボリュームの追加容量または拡張後のサイズを指定することができま す。

以下のコマンドは、論理ボリューム **/dev/myvg/homevol** を 12 ギガバイトに拡張します。

# **lvextend -L12G /dev/myvg/homevol** lvextend -- extending logical volume "/dev/myvg/homevol" to 12 GB lvextend -- doing automatic backup of volume group "myvg" lvextend -- logical volume "/dev/myvg/homevol" successfully extended

以下のコマンドは、論理ボリューム **/dev/myvg/homevol** にさらに 1 ギガバイトを追加します。

# **lvextend -L+1G /dev/myvg/homevol** lvextend -- extending logical volume "/dev/myvg/homevol" to 13 GB lvextend -- doing automatic backup of volume group "myvg" lvextend -- logical volume "/dev/myvg/homevol" successfully extended **lvcreate** コマンドと同様に、**lvextend** コマンドで**-l** 引数を使用すると、論理ボリュームの拡張サイ ズをエクステント数で指定することができます。また、この引数を使用してボリュームグループのパーセン テージ、またはボリュームグループ内の残りの空き領域をパーセンテージで指定することもできます。以下 のコマンドは、**testlv** という論理ボリュームを拡張して、ボリュームグループ**myvg** 内の未割り当て領 域をすべて満たすようにします。

# **lvextend -l +100%FREE /dev/myvg/testlv** Extending logical volume testlv to 68.59 GB Logical volume testlv successfully resized

論理ボリュームを拡張した後は、それに適合するようにファイルシステムのサイズも拡張する必要がありま す。

デフォルトでは、ほとんどのファイルシステムサイズ変更ツールは、ファイルシステムのサイズを配下の論 理ボリュームのサイズに拡大するので、2 つのコマンドのそれぞれで同じサイズを指定する必要はありませ ん。

### **4.4.15.1.** ストライプ化ボリュームの拡張

ストライプ化論理ボリュームのサイズを拡大するには、ボリュームグループを構成している配下の物理ボ リュームに、ストライプをサポートするための十分な空き領域がなければなりません。たとえば、ボリュー ムグループ全域を使用してしまう 2 方向ストライプがある場合、ボリュームグループに 1 つの物理ボ リュームを追加しただけでは、ストライプの拡張ができるようにはなりません。そのためには、少なくとも 2 つの物理ボリュームをボリュームグループに追加する必要があります。

たとえば、以下の **vgs** コマンドで表示された、2 つの配下の物理ボリュームで構成されるボリュームグ ループ **vg** について考えてみましょう。

# **vgs** VG #PV #LV #SN Attr VSize VFree vg 2 0 0 wz--n- 271.31G 271.31G

ボリュームグループのすべての領域を使用してストライプを作成することができます。

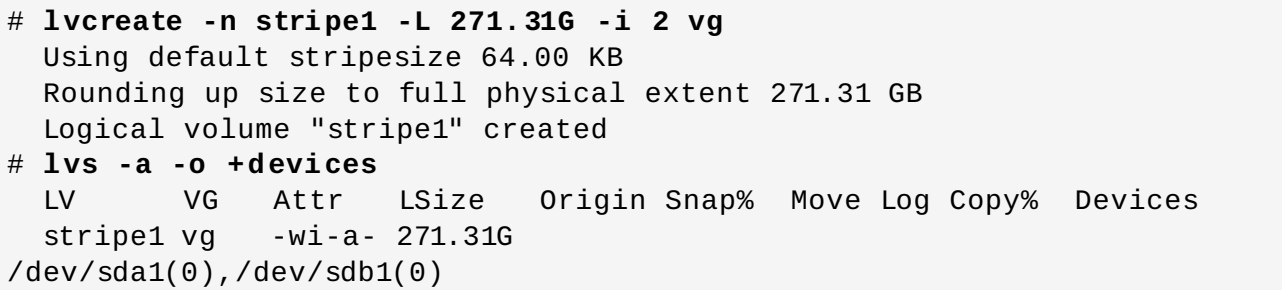

ボリュームグループには空き領域がなくなっていることに注意してください。

# **vgs** VG #PV #LV #SN Attr VSize VFree vg 2 1 0 wz--n- 271.31G 0

以下のコマンドにより、ボリュームグループにもう 1 つの物理ボリュームを追加し、135G の領域を追加し ます。

```
# vgextend vg /dev/sdc1
  Volume group "vg" successfully extended
# vgs
```
VG #PV #LV #SN Attr VSize VFree vg 3 1 0 wz--n- 406.97G 135.66G

この時点では、ストライプ化論理ボリュームをボリュームグループの最大サイズまで拡大することはできま せん。データをストライプ化するには、2 つの配下のデバイスが必要です。

# **lvextend vg/stripe1 -L 406G** Using stripesize of last segment 64.00 KB Extending logical volume stripe1 to 406.00 GB Insufficient suitable allocatable extents for logical volume stripe1: 34480 more required

ストライプ化論理ボリュームを拡張するには、もう 1 つの物理ボリュームを追加してから、論理ボリュー ムを拡張します。この例では、ボリュームグループに 2 つの物理ボリュームを追加することにより、論理 ボリュームをボリュームグループの最大サイズまで拡張できるようになっています。

# **vgextend vg /dev/sdd1** Volume group "vg" successfully extended # **vgs** VG #PV #LV #SN Attr VSize VFree vg 4 1 0 wz--n- 542.62G 271.31G # **lvextend vg/stripe1 -L 542G** Using stripesize of last segment 64.00 KB

Extending logical volume stripe1 to 542.00 GB Logical volume stripe1 successfully resized

ストライプ化論理ボリュームを拡張するのに十分な配下の物理デバイスがない場合でも、その拡張部分がス トライプ化されなくても問題がないならば、ボリュームの拡張は可能です。ただし、これによってパフォー マンスが一定でなくなる可能性があります。論理ボリュームに領域を追加する場合、デフォルトの動作で は、既存論理ボリュームの最後のセグメントと同じストライピングパラメーターを使用するようになってい ますが、これらのパラメーターはオーバーライドすることができます。以下の例では、初回の **lvextend** コマンドが失敗した後に、既存のストライプ化論理ボリュームを拡張して残りの空き領域を使用するように しています。

# **lvextend vg/stripe1 -L 406G** Using stripesize of last segment 64.00 KB Extending logical volume stripe1 to 406.00 GB Insufficient suitable allocatable extents for logical volume stripe1: 34480 more required # **lvextend -i1 -l+100%FREE vg/stripe1**

### **4.4.15.2. RAID** ボリュームの拡張

RAID 論理ボリュームは、新規の RAID リージョンの同期を実行しなくても **lvextend** コマンドを使って 拡張することができます。

**lvcreate** コマンドで RAID 論理ボリュームを作成する場合、**--nosync** オプションを指定すると、論理 ボリュームが作成する際に RAID リージョンは同期されません。**--nosync** オプションを使って作成した RAID 論理ボリュームを後に拡張する場合も、RAID 拡張はその時点で同期されることはありません。
**--nosync** オプションを使用して既存の論理ボリュームが作成されたかどうかを判別するには、**lvs** コマ ンドを使用してボリュームの属性を表示します。論理ボリュームが初期同期を行わずに作成された RAID ボ リュームの場合、その論理ボリュームには「R」が属性フィールドの最初の文字として表示されます。論理 ボリュームが初期同期により作成された場合は、「r」が表示されます。

以下のコマンドは、初期同期を行わずに作成された **lv** と呼ばれる RAID 論理ボリュームの属性を表示しま す。属性フィールドの最初の文字として「R」が表示されます。属性フィールドの 7 番目の文字は「r」で あり、これは RAID [の対象のタイプであることを示しています。属性フィールドの意味ついての情報は、表](#page-83-0) 4.4「lvs 表示フィールド」 を参照してください。

# **lvs vg**

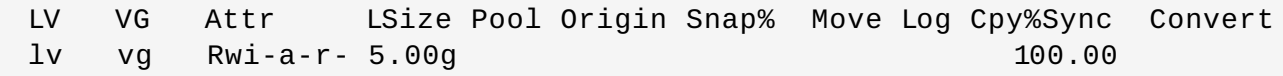

この論理ボリュームを **lvextend** コマンドで拡張する場合、RAID の拡張部分は再同期されません。

**lvcreate** コマンドで**--nosync** オプションを指定せずに RAID 論理ボリュームを作成した場 合、**lvextend** コマンドで**--nosync** オプションを指定することでミラーを再同期することなく論理ボ リュームを拡張することができます。

以下の例では、**--nosync** オプションなしに作成された RAID 論理ボリュームを拡張し、その論理ボ 。<br>リュームの作成時にそれが同期されたことを示しています。ただし、この例では、ボリュームの拡張時にオ リュームが同期されていないことを示しています。ボリュームには「r」の属性が設定されています が、**lvextend** コマンドに**--nosync** オプションを付けて実行すると、ボリュームには「R」の属性が設 定されることに注意してください。

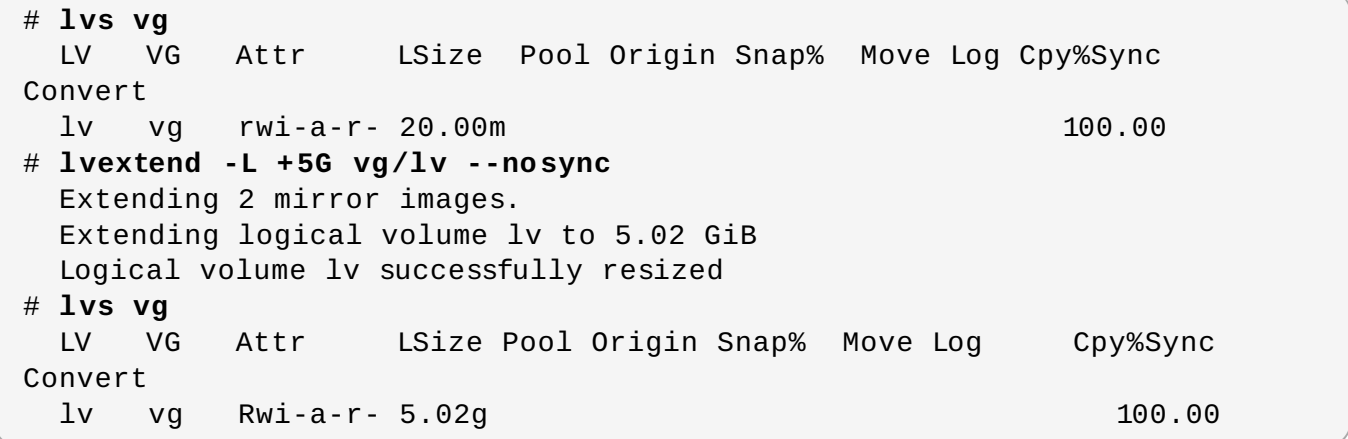

RAID ボリュームが非アクティブの場合、ボリュームの拡張時に同期が自動的に省略されることはありませ ん。これは、**--nosync** オプションを指定してボリュームを作成する場合でも当てはまります。その代わ りに、論理ボリュームの拡張部分を完全に再同期するかどうかのプロンプトが出されます。

注記 RAID ボリュームがリカバリーを実行する場合、**--nosync** オプションを指定してボリュームの作 成/拡張を行うと、論理ボリュームを拡張することはできません。ただし、**--nosync** オプションを 指定しないと、リカバリー中に RAID ボリュームを拡張できます。

#### **4.4.15.3. cling** 割り当てポリシーを使用した論理ボリュームの拡張

LVM ボリュームを拡張する際には、**lvextend** コマンドの**--alloc cling** オプションを使用し て、**cling** 割り当てポリシーを指定することができます。このポリシーによって、同一の物理ボリューム

上のスペースが、既存の論理ボリュームの最終セグメントとして選択されます。物理ボリューム上に十分な 領域がなく、タグの一覧が **lvm.conf** ファイル内で定義されている場合には、LVM は、その物理ボ リュームにいずれかのタグが付けられているかを確認し、既存エクステントと新規エクステント間で、物理 ボリュームのタグを適合させようとします。

たとえば、ご使用の論理ボリュームが単一のボリュームグループ内の 2 サイト間でミラー化されている場 合、それらの場所に応じて、物理ボリュームにタグ付けすることができます。この場合、物理ボリュームに @site1 や @site2 というタグを付けて、**lvm.conf** ファイル内に以下の行を指定します。

cling\_tag\_list = [ "@site1", "@site2" ]

物理ボリュームのタグ付けに関する情報は、付録C *LVM* [オブジェクトタグ](#page-151-0) を参照してください。

以下の例では、**lvm.conf** ファイルが変更されて、次のような行が追加されています。

cling\_tag\_list =  $[$  "@A", "@B" ]

また、この例で

は、**/dev/sdb1**、**/dev/sdc1**、**/dev/sdd1**、**/dev/sde1**、**/dev/sdf1**、**/dev/sdg1**、および **/dev/sdh1** の物理ボリュームで構成されるボリュームグループ**taft** が作成されています。これらの物理 ボリュームには、**A**、**B** および **C** のタグが付けられています。この例では、**C** のタグは使用されていません が、LVM がタグを使用して、ミラーレッグに使用する物理ボリュームを選択することを示しています。

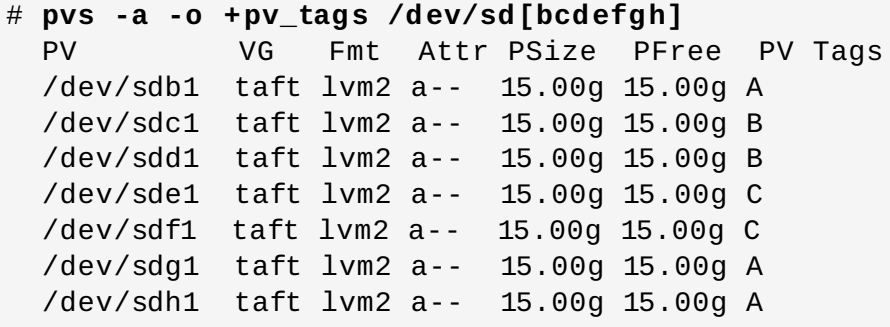

以下のコマンドは、ボリュームグループ **taft** から 100GB のミラー化ボリュームを作成します。

# **lvcreate --type raid1 -m 1 -n mirror --nosync -L 10G taft** WARNING: New raid1 won't be synchronised. Don't read what you didn't write! Logical volume "mirror" created

以下のコマンドは、ミラーレッグおよび RAID メタデータのサブボリュームに使用されるデバイスを表示し ます。

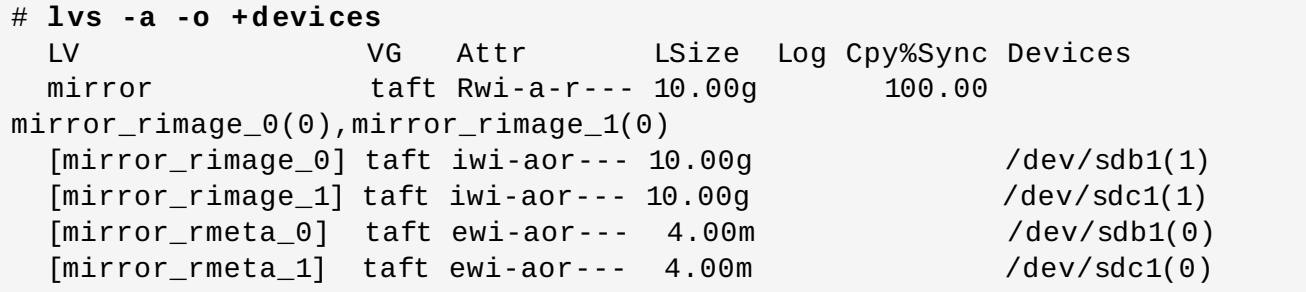

以下のコマンドは、ミラー化ボリュームのサイズを拡張します。**cling** 割り当てポリシーを使用して、同 じタグが付いた物理ボリュームを使用してミラーレッグが拡張される必要があることを示します。

```
# lvextend --alloc cling -L +10G taft/mirror
  Extending 2 mirror images.
  Extending logical volume mirror to 20.00 GiB
  Logical volume mirror successfully resized
```
以下に表示したコマンドは、レッグとして同一のタグが付いた物理ボリュームを使用してミラーレッグが拡 張されているのを示しています。**C** のタグが付いた物理ボリュームは無視される点に注意してください。

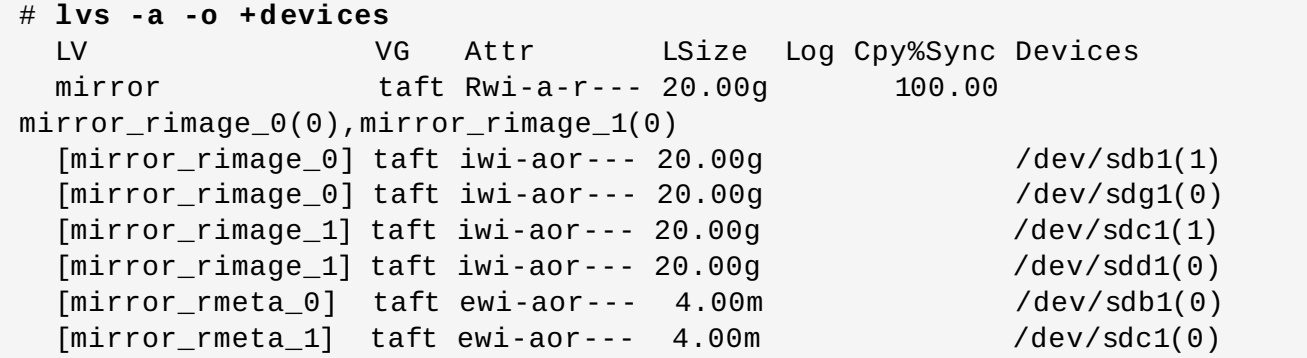

## **4 .4 .16.** 論理ボリュームの縮小

論理ボリュームのサイズを縮小するには、まずファイルシステムをアンマウントします。次に **lvreduce** コマンドを使用してボリュームを縮小します。ボリュームを縮小した後は、ファイルシステムを再マウント します。

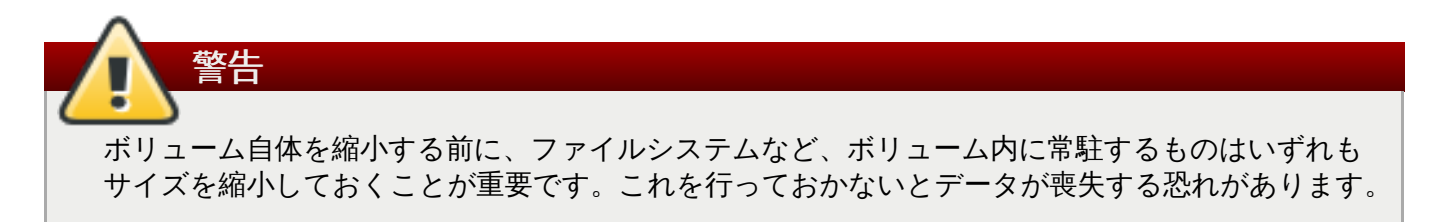

論理ボリュームを縮小すると、ボリュームグループの一部が確保されて、そのボリュームグループ内の他の 論理ボリュームに割り当てられます。

以下の例では、ボリュームグループ **vg00** 内の論理ボリューム **lvol1** のサイズを 3 論理エクステント分 縮小しています。

# **lvreduce -l -3 vg00/lvol1**

#### **4 .4 .17.** 論理ボリュームのアクティブ化の制御

**lvcreate** または **lvchange** コマンドの**-k** または **--setactivationskip {y|n}** オプションを 使って、通常のアクティブ化コマンドの実行時にスキップされるよう論理ボリュームにフラグを設定するこ とができます。このフラグは非アクティブ化の実行中には適用されません。

**lvs** コマンドを使って、このフラグが論理ボリュームに設定されているかどうかを判別できます。以下の 例にあるように **k** 属性が表示されます。

# **lvs vg/thin1s1** LV VG Attr LSize Pool Origin thin1s1 vg Vwi---tz-k 1.00t pool0 thin1

デフォルトでは、シンスナップショットボリュームにはアクティブ化のスキップのためにフラグが設定さ

れます。標準的な **-ay** または **--activate y** オプションに加えて **-K** または **- ignoreactivationskip** オプションを使用することにより、**k** 属性セットで論理ボリュームをアク ティブ化することができます。

以下のコマンドはシンスナップショットの論理ボリュームをアクティブ化します。

#### # **lvchange -ay -K VG/SnapLV**

永続的な「アクティブ化スキップ」フラグは、論理ボリュームの作成時に **lvcreate** コマンドの**-kn** また は **--setactivationskip n** オプションを指定してオフにすることができます。**lvchange** コマンド の **-kn** または **--setactivationskip n** オプションを指定して、既存の論理ボリュームに対するフラ グをオフにすることができます。また、**-ky** または **--setactivationskip y** オプションを使って、フ ラグを再度オンにすることができます。

以下のコマンドは、アクティブ化スキップフラグなしにスナップショット論理ボリュームを作成します。

# **lvcreate --type thin -n SnapLV -kn -s ThinLV --thinpool VG/ThinPoolLV**

以下のコマンドは、スナップショット論理ボリュームからアクティブ化スキップフラグを削除します。

#### # **lvchange -kn VG/SnapLV**

**/etc/lvm/lvm.conf** ファイルの **auto\_set\_activation\_skip** 設定を使って、デフォルトのアク ティブ化スキップ設定を制御することができます。

## **4.5.** フィルターを使用した **LVM** デバイススキャンの制御

起動時に、**vgscan** コマンドが実行されて、システム上のブロックデバイスのスキャンによる LVM ラベル の確認、物理ボリュームの判別、メタデータの読み取り、およびボリュームグループの一覧の構築が行われ ます。物理ボリュームの名前はシステム内の各ノードのキャッシュファイル **/etc/lvm/cache/.cache** に保存されます。それ以後のコマンドはそのファイルを読み込み、再スキャンを防止することになります。

**lvm.conf** 設定ファイル内にフィルターを設定することにより、LVM がスキャンするデバイスを制御する ことができます。**lvm.conf** ファイル内のフィルターは、一連の簡単な正規表現で構成されており、これ らは **/dev** ディレクトリー内のデバイス名に適用されて、検出されるそれぞれのブロックデバイスを受理 するか、または拒否するかの決定が行われます。

以下の例は、LVM がスキャンするデバイスを制御するフィルターの使用を示しています。正規表現は完全 なパス名に対して自由にマッチングされるため、これらの例の一部は必ずしも最良の実施例を示すものでは ないことに注意してください。たとえば、**a/loop/** は **a/.\*loop.\*/** と同等であ り、**/dev/solooperation/lvol1** に一致します。

以下のフィルターは、検出されたすべてのデバイスを追加します。これは、設定ファイル内で設定されてい るフィルターはないため、デフォルトの動作になります。

filter =  $[$  "a/.\*/" ]

以下のフィルターは、ドライブにメディアが入っていない場合の遅延を回避するために cdrom デバイスを 削除します。

filter =  $\lceil$  "r $\frac{1}{\text{dev}}$  /dev/cdrom $\lceil$ "  $\rceil$ 

以下のフィルターはすべてのループを追加して、その他のすべてのブロックデバイスを削除します。

```
filter = [ "a/loop.*/", "r/.*/" ]
```
以下のフィルターはすべてのループと IDE を追加して、その他のすべてのブロックデバイスを削除しま す。

filter =[  $"a|loop.*|", "a|/dev/hd.*|", "r|.*|" ]$ 

以下のフィルターは 1 番目の IDE ドライブ上にパーティション 8 のみを追加して、他のすべてのブロック デバイスを削除します。

filter =  $\lceil$  "a|^/dev/hda8\$|", "r/.\*/" ]

**lvmetad** デーモンの実行中は、**/etc/lvm/lvm.conf** ファイルの **filter =** 設定は、**pvscan --cache** *device* コマンドを実行する場合には適用されません。デバイスをフィルターするに は、**global\_filter =** 設定を使用する必要があります。グローバルフィルターに失敗するデバ イスは LVM では開かれず、スキャンは一切実行されません。VM で LVM デバイスを使用する場合 や、VM 内のデバイスのコンテンツを物理ホストでスキャンする必要がない場合などには、グローバ ルフィルターを使用する必要がある場合があります。

**lvm.conf** ファイルの詳細情報は、付録B *LVM* [設定ファイル](#page-126-0) および **lvm.conf**(5) の man ページを参照 してください。

## **4.6.** オンラインデータ移動

注記

**pvmove** コマンドを使用すると、システムの使用中にデータを移動することができます。

**pvmove** コマンドは、データを分割してセクションに移動して、各セクションを移動する一時的なミラー を作成します。**pvmove** コマンドの操作に関する詳細は、**pvmove**(8) の man ページを参照してくださ い。

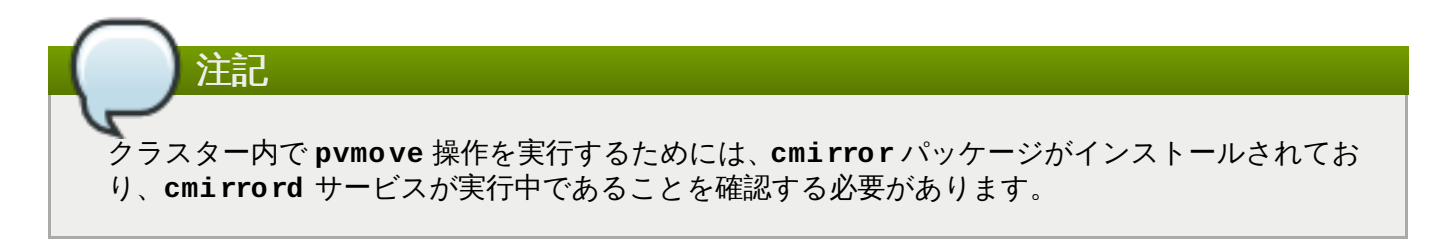

以下のコマンドは、すべての割り当て領域を、物理ボリューム **/dev/sdc1** からボリュームグループ内の 他の空き物理ボリュームに移動します。

# **pvmove /dev/sdc1**

以下のコマンドは、論理ボリューム **MyLV** のエクステントのみを移動します。

```
# pvmove -n MyLV /dev/sdc1
```
**pvmove** コマンドは、その実行に長時間を要するため、バックグラウンドでコマンドを実行して、フォア グラウンドでの進捗状況の表示を回避した方が良いでしょう。以下のコマンドは、物理ボリューム **/dev/sdc1** に割り当てられているすべてのエクステントを、バックグラウンドで**/dev/sdf1** に移動し ます。

# **pvmove -b /dev/sdc1 /dev/sdf1**

以下のコマンドは、移動の進捗状況をパーセンテージで 5 秒間ごとに報告します。

# **pvmove -i5 /dev/sdd1**

## **4.7.** クラスター内の個別ノードでの論理ボリュームのアクティブ化

クラスター環境に LVM をインストールしている場合は、単一のノード上で論理ボリュームを排他的にアク ティブ化しなければならない場合があります。

論理ボリュームを単一のノード上で排他的にアクティブ化するには、**lvchange -aey** コマンドを使用し ます。または、**lvchange -aly** コマンドを使用して、論理ボリュームを排他的にではなくローカルノー ド上のみでアクティブ化することもできます。これらの論理ボリュームは、後で追加のノード上で同時にフ クティブ化することができます。

また、付録C *LVM* [オブジェクトタグ](#page-151-0) に説明されているように、LVM タグを使用した個別ノード上での論理 ボリュームのアクティブ化も可能です。さらに、設定ファイル内でノードのアクティブ化を指定すること もできます。これについては、付録B *LVM* [設定ファイル](#page-126-0) で説明されています。

# **4.8. LVM** 用のカスタム報告

**pvs**、**lvs**、および **vgs** コマンドを使用して、LVM オブジェクトについての簡潔でカスタマイズ可能なレ ポートを作成することができます。これらのコマンドが生成するレポートには、オブジェクトごとに 1 行の 出力が含まれます。各行には、オブジェクトに関連するプロパティーのフィールドの順序付けられた一覧か 含まれます。レポートするオブジェクトを選択する方法には、物理ボリューム、ボリュームグループ、論理 ボリューム、物理ボリュームセグメント、および論理ボリュームセグメント別の 5 つの方法があります。

以下のセクションでは、次のような内容を説明します。

- 生成されたレポートのフォーマットを制御するために使用できるコマンド引数の概要
- 各 LVM オブジェクトに選択できるフィールドの一覧
- 生成されたレポートをソートするために使用できるコマンド引数の概要
- レポート出力の単位を指定する手順

#### **4 .8.1.** 形式の制御

**pvs**、**lvs**、または **vgs** コマンドのどれを使用するかによって、表示されるデフォルトのフィールドセッ トとソート順序が決定されます。これらのコマンドの出力は、以下の引数を使用することによって制御でき ます。

**-o** 引数を使用すると、表示するフィールドをデフォルト以外に変更することができます。たとえば、 以下の出力は **pvs** コマンドのデフォルト表示です (物理ボリュームに関する情報を表示)。

# **pvs** PV VG Fmt Attr PSize PFree /dev/sdb1 new\_vg lvm2 a- 17.14G 17.14G /dev/sdc1 new\_vg lvm2 a- 17.14G 17.09G /dev/sdd1 new\_vg lvm2 a- 17.14G 17.14G

以下のコマンドは物理ボリュームの名前とサイズだけを表示します。

# **pvs -o pv\_name,pv\_size** PV PSize /dev/sdb1 17.14G /dev/sdc1 17.14G /dev/sdd1 17.14G

-o 引数との組み合わせで使用するプラス記号 (+) を使って、出力にフィールドを追加することができま す。

以下の例は、デフォルトフィールドに加えて、物理ボリュームの UUID を表示しています。

# **pvs -o +pv\_uuid** PV VG Fmt Attr PSize PFree PV UUID /dev/sdb1 new\_vg lvm2 a- 17.14G 17.14G onFF2w-1fLC-ughJ-D9eB-M7iv-6XqA-dqGeXY /dev/sdc1 new\_vg lvm2 a- 17.14G 17.09G Joqlch-yWSj-kuEn-IdwM-01S9- X08M-mcpsVe /dev/sdd1 new\_vg lvm2 a- 17.14G 17.14G yvfvZK-Cf31-j75k-dECm-0RZ3- 0dGW-UqkCS

コマンドに **-v** 引数を追加すると、追加のフィールドが含まれます。たとえば、**pvs -v** コマンドは、 デフォルトフィールドに加えて、**DevSize** と **PV UUID** のフィールドも表示します。

# **pvs -v** Scanning for physical volume names PV VG Fmt Attr PSize PFree DevSize PV UUID /dev/sdb1 new\_vg lvm2 a- 17.14G 17.14G 17.14G onFF2w-1fLC-ughJ-D9eB-M7iv-6XqA-dqGeXY /dev/sdc1 new\_vg lvm2 a- 17.14G 17.09G 17.14G Joqlch-yWSj-kuEn-IdwM-01S9-XO8M-mcpsVe /dev/sdd1 new\_vg lvm2 a- 17.14G 17.14G 17.14G yvfvZK-Cf31-j75kdECm-0RZ3-0dGW-tUqkCS

**--noheadings** 引数は、見出し行を表示しません。これはスクリプトを作成する際に便利です。

以下の例は **pv\_name** 引数と共に **--noheadings** 引数を使用して、すべての物理ボリュームの一覧を 生成しています。

```
# pvs --noheadings -o pv_name
 /dev/sdb1
 /dev/sdc1
  /dev/sdd1
```
**--separator** *separator* 引数は *separator* を使用して、各フィールドを分離します。

次の例は、**pvs** コマンドのデフォルト出力フィールドを等号 (=) で分割しています。

```
# pvs --separator =
 PV=VG=Fmt=Attr=PSize=PFree
```
/dev/sdb1=new\_vg=lvm2=a-=17.14G=17.14G /dev/sdc1=new\_vg=lvm2=a-=17.14G=17.09G /dev/sdd1=new\_vg=lvm2=a-=17.14G=17.14G

**separator** 引数の使用時にフィールドを配置するには、**--aligned** 引数と共に **separator** 引数を 使用します。

# **pvs --separator = --aligned** PV =VG =Fmt =Attr=PSize =PFree /dev/sdb1 =new\_vg=lvm2=a- =17.14G=17.14G /dev/sdc1 =new\_vg=lvm2=a- =17.14G=17.09G /dev/sdd1 =new\_vg=lvm2=a- =17.14G=17.14G

**lvs** または **vgs** コマンドで**-P** 引数を使用して、障害が発生したボリュームについて、出力では表示され [ないような情報を表示することができます。この引数によって得られる出力に関する情報は、「障害の発生](#page-100-0) したデバイスの情報を表示」 をご覧ください。

表示に関する引数の詳細の一覧は、**pvs**(8), **vgs**(8)、および **lvs**(8) の man ページを参照してください。

ボリュームグループフィールドは、物理ボリューム (および物理ボリュームセグメント) フィールド、また は論理ボリューム (および論理ボリュームセグメント) フィールドと混在させることができますが、物理ボ リュームフィールドと論理ボリュームフィールドは混在させることはできません。たとえば、以下のコマ ンドは、1 つの物理ボリュームつき 1 行の出力を表示します。

# **vgs -o +pv\_name** VG #PV #LV #SN Attr VSize VFree PV new\_vg 3 1 0 wz--n- 51.42G 51.37G /dev/sdc1 new\_vg 3 1 0 wz--n- 51.42G 51.37G /dev/sdd1 new\_vg 3 1 0 wz--n- 51.42G 51.37G /dev/sdb1

## **4 .8.2.** オブジェクトの選択

このセクションでは、**pvs**、**vgs**、および **lvs** コマンドを使って LVM オブジェクトについて表示できる情 報を一覧表示する一連の表を提供します。

便宜上、フィールド名の接頭辞は、コマンドのデフォルトと一致する場合は省略できます。たとえば、**pvs** コマンドでは、**name** は **pv\_name**、**vgs** コマンドでは、**name** は **vg\_name** と解釈されます。

以下のコマンドの実行は、**pvs -o pv\_free** の実行に相当します。

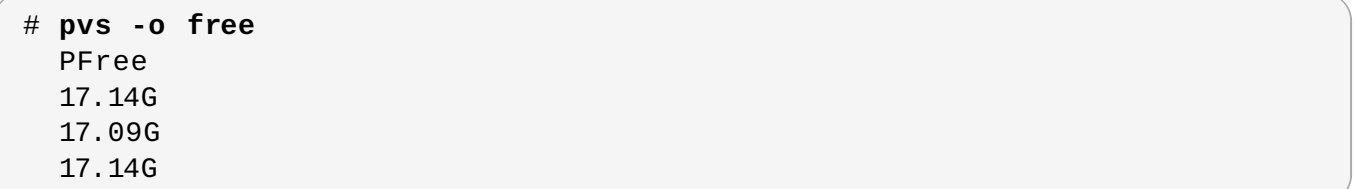

## 注記

**pvs**、**vgs**、および **lvs** 出力の属性フィールドにある文字数は、以降のリリースで増加する可能性 があります。既存の文字フィールドの位置を変更されませんが、新規フィールドは末尾に追加され る可能性があります。特定の属性文字検索について、フィールドの終点に相対的な位置ではなく、 フィールドの始点に相対的な位置に基づいて文字検索を行うスクリプトを作成する場合は、これを念 頭に入れる必要があります。たとえば、**lv\_attr** フィールドの 9 番目のビットの文字 **p** を検索する には、文字列 "^/........p/" を検索することはできますが、文字列 "/\*p\$/" を検索することはできませ ん。

#### **pvs** コマンド

表4.2「pvs [表示フィールド」](#page-80-0) は、**pvs** コマンドの表示引数、ヘッダーに表示されるフィールド名、フィー ルドの説明を一覧にまとめています。

#### <span id="page-80-0"></span>表**4 .2 pvs** 表示フィールド

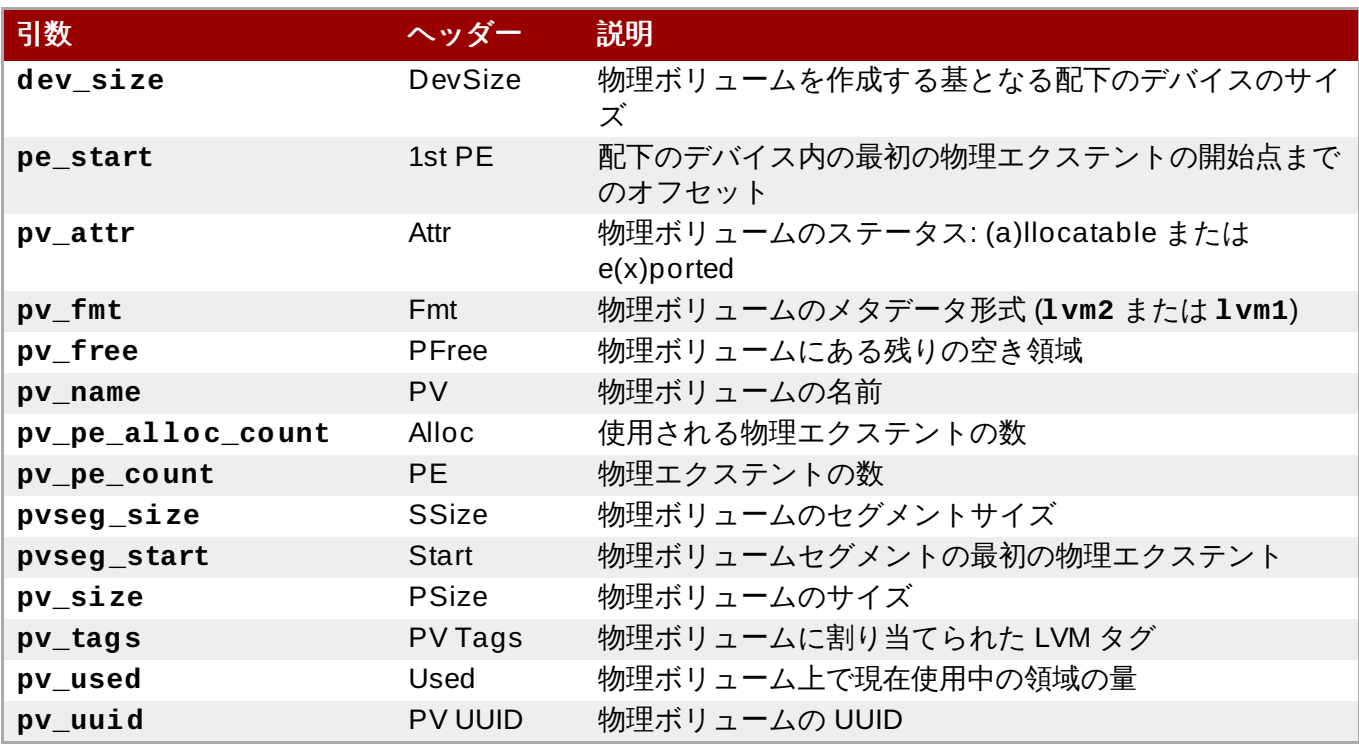

デフォルトで **pvs** コマンドが表示するフィールド

は、**pv\_name**、**vg\_name**、**pv\_fmt**、**pv\_attr**、**pv\_size**、**pv\_free** です。表示は **pv\_name** でソート されます。

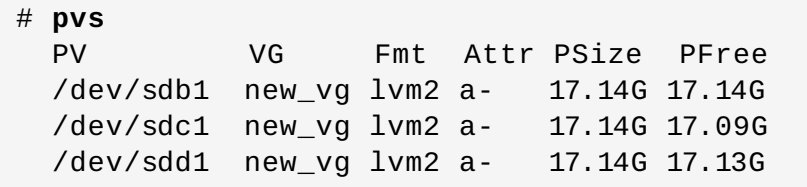

**pvs** コマンドに**-v** 引数を使用すると、デフォルトの表示に**dev\_size** および **pv\_uuid** のフィールドが 追加されます。

# **pvs -v** Scanning for physical volume names

PV VG Fmt Attr PSize PFree DevSize PV UUID /dev/sdb1 new\_vg lvm2 a- 17.14G 17.14G 17.14G onFF2w-1fLC-ughJ-D9eB-M7iv-6XqA-dqGeXY /dev/sdc1 new\_vg lvm2 a- 17.14G 17.09G 17.14G Joqlch-yWSj-kuEn-IdwM-01S9-XO8M-mcpsVe /dev/sdd1 new\_vg lvm2 a- 17.14G 17.13G 17.14G yvfvZK-Cf31-j75k-dECm-0RZ3-0dGW-tUqkCS

**pvs** コマンドに**--segments** 引数を使用すると、各物理ボリュームセグメントの情報を表示します。セグ メントはエクステントの集合です。セグメントの表示は、論理ボリュームがフラグメント化 (断片化) して いるかどうかを確認するのに役立ちます。

デフォルトで **pvs --segments** コマンドが表示するフィールド は、**pv\_name**、**vg\_name**、**pv\_fmt**、**pv\_attr**、**pv\_size**、**pv\_free**、**pvseg\_start**、**pvseg\_size** です。この表示は、物理ボリューム内で **pv\_name** と **pvseg\_size** でソートされます。

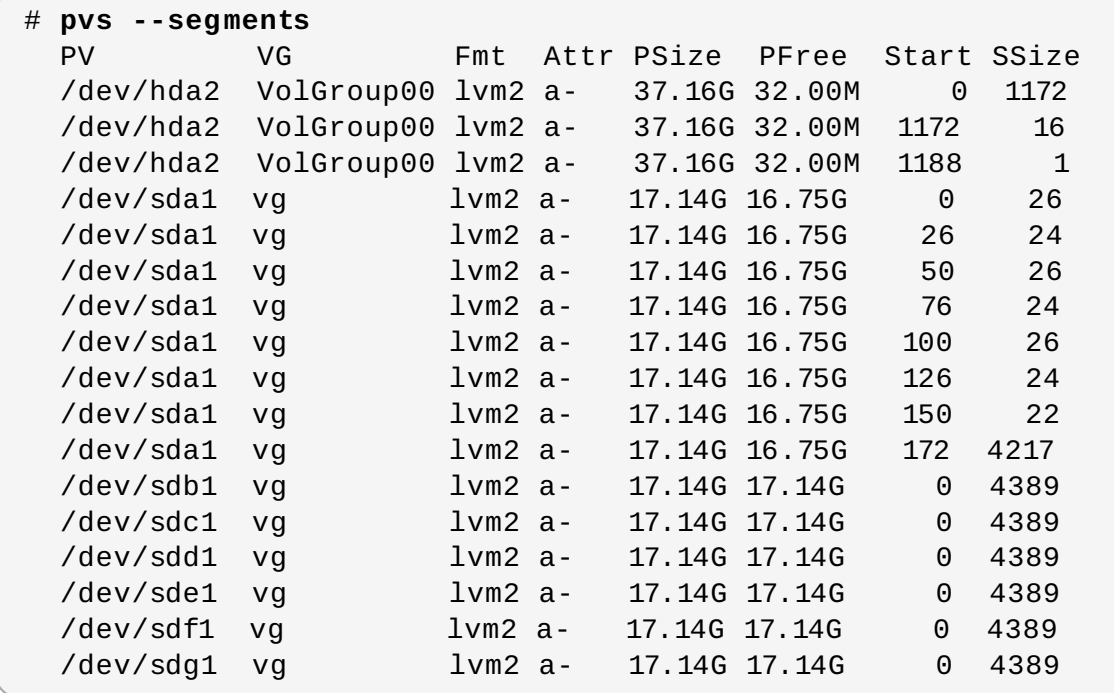

**pvs -a** コマンドを使用して、LVM 物理ボリュームとして初期化されていなかった LVM が検出したデバイ スを確認できます。

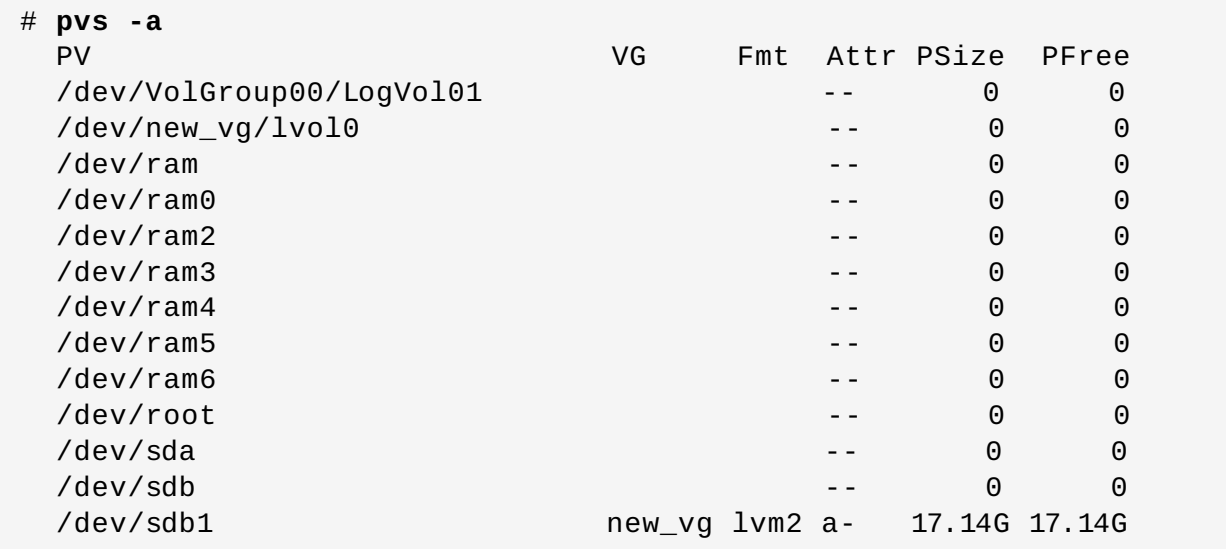

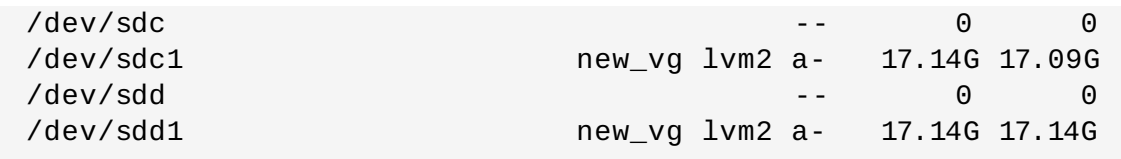

#### **vgs** コマンド

表4.3「vgs [表示フィールド」](#page-82-0) は、**vgs** コマンドの表示引数、ヘッダーに表示されるフィールド名、および **ラィールドの説明を一覧にまとめています。** 

#### <span id="page-82-0"></span>表**4 .3 vgs** 表示フィールド

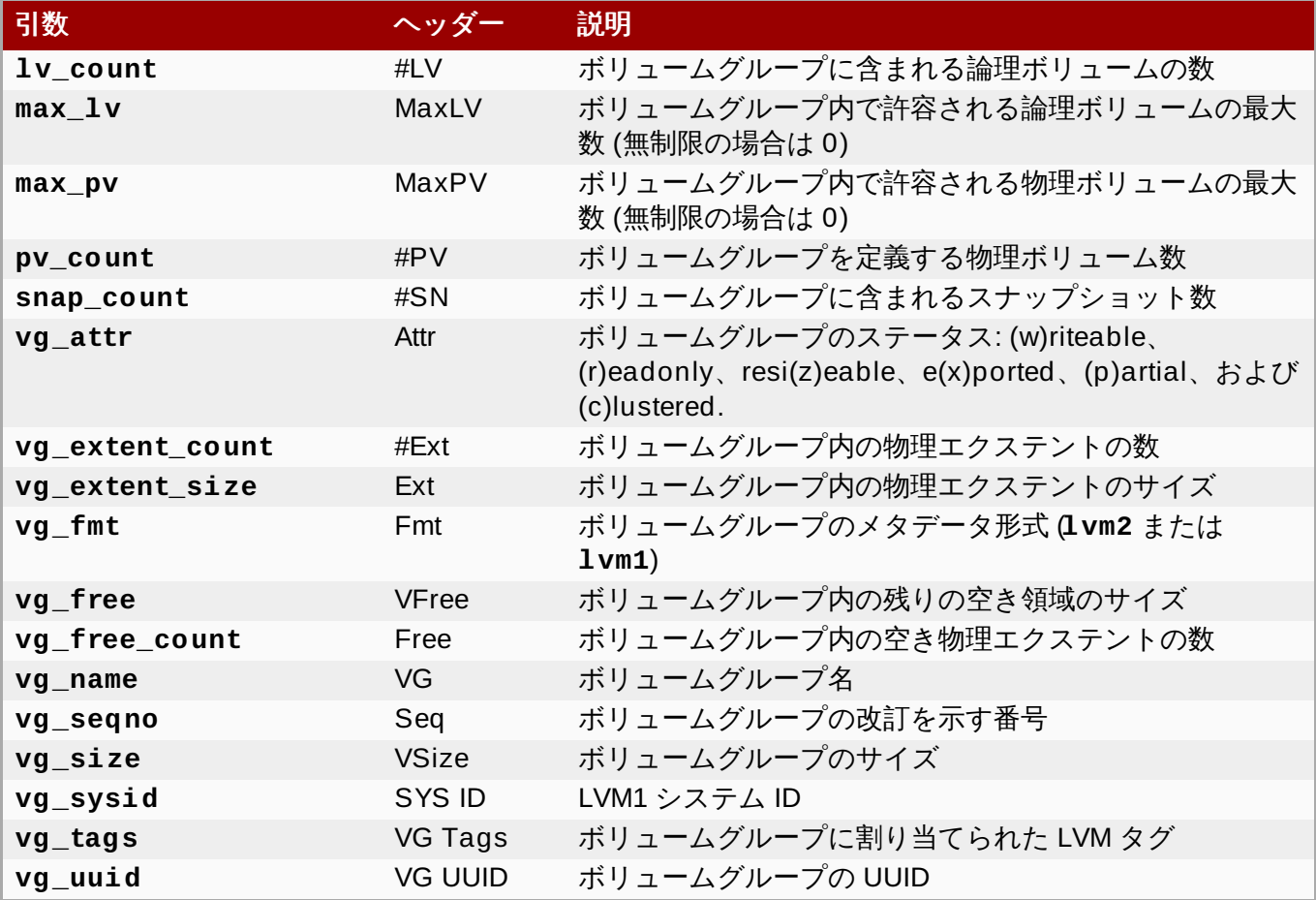

デフォルトで **vgs** コマンドが表示するフィールド

は、**vg\_name**、**pv\_count**、**lv\_count**、**snap\_count**、**vg\_attr**、**vg\_size**、**vg\_free** です。表示 は **vg\_name** でソートされます。

# **vgs** VG #PV #LV #SN Attr VSize VFree new\_vg 3 1 1 wz--n- 51.42G 51.36G

**vgs** コマンドに**-v** 引数を使用すると、デフォルトの表示に**vg\_extent\_size** および **vg\_uuid** の フィールドが追加されます。

# **vgs -v** Finding all volume groups Finding volume group "new\_vg" VG Attr Ext #PV #LV #SN VSize VFree VG UUID

new\_vg wz--n- 4.00M 3 1 1 51.42G 51.36G jxQJ0a-ZKk0-OpMO-0118 nlwO-wwqd-fD5D32

#### **lvs** コマンド

表4.4「lvs [表示フィールド」](#page-83-0) は、**lvs** コマンドの表示引数、ヘッダーに表示されるフィールド名、および フィールドの説明を一覧にまとめています。

#### <span id="page-83-0"></span>表**4 .4 lvs** 表示フィールド

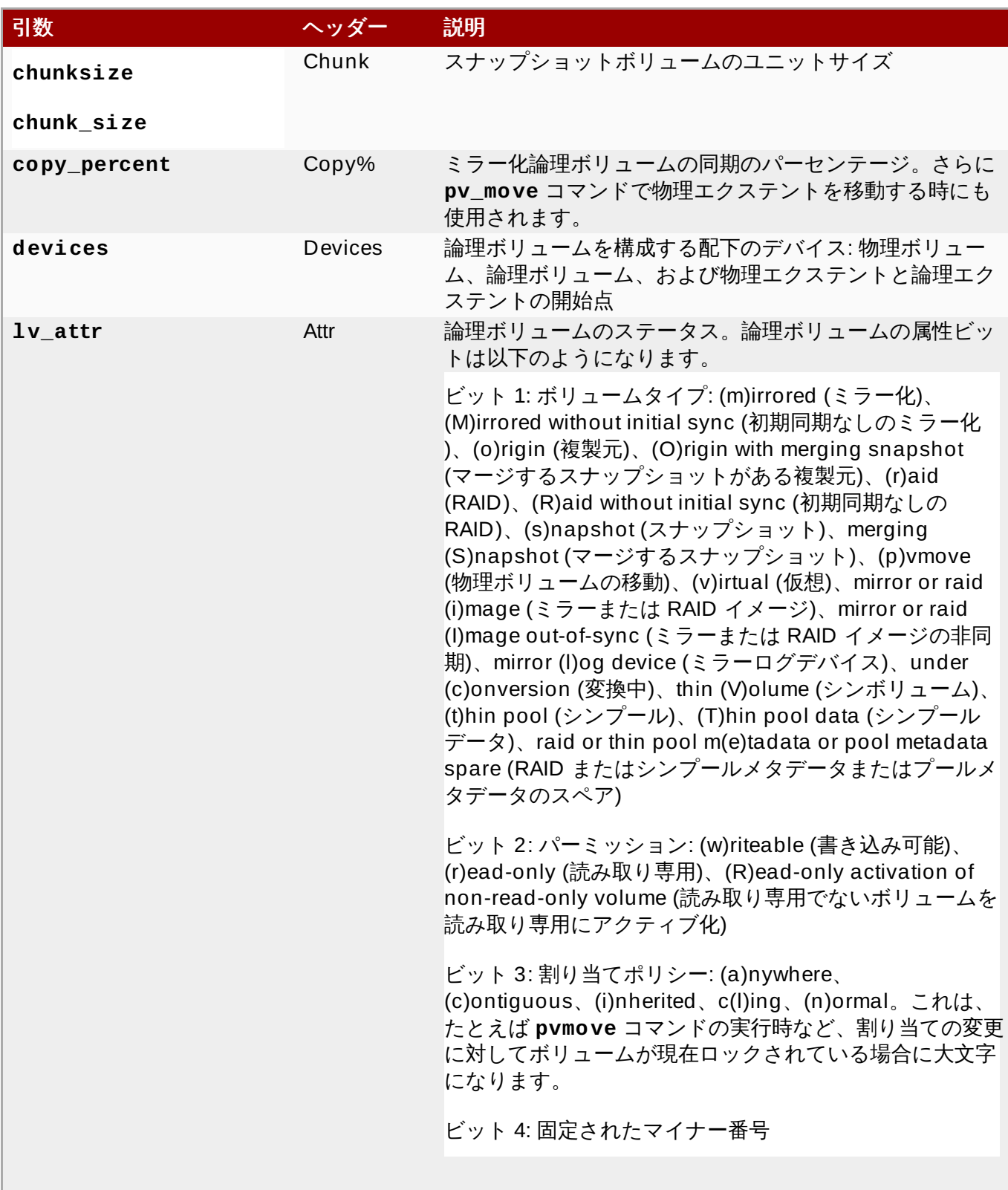

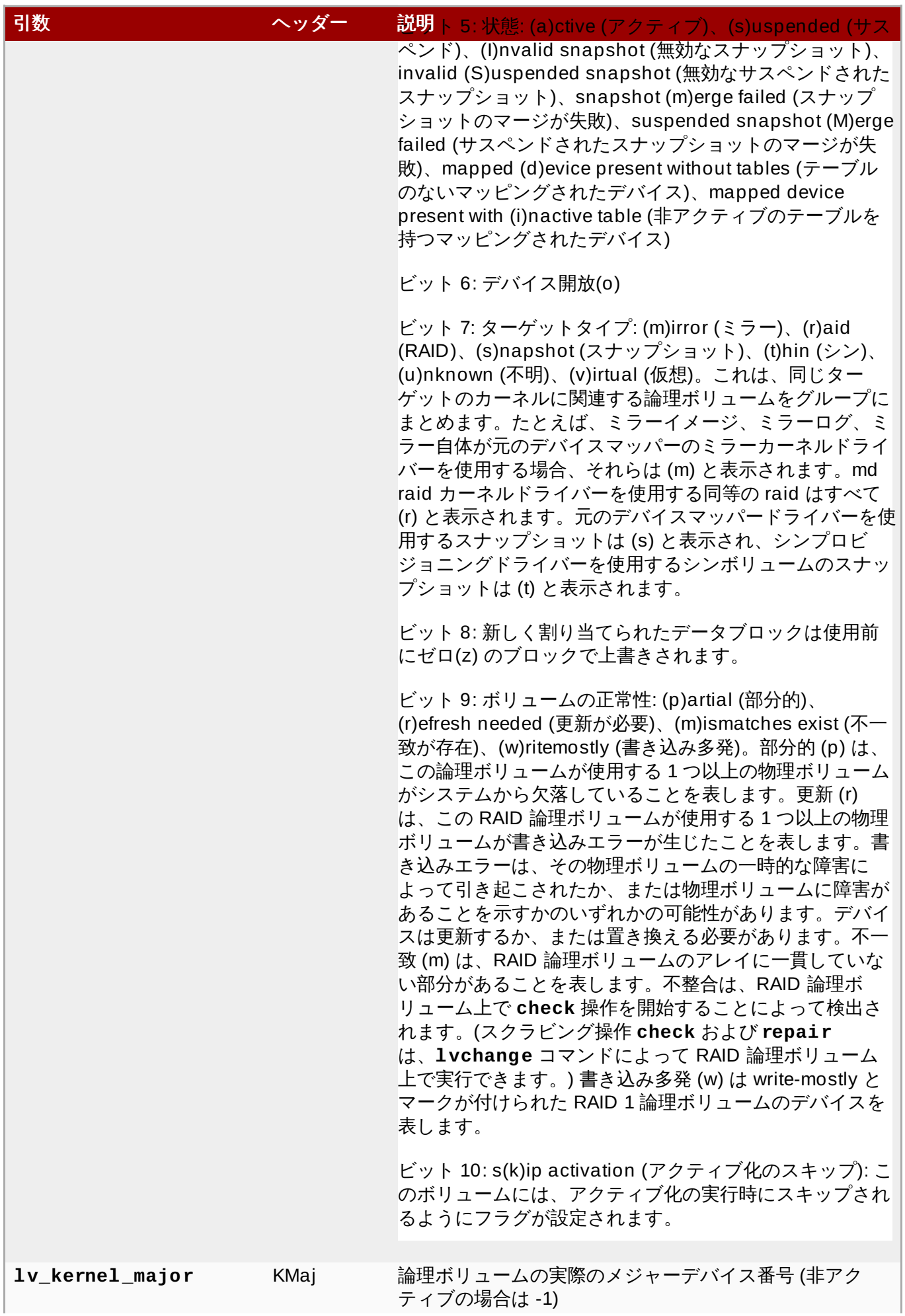

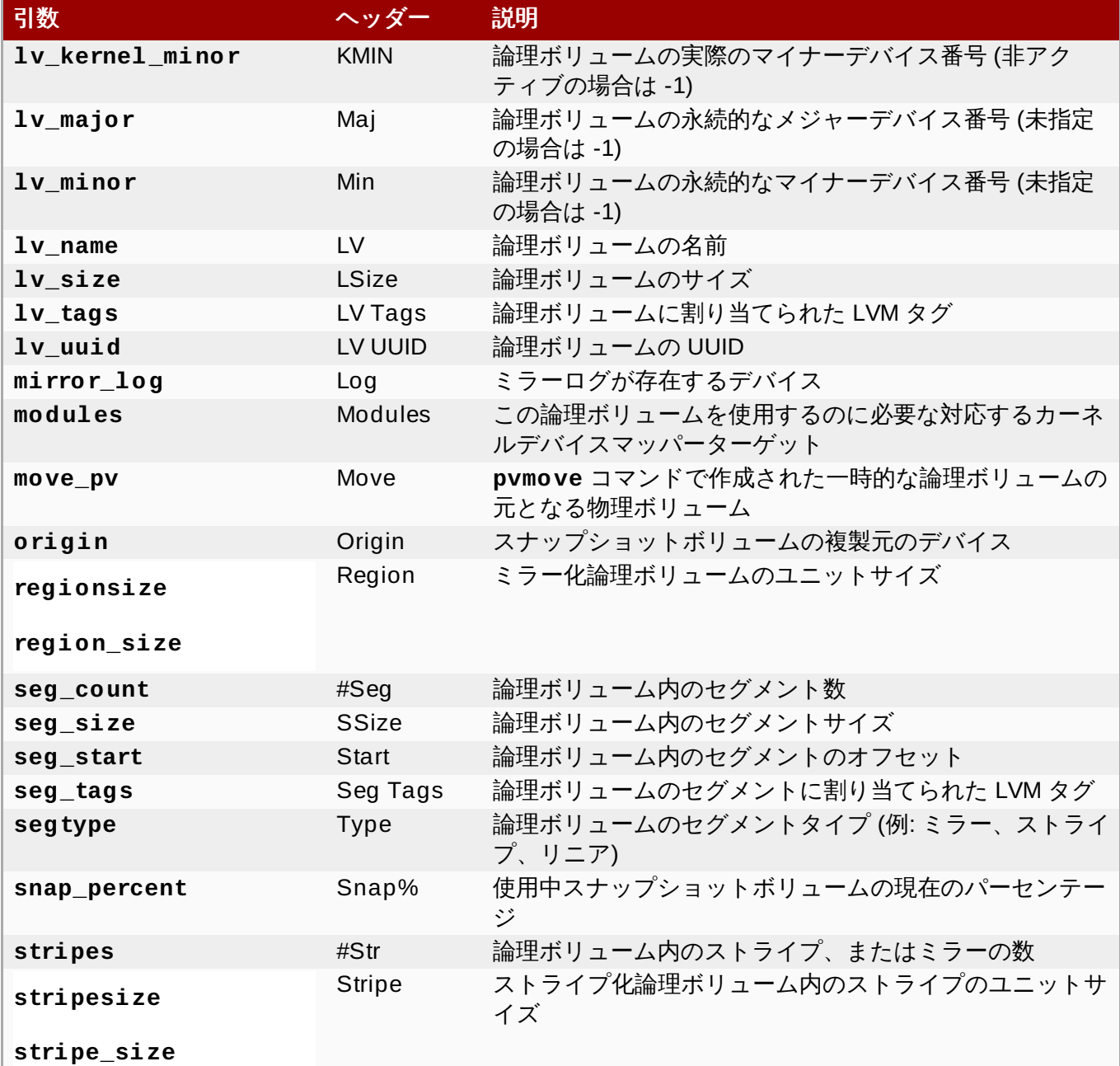

#### デフォルトで **lvs** コマンドが表示するフィールド

は、**lv\_name**、**vg\_name**、**lv\_attr**、**lv\_size**、**origin**、**snap\_percent**、**move\_pv**、**mirror\_l og**、**copy\_percent**、**convert\_lv** です。デフォルトの表示は、ボリュームグループ内で**vg\_name** と **lv\_name** でソートされます。

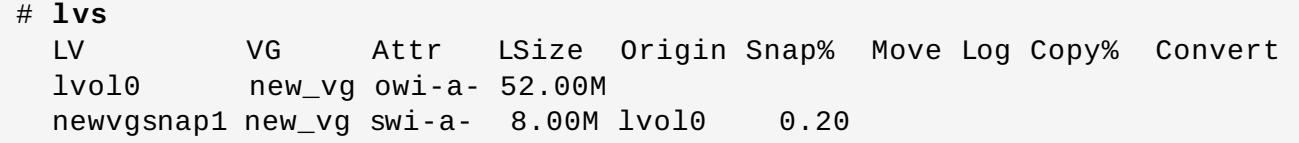

**lvs** コマンドで**-v** 引数を使用すると、デフォルトの表示に **seg\_count**、**lv\_major**、**lv\_minor**、**lv\_kernel\_major**、**lv\_kernel\_minor**、**lv\_uuid** の フィールドが追加されます。

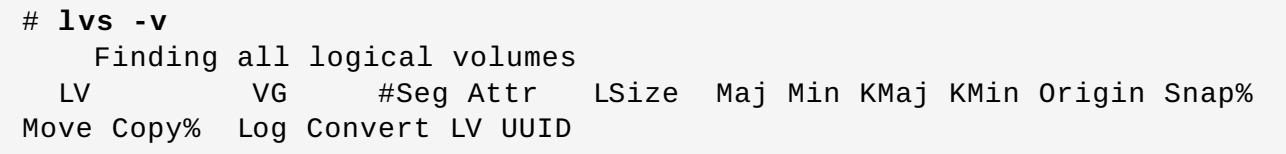

lvol0 new\_vg 1 owi-a- 52.00M -1 -1 253 3 LBy1Tz-sr23-OjsI-LT03-nHLC-y8XW-EhCl78 newvgsnap1 new\_vg 1 swi-a- 8.00M -1 -1 253 5 lvol0 0.20 1ye1OU-1cIu-o79k-20h2-ZGF0-qCJm-CfbsIx

**lvs** コマンドで**--segments** 引数を使用すると、セグメント情報を強調したデフォルトのコラムで情報を 表示します。**segments** 引数を使用すると、**seg** 接頭辞はオプションとなります。デフォルトで**lvs - segments** コマンドが表示するフィールド

は、**lv\_name**、**vg\_name**、**lv\_attr**、**stripes**、**segtype**、**seg\_size** です。デフォルトの表示は、 ボリュームグループ内の **vg\_name** と **lv\_name** でソートされ、論理ボリューム内では**seg\_start** で ソートされます。論理ボリュームがフラグメント化されている場合、このコマンドの出力は以下を表示しま す。

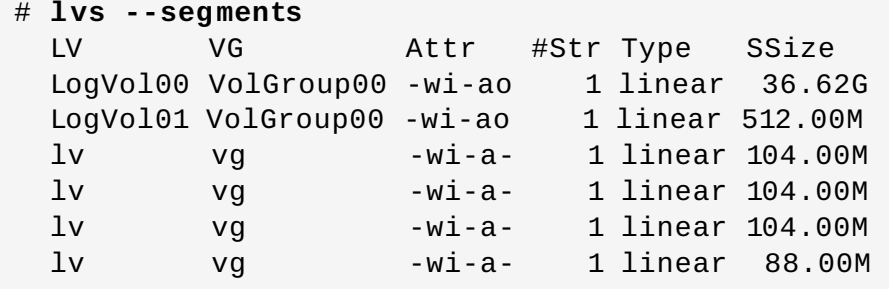

**lvs --segments** コマンドで**-v** 引数を使用すると、デフォルトの表示に **seg\_start**、**stripesize**、**chunksize** のフィールドが追加されます。

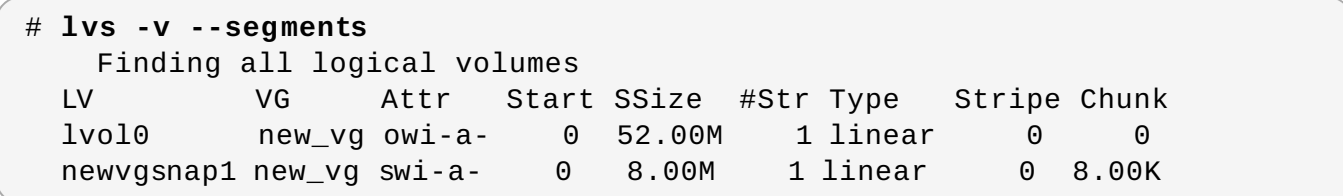

以下の例は、1 つの設定された論理ボリュームを持つシステム上での **lvs** コマンドのデフォルト出力を示 しています。その後に、**segments** 引数を指定した **lvs** コマンドのデフォルト出力を表示しています。

# **lvs** LV VG Attr LSize Origin Snap% Move Log Copy% lvol0 new\_vg -wi-a- 52.00M # **lvs --segments** LV VG Attr #Str Type SSize lvol0 new\_vg -wi-a- 1 linear 52.00M

#### **4 .8.3. LVM** 報告のソート

通常、**lvs**、**vgs**、または **pvs** のコマンドの出力全体をソートして、コラムを正しく配置するには、まず それを生成して内部に保管する必要があります。**--unbuffered** 引数を指定すると、生成直後にソートさ れていないままの出力で表示することができます。

別の順列のコラム一覧のソートを指定するには、報告コマンドのいずれかと一緒に **-O** 引数を使用します。 出力自体の中にこれらのフィールドを含める必要はありません。

以下の例は、物理ボリュームの名前、サイズ、および空き領域を表示する **pvs** コマンドの出力を示してい ます。

# **pvs -o pv\_name,pv\_size,pv\_free**

論理ボリュームマネージャーの管理

PV PSize PFree /dev/sdb1 17.14G 17.14G /dev/sdc1 17.14G 17.09G /dev/sdd1 17.14G 17.14G

以下の例では、空き領域のフィールドでソートされた同じ出力を示しています。

# **pvs -o pv\_name,pv\_size,pv\_free -O pv\_free** PV PSize PFree /dev/sdc1 17.14G 17.09G /dev/sdd1 17.14G 17.14G /dev/sdb1 17.14G 17.14G

以下の例では、ソートするフィールドを表示する必要がないことを示しています。

# **pvs -o pv\_name,pv\_size -O pv\_free** PV PSize /dev/sdc1 17.14G /dev/sdd1 17.14G /dev/sdb1 17.14G

逆順でソートするには、**-O** 引数の後で指定するフィールドの先頭に**-** 印を付けます。

```
# pvs -o pv_name,pv_size,pv_free -O -pv_free
 PV PSize PFree
 /dev/sdd1 17.14G 17.14G
 /dev/sdb1 17.14G 17.14G
  /dev/sdc1 17.14G 17.09G
```
#### **4 .8.4 .** ユニットの指定

LVM 報告表示用の単位を指定するには、報告コマンドに **--units** 引数を使用します。バイト(b)、キロバ イト(k)、メガバイト(m)、ギガバイト(g)、テラバイト(t)、エクサバイト(e)、ペタバイト(p)、および人間が 読める表示(h) を指定できます。デフォルトは人間が読める表示です。このデフォルト設定を上書きするに は、**lvm.conf** ファイルの **global** セクション内の **units** パラメーターを設定します。

以下の例は、**pvs** コマンドの出力をデフォルトのギガバイトでなく、メガバイトで指定しています。

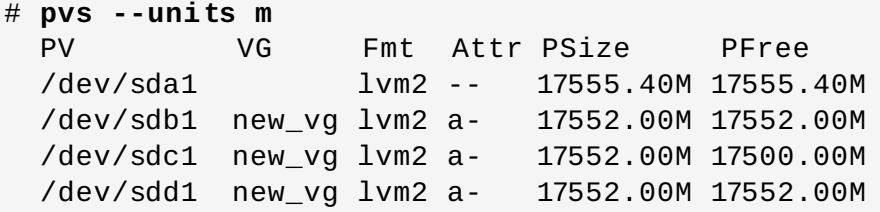

デフォルトでは、単位は 2 の累乗 (1024 の倍数) で表示されます。単位を 1000 の倍数で表示するには、大 文字 (B、K、M、G、T、H) で単位を指定することができます。

以下のコマンドは、デフォルト動作である 1024 の倍数として出力を表示します。

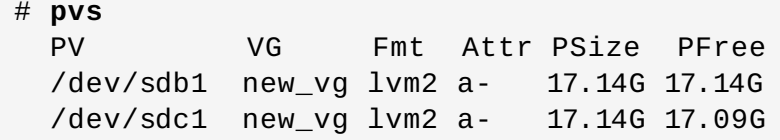

/dev/sdd1 new\_vg lvm2 a- 17.14G 17.14G

以下のコマンドは 1000 の倍数として出力を表示します。

# **pvs --units G** PV VG Fmt Attr PSize PFree /dev/sdb1 new\_vg lvm2 a- 18.40G 18.40G /dev/sdc1 new\_vg lvm2 a- 18.40G 18.35G /dev/sdd1 new\_vg lvm2 a- 18.40G 18.40G

セクター (512 バイトとして定義) またはカスタム単位も指定できます。

以下の例は、**pvs** コマンドの出力をセクター数として表示します。

# **pvs --units s** PV VG Fmt Attr PSize PFree /dev/sdb1 new\_vg lvm2 a- 35946496S 35946496S /dev/sdc1 new\_vg lvm2 a- 35946496S 35840000S /dev/sdd1 new\_vg lvm2 a- 35946496S 35946496S

以下の例は、**pvs** コマンドの出力を 4 MB 単位で表示しています。

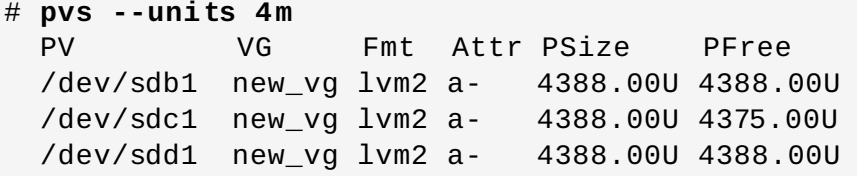

# 第**5**章 **LVM** 設定の例

この章では、基本的な LVM 設定の例をいくつか紹介します。

# **5.1.** 3つのディスク上での **LVM** 論理ボリューム作成

この例では、**/dev/sda1**、**/dev/sdb1**、および **/dev/sdc1** のディスクで構成される **new\_logical\_volume** という LVM 論理ボリュームを作成します。

## **5.1.1.** 物理ボリュームの作成

ボリュームグループ内のディスクを使用するには、それらに LVM 物理ボリュームというラベルを付けま す。

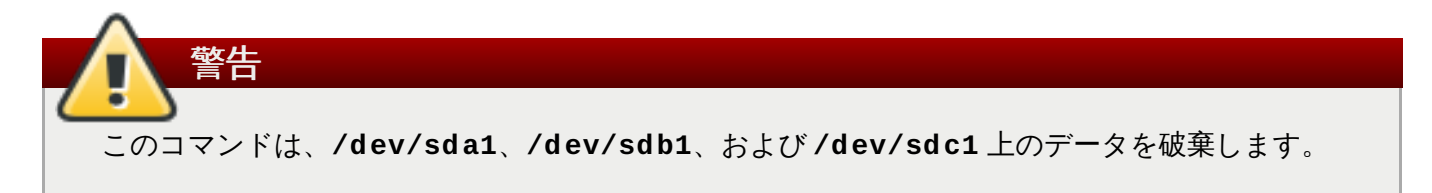

```
# pvcreate /dev/sda1 /dev/sdb1 /dev/sdc1
  Physical volume "/dev/sda1" successfully created
  Physical volume "/dev/sdb1" successfully created
  Physical volume "/dev/sdc1" successfully created
```
## **5.1.2.** ボリュームグループの作成

以下のコマンドはボリュームグループ **new\_vol\_group** を作成します。

# **vgcreate new\_vol\_group /dev/sda1 /dev/sdb1 /dev/sdc1** Volume group "new\_vol\_group" successfully created

**vgs** コマンドを使用すると、新規ボリュームグループの属性を表示することができます。

# **vgs** VG #PV #LV #SN Attr VSize VFree new\_vol\_group 3 0 0 wz--n- 51.45G 51.45G

## **5.1.3.** 論理ボリュームの作成

以下のコマンドは、ボリュームグループ **new\_vol\_group** から論理ボリューム **new\_logical\_volume** を作成します。この例では、ボリュームグループの 2GB を使用する論理ボ リュームを作成しています。

# **lvcreate -L 2 G -n new\_logical\_volume new\_vol\_group** Logical volume "new\_logical\_volume" created

## **5.1.4 .** ファイルシステムの作成

以下のコマンドは論理ボリューム上に GFS2 ファイルシステムを作成します。

# **mkfs.gfs2 -plock\_nolock -j 1 /dev/new\_vol\_group/new\_logical\_volume** This will destroy any data on /dev/new\_vol\_group/new\_logical\_volume. Are you sure you want to proceed? [y/n] **y** Device: /dev/new\_vol\_group/new\_logical\_volume Blocksize: 4096 Filesystem Size: 491460 Journals: 1 Resource Groups: 8 Locking Protocol: lock\_nolock Lock Table: Syncing... All Done

以下のコマンドは、論理ボリュームをマウントして、ファイルシステムディスクの領域使用率を報告しま す。

# **mount /dev/new\_vol\_group/new\_logical\_volume /mnt** [root@tng3-1 ~]# **df** Filesystem 1K-blocks Used Available Use% Mounted on /dev/new\_vol\_group/new\_logical\_volume 1965840 20 1965820 1% /mnt

# **5.2.** ストライプ化論理ボリュームの作成

この例では、**/dev/sda1**、**/dev/sdb1**、および **/dev/sdc1** のディスクにデータをストライプ化する **striped\_logical\_volume** という LVM ストライプ化論理ボリュームを作成します。

## **5.2.1.** 物理ボリュームの作成

ボリュームグループ内で使用するディスクに LVM 物理ボリュームというラベルを付けます。

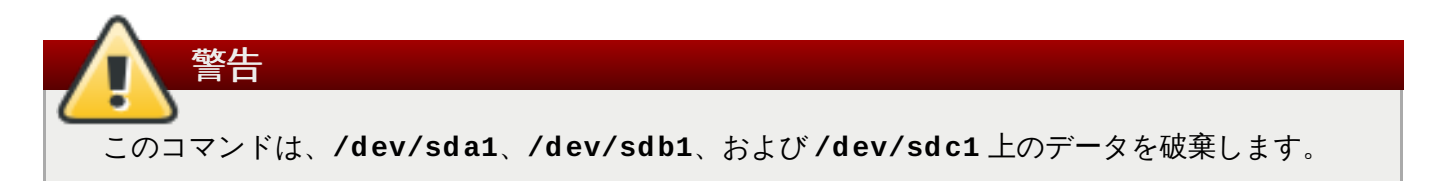

```
# pvcreate /dev/sda1 /dev/sdb1 /dev/sdc1
  Physical volume "/dev/sda1" successfully created
  Physical volume "/dev/sdb1" successfully created
  Physical volume "/dev/sdc1" successfully created
```
## **5.2.2.** ボリュームグループの作成

以下のコマンドはボリュームグループ **volgroup01** を作成します。

```
# vgcreate volgroup01 /dev/sda1 /dev/sdb1 /dev/sdc1
  Volume group "volgroup01" successfully created
```
**vgs** コマンドを使用すると、新規ボリュームグループの属性を表示することができます。

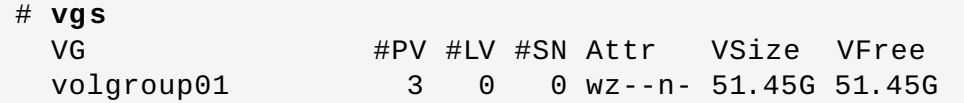

#### **5.2.3.** 論理ボリュームの作成

以下のコマンドは、ボリュームグループ **volgroup01** からストライプ化論理ボリューム **striped\_logical\_volume** を作成します。この例では、2 ギガバイトサイズで、ストライプサイズが 4 キロバイトのストライプを 3 つを持つ論理ボリュームを作成します。

# **lvcreate -i 3 -a I 4 -L 2 G -nstriped\_logical\_volume volgroup01** Rounding size (512 extents) up to stripe boundary size (513 extents) Logical volume "striped\_logical\_volume" created

## **5.2.4 .** ファイルシステムの作成

以下のコマンドは論理ボリューム上に GFS2 ファイルシステムを作成します。

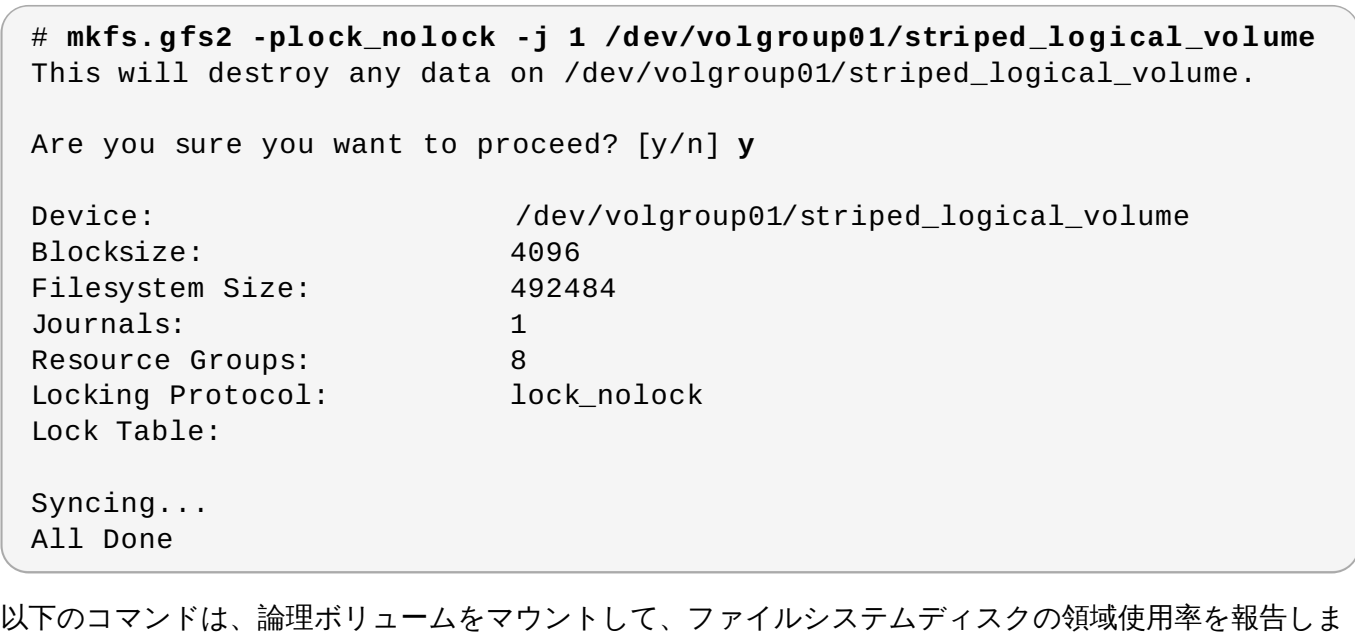

す。

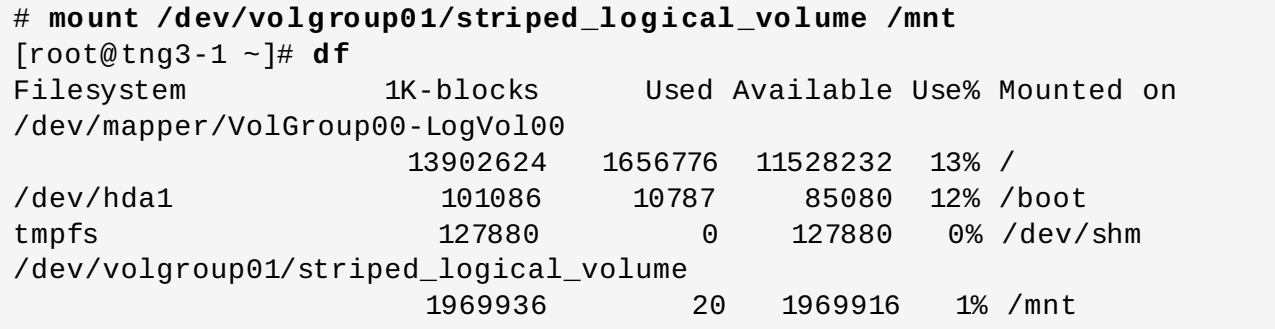

# **5.3.** ボリュームグループの分割

この例では、既存ボリュームグループは 3 つの物理ボリュームから構成されています。これらの物理ボ リュームに十分な未使用領域があれば、新規のディスクを追加せずに新規のボリュームグループを作成する ことができます。

最初のセットアップでは、論理ボリューム **mylv** は、ボリュームグループ **myvol** から作成され、そのボ リュームグループは、**/dev/sda1**、**/dev/sdb1**、および **/dev/sdc1** の 3 つの物理ボリュームで構成 されます。

この手順の完了後、ボリュームグループ **myvg** は **/dev/sda1** と **/dev/sdb1** で構成されます。2 つ目の ボリュームグループ **yourvg** は **/dev/sdc1** で構成されます。

### **5.3.1.** 空き領域の判別

**pvscan** コマンドを使用すると、現在ボリュームグループで利用可能な空き領域の容量を判別することがで きます。

# **pvscan**

PV /dev/sda1 VG myvg lvm2 [17.15 GB / 0 free] PV /dev/sdb1 VG myvg lvm2 [17.15 GB / 12.15 GB free] PV /dev/sdc1 VG myvg lvm2 [17.15 GB / 15.80 GB free] Total: 3 [51.45 GB] / in use: 3 [51.45 GB] / in no VG: 0 [0 ]

#### **5.3.2.** データの移動

**pvmove** コマンドを使用して、**/dev/sdc1** 内の すべての使用中の物理エクステントを**/dev/sdb1** に移 動することができます。**pvmove** コマンドは実行するのに長い時間がかかる場合があります。

```
# pvmove /dev/sdc1 /dev/sdb1
  /dev/sdc1: Moved: 14.7%
  /dev/sdc1: Moved: 30.3%
  /dev/sdc1: Moved: 45.7%
  /dev/sdc1: Moved: 61.0%
  /dev/sdc1: Moved: 76.6%
  /dev/sdc1: Moved: 92.2%
  /dev/sdc1: Moved: 100.0%
```
データを移動した後は、**/dev/sdc1** 上のすべての領域が空き領域になっていることを確認できます。

# **pvscan** PV /dev/sda1 VG myvg lvm2 [17.15 GB / 0 free] PV /dev/sdb1 VG myvg lvm2 [17.15 GB / 10.80 GB free] PV /dev/sdc1 VG myvg lvm2 [17.15 GB / 17.15 GB free] Total: 3 [51.45 GB] / in use: 3 [51.45 GB] / in no VG: 0 [0 ]

### **5.3.3.** ボリュームグループの分割

新規ボリュームグループ **yourvg** を作成するには、**vgsplit** コマンドを使用して、ボリュームグループ **myvg** を分割します。

ボリュームグループを分割する前に、論理ボリュームは非アクティブな状態である必要があります。ファ イルシステムがマウントされている場合は、論理ボリュームを非アクティブ化する前にそのファイルシステ ムをアンマウントしなければなりません。

論理ボリュームを非アクティブ化するには、**lvchange** コマンドまたは**vgchange** コマンドを使用しま す。以下のコマンドは論理ボリューム **mylv** を非アクティブ化して、ボリュームグループ**myvg** からボ リュームグループ **yourvg** を分割し、物理ボリューム **/dev/sdc1** を新規のボリュームグループ **yourvg** に移動します。

# **lvchange -a n /dev/myvg/mylv** # **vgsplit myvg yourvg /dev/sdc1** Volume group "yourvg" successfully split from "myvg"

**vgs** を使用すると、2 つのボリュームグループの属性を確認できます。

# **vgs** VG #PV #LV #SN Attr VSize VFree myvg 2 1 0 wz--n- 34.30G 10.80G yourvg 1 0 0 wz--n- 17.15G 17.15G

#### **5.3.4 .** 新規論理ボリュームの作成

新規のボリュームグループを作成した後は、新規の論理ボリューム **yourlv** を作成することができます。

# **lvcreate -L 5 G -n yourlv yourvg** Logical volume "yourlv" created

### **5.3.5.** ファイルシステムの作成と新規論理ボリュームのマウント

新規の論理ボリューム上にファイルシステムを作成してから、その論理ボリュームをマウントすることがで きます。

# **mkfs.gfs2 -plock\_nolock -j 1 /dev/yourvg/yourlv** This will destroy any data on /dev/yourvg/yourlv. Are you sure you want to proceed? [y/n] **y** Device: //dev/yourvg/yourlv Blocksize: 4096 Filesystem Size: 1277816 Journals: 1 Resource Groups: 20 Locking Protocol: lock\_nolock Lock Table: Syncing... All Done [root@tng3-1 ~]# **mount /dev/yourvg/yourlv /mnt**

## **5.3.6.** 元の論理ボリュームのアクティブ化とマウント

論理ボリューム **mylv** を非アクティブ化する必要があったため、これをマウントできるようにするには、 その前にこの論理ボリュームを再度アクティブ化する必要があります。

```
# lvchange -a y /dev/myvg/mylv
```
[root@tng3-1 ~]# **mount /dev/myvg/mylv /mnt** [root@tng3-1 ~]# **df** Filesystem 1K-blocks Used Available Use% Mounted on /dev/yourvg/yourlv 24507776 32 24507744 1% /mnt /dev/myvg/mylv 24507776 32 24507744 1% /mnt

## **5.4.** 論理ボリュームからディスクを削除する

この例は、ディスクを置き換えるか、またはディスクを別のボリュームの一部として使用するために、既在 の論理ボリュームからディスクを削除する方法を示しています。ディスクを削除するには、まず LVM 物理 ボリューム上のエクステントを異なるディスクまたはディスクセットに移動しなければなりません。

#### **5.4 .1.** 既存物理ボリュームへのエクステントの移動

この例では、論理ボリュームはボリュームグループ **myvg** の 4 つの物理ボリュームに分配されています。

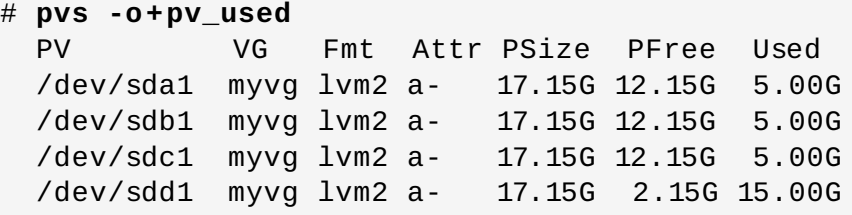

**/dev/sdb1** からエクステントを移動して、この物理ボリュームをボリュームグループから削除できるよ うにします。

ボリュームグループ内の他の物理ボリューム上に十分な空きエクステントがある場合、他のオプションを指 定せずに削除したいデバイスに対して **pvmove** コマンドを実行すると、そのエクステントは他のデバイス に分配されます。

```
# pvmove /dev/sdb1
  /dev/sdb1: Moved: 2.0%
 ...
  /dev/sdb1: Moved: 79.2%
 ...
  /dev/sdb1: Moved: 100.0%
```
**pvmove** コマンドの実行が終了した後は、エクステントの分配は次のようになります:

# **pvs -o+pv\_used** VG Fmt Attr PSize PFree Used /dev/sda1 myvg lvm2 a- 17.15G 7.15G 10.00G /dev/sdb1 myvg lvm2 a- 17.15G 17.15G 0 /dev/sdc1 myvg lvm2 a- 17.15G 12.15G 5.00G /dev/sdd1 myvg lvm2 a- 17.15G 2.15G 15.00G

**vgreduce** コマンドを使用して、ボリュームグループから物理ボリューム**/dev/sdb1** を削除することが できます。

```
# vgreduce myvg /dev/sdb1
  Removed "/dev/sdb1" from volume group "myvg"
[root@tng3-1 \sim]# pvs
```
論理ボリュームマネージャーの管理

PV VG Fmt Attr PSize PFree /dev/sda1 myvg lvm2 a- 17.15G 7.15G /dev/sdb1 lvm2 -- 17.15G 17.15G /dev/sdc1 myvg lvm2 a- 17.15G 12.15G /dev/sdd1 myvg lvm2 a- 17.15G 2.15G

これでディスクは物理的に削除可能となり、他のユーザーへの割り当ても可能になります。

## **5.4 .2.** 新規ディスクへのエクステントの移動

この例では、論理ボリュームは、以下のようにボリュームグループ **myvg** 内の 3 つの物理ボリュームに分 配されます。

```
# pvs -o+pv_used
 PV VG Fmt Attr PSize PFree Used
 /dev/sda1 myvg lvm2 a- 17.15G 7.15G 10.00G
 /dev/sdb1 myvg lvm2 a- 17.15G 15.15G 2.00G
 /dev/sdc1 myvg lvm2 a- 17.15G 15.15G 2.00G
```
**/dev/sdb1** のエクステントを新しいデバイス**/dev/sdd1** に移動してみましょう。

#### **5.4.2.1.** 新規物理ボリュームの作成

**/dev/sdd1** から新規の物理ボリュームを作成します。

```
# pvcreate /dev/sdd1
  Physical volume "/dev/sdd1" successfully created
```
#### **5.4.2.2.** ボリュームグループへの新規物理ボリュームの追加

**/dev/sdd1** を既存のボリュームグループ**myvg** に追加します。

```
# vgextend myvg /dev/sdd1
 Volume group "myvg" successfully extended
[root@tng3-1]# pvs -o+pv_used
 PV VG Fmt Attr PSize PFree Used
 /dev/sda1 myvg lvm2 a- 17.15G 7.15G 10.00G
 /dev/sdb1 myvg lvm2 a- 17.15G 15.15G 2.00G
 /dev/sdc1 myvg lvm2 a- 17.15G 15.15G 2.00G
 /dev/sdd1 myvg lvm2 a- 17.15G 17.15G 0
```
#### **5.4.2.3.** データの移動

**pvmove** を使用して、データを**/dev/sdb1** から **/dev/sdd1** へ移動します。

```
# pvmove /dev/sdb1 /dev/sdd1
  /dev/sdb1: Moved: 10.0%
...
  /dev/sdb1: Moved: 79.7%
...
 /dev/sdb1: Moved: 100.0%
[root@tng3-1]# pvs -o+pv_used
```
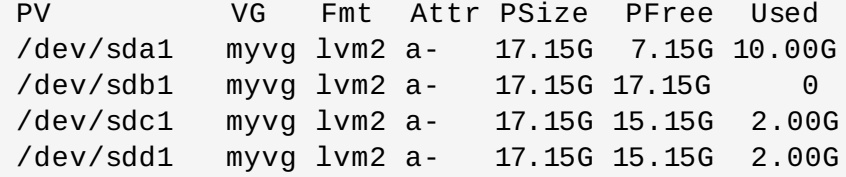

#### **5.4.2.4.** ボリュームグループから古い物理ボリュームを削除

データを **/dev/sdb1** から移動した後に、この物理ボリュームをボリュームグループから削除することが できます。

# **vgreduce myvg /dev/sdb1** Removed "/dev/sdb1" from volume group "myvg"

これで、このディスクの別のボリュームグループへの再割り当てや、システムからの削除が可能になりま す。

# **5.5.** クラスター内でのミラー化 **LVM** 論理ボリュームの作成

クラスター内にミラー化 LVM 論理ボリュームを作成するには、セグメントタイプの **mirror** を設定して単 一ノード上にミラー化 LVM 論理ボリュームを作成するのと同一のコマンドと手順が必要です。しかし、ク ラスター内にミラー化 LVM ボリュームを作成するには、クラスターとクラスターミラーインフラストラク チャーが稼働中で、クラスターが定足数を満たしており、かつクラスターのロッキングを有効にするように **lvm.conf** [ファイル内のロッキングタイプが正しく設定されている必要があります。これは、「クラス](#page-20-0) ター内での LVM ボリューム作成」 で説明しているように、直接または**lvmconf** のコマンドを使用して行 います。

Red Hat Enterprise Linux 7 では、クラスターは Pacemaker で管理されます。クラスター化された LVM 論理ボリュームは Pacemaker クラスターと併用される場合のみサポートされ、クラスターリソースとして 設定する必要があります。

以下の手順は、クラスター内にミラー化された LVM ボリュームを作成します。

- 1. クラスターソフトウェアおよび LVM パッケージをインストールし、クラスターソフトウェアを起 動してクラスターを作成します。クラスターにはフェンスを設定する必要があります。『 High Availability Add-On の管理 』 ドキュメントには、クラスターを作成し、クラスター内にノードの フェンスを設定する手順例が記載されています。『 High Availability Add-On Reference 』 ド キュメントには、クラスター設定のコンポーネントについての詳細情報が記載されています。
- 2. クラスター内のすべてのノードが共有するミラー化論理ボリュームを作成するには、クラスターの 各ノード内の **lvm.conf** ファイルにロッキングタイプを正しく設定されている必要があります。 デフォルトでは、ロッキングタイプは、ローカルに設定されます。これを変更するには、クラス ターの各ノードで以下のコマンドを実行し、クラスターロッキングを有効にします。

# **/sbin/lvmconf --enable-cluster**

3. クラスターの **dlm** リソースをセットアップします。リソースをクローンリソースとして作成し、 そのリソースがクラスター内のすべてのノードで実行されるようにします。

# **pcs resource create dlm ocf:pacemaker:controld op monitor interval=30s on-fail=fence clone interleave=true ordered=true** 4. クラスターリソースとして **clvmd** を設定します。**dlm** リソースの場合と同様に、リソースをク ローン作成されたリソースとして作成し、それがクラスター内のすべてのノードで実行されるよう にします。**clvmd** が実行されるすべてのノードで**cmirrord** デーモンを有効にするように **with\_cmirrord=true** パラメーターを設定する必要があります。

# **pcs resource create clvmd pcf:heartbeat:clvm with\_cmirrord=true op monitor interval=30s on-fail=fence clone interleave=true ordered=true**

**clvmd** リソースをすでに設定していても、**with\_cmirrord=true** パラメーターを設定していな い場合は、以下のコマンドでそのパラメーターを組み込むようにリソースを更新することができま す。

# **pcs resource update clvmd with\_cmirrord=true**

5. **clvmd** および **dlm**の依存関係をセットアップし、順番に起動します。**clvmd** は **dlm** の後に起動 し、**dlm** と同じノードで実行する必要があります。

# **pcs constraint order start dlm-clone then clvmd-clone** # **pcs constraint colocation add clvmd-clone with dlm-clone**

6. ミラーを作成します。最初のステップは、物理ボリュームの作成です。次のコマンドは、3 つの物 理ボリュームを作成します。これらの内の 2 つの物理ボリュームは、ミラーレッグとして使用さ れ、3 つ目の物理ボリュームにはミラーログが格納されます。

# **pvcreate /dev/xvdb1** Physical volume "/dev/xvdb1" successfully created [root@doc-07 ~]# **pvcreate /dev/xvdb2** Physical volume "/dev/xvdb2" successfully created [root@doc-07 ~]# **pvcreate /dev/xvdc1** Physical volume "/dev/xvdc1" successfully created

7. ボリュームグループを作成します。この例では、直前のステップで作成された 3 つの物理ボリュー ムで構成されるボリュームグループ **vg001** を作成します。

# **vgcreate vg001 /dev/xvdb1 /dev/xvdb2 /dev/xvdc1** Clustered volume group "vg001" successfully created

**vgcreate** コマンドの出力がボリュームグループがクラスター化されていることを示している点に 注意してください。ボリュームグループの属性を表示する **vgs** コマンドを使用すると、ボリュー ムグループがクラスター化されていることを検証することができます。ボリュームグループがクラ スター化されている場合は、c 属性が表示されます。

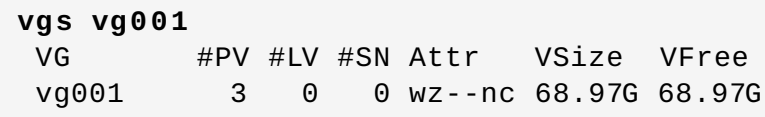

8. ミラー化論理ボリュームを作成します。この例では、ボリュームグループ **vg001** から論理ボ リューム **mirrorlv** を作成します。このボリュームのミラーレッグは 1 つです。この例では、物 理ボリュームのどのエクステントが論理ボリュームに使用されるかを指定します。

# **lvcreate --type mirror -l 1000 -m 1 vg001 -n mirrorlv /dev/xvdb1:1-1000 /dev/xvdb2:1-1000 /dev/xvdc1:0** Logical volume "mirrorlv" created

**lvs** コマンドを使用すると、ミラー作成の進捗状況を表示することができます。以下の例では、ミ ラーの同期が、47%、91% と進み、ミラー完了時には 100% 同期になることを示しています。

# **lvs vg001/mirrorlv** LV VG Attr LSize Origin Snap% Move Log Copy% Convert mirrorlv vg001 mwi-a- 3.91G vg001\_mlog 47.00 [root@doc-07 log]# **lvs vg001/mirrorlv** LV VG Attr LSize Origin Snap% Move Log Copy% Convert mirrorlv vg001 mwi-a- 3.91G vg001\_mlog 91.00 [root@doc-07 ~]# **lvs vg001/mirrorlv** LV VG Attr LSize Origin Snap% Move Log Copy% Convert mirrorlv vg001 mwi-a- 3.91G vg001\_mlog 100.00

ミラーの完了は、システムログに記録されます。

May 10 14:52:52 doc-07 [19402]: Monitoring mirror device vg001 mirrorlv for events May 10 14:55:00 doc-07 lvm[19402]: vg001-mirrorlv is now in-sync

9. **lvs** を **-o +devices** オプションと共に使用すると、ミラーの設定を表示することができます。 これには、ミラーレッグを構成するデバイスの情報が含まれます。この例では、論理ボリュームが 2 つのリニアイメージと 1 つのログで構成されていることがわかります。

# **lvs -a -o +devices** LV VG Attr LSize Origin Snap% Move Log Copy% Convert Devices mirrorlv vg001 mwi-a- 3.91G mirrorlv\_mlog 100.00 mirrorlv\_mimage\_0(0),mirrorlv\_mimage\_1(0) [mirrorlv\_mimage\_0] vg001 iwi-ao 3.91G /dev/xvdb1(1) [mirrorlv\_mimage\_1] vg001 iwi-ao 3.91G /dev/xvdb2(1) [mirrorlv\_mlog] vg001 lwi-ao 4.00M /dev/xvdc1(0)

**lvs** の **seg\_pe\_ranges** オプションを使用すると、データレイアウトを表示することができま す。このオプションを使用して、レイアウトに適切な冗長性があることを検証することが可能で す。このコマンドの出力は、**lvcreate** と **lvresize** コマンドが入力として受け取る形式と同じ 形式で PE 範囲を表示します。

# **lvs -a -o +seg\_pe\_ranges --segments** PE Ranges mirrorlv\_mimage\_0:0-999 mirrorlv\_mimage\_1:0-999 /dev/xvdb1:1-1000 /dev/xvdb2:1-1000 /dev/xvdc1:0-0

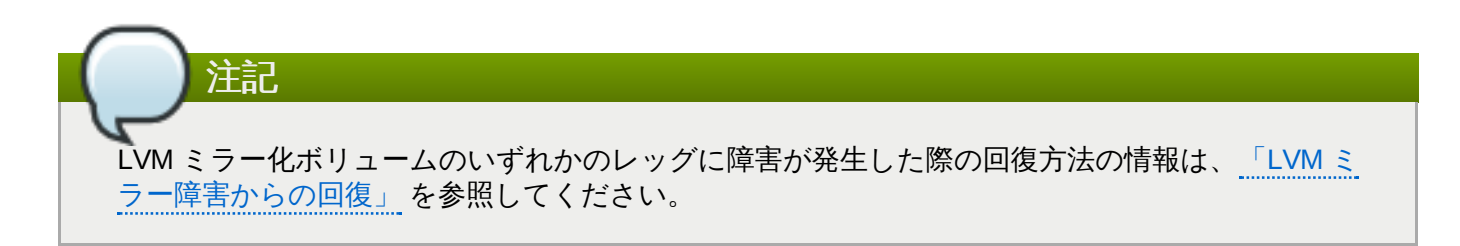

# 第**6**章 **LVM** トラブルシューティング

この章では、様々な LVM 問題のトラブルシューティングについて説明します。

# **6.1.** トラブルシューティング診断

コマンドが期待通りに機能しない場合は、以下の方法で診断情報を収集できます。

- 任意のコマンドに **-v**、**-vv**、**-vvv**、**-vvvv** のいずれかの引数を使用して、出力の詳細レベルを徐々に 高くしていくことができます
- 問題が論理ボリュームのアクティブ化に関連している場合は、設定ファイルの「log」セクションに 「activation = 1」と設定して、**-vvvv** 引数を付けてコマンドを実行します。この出力を検証した後 は、このパラメーターを 0 にリセットして、低メモリー状況で起こり得るマシンのロッキング問題を回 避します。
- **lvmdump** コマンドを実行すると、診断目的の情報ダンプが提供されます。詳細は**lvmdump**(8) man ページで参照してください。
- 追加のシステム情報を得るには、**lvs -v**、**pvs -a**、または **dmsetup info -c** コマンドを実行し ます。
- **/etc/lvm/backup** ファイル内のメタデータの最近のバックアップと**/etc/lvm/archive** ファイ ル内のアーカイブバージョンを検証します。
- **lvm dumpconfig** コマンドを実行して、現在の設定情報をチェックします。
- 物理ボリュームを持つデバイスについての記録を調べるために **/etc/lvm** ディレクトリー内の **.cache** ファイルをチェックします。

# <span id="page-100-0"></span>**6.2.** 障害の発生したデバイスの情報を表示

**lvs** または **vgs** コマンドに**-P** 引数を使用すると、他の方法では出力に表示されないような障害ボリュー ムに関する情報を表示することができます。この引数は、メタデータが内部で完全に一貫していない場合で も、一部の操作を許可します。たとえば、ボリュームグループ **vg** を構成するデバイスのいずれかに障害が 発生した場合、**vgs** コマンドで以下のような出力が表示される場合があります。

# **vgs -o +devices** Volume group "vg" not found

**vgs** コマンドで**-P** 引数を指定すると、ボリュームグループはまだ使用不可ですが、障害のあるデバイスに 関するより多く情報を確認することができます。

# **vgs -P -o +devices** Partial mode. Incomplete volume groups will be activated read-only. VG #PV #LV #SN Attr VSize VFree Devices vg 9 2 0 rz-pn- 2.11T 2.07T unknown device(0) vg 9 2 0 rz-pn- 2.11T 2.07T unknown device(5120),/dev/sda1(0)

この例では、障害デバイスはボリュームグループ内のリニア論理ボリュームとストライプ化論理ボリューム の両方の障害の原因になっています。**-P** 引数を付けない **lvs** コマンドでは、以下のような出力が表示され ます。

# **lvs -a -o +devices** Volume group "vg" not found

**-P** 引数を使用すると、障害の発生した論理ボリュームが表示されます。

# **lvs -P -a -o +devices** Partial mode. Incomplete volume groups will be activated read-only. LV VG Attr LSize Origin Snap% Move Log Copy% Devices linear vg -wi-a- 20.00G unknown device(0) stripe vg -wi-a- 20.00G unknown device(5120),/dev/sda1(0)

以下の例は、ミラー化論理ボリュームの 1 つのレッグに障害が発生した場合の **-P** 引数を指定した **pvs** と **lvs** コマンドの出力を示しています。

# **vgs -a -o +devices -P** Partial mode. Incomplete volume groups will be activated read-only. VG #PV #LV #SN Attr VSize VFree Devices corey 4 4 0 rz-pnc 1.58T 1.34T my\_mirror\_mimage\_0(0),my\_mirror\_mimage\_1(0) corey 4 4 0 rz-pnc 1.58T 1.34T /dev/sdd1(0) corey 4 4 0 rz-pnc 1.58T 1.34T unknown device(0) corey 4 4 0 rz-pnc 1.58T 1.34T /dev/sdb1(0)

# **lvs -a -o +devices -P** Partial mode. Incomplete volume groups will be activated read-only. LV VG Attr LSize Origin Snap% Move Log Copy% Devices my\_mirror corey mwi-a- 120.00G my\_mirror\_mlog 1.95 my\_mirror\_mimage\_0(0),my\_mirror\_mimage\_1(0) [my\_mirror\_mimage\_0] corey iwi-ao 120.00G unknown device(0) [my\_mirror\_mimage\_1] corey iwi-ao 120.00G /dev/sdb1(0) [my\_mirror\_mlog] corey lwi-ao 4.00M /dev/sdd1(0)

## <span id="page-101-0"></span>**6.3. LVM** ミラー障害からの回復

このセクションでは、物理ボリュームの配下のデバイスが停止したために LVM ミラー化ボリュームのレッ グの 1 つに障害が発生し、かつ **mirror\_log\_fault\_policy** パラメーターが**remove** に設定されてい るためにミラーを手動で再構築する必要がある状態から復旧する例を説明しま す。**mirror\_log\_fault\_policy** [パラメーターの設定に関する情報は、「](#page-101-0)LVM ミラー障害からの回 復」 を参照してください。

ミラーレッグに障害が発生すると、LVM はミラー化ボリュームをリニアボリュームに変換します。このボ リュームは以前と同様に動作を継続しますが、ミラー化による冗長性はありません。この時点で、代替物理 デバイスとして使用し、ミラーを再構築するために新たなディスクデバイスをシステムに追加することがで きます。

以下のコマンドは、ミラー用に使用される物理ボリューム群を作成します。

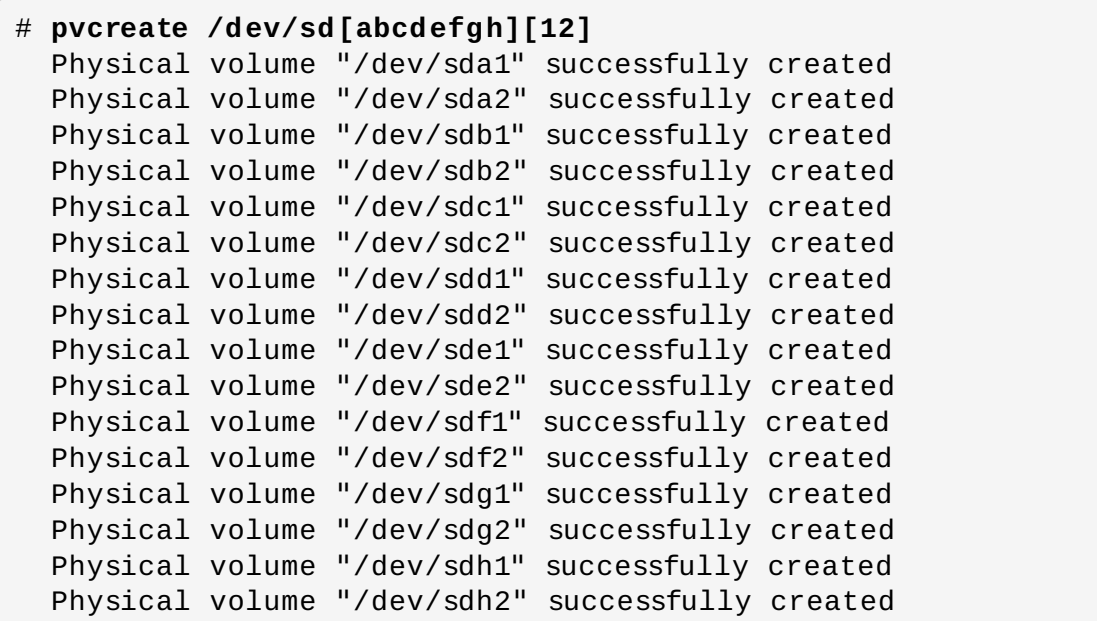

以下のコマンドはボリュームグループ **vg** とミラー化ボリューム **groupfs** を作成します。

```
# vgcreate vg /dev/sd[abcdefgh][12]
  Volume group "vg" successfully created
[root@link-08 ~]# lvcreate -L 750M -n groupfs -m 1 vg /dev/sda1
/dev/sdb1 /dev/sdc1
  Rounding up size to full physical extent 752.00 MB
  Logical volume "groupfs" created
```
**lvs** コマンドを使用すると、ミラー化ボリュームのレイアウトとミラーレッグの配下のデバイスとミラー ログを確認できます。最初の例ではミラーは完全には同期化されていないことに注意してくださ い。**Copy%** フィールドが 100.00 になるのを待ってから続行する必要があります。

```
# lvs -a -o +devices
 LV VG Attr LSize Origin Snap% Move Log
Copy% Devices
 groupfs vg mwi-a- 752.00M groupfs_mlog
21.28 groupfs_mimage_0(0),groupfs_mimage_1(0)
 [groupfs_mimage_0] vg iwi-ao 752.00M
/dev/sda1(0)[groupfs_mimage_1] vg iwi-ao 752.00M
/dev/sdb1(0)
 [groupfs_mlog] vg lwi-ao 4.00M
/dev/sdc1(0)
[root@link-08 ~]# lvs -a -o +devices
 LV VG Attr LSize Origin Snap% Move Log
Copy% Devices
 groupfs vg mwi-a- 752.00M groupfs_mlog
100.00 groupfs_mimage_0(0),groupfs_mimage_1(0)
 [groupfs_mimage_0] vg iwi-ao 752.00M
/dev/sda1(0)[groupfs_mimage_1] vg iwi-ao 752.00M
/dev/sdb1(0)
 [groupfs_mlog] vg lwi-ao 4.00M i
/dev/sdc1(0)
```
この例では、ミラーのプライマリーレッグ **/dev/sda1** に障害が発生しています。ミラー化ボリュームへ の書き込み作業はいずれも LVM がミラーの障害を検知する結果となります。これが発生すると、LVM はミ ラーを単一のリニアボリュームに変換します。この場合は、この変換をトリガーするために **dd** コマンドを 実行します。

# **dd if=/dev/zero of=/dev/vg/groupfs count=10** 10+0 records in 10+0 records out

**lvs** コマンドを使用して、デバイスがリニアデバイスになっていることを確認することができます。障害 が発生したディスクが原因で I/O エラーが発生します。

## # **lvs -a -o +devices**

/dev/sda1: read failed after 0 of 2048 at 0: Input/output error /dev/sda2: read failed after 0 of 2048 at 0: Input/output error LV VG Attr LSize Origin Snap% Move Log Copy% Devices groupfs vg -wi-a- 752.00M /dev/sdb1(0)

この時点では、論理ボリュームは使用することができるはずですが、ミラーの冗長性がなくなります。

ミラー化ボリュームを再構築するには、破損したボリュームを交換して、物理ボリュームを再作成します。 新規ディスクに交換せずに同じディスクを使用すると、**pvcreate** コマンドを実行した時に、 "inconsistent" の警告が 表示されます。この警告が表示されないようにするには、**vgreduce - removemissing** のコマンドを実行します。

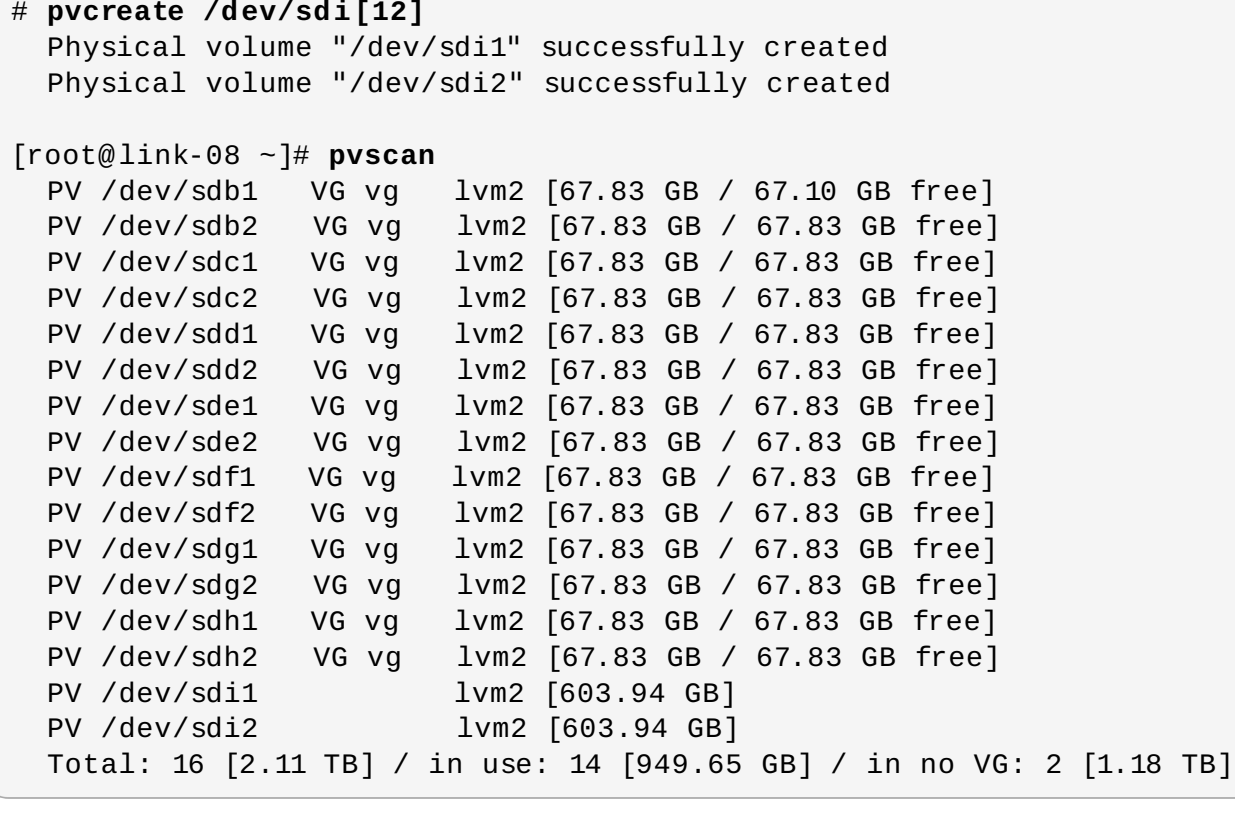

次に、新規物理ボリュームで元のボリュームグループを拡張します。

```
# vgextend vg /dev/sdi[12]
 Volume group "vg" successfully extended
# pvscan
 PV /dev/sdb1 VG vg lvm2 [67.83 GB / 67.10 GB free]
```

| PV /dev/sdb2<br>$lvm2$ [67.83 GB / 67.83 GB free]<br>VG vg  |
|-------------------------------------------------------------|
| PV /dev/sdc1<br>lvm2 [67.83 GB / 67.83 GB free]<br>VG vg    |
| lvm2 [67.83 GB / 67.83 GB free]<br>PV /dev/sdc2<br>VG vg    |
| PV /dev/sdd1<br>1vm2 [67.83 GB / 67.83 GB free]<br>VG vg    |
| PV /dev/sdd2<br>lvm2 [67.83 GB / 67.83 GB free]<br>VG vg    |
| PV /dev/sde1<br>1vm2 [67.83 GB / 67.83 GB free]<br>VG vg    |
| PV /dev/sde2<br>1vm2 [67.83 GB / 67.83 GB free]<br>VG vg    |
| PV /dev/sdf1<br>lvm2 [67.83 GB / 67.83 GB free]<br>VG vg    |
| PV /dev/sdf2<br>1vm2 [67.83 GB / 67.83 GB free]<br>VG vg    |
| PV /dev/sdg1<br>1vm2 [67.83 GB / 67.83 GB free]<br>VG vg    |
| PV /dev/sdq2<br>1vm2 [67.83 GB / 67.83 GB free]<br>VG vg    |
| PV /dev/sdh1<br>lvm2 [67.83 GB / 67.83 GB free]<br>VG vg    |
| PV /dev/sdh2<br>lvm2 [67.83 GB / 67.83 GB free]<br>VG vg    |
| PV /dev/sdi1<br>1vm2 [603.93 GB / 603.93 GB free]<br>VG vg  |
| PV /dev/sdi2<br>1vm2 [603.93 GB / 603.93 GB free]<br>VG vg  |
| Total: 16 [2.11 TB] / in use: 16 [2.11 TB] / in no VG: 0 [0 |

リニアボリュームが元のミラー化された状態に戻るように変換します。

# **lvconvert -m 1 /dev/vg/groupfs /dev/sdi1 /dev/sdb1 /dev/sdc1** Logical volume mirror converted.

**lvs** コマンドを使用すると、ミラーが復元したことを確認できます。

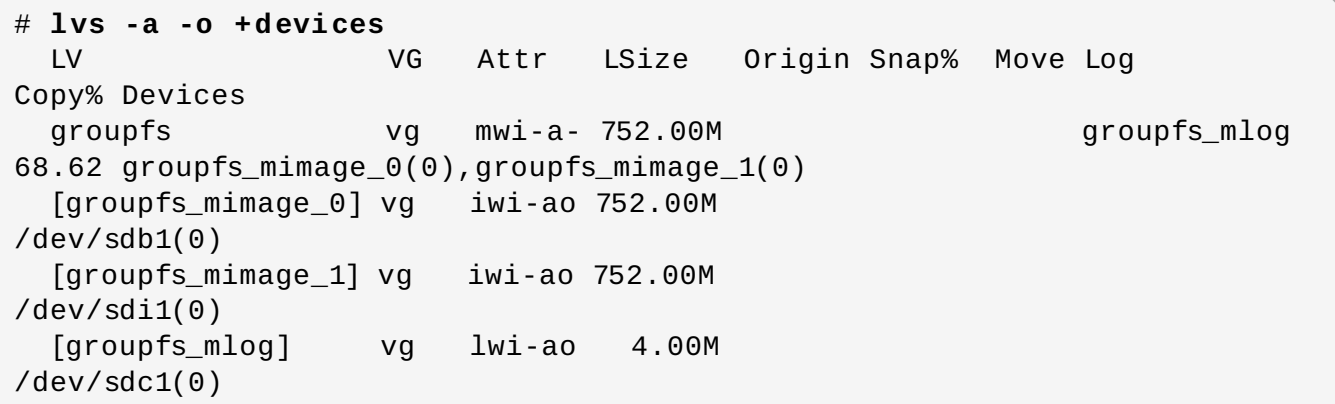

## <span id="page-104-0"></span>**6.4.** 物理ボリュームメタデータの復元

物理ボリュームのボリュームグループのメタデータ領域が誤って上書きされたり、破棄されたりする場合 は、メタデータ領域が正しくないことを示すエラーメッセージか、システムによって特定 UUID の物理ボ リュームが見つからなかったことを示すエラーメッセージが表示されます。物理ボリュームのデータの復 元は、紛失したメタデータと同じ UUID を指定して、物理ボリューム上に新規のメタデータ領域を書き込む ことによって実行できる場合があります。

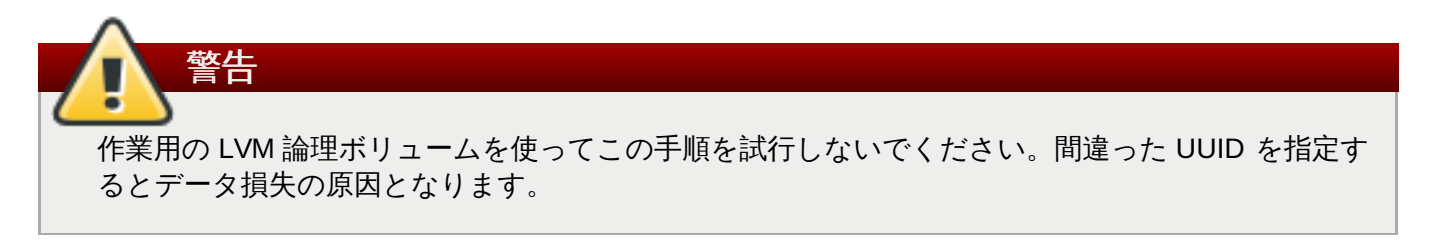

以下の例は、メタデータ領域が見つからなかったり、破損している場合に表示される出力の種類を示してい ます。

```
# lvs -a -o +devices
  Couldn't find device with uuid 'FmGRh3-zhok-iVI8-7qTD-S5BI-MAEN-
NYM5Sk'.
  Couldn't find all physical volumes for volume group VG.
  Couldn't find device with uuid 'FmGRh3-zhok-iVI8-7qTD-S5BI-MAEN-
NYM5Sk'.
  Couldn't find all physical volumes for volume group VG.
  ...
```
上書きされている物理ボリュームの UUID は、**/etc/lvm/archive** ディレクトリーで見つけることがで きます。該当するボリュームの最後にアーカイブ化された有効な LVM メタデータについて *VolumeGroupName\_xxxx***.vg** ファイルを確認します。

または、ボリュームを非アクティブ化し、**partial** (**-P**) 引数を設定することにより、見つからない破損し た物理ボリュームの UUID を見つけられる可能性があります。

# **vgchange -an --partial** Partial mode. Incomplete volume groups will be activated read-only. Couldn't find device with uuid 'FmGRh3-zhok-iVI8-7qTD-S5BI-MAEN-NYM5Sk'. Couldn't find device with uuid 'FmGRh3-zhok-iVI8-7qTD-S5BI-MAEN-NYM5Sk'. ...

**pvcreate** コマンドで、**--uuid** と **--restorefile** 引数を使用して、物理ボリュームを復元します。 以下の例では、**/dev/sdh1** デバイスを上記の UUID (**FmGRh3-zhok-iVI8-7qTD-S5BI-MAEN-NYM5Sk**) を持つ物理ボリュームとしてラベル付けします。このコマンドは、ボリュームグループ用の最近 の正しいアーカイブのメタデータ **VG\_00050.vg** に含まれているメタデータ情報で、物理ボリュームラベ ルを復元します。**restorefile** 引数は **pvcreate** コマンドに対して、ボリュームグループ上の古いもの と互換性のある新規物理ボリュームを作成するように指示し、古い物理ボリュームのデータが含まれていた 場所に新しいメタデータを配置しないようにします。(これは、たとえば元の **pvcreate** コマンドが、メタ データの配置を制御をするコマンドライン引数を使用していた場合や、物理ボリュームが複数の異なるデ フォルトを使用するソフトウェアの別バージョンを使用して作成されていた場合などに発生する可能性があ ります)。**pvcreate** コマンドは LVM メタデータ領域のみを上書きし、既存のデータ領域には影響を与えま せん。

# **pvcreate --uuid "FmGRh3-zhok-iVI8-7qTD-S5BI-MAEN-NYM5Sk" - restorefile /etc/lvm/archive/VG\_00050.vg /dev/sdh1** Physical volume "/dev/sdh1" successfully created

その後に **vgcfgrestore** コマンドを使用して、ボリュームグループのメタデータを復元することができま す。

# **vgcfgrestore VG** Restored volume group VG

これで論理ボリュームが表示できるようになります。

```
# lvs -a -o +devices
 LV VG Attr LSize Origin Snap% Move Log Copy% Devices
 stripe VG -wi--- 300.00G /dev/sdh1
(0),/dev/sda1(0)
 stripe VG -wi--- 300.00G /dev/sdh1
(34728),/dev/sdb1(0)
```
以下のコマンドはボリュームをアクティブ化して、アクティブになったボリュームを表示します。

# **lvchange -ay /dev/VG/stripe** [root@link-07 backup]# **lvs -a -o +devices** LV VG Attr LSize Origin Snap% Move Log Copy% Devices stripe VG -wi-a- 300.00G /dev/sdh1 (0),/dev/sda1(0) stripe VG -wi-a- 300.00G /dev/sdh1 (34728),/dev/sdb1(0)

オンディスク LVM メタデータがそれを書き換えるデータと同じ容量である場合、このコマンドで物理ボ リュームを復元できます。メタデータの書き換えがメタデータ領域を超える場合、ボリューム上のデータは 影響を受ける可能性があります。そのデータを復元するには、**fsck** コマンドを使用することができます。

# **6.5.** 紛失した物理ボリュームの入れ替え

[物理ボリュームに障害が発生した場合、または交換の必要がある場合、「物理ボリュームメタデータの復](#page-104-0) 元」 で説明されているような物理ボリュームのメタデータを復旧するのと同じ手順に従って、既存ボ 「リュームグループ内の紛失した物理ボリュームに置き換わる新しい物理ボリュームにラベル付けすることか できます。**vgdisplay** コマンドで**--partial** と **--verbose** 引数を使用すると、すでに存在しない物 理ボリュームの UUID およびサイズを表示することができます。別の同じサイズの物理ボリュームを置き担 える場合は、**pvcreate** コマンドで**--restorefile** と **--uuid** 引数を使用して、紛失した物理ボ リュームと同じ UUID を持つ新規デバイスを初期化することができます。その後、**vgcfgrestore** コマン ドを使用してボリュームグループのメタデータを復元します。

# **6.6.** 紛失した物理ボリュームのボリュームグループからの削除

物理ボリュームがなくなった場合、ボリュームグループ内の残りの物理ボリュームをアクティブ化するに は、**vgchange** コマンドで**--partial** 引数を使用します。その物理ボリュームを使用していたすべての 論理ボリュームをボリュームグループから削除するには **vgreduce** コマンドで**--removemissing** 引数 を使用します。

**--test** 引数を指定して **vgreduce** コマンドを実行し、破棄する論理ボリュームを確認することが推奨さ れます。

ほとんどの LVM 操作と同じく、**vgcfgrestore** コマンドを**vgreduce** コマンドの実行直後に使用して、 ボリュームグループのメタデータをその以前の状態に戻すならば、ある意味で **vgreduce** コマンドは元に 戻すことが可能です。たとえば、**--test** 引数なしで **vgreduce** コマンドで**--removemissing** 引数を 使用し、保持するつもりだった論理ボリュームを削除してしまった場合、その物理ボリュームの入れ替え は可能であり、**vgcfgrestore** コマンドを使用してボリュームグループを直前の状態に戻すことができ ます。

# **6.7.** 論理ボリュームでの不十分な空きエクステント

論理ボリュームの作成時に「Insufficient free extents」というエラーメッセージが表示されることがありま す。これは **vgdisplay** や **vgs** のコマンドの出力に基づいて十分なエクステントがあると思われる場合で も発生することがあります。その理由は、これらのコマンドが第 2 小数点まで四捨五入して人間に認識可能 な出力を提供するためです。実際のサイズを指定するには、物理ボリュームのサイズの判別にバイトの倍数 を使用せずに、空き物理エクステントのカウントを使用します。

**vgdisplay** コマンドの出力には、デフォルトで、空き物理エクステントを示す以下のような行が含まれ ます。

```
# vgdisplay
 --- Volume group ---
  ...
  Free PE / Size 8780 / 34.30 GB
```
別の方法として、**vgs** コマンドで**vg\_free\_count**と **vg\_extent\_count** 引数を使用して、空きエクス テントと合計エクステント数を表示します。

# **vgs -o +vg\_free\_count,vg\_extent\_count** VG #PV #LV #SN Attr VSize VFree Free #Ext testvg 2 0 0 wz--n- 34.30G 34.30G 8780 8780

8780 の空き物理エクステントについて、小文字 l の引数を使って次のコマンドを実行し、バイトの代わり にエクステントを使用できます。

# **lvcreate -l 8780 -n testlv testvg**

これで、ボリュームグループ内のすべてのエクステントが使用されます。

# **vgs -o +vg\_free\_count,vg\_extent\_count** VG #PV #LV #SN Attr VSize VFree Free #Ext testvg 2 1 0 wz--n- 34.30G 0 0 8780

別の方法として、**lvcreate** コマンドで**-l** 引数を使用して、ボリュームグループ内の残りの空き領域の [パーセントを使用するために論理ボリュームを拡大することができます。詳細は、「リニア論理ボリューム](#page-37-0) の作成」 を参照してください。
# 付録**A** デバイスマッパー

デバイスマッパーとは、ボリューム管理用のフレームワークを提供するカーネルドライバーです。これは論 理ボリュームとして使用可能な、マップされたデバイスを作成する一般的な方法を提供します。デバイス マッパーは、ボリュームグループやメタデータ形式をとくに認識する訳ではありません。

デバイスマッパーは多くの高度な技術のための土台を提供します。LVM のほかにも、デバイスマッパーマ ルチパスと **dmraid** コマンドがデバイスマッパーを使用します。デバイスマッパーに対するアプリケー ションインターフェースは **ioctl** システムコールになり、ユーザーインターフェースは**dmsetup** コマン ドになります。

LVM 論理ボリュームは、デバイスマッパーを使用してアクティブ化されます。それぞれの論理ボリューム は、マップされたデバイスに変換され、それぞれのセグメントが、そのデバイスを記述するマッピングテー ブル内の行に変換されます。デバイスマッパーはリニアマッピング、ストライプ化マッピング、およびエ ラーマッピングを含む各種のマッピングターゲットをサポートします。2 つのディスクは、各ディスクに 対して 1 つのリニアマッピングが指定される一対のリニアマッピングを維持することで 1 つの論理ボ リュームとして連結することができます。LVM2 がボリュームを作成する場合、**dmsetup** コマンドでクエ リー可能な、配下のデバイスマッパーデバイスを作成します。マッピングテーブルのデバイスの形式に関す る情報は、[「デバイステーブルのマッピング」](#page-108-0)を参照してください。デバイスをクエリーするための **dmsetup** コマンドの使用方法についての情報は、「dmsetup [コマンド」](#page-119-0) を参照してください。

# <span id="page-108-0"></span>**A.1.** デバイステーブルのマッピング

マップされたデバイスは、サポートされているデバイステーブルのマッピングを使用してデバイスの論理+ クターの各範囲をマップする方法を指定するテーブルによって定義されます。マップされたデバイスのテー ブルは以下の形式の行の一覧から作成されます。

*start length mapping* [*mapping\_parameters...*]

デバイスマッパーテーブルの最初の行では、*start* パラメーターはゼロ (0) でなければなりません。1 行に ある *start* + *length* のパラメーター群は、次の行の*start* と同じでなければなりません。マッピング テーブルの行に指定されるマッピングパラメーターの種類は、その行に指定される *mapping* のタイプに よって決まります。

デバイスマッパー内のサイズは常にセクターで指定されます (512 バイト)。

1 つのデバイスがデバイスマッパー内でマッピングパラメーターとして指定される場合、そのデバイスは ファイルシステム内のデバイス名で参照されるか (例: **/dev/hda**)、または *major*:*minor* の形式でメ ジャー番号とマイナー番号で参照されます。major:minor の形式は、パス名ルックアップを回避するので推 奨されます。

デバイスのマッピングテーブルの例を以下に示します。このテーブルには4つのリニアターゲットがありょ す。

 35258368 linear 8:48 65920 35258368 linear 8:32 65920 17694720 linear 8:16 17694976 17694720 linear 8:16 256

各行の最初の2つのパラメーターはセグメントの始点ブロックとセグメントの長さです。次のキーワードし マッピングターゲットであり、この例ではすべて **linear** になっています。行のその他の部分は**linear** ターゲットのパラメーターで構成されています。

以下のサブセクションでは以下のマッピングの形式について説明しています。

- **»** linear
- **striped**
- mirror
- $\ast$  snapshot and snapshot-origin
- error
- zero
- multipath
- crypt

# **A.1.1.** リニアマッピングターゲット

リニアマッピングターゲットは連続範囲のブロックを別のブロックデバイスにマップします。リニアター ゲットの形式は以下のようになります。

## *start length* linear *device offset*

## *start*

仮想デバイス内の始点ブロック

## *length*

このセグメントの長さ

### *device*

ブロックデバイス。ファイルシステム内のデバイス名で参照、または *major*:*minor* の形式のメ ジャー番号とマイナー番号で参照されます。

## *offset*

デバイス上のマッピングの始点オフセット

以下の例は、仮想デバイスの始点ブロックが 0 、セグメントの長さが 1638400、メジャー/ マイナー番号 ペアが 8:2、デバイスの始点オフセットが 41146992 であるリニアターゲットを示しています。

0 16384000 linear 8:2 41156992

以下の例は、デバイスパラメーターがデバイス **/dev/hda** として指定されたリニアターゲットを示してい ます。

0 20971520 linear /dev/hda 384

# **A.1.2.** ストライプ化マッピングターゲット

ストライプ化マッピングターゲットは物理デバイス全体でのストライピングをサポートします。これは、こ トライプの数、ストライプのチャンクサイズ、およびデバイス名とセクターのペアの一覧を引数として受け 取ります。ストライプ化ターゲットの形式は以下のようになります。

*start length* striped *#stripes chunk\_size device1 offset1 ... deviceN offsetN*

それぞれのストライプについて *device* と *offset* のパラメーターの 1 つのセットが指定されます。

## *start*

仮想デバイス内の始点ブロック

#### *length*

このセグメントの長さ

## *#stripes*

仮想デバイスのストライプの数

## *chunk\_size*

次にスイッチするまでに各ストライプに書き込まれるセクターの数。2 の累乗であり、最低でも カーネルページサイズの大きさでなければなりません。

## *device*

ブロックデバイス。ファイルシステム内のデバイス名で参照されるか、または *major*:*minor* の 形式でメジャー番号とマイナーの番号で参照されます。

## *offset*

デバイス上のマッピングの始点オフセット

以下の例は、3 つのストライプと、チャンクサイズ 128 を持つストライプ化ターゲットを示しています。

0 73728 striped 3 128 8:9 384 8:8 384 8:7 9789824

## **0**

仮想デバイス内の始点ブロック

## **73728**

このセグメントの長さ

#### **striped 3 128**

チャンクサイズが 128 ブロックの 3 つのデバイスにわたるストライプ

## **8:9**

最初のデバイスのメジャー番号:マイナー番号

#### **384**

最初のデバイス上のマッピングの始点オフセット

## **8:8**

2 つ目のデバイスのメジャー番号:マイナー番号

#### **384**

2 つ目のデバイスのマッピングの始点オフセット

## **8:7**

3 つ目のデバイスのメジャー番号:マイナー番号

## **9 789 824**

3 つ目のデバイス上のマッピングの始点オフセット

以下の例は、2 つのストライプ、256 KiB のチャンク、およびメジャー番号とマイナー番号の代わりにファ イルシステム内のデバイス名で指定されたデバイスパラメーターを持つストライプ化ターゲットを示してい ます。

0 65536 striped 2 512 /dev/hda 0 /dev/hdb 0

## **A.1.3.** ミラーマッピングターゲット

ミラーマッピングターゲットはミラー化した論理デバイスのマッピングをサポートします。ミラー化ター ゲットの形式は次のようになります。

*start length* mirror *log\_type #logargs logarg1 ... logargN #devs device1 offset1 ... deviceN offsetN*

## *start*

仮想デバイス内の始点ブロック

## *length*

このセグメントの長さ

## *log\_type*

使用可能なログタイプとそれらの引数は以下のようになります。

#### **core**

ミラーはローカルであり、ミラーログはコアメモリーに保持されます。このログタイプ は 1 - 3 の引数を取ります。

*regionsize* [[**no**]**sync**] [**block\_on\_error**]

#### **disk**

ミラーはローカルであり、ミラーログはディスクに保持されます。ログタイプは 2 - 4 の引数を取ります。

*logdevice regionsize* [[**no**]**sync**] [**block\_on\_error**]

### **clustered\_core**

ミラーはクラスター化されており、ミラーログはコアメモリーに保持されます。このロ グタイプは 2 - 4 の引数を取ります。

*regionsize UUID* [[**no**]**sync**] [**block\_on\_error**]

#### **clustered\_disk**

ミラーはクラスター化されており、ミラーログはディスクに保持されます。このログタ イプは 3 - 5 の引数を取ります。

*logdevice regionsize UUID* [[**no**]**sync**] [**block\_on\_error**]

LVM は、どのリージョンがミラー (ミラー群) と同期しているかを追跡するのに使用する小さなロ グを維持します。*regionsize* 引数は、それらのリージョンのサイズを指定します。

クラスター環境では、*UUID* 引数はミラーログデバイスに関連付けられた一意の識別子であるた め、ログの状態はクラスター全体で維持することができます。

オプションの **[no]sync** 引数を使用して、ミラーを "in-sync" か "out-of-sync" として指定する ことができます。**block\_on\_error** 引数はミラーに対して、エラーを無視するのではなくエ ラーに対応するように指示するために使用されます。

#### *#log\_args*

マッピング内で指定されるログ引数の数

#### *logargs*

ミラー用のログ引数。提供されるログ引数の数は *#log-args* パラメーターで指定され、有効な ログ引数は *log\_type* パラメーターで決定されます。

#### *#devs*

ミラー内のレッグ数。デバイスとオフセットが各レッグに指定されます。

## *device*

それぞれのレッグ用のブロックデバイス。ファイルシステム内のデバイス名で参照されるか、ま たは *major*:*minor* の形式でメジャーとマイナーの番号で参照されます。*#devs* パラメーターに 示されるように、ブロックデバイスとオフセットは各ミラーレッグに指定されます。

### *offset*

デバイス上のマッピングの始点オフセット。ブロックデバイスとオフセットは *#devs* で示され るようにそれぞれのミラーレッグ用に指定されます。

以下の例は、ミラーログがディスク上に保持されたクラスター化されたミラー用のミラーマッピングター ゲットを示しています。

0 52428800 mirror clustered\_disk 4 253:2 1024 *UUID* block\_on\_error 3 253:3 0 253:4 0 253:5 0

## **0**

仮想デバイス内の始点ブロック

#### **524 28800**

このセグメントの長さ

## **mirror clustered\_disk**

ミラーがクラスター化されており、ディスク上でミラーログを維持することを指定するログタイ プが指定されたミラーターゲット

## **4**

4 つのミラーログ引数が続きます。

#### **253:2**

ログデバイスのメジャー番号:マイナー番号

### **1024**

何が同期しているかを追跡記録するためにミラーログが使用するリージョンのサイズ

## *UUID*

クラスター全域でログ情報を維持するためのミラーログデバイスの UUID

#### **block\_on\_error**

ミラーはエラーに対応する必要があります。

**3**

ミラー内のレッグ数

#### **253:3 0 253:4 0 253:5 0**

ミラーの各レッグを構成しているデバイス用のメジャー番号:マイナー番号およびオフセット

## **A.1.4 .** スナップショットとスナップショット複製元のマッピングターゲット

ボリュームの最初の LVM スナップショットを作成する場合に、4 つのデバイスマッパーデバイスが使用さ れます。

- 1. **linear** マッピングを持つデバイス。ソースボリュームの元のマッピングテーブルが含まれます。
- 2. ソースボリューム用の COW (copy-on-write) デバイスとして使用される **linear** マッピングを持 つデバイス。書き込みを行うたびに、元のデータは各スナップショットの COW デバイス内に保存 され、その可視コンテンツはそのまま維持されます (COW デバイスが満杯になるまで)。
- 3. 上記の 1 と 2 を組み合わせた **snapshot** マッピングを持つデバイス。これは可視スナップショッ トボリュームです。
- 4. 「元」のボリューム (これは、元のソースボリュームで使用されるデバイス番号を使用します)。こ のテーブルはデバイス #1 からの「snapshot-origin」マッピングに置き換えられます。

これらのデバイスを作成するには固定された命名スキームが使用されます。たとえば、以下のようなコマン ドを使用して **base** という名前の LVM ボリュームを作成し、**snap** という名前のスナップショットボ リュームをそのボリューム上に作成することができます。

# **lvcreate -L 1G -n base volumeGroup** # **lvcreate -L 100M --snapshot -n snap volumeGroup/base**

これによって 4 つのデバイスが作成され、以下のコマンドで表示できます。

# # **dmsetup table|grep volumeGroup** volumeGroup-base-real: 0 2097152 linear 8:19 384 volumeGroup-snap-cow: 0 204800 linear 8:19 2097536 volumeGroup-snap: 0 2097152 snapshot 254:11 254:12 P 16 volumeGroup-base: 0 2097152 snapshot-origin 254:11

# **ls -lL /dev/mapper/volumeGroup-\*** brw------- 1 root root 254, 11 29 ago 18:15 /dev/mapper/volumeGroupbase-real

brw------- 1 root root 254, 12 29 ago 18:15 /dev/mapper/volumeGroupsnap-cow brw------- 1 root root 254, 13 29 ago 18:15 /dev/mapper/volumeGroup-snap brw------- 1 root root 254, 10 29 ago 18:14 /dev/mapper/volumeGroup-base

**snapshot-origin** ターゲットの形式は以下のようになります。

*start length* snapshot-origin *origin*

#### *start*

仮想デバイス内の始点ブロック

#### *length*

このセグメントの長さ

#### *origin*

スナップショットのベースボリューム

**snapshot-origin** には通常、それをベースにした1つまたは複数のスナップショットがあります。読み 取りは直接バッキングデバイスにマップされます。それぞれの書き込みには、元のデータが各スナップ ショットの COW デバイス内に保存されて、COW デバイスが満杯になるまでその可視コンテンツをそのま ま維持します。

**snapshot** ターゲットの形式は以下のようになります。

*start length* snapshot *origin COW-device* P|N *chunksize*

### *start*

仮想デバイス内の始点ブロック

#### *length*

このセグメントの長さ

## *origin*

スナップショットのベースボリューム

## *COW-device*

変更されたデータチャンクが保存されるデバイス

## **P|N**

P (Persistent) または N (Not persistent) は、スナップショットが再起動後に維持されるかどうか を示します。一時的なスナップショット (N) には、多くのメタデータをディスク上に保存できま せん。メタデータはカーネルによってメモリー内に保持できます。

### *chunksize*

COW デバイスに保存されるデータの変更したチャンクのセクターサイズ

次の例では、複製元デバイスが 254:11 の **snapshot-origin** ターゲットを示しています。

0 2097152 snapshot-origin 254:11

以下の例では、複製元デバイスが 254:11 で、COW デバイスが 254:12 の **snapshot** ターゲットを示して います。このスナップショットデバイスは再起動後にも永続し、COW デバイス上に保存されるデータの チャンクサイズは 16 セクターです。

0 2097152 snapshot 254:11 254:12 P 16

# **A.1.5.** エラーマッピングターゲット

エラーマッピングターゲットを使用すると、マッピングされたセクターへの I/O オペレーションはいずれも 失敗します。

エラーマッピングターゲットはテスト用に使用できます。障害時にデバイスがどのように動作するかをテン トするには、1 つのデバイスの中に不良セクターがあるデバイスマッピングを 1 つ作成するか、またはミ ラーレッグをスワップアウトして、そのレッグをエラーターゲットに置き換えます。

エラーターゲットは、実際のデバイス上でのタイムアウトおよび再試行を回避する方法として、障害のある デバイスの代わりに使用することができます。エラーターゲットは、障害時に LVM メタデータを再配置し ている間に中間ターゲットとして機能します。

**error** マッピングターゲットは、*start* と *length* のパラメーター以外には追加のパラメーターを取りませ ん。

以下の例は、**error** ターゲットを示しています。

0 65536 error

## **A.1.6.** ゼロマッピングターゲット

**zero** マッピングターゲットは、**/dev/zero** と同等のブロックデバイスです。このマッピングの読み取り 操作はゼロのブロックを返します。このマッピングに書き込まれたデータは破棄されますが、書き込みはコ 常に実行されます。**zero** マッピングターゲットは *start* と *length* パラメーター以外には追加のパラメー ターは取りません。

以下の例は、16Tb デバイス用の **zero** ターゲットを示しています。

0 65536 zero

## **A.1.7.** マルチパスマッピングターゲット

マルチパスマッピングターゲットはマルチパス化したデバイスのマッピングをサポートしま す。**multipath** ターゲットの形式は以下のようになります。

*start length* **multipath** *#features [feature1 ... featureN] #handlerargs [handlerarg1 ... handlerargN] #pathgroups pathgroup pathgroupargs1 ... pathgroupargsN*

それぞれのパスグループ用に 1 つのセットの *pathgroupargs* パラメーター群があります。

*start*

仮想デバイス内の始点ブロック

## *length*

このセグメントの長さ

#### *#features*

マルチパス機能の数。その後にそれらの機能が続きます。このパラメーターがゼロであれ ば、*feature* パラメーターは存在せず、次のデバイスマッピングパラメーターは *#handlerargs* となります。現在、**multipath.conf** ファイルの **features** 属性で設定で きる **queue\_if\_no\_path** というサポートされている機能が 1 つあります。これは、利用可能 なパスがない場合には、マルチパス化したデバイスが I/O 操作をキューに登録するよう現在設定 されていることを示します。

以下の例では、**multipath.conf** ファイルの **no\_path\_retry** 属性が設定されています。こ れは、パスを使用する試行が所定回数行われた後にすべてのパスが失敗 (failed) とマークされる まで I/O 操作をキューに登録するために設定されます。この場合、すべてのパスチェッカーによ るチェックが所定回数失敗するまでマッピングは以下のように表示されます。

0 71014400 multipath 1 queue\_if\_no\_path 0 2 1 round-robin 0 2 1  $66:128$ 1000 65:64 1000 round-robin 0 2 1 8:0 1000 67:192 1000

すべてのパスチェッカーがチェックに所定回数失敗した後には、マッピングは以下のように表示 されます。

0 71014400 multipath 0 0 2 1 round-robin 0 2 1 66:128 1000 65:64 1000 \ round-robin 0 2 1 8:0 1000 67:192 1000

## *#handlerargs*

ハードウェアハンドラー引数の数です。それらの引数がその後に続きます。ハードウェアハンド ラーは、パスグループを切り替える場合か、または I/O エラーを処理する場合に、ハードウェア 固有のアクションを実行するために使用されるモジュールを指定します。これがゼロに設定され ている場合は、次のパラメーターは *#pathgroups* となります。

## *#pathgroups*

パスグループの数です。バスグループとは、マルチパス化したデバイスがロードバランシングを 行うパスのセットのことです。それぞれのパスグループに 1 つのセットの *pathgroupargs* パ ラメーターがあります。

### *pathgroup*

試行する次のパスグループ

#### *pathgroupsargs*

各パスグループは以下の引数で構成されます。

*pathselector #selectorargs #paths #pathargs device1 ioreqs1 ... deviceN ioreqsN*

パスグループ内の各パス用にパス引数の 1 つのセットがあります。

#### *pathselector*

次の I/O 操作で使用するための、このパスグループ内のパスを決定するために使用する アルゴリズムを指定します。

#### *#selectorargs*

マルチパスマッピングでこの引数に続くパスセレクター引数の数。現在、この引数の値 は常に 0 (ゼロ) です。

## *#paths*

```
このパスグループ内のパスの数。
```
## *#pathargs*

このグループ内の各パスに指定されたパス引数の数。現在、この数は 常に 1 で *ioreqs* 引数になります。

## *device*

パスのブロックデバイス数。*major*:*minor* の形式で、メジャー番号とマイナー番号に よって参照されます。

#### *ioreqs*

現在のグループ内の次のパスへ切り替えるまでこのパスにルーティングする I/O 要求 数。

図A.1[「マルチパスマッピングターゲット」](#page-117-0)は、2つのパスグループを持つマルチパスターゲットの形式を 示しています。

<span id="page-117-0"></span>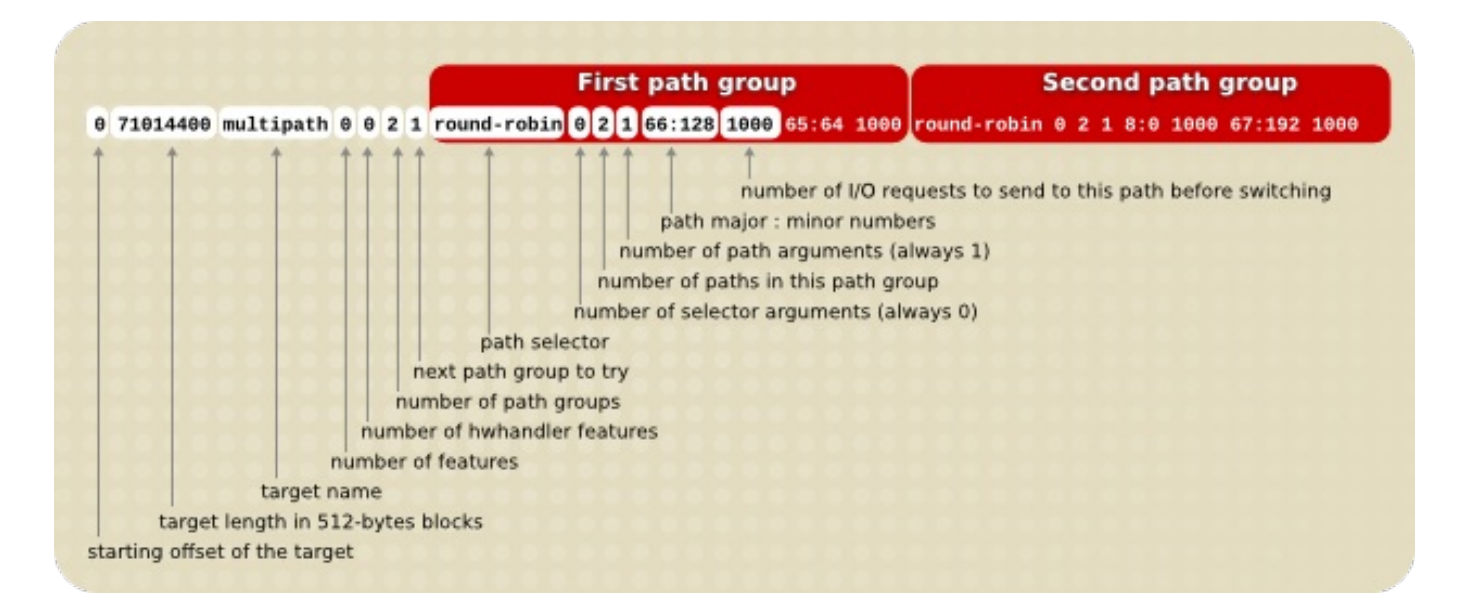

図**A.1** マルチパスマッピングターゲット

以下の例は、同じマルチパスデバイスのための純粋なフェイルオーバーターゲットの定義を示しています。 このターゲットには、4 つのパスグループがあります。マルチパス化したデバイスが 1 度に 1 つのパスのみ を使用するように、パスグループごとに1 つのパスのみが開いています。

0 71014400 multipath 0 0 4 1 round-robin 0 1 1 66:112 1000 \ round-robin 0 1 1 67:176 1000 round-robin 0 1 1 68:240 1000 \ round-robin 0 1 1 65:48 1000

次の例は、同じマルチパス化したデバイスを対象とする、完全に分散した (multibus) ターゲットの定義を 示しています。このターゲットでは、すべてのパスを含む 1 つのパスグループのみが存在します。このセッ トアップでは、マルチパスはすべてのパスに対して負荷を均等に分散します。

0 71014400 multipath 0 0 1 1 round-robin 0 4 1 66:112 1000 \ 67:176 1000 68:240 1000 65:48 1000

マルチパス化に関する詳細情報は、『DM マルチパスの使用 (Using Device Mapper Multipath)』 を参照し てください。

## **A.1.8.** 暗号マッピングターゲット

**crypt** ターゲットは、指定したデバイスを経由してデータパッシングを暗号化します。これは、kernel Crypto API を使用します。

**crypt** ターゲットの形式は以下のようになります。

*start length* crypt *cipher key IV-offset device offset*

#### *start*

仮想デバイス内の始点ブロック

## *length*

このセグメントの長さ

#### *cipher*

Cipher は、*cipher[-chainmode]-ivmode[:iv options]* で構成されます。

#### *cipher*

利用できる Cipher は **/proc/crypto** (例: **aes**) 内に一覧表示されています。

## *chainmode*

常に **cbc** を使用します。**ebc** は 使用しません。これは初期ベクトル (IV) を使いませ ん。

#### *ivmode[:iv options]*

IV は暗号化を変更するために使用する初期ベクトルです。IV モードは **plain** または **essiv:hash** です。**-plain** の *ivmode* は、セクター番号 (および IV オフセット) を IV として使用します。**-essiv** の *ivmode* はウォーターマークの弱点を回避するた めの機能強化です。

## *key*

暗号化キー (16 進数で指定)

## *IV-offset*

初期ベクトル (IV) オフセット

### *device*

ブロックデバイス。ファイルシステム内のデバイス名で参照、または *major*:*minor* の形式のメ ジャー番号とマイナー番号で参照されます。

## *offset*

デバイス上のマッピングの始点オフセット

以下に **crypt** ターゲットの例を示します。

0 2097152 crypt aes-plain 0123456789abcdef0123456789abcdef 0 /dev/hda 0

# <span id="page-119-0"></span>**A.2. dmsetup** コマンド

**dmsetup** コマンドはデバイスマッパーと通信するためのコマンドラインラッパーです。LVM デバイスに関 する全般的なシステム情報については、以下のサブセクションで説明されているように **dmsetup** コマン ドの **info**、**ls**、**status**、および **deps** オプションの使用が役に立ちます。

**dmsetup** コマンドのその他のオプションとその機能に関する情報は、**dmsetup**(8) の man ページを参照 してください。

# **A.2.1. dmsetup info** コマンド

**dmsetup info** *device* コマンドは デバイスマッパーデバイスに関する要約情報を提供します。デバイ ス名を指定しないと、その出力は現在設定されているすべてのデバイスマッパーデバイスに関する情報とな ります。デバイスを 1 つ指定すると、このコマンドはそのデバイスのみについて情報を出力します。

**dmsetup info** コマンドは以下のカテゴリーで情報を提供します。

### **Name**

デバイスの名前です。LVM デバイスは、ハイフンで区切られたボリュームグループ名と論理ボ リューム名で表現されます。元の名前のハイフンは 2 つのハイフンに変換されます。標準的な LVM 操作時は、LVM デバイスを直接指定するために、この形式で LVM デバイスの名前を使用す ることはできず、代わりに代替名の *vg*/*lv* を使用する必要があります。

## **State**

使用可能なデバイスの状態 (state) は、**SUSPENDED**、**ACTIVE**、および **READ-ONLY** で す。**dmsetup suspend** コマンドはデバイスを**SUSPENDED** の状態にします。デバイスが一時 停止 (SUSPENDED) になっている場合、そのデバイスへのすべての I/O 操作は停止しま す。**dmsetup resume** コマンドはそのデバイスの状態を**ACTIVE** に復元します。

## **Read Ahead**

読み取り操作が実行されている間に開かれているファイルを対象にシステムが先読みをするデー タブロックの数です。デフォルトでカーネルは適切な値を自動選択します。この値を変更するに は、**dmsetup** コマンドの**--readahead** オプションを使用します。

## **Tables present**

このカテゴリーで使用できる状態は **LIVE** と **INACTIVE** です。 **INACTIVE** 状態は、テーブルの 状態が **LIVE** となるように**dmsetup resume** コマンドがデバイス状態を**ACTIVE** に復元する 際に入れ替えられるテーブルがロードされていることを示します。詳細は **dmsetup** man ページ を参照してください。

## **Open count**

open reference count はデバイスが開かれた回数を示します。**mount** コマンドはデバイスを開 きます。

## **Event number**

受信されたイベントの現在の数。**dmsetup wait** *n* コマンドを発行すると、ユーザーは 'n' 番 めのイベントを待つことができ、それが受理されるまでコールをブロックします。

#### **Major, minor**

メジャーとマイナーのデバイス番号

### **Number of targets**

デバイスを構成するフラグメントの数です。たとえば、3 つのディスクにまたがるリニアデバイ スには 3 つのターゲットがあります。ディスクの先頭と終点で構成され、中間を持たないリニア デバイスの場合は 2 つのターゲットになります。

## **UUID**

デバイスの UUID

以下の例では、**dmsetup info** コマンド用の一部の出力を示しています。

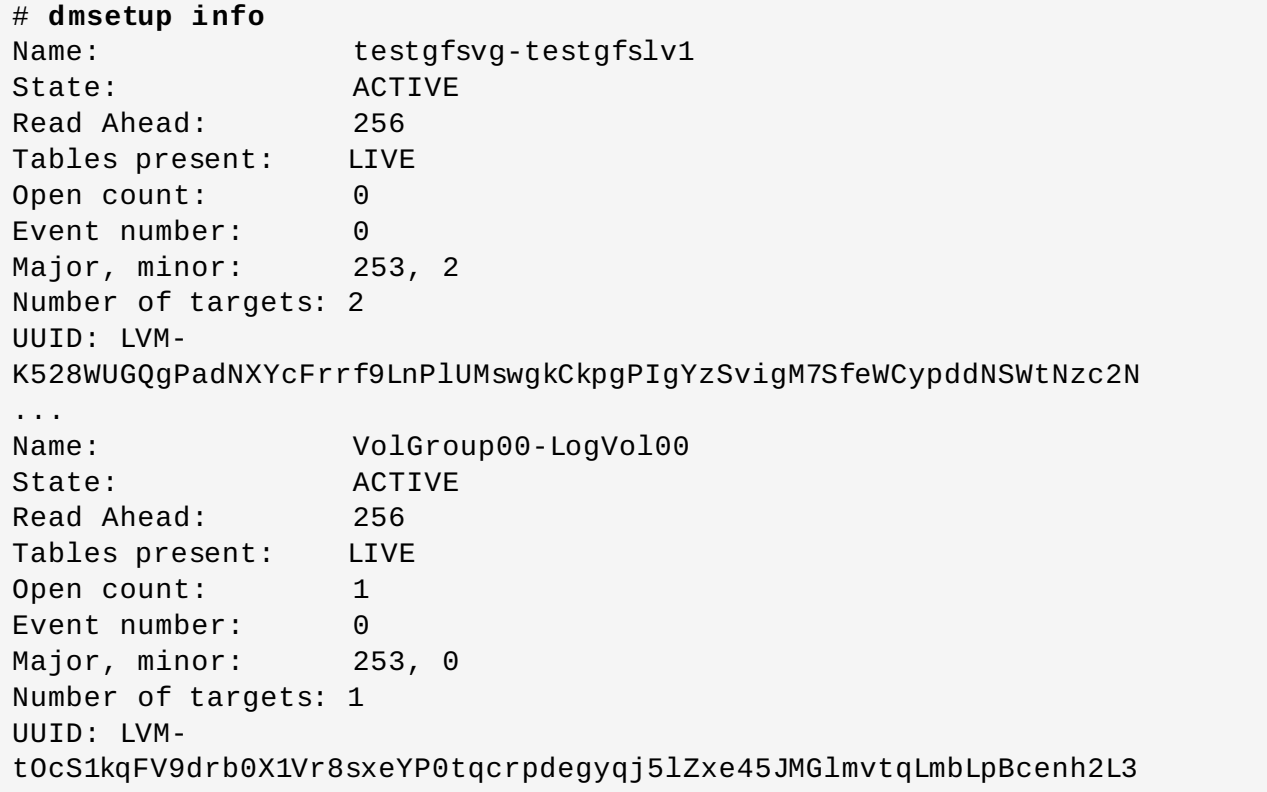

## **A.2.2. dmsetup ls** コマンド

マップされたデバイスのデバイス名は、**dmsetup ls** コマンドで一覧表示できます。指定タイプのター ゲットを 1 つ以上持つデバイスは、**dmsetup ls --target** *target\_type* コマンドを使用して一覧表 示できます。 **dmsetup ls** の他の操作については、**dmsetup** man ページを参照してください。

以下の例は、現在設定されているマップ済みデバイスのデバイス名を一覧表示するコマンドを示します。

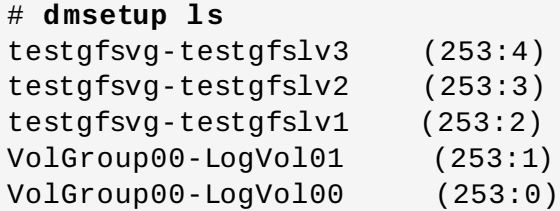

以下の例は、現在設定されているミラーマッピングのデバイス名を一覧表示するコマンドを示します。

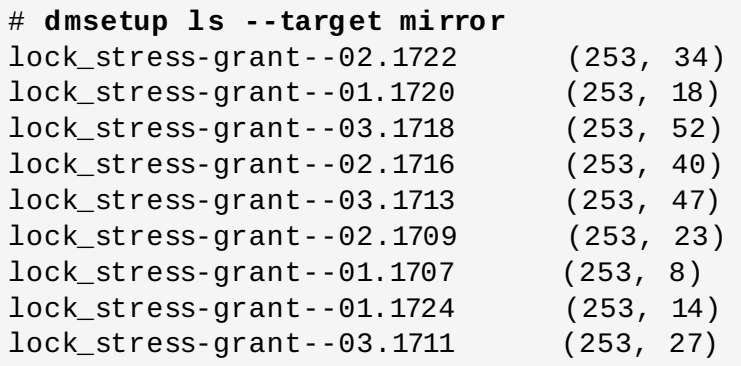

マルチパスまたはその他のデバイスマッパーデバイス上にスタックされる LVM 設定は複雑でわかりにくい 場合があります。**dmsetup ls** のコマンドには、以下に示す例のように、デバイス間の依存関係をツリー で表示する **--tree** オプションがあります。

```
# dmsetup ls --tree
vgtest-lvmir (253:13)
 ├─vgtest-lvmir_mimage_1 (253:12)
    L-mpathep1 (253:8)
        L-mpathe (253:5)
             - (8:112)
           \Box (8:64)
  ├─vgtest-lvmir_mimage_0 (253:11)
    L-mpathcp1 (253:3)
        L-mpathc (253:2)
            - (8:32)
           \perp (8:16)-vgtest-lvmir_mlog (253:4)
    L_{mpathfp1} (253:10)
        L-mpathf (253:6)
           ├─ (8:128)
           \perp (8:80)
```
## **A.2.3. dmsetup status** コマンド

**dmsetup status** *device* コマンドは指定されたデバイス内の各ターゲットについての状態情報を提供 します。デバイス名を指定しないと、その出力は現在設定されているすべてのデバイスマッパーデバイスに 関する情報になります。**dmsetup status --target** *target\_type* コマンドを使用すると、1 つの指 定されたタイプの 1 つ以上のターゲットを持つデバイスの状態のみを一覧表示することができます。

以下の例は、現在設定されているすべてのマップ済みデバイス内のターゲットの状態を一覧表示するコマン ドを示しています。

```
# dmsetup status
testgfsvg-testgfslv3: 0 312352768 linear
testgfsvg-testgfslv2: 0 312352768 linear
testgfsvg-testgfslv1: 0 312352768 linear
testgfsvg-testgfslv1: 312352768 50331648 linear
VolGroup00-LogVol01: 0 4063232 linear
VolGroup00-LogVol00: 0 151912448 linear
```
# **A.2.4 . dmsetup deps** コマンド

**dmsetup deps** *device* コマンドは、指定デバイスのマッピングテーブルによって参照されるデバイス 用の (メジャー/マイナー) ペアの一覧を提供します。デバイス名を指定しないと、その出力は現在設定され ているデバイスマッパーデバイスすべてに関する情報になります。

以下の例は、現在設定されているマップ済みデバイスのすべての依存関係を一覧表示するコマンドを示して います。

# **dmsetup deps** testgfsvg-testgfslv3: 1 dependencies : (8, 16) testgfsvg-testgfslv2: 1 dependencies : (8, 16) testgfsvg-testgfslv1: 1 dependencies : (8, 16) VolGroup00-LogVol01: 1 dependencies : (8, 2) VolGroup00-LogVol00: 1 dependencies : (8, 2)

以下の例では、デバイス **lock\_stress-grant--02.1722** の依存関係のみを一覧表示するコマンドを示 しています。

# **dmsetup deps lock\_stress-grant--02.1722** 3 dependencies : (253, 33) (253, 32) (253, 31)

# **A.3.** デバイスマッパーの **udev** デバイスマネージャサポート

**udev** デバイスマネージャーの主な役割は、**/dev**ディレクトリー内でノードを設定する動的な手段を提供 することです。これらのノードの作成は、ユーザースペースにおける **udev** ルールを適用することによって 指示されます。これらのルールは、特定のデバイスを追加、削除、または変更した結果、カーネルから直接 送信される **udev** イベント上で処理されます。これはホットプラグサポートの便利な中央メカニズムを提供 します。

**udev** デバイスマネージャーは、実際のノードを作成するだけでなく、ユーザーによる名前付けが可能なシ ンボリックリンクも作成できます。これにより、ユーザーは独自のカスタマイズされた名前付けおよび **/dev** ディレクトリー内のディレクトリー構造を必要に応じて自由に選択できるようになります。

それぞれの **udev** イベントには、処理されるデバイスに関する基本情報が含まれます。これには、デバイス の名前、デバイスが属するサブシステム、デバイスのタイプ、使用されているメジャーとマイナーの番号、 イベントのタイプなどが含まれます。**udev** ルール内でもアクセス可能な**/sys** ディレクトリー内のすべて の情報にアクセスする可能性があることを考慮すると、ユーザーはこの情報に基づく単純なフィルターを利 用し、この情報に基づいて条件付きでルールを実行することができます。

**udev** デバイスマネージャーは、ノードのパーミッション設定の一元化された方法も提供します。ユーザー はカスタマイズされたルールセットを簡単に追加し、イベント処理中に入手可能な情報のいずれかのビット によって指定される任意デバイスのパーミッションを定義することができます。

**udev** ルール内にプログラムのフックを直接追加することも可能です。**udev** デバイスマネージャーは、こ れらのプログラムを呼び出して、イベントを処理するために必要とされる追加処理を行うことができます。 さらにプログラムは、この処理の結果として、環境変数をエクスポートすることもできます。追加の情報源 として、任意の結果をルール内で追加で使用することが可能です。

**udev** ライブラリーを使用するソフトウェアは、入手可能なすべての情報とともに、**udev** イベントを受信 し、処理することができます。このため、処理は、**udev** デーモンのみにバインドされません。

## **A.3.1. udev** のデバイスマッパーとの統合

デバイスマッパーは **udev** 統合に対して直接のサポートを提供します。これによって、デバイスマッパー は、LVM デバイスを含むデバイスマッパーデバイスに関連したすべての **udev** 処理と同期します。**udev** デーモンにルールを適用する方式は、デバイスの変更元であるプログラム (**dmsetup** や LVM など) を使用

した並列処理であるため、同期が必要です。このサポートがなかったため、前回の変更イベントの結果、引 き続きオープンな **udev** ルールで処理されたデバイスをユーザーが削除しようとする問題が頻繁に発生して いました。この問題は、デバイスに対する変更の間隔が短い場合にとくに多く発生していました。

Red Hat Enterprise Linux は、一般的なデバイスマッパーデバイスおよび LVM 向けの **udev** ルールを正式 にサポートしています。表A.1[「デバイスマッパーデバイス向けの](#page-123-0) udev ルール」 は、**/lib/udev/rules.d** にインストールされているこれらのルールについてまとめています。

## <span id="page-123-0"></span>表**A.1** デバイスマッパーデバイス向けの **udev** ルール

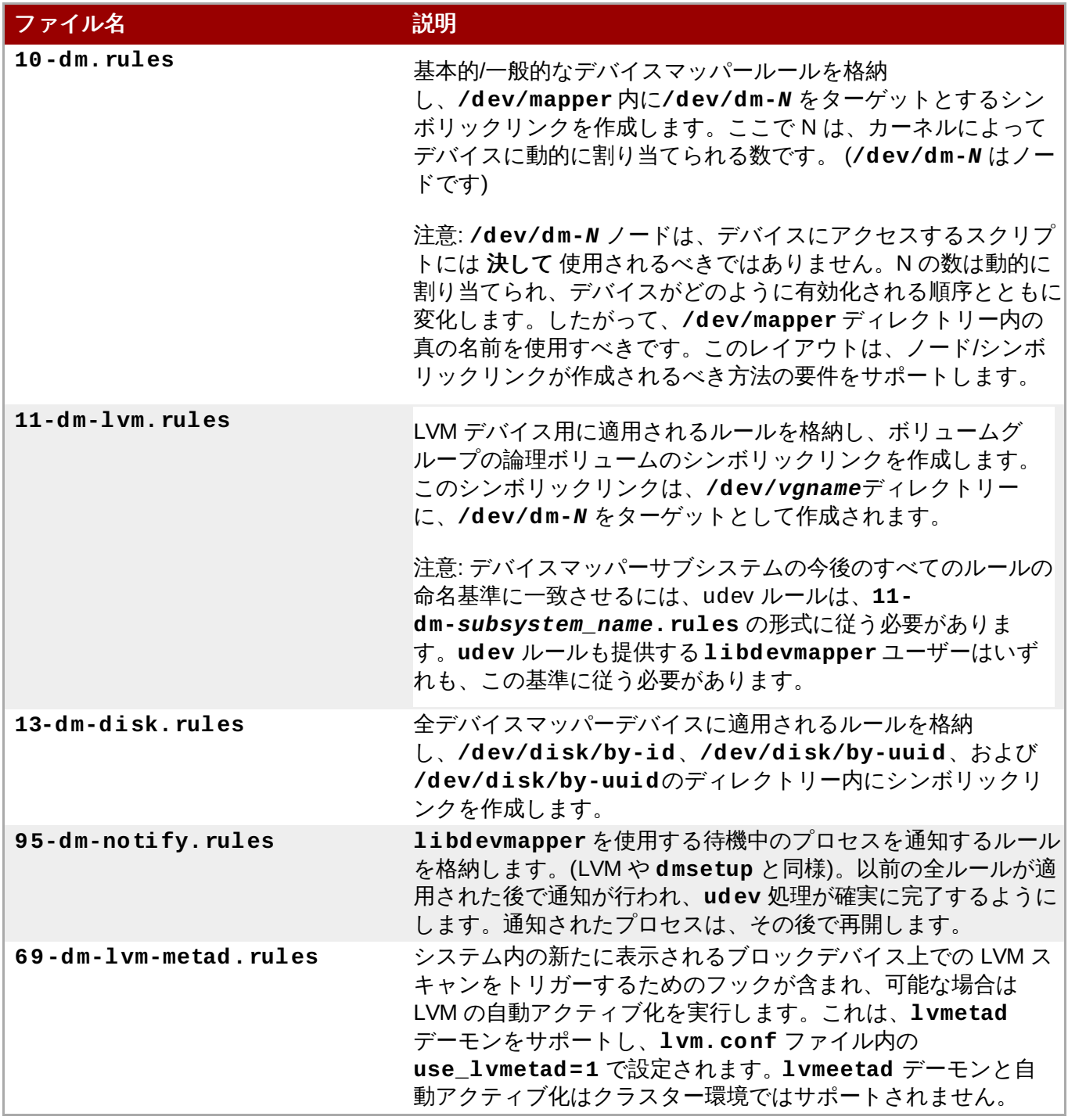

**12-dm-permissions.rules** ファイルを用いて、カスタマイズされたパーミッションルールをさらに 追加することができます。このファイルは **/lib/udev/rules** ディレクトリーにはインストールされ ず、**/usr/share/doc/device-mapper-***version* ディレクトリーにあります。**12-dmpermissions.rules** ファイルは、パーミッションの設定方法のヒントが記載されたテンプレートで、

一例として取り上げられている一部のマッチングルールをベースとしています。このファイルには、一般的 な状況についての例が記載されています。このファイルを編集して、**/etc/udev/rules.d** ディレクト リーに手動で配置すると、アップデート後もそのまま残り、設定がそのまま維持されます。

これらのルールは、イベントの処理中に、他のルールによっても使用可能なすべての基本的な変数を設定し ます。

以下の変数は、10-dm.rules で設定されています。

- **DM\_NAME**: デバイスマッパーデバイスの名前
- **DM\_UUID**: デバイスマッパーデバイスのUUID
- **DM\_SUSPENDED**: デバイスマッパーデバイスの停止状態
- **DM\_UDEV\_RULES\_VSN**: **udev** ルールバージョン (これは主に、前述の変数が正式なデバイスマッパー ルールによって直接設定されていることを、他すべてのルールが確認するためのものです)

以下の変数は、**11-dm-lvm.rules** で設定されています。

- **DM\_LV\_NAME**: 論理ボリューム名
- DM VG NAME: ボリュームグループ名
- **DM\_LV\_LAYER**: LVM レイヤー名

**12-dm-permissions.rules** ファイルに文書化されているように、これらの変数すべてを**12-dmpermissions.rules** ファイル内で使用して、特定のデバイスマッパーデバイスのパーミッションを定 義することができます。

# **A.3.2. udev** をサポートするコマンドとインターフェース

表A.2「udev [をサポートする](#page-124-0) dmsetup コマンド」には、**udev** の統合をサポートする**dmsetup** コマンド についてまとめています。

## <span id="page-124-0"></span>表**A.2 udev** をサポートする **dmsetup** コマンド

![](_page_124_Picture_293.jpeg)

**udev** 統合をサポートする**dmsetup** オプションは以下のとおりです。

## **--udevcookie**

udevトランザクションに追加したいすべての dmsetup プロセスを対象に定義する必要がありま す。**udevcreatecookie** および **udevreleasecookie** と併用されます。

```
COOKIE=$(dmsetup udevcreatecookie)
  dmsetup command --udevcookie $COOKIE ....
  dmsetup command --udevcookie $COOKIE ....
  ....
  dmsetup command --udevcookie $COOKIE ....
dmsetup udevreleasecookie --udevcookie $COOKIE
```
**--udevcookie** オプションを使用する以外には、プロセスの環境に変数を単にエクスポートで きます。

```
export DM_UDEV_COOKIE=$(dmsetup udevcreatecookie)
 dmsetup command ...
 dmsetup command ...
  ...
 dmsetup command ...
```
## **--noudevrules**

udev ルールを無効にします。Nodes/symlinks は、**libdevmapper** 自体によって作成されます (旧式の方法)。このオプションは、**udev** が適正に機能しない場合のデバッグを目的としていま す。

## **--noudevsync**

**udev** の同期を無効にします。これもデバッグを目的としています。

**dmsetup** とそのオプション関する情報は、**dmsetup**(8) の man ページを参照してください。

LVM コマンドは、**udev** の統合に対応した以下のオプションをサポートします。

**--noudevrules**: **dmsetup** コマンドについて、**udev** ルールを無効にします。

**--noudevsync**: **dmsetup** コマンドについて、**udev** 同期を無効にします。

**lvm.conf** ファイルには、**udev** の統合をサポートする以下のオプションが含まれます。

**udev\_rules**: すべての LVM2 コマンドを対象に**udev\_rules** をグローバルに有効/無効にします。

**udev\_sync**: すべての LVM コマンドを対象に**udev** 同期をグローバルに有効/無効にします。

**lvm.conf** ファイルオプションに関する詳細情報は、**lvm.conf** ファイルのインラインコメントを参照 してください。

# 付録**B LVM** 設定ファイル

LVM は複数の設定ファイルに対応しています。システム起動時に **lvm.conf** 設定ファイルが、環境変数 **LVM\_SYSTEM\_DIR** によって指定されたディレクトリーからロードされます。このディレクトリーはデ フォルトでは **/etc/lvm** に設定されます。

**lvm.conf** ファイルはロードする追加の設定ファイルを指定できます。最新のファイルの設定は、以前の ファイルの設定を上書きします。すべての設定ファイルをロードした後に、使用中の設定を表示するに は、**lvm dumpconfig** コマンドを実行します。

追加の設定ファイルのロードに関する情報は[、「ホストタグ」](#page-151-0)を参照してください。

# **B.1. LVM** 設定ファイル

LVM 設定に使用されるファイルは以下のとおりです。

## **/etc/lvm/lvm.conf**

ツールで読み込まれる中央設定ファイル

## **etc/lvm/lvm\_***hosttag***.conf**

各ホストタグについて、**lvm\_***hosttag***.conf** という追加の設定ファイルが読み込まれます (存 在する場合)。そのファイルが新規のタグを定義する場合、追加の設定ファイルが読み取られるよ うにファイルの一覧に追加されます。ホストタグに関する情報は[、「ホストタグ」](#page-151-0)を参照してく ださい。

LVM 設定ファイルのほかにも、LVM を実行しているシステムには LVM システムセットアップに影響する 以下のようなファイルが含まれます。

## **/etc/lvm/cache/.cache**

デバイス名フィルターキャッシュファイル (設定可能)

## **/etc/lvm/backup/**

ボリュームグループメタデータの自動バックアップ用ディレクトリー (設定可能)

## **/etc/lvm/archive/**

ボリュームグループメタデータの自動アーカイブ用ディレクトリー (ディレクトリーパスとアー カイブ履歴の範囲に関する設定が可能)

## **/var/lock/lvm/**

単一ホストの設定では、並行ツールの実行によってメタデータの破損を防止するロックファイル が使用され、クラスターでは、クラスター全域の DLM が使用されます。

# **B.2. lvm dumpconfig** コマンド

**lvm** コマンドの**dumpconfig** オプションを使用して、現在の LVM 設定を表示したり、設定をファイルに 保存したりすることができます。**lvm dumpconfig** コマンド は、以下を含む各種の機能を提供します。

- 任意のタグ設定ファイルとマージした現在の lvm 設定をダンプできます。
- 値がデフォルトと異なる現在の設定すべてをダンプできます。
- 現在の LVM バージョンに導入されたすべての新規設定を特定の LVM バージョンにダンプできます。
- コマンドおよびメタデータプロファイルに対して、すべてのプロファイル可能な設定を全体としてまた は個別にダンプできます。LVM プロファイルについての情報は、「LVM [プロファイル」](#page-127-0) を参照してく ださい。
- 特定バージョンの LVM の設定のみをダンプできます。
- 現在の設定を検証することができます。

サポートされている機能の詳細一覧と **lvm dumconfig** オプションの指定方法についての情報は、**lvmdumpconfig** man ページを参照してください。

# <span id="page-127-0"></span>**B.3. LVM** プロファイル

LVM プロファイルは、各種の環境または使用において一部の特性を実現するために使用できる選択された カスタマイズ可能な設定のセットです。通常、プロファイルには該当する環境または使用を反映する名前か 付けられます。LVM プロファイルは既存の設定を上書きします。

LVM が認識する LVM プロファイルには、コマンドプロファイルと メタデータプロファイルの2つのグ ループがあります。

- コマンドプロファイルは、グローバルな LVM コマンドレベルで選択された設定を上書きするために使月 されます。このプロファイルは LVM コマンドの実行開始時に適用され、LVM コマンドの実行中に使用 されます。コマンドプロファイルは、LVM コマンドの実行時に **--commandprofile** *ProfileName* オプションを指定することによって適用します。
- メタデータプロファイルは、ボリュームグループ/論理ボリュームレベルで選択された設定を上書きする ために使用されます。このプロファイルは、処理される各ボリュームグループ/論理グループについて個 別に適用されます。そのため、各ボリュームグループ/論理ボリュームは、そのメタデータで使用される プロファイル名を保存でき、ボリュームグループ/論理ボリュームが次に処理される際には、該当プロ ファイルが自動的に適用されます。ボリュームグループとその論理ボリュームのいずれかに異なるプロ ファイルが定義されている場合は、論理ボリュームに定義されるプロファイルが優先されます。
	- vgcreate または 1vcreate コマンドを使用してボリュームグループまたは論理ボリュームを作成 する場合、**--metadataprofile** *ProfileName* オプションを指定して、メタデータプロファイ ルをボリュームグループまたは論理グループに割り当てることができます。
	- 既存のボリュームグループまたは論理グループへのメタデータプロファイルの割り当てまたは割り当 て解除は、**lvchange** または **vgchange** コマンドの**--metadataprofile** *ProfileName* ま たは**--detachprofile** オプションを指定して実行できます。
	- vgs および lvs コマンドの -o vg\_profile および -o lv\_profile 出力オプションを指定 することにより、ボリュームグループまたは論理ボリュームに現在割り当てられているメタデータン ロファイルを表示できます。

コマンドプロファイルに許可される一連のオプションとメタデータプロファイルに許可される一連のオプ ションは相互に排他的です。これらの 2 つのセットのいずれかに属する設定を他方の設定に混在させるこ とができず、LVM ツールはこのように混在したプロファイルを拒否します。

LVM はいくつかの事前に定義された設定プロファイルを提供します。LVM プロファイルはデフォルトで **/etc/lvm/profile** ディレクトリーに保存されます。このロケーションは、**/etc/lvm/lvm.conf** ファイルの **profile\_dir** 設定を使用して変更できます。それぞれのプロファイル設定は、**profile** ディレクトリーの *ProfileName*.profile file に保存されます。LVM コマンドでプロファイルを参照する場 合、**.profile** という接尾辞は省略されます。

複数の異なる値で追加のプロファイルを作成することができます。このために、LVM は **command\_profile\_template.profile** ファイル (コマンドプロファイル用) および **metadata\_profile\_template.profile** ファイル (メタデータプロファイル用) を提供します。これ らのファイルには、それぞれのタイプのプロファイルでカスタマイズできるすべての設定が含まれます。こ れらのテンプレートプロファイルは、随時コピーし、編集することができます。

または、**lvm dumpconfig** コマンドを使用してそれぞれのプロファイルタイプのプロファイルファイル の指定セクションについて新規プロファイルを生成できます。以下のコマンドは、*section* の設定で構成さ れる *ProfileName*.profile という名前の新規コマンドプロファイルを作成します。

lvm dumpconfig --file *ProfileName*.profile --type profilable-command *section*

以下のコマンドは、*section* の設定で構成される*ProfileName*.profile という名前の新規メタデータプロファ イルを作成します。

lvm dumpconfig --file *ProfileName*.profile --type profilable-metadata *section*

セクションが指定されない場合、すべてのプロファイル可能な設定がレポートされます。

# **B.4.** サンプル **lvm.conf** ファイル

**lvm.conf** 設定ファイルのサンプルを以下に示します。ご使用のデフォルト設定とは若干異なる可能性が あります。

# This is an example configuration file for the LVM2 system. # It contains the default settings that would be used if there was no # /etc/lvm/lvm.conf file. # # Refer to 'man lvm.conf' for further information including the file layout. # # To put this file in a different directory and override /etc/lvm set # the environment variable LVM\_SYSTEM\_DIR before running the tools. # # N.B. Take care that each setting only appears once if uncommenting # example settings in this file. # This section allows you to set the way the configuration settings are handled. config { # If enabled, any LVM2 configuration mismatch is reported. # This implies checking that the configuration key is understood # by LVM2 and that the value of the key is of a proper type. # If disabled, any configuration mismatch is ignored and default # value is used instead without any warning (a message about the # configuration key not being found is issued in verbose mode only).  $check = 1$ # If enabled, any configuration mismatch aborts the LVM2 process. abort\_on\_errors =  $0$ # Directory where LVM looks for configuration profiles.

```
profile_dir = "/etc/lvm/profile"
}
# This section allows you to configure which block devices should
# be used by the LVM system.
devices {
    # Where do you want your volume groups to appear ?
    dir = "/dev"# An array of directories that contain the device nodes you wish
    # to use with LVM2.
    scan = \lceil "/dev" ]
    # If set, the cache of block device nodes with all associated
symlinks
    # will be constructed out of the existing udev database content.
    # This avoids using and opening any inapplicable non-block devices or
    # subdirectories found in the device directory. This setting is
applied
    # to udev-managed device directory only, other directories will be
scanned
    # fully. LVM2 needs to be compiled with udev support for this setting
to
    # take effect. N.B. Any device node or symlink not managed by udev in
    # udev directory will be ignored with this setting on.
    obtain device list from udev = 1
    # If several entries in the scanned directories correspond to the
    # same block device and the tools need to display a name for device,
    # all the pathnames are matched against each item in the following
    # list of regular expressions in turn and the first match is used.
    # preferred_names = \lceil ]
    # Try to avoid using undescriptive /dev/dm-N names, if present.
    preferred_names = [ "^/dev/mpath/", "^/dev/mapper/mpath",
"^/dev/[hs]d" ]
    # A filter that tells LVM2 to only use a restricted set of devices.
    # The filter consists of an array of regular expressions. These
    # expressions can be delimited by a character of your choice, and
    # prefixed with either an 'a' (for accept) or 'r' (for reject).
    # The first expression found to match a device name determines if
    # the device will be accepted or rejected (ignored). Devices that
    # don't match any patterns are accepted.
    # Be careful if there there are symbolic links or multiple filesystem
    # entries for the same device as each name is checked separately
against
    # the list of patterns. The effect is that if the first pattern in
the
    # list to match a name is an 'a' pattern for any of the names, the
device
    # is accepted; otherwise if the first pattern in the list to match a
name
    # is an 'r' pattern for any of the names it is rejected; otherwise it
```
is # accepted. # Don't have more than one filter line active at once: only one gets used. # Run vgscan after you change this parameter to ensure that # the cache file gets regenerated (see below). # If it doesn't do what you expect, check the output of 'vgscan vvvv'. # If lvmetad is used, then see "A note about device filtering while # lvmetad is used" comment that is attached to global/use\_lvmetad setting. # By default we accept every block device: filter =  $[$  "a/.\*/" ] # Exclude the cdrom drive # filter =  $\lceil$  "r|/dev/cdrom|" ] # When testing I like to work with just loopback devices: # filter = [ "a/loop/", "r/.\*/" ] # Or maybe all loops and ide drives except hdc: # filter =[ "a|loop|", "r|/dev/hdc|", "a|/dev/ide|", "r|.\*|" ] # Use anchors if you want to be really specific # filter =  $[$  "a|^/dev/hda8\$|", "r/.\*/" ] # Since "filter" is often overridden from command line, it is not suitable # for system-wide device filtering (udev rules, lvmetad). To hide devices # from LVM-specific udev processing and/or from lvmetad, you need to set # global\_filter. The syntax is the same as for normal "filter" # above. Devices that fail the global\_filter are not even opened by LVM. #  $global_fitter = []$ # The results of the filtering are cached on disk to avoid # rescanning dud devices (which can take a very long time). # By default this cache is stored in the /etc/lvm/cache directory # in a file called '.cache'. # It is safe to delete the contents: the tools regenerate it. # (The old setting 'cache' is still respected if neither of # these new ones is present.) # N.B. If obtain\_device\_list\_from\_udev is set to 1 the list of # devices is instead obtained from udev and any existing .cache # file is removed. cache\_dir = "/etc/lvm/cache" cache\_file\_prefix = "" # You can turn off writing this cache file by setting this to 0.

```
write\_cache\_state = 1# Advanced settings.
   # List of pairs of additional acceptable block device types found
   # in /proc/devices with maximum (non-zero) number of partitions.
   # types = [ "fd", 16 ]
   # If sysfs is mounted (2.6 kernels) restrict device scanning to
   # the block devices it believes are valid.
   # 1 enables; 0 disables.
    sysfs\_scan = 1# By default, LVM2 will ignore devices used as component paths
   # of device-mapper multipath devices.
   # 1 enables; 0 disables.
   multipath_component_detection = 1
   # By default, LVM2 will ignore devices used as components of
   # software RAID (md) devices by looking for md superblocks.
   # 1 enables; 0 disables.
   md_component_detection = 1
   # By default, if a PV is placed directly upon an md device, LVM2
   # will align its data blocks with the md device's stripe-width.
   # 1 enables; 0 disables.
   md_chunk_alignment = 1
   # Default alignment of the start of a data area in MB. If set to 0,
   # a value of 64KB will be used. Set to 1 for 1MiB, 2 for 2MiB, etc.
   # default_data_alignment = 1# By default, the start of a PV's data area will be a multiple of
   # the 'minimum_io_size' or 'optimal_io_size' exposed in sysfs.
   # - minimum_io_size - the smallest request the device can perform
   # w/o incurring a read-modify-write penalty (e.g. MD's chunk size)
   # - optimal_io_size - the device's preferred unit of receiving I/O
   # (e.g. MD's stripe width)
   # minimum_io_size is used if optimal_io_size is undefined (0).
   # If md_chunk_alignment is enabled, that detects the optimal_io_size.
   # This setting takes precedence over md_chunk_alignment.
   # 1 enables; 0 disables.
    data_alignment_detection = 1
   # Alignment (in KB) of start of data area when creating a new PV.
   # md_chunk_alignment and data_alignment_detection are disabled if
set.
   # Set to 0 for the default alignment (see: data_alignment_default)
   # or page size, if larger.
    data\_alignment = 0# By default, the start of the PV's aligned data area will be shifted
by
   # the 'alignment_offset' exposed in sysfs. This offset is often 0 but
    # may be non-zero; e.g.: certain 4KB sector drives that compensate
for
```
# windows partitioning will have an alignment\_offset of 3584 bytes # (sector 7 is the lowest aligned logical block, the 4KB sectors start # at LBA -1, and consequently sector 63 is aligned on a 4KB boundary). # But note that pvcreate --dataalignmentoffset will skip this detection. # 1 enables; 0 disables. data\_alignment\_offset\_detection = 1 # If, while scanning the system for PVs, LVM2 encounters a devicemapper # device that has its I/O suspended, it waits for it to become accessible. # Set this to 1 to skip such devices. This should only be needed # in recovery situations. ignore\_suspended\_devices = 0 # ignore\_lvm\_mirrors: Introduced in version 2.02.104 # This setting determines whether logical volumes of "mirror" segment # type are scanned for LVM labels. This affects the ability of # mirrors to be used as physical volumes. If 'ignore\_lvm\_mirrors' # is set to '1', it becomes impossible to create volume groups on top # of mirror logical volumes - i.e. to stack volume groups on mirrors. # # Allowing mirror logical volumes to be scanned (setting the value to '0') # can potentially cause LVM processes and I/O to the mirror to become # blocked. This is due to the way that the "mirror" segment type handles # failures. In order for the hang to manifest itself, an LVM command must # be run just after a failure and before the automatic LVM repair process # takes place OR there must be failures in multiple mirrors in the same # volume group at the same time with write failures occurring moments # before a scan of the mirror's labels. # # Note that these scanning limitations do not apply to the LVM RAID # types, like "raid1". The RAID segment types handle failures in a # different way and are not subject to possible process or I/O blocking. # # It is encouraged that users set 'ignore\_lvm\_mirrors' to 1 if they # are using the "mirror" segment type. Users that require volume group # stacking on mirrored logical volumes should consider using the "raid1" # segment type. The "raid1" segment type is not available for # active/active clustered volume groups. # # Set to 1 to disallow stacking and thereby avoid a possible deadlock. ignore\_lvm\_mirrors = 1

# During each LVM operation errors received from each device are counted. # If the counter of a particular device exceeds the limit set here, no # further I/O is sent to that device for the remainder of the respective # operation. Setting the parameter to 0 disables the counters altogether.  $disable_{a}$ fter\_error\_count = 0 # Allow use of pvcreate --uuid without requiring --restorefile. require\_restorefile\_with\_uuid = 1 # Minimum size (in KB) of block devices which can be used as PVs. # In a clustered environment all nodes must use the same value. # Any value smaller than 512KB is ignored. # Ignore devices smaller than 2MB such as floppy drives. pv\_min\_size = 2048 # The original built-in setting was 512 up to and including version 2.02.84.  $#$  pv\_min\_size = 512 # Issue discards to a logical volumes's underlying physical volume(s) when # the logical volume is no longer using the physical volumes' space (e.g. # lvremove, lvreduce, etc). Discards inform the storage that a region is # no longer in use. Storage that supports discards advertise the protocol # specific way discards should be issued by the kernel (TRIM, UNMAP, or # WRITE SAME with UNMAP bit set). Not all storage will support or benefit # from discards but SSDs and thinly provisioned LUNs generally do. If set # to 1, discards will only be issued if both the storage and kernel provide # support. # 1 enables; 0 disables. issue\_discards =  $0$ } # This section allows you to configure the way in which LVM selects # free space for its Logical Volumes. allocation { # When searching for free space to extend an LV, the "cling" # allocation policy will choose space on the same PVs as the last # segment of the existing LV. If there is insufficient space and a # list of tags is defined here, it will check whether any of them are # attached to the PVs concerned and then seek to match those PV tags # between existing extents and new extents.

# Use the special tag "@\*" as a wildcard to match any PV tag.

# Example: LVs are mirrored between two sites within a single VG. # PVs are tagged with either @site1 or @site2 to indicate where # they are situated. # cling\_tag\_list =  $[$  "@site1", "@site2" ] # cling\_tag\_list =  $[$  " $@*$ " ] # Changes made in version 2.02.85 extended the reach of the 'cling' # policies to detect more situations where data can be grouped # onto the same disks. Set this to 0 to revert to the previous # algorithm.  $maximize$  cling = 1 # Whether to use blkid library instead of native LVM2 code to detect # any existing signatures while creating new Physical Volumes and # Logical Volumes. LVM2 needs to be compiled with blkid wiping support # for this setting to take effect. # # LVM2 native detection code is currently able to recognize these signatures: # - MD device signature # - swap signature # - LUKS signature # To see the list of signatures recognized by blkid, check the output # of 'blkid -k' command. The blkid can recognize more signatures than # LVM2 native detection code, but due to this higher number of signatures # to be recognized, it can take more time to complete the signature scan. use\_blkid\_wiping = 1 # Set to 1 to wipe any signatures found on newly-created Logical Volumes # automatically in addition to zeroing of the first KB on the LV # (controlled by the -Z/--zero y option). # The command line option -W/--wipesignatures takes precedence over this # setting. # The default is to wipe signatures when zeroing. # wipe\_signatures\_when\_zeroing\_new\_lvs = 1 # Set to 1 to guarantee that mirror logs will always be placed on # different PVs from the mirror images. This was the default # until version 2.02.85. mirror\_logs\_require\_separate\_pvs = 0 # Set to 1 to guarantee that cache\_pool metadata will always be # placed on different PVs from the cache pool data. cache\_pool\_metadata\_require\_separate\_pvs = 0 # Specify the minimal chunk size (in kiB) for cache pool volumes. # Using a chunk\_size that is too large can result in wasteful use of # the cache, where small reads and writes can cause large sections of

```
# an LV to be mapped into the cache. However, choosing a chunk_size
   # that is too small can result in more overhead trying to manage the
   # numerous chunks that become mapped into the cache. The former is
   # more of a problem than the latter in most cases, so we default to
   # a value that is on the smaller end of the spectrum. Supported
values
   # range from 32(kiB) to 1048576 in multiples of 32.
   # cache pool chunk size = 64# Set to 1 to guarantee that thin pool metadata will always
   # be placed on different PVs from the pool data.
   thin_pool_metadata_require_separate_pvs = 0
   # Specify chunk size calculation policy for thin pool volumes.
   # Possible options are:
   # "generic" - if thin_pool_chunk_size is defined, use it.
   # Otherwise, calculate the chunk size based on
   # estimation and device hints exposed in sysfs:
   # the minimum_io_size. The chunk size is always
   # at least 64KiB.
   #
   # "performance" - if thin_pool_chunk_size is defined, use it.
   # Otherwise, calculate the chunk size for
   # performance based on device hints exposed in
   # sysfs: the optimal_io_size. The chunk size is
   # always at least 512KiB.
   # thin_pool_chunk_size_policy = "generic"
   # Specify the minimal chunk size (in KB) for thin pool volumes.
   # Use of the larger chunk size may improve performance for plain
   # thin volumes, however using them for snapshot volumes is less
efficient,
   # as it consumes more space and takes extra time for copying.
   # When unset, lvm tries to estimate chunk size starting from 64KB
   # Supported values are in range from 64 to 1048576.
   # thin_pool_chunk_size = 64
   # Specify discards behaviour of the thin pool volume.
   # Select one of "ignore", "nopassdown", "passdown"
   # thin_pool_discards = "passdown"
   # Set to 0, to disable zeroing of thin pool data chunks before their
   # first use.
   # N.B. zeroing larger thin pool chunk size degrades performance.
   # thin pool zero = 1}
# This section that allows you to configure the nature of the
# information that LVM2 reports.
log {
   # Controls the messages sent to stdout or stderr.
   # There are three levels of verbosity, 3 being the most verbose.
   verbose = 0# Set to 1 to suppress all non-essential messages from stdout.
```
# This has the same effect as -qq. # When this is set, the following commands still produce output: # dumpconfig, lvdisplay, lvmdiskscan, lvs, pvck, pvdisplay, # pvs, version, vgcfgrestore -l, vgdisplay, vgs. # Non-essential messages are shifted from log level 4 to log level 5 # for syslog and lvm2\_log\_fn purposes. # Any 'yes' or 'no' questions not overridden by other arguments # are suppressed and default to 'no'.  $silent = 0$ # Should we send log messages through syslog?  $# 1$  is yes;  $0$  is no.  $s$ ysloq = 1 # Should we log error and debug messages to a file? # By default there is no log file.  $#file = "/var/log/lvm2.loq"$ # Should we overwrite the log file each time the program is run? # By default we append.  $overwrite = 0$ # What level of log messages should we send to the log file and/or syslog? # There are 6 syslog-like log levels currently in use - 2 to 7 inclusive. # 7 is the most verbose (LOG\_DEBUG).  $level = 0$ # Format of output messages # Whether or not (1 or 0) to indent messages according to their severity indent  $= 1$ # Whether or not (1 or 0) to display the command name on each line output command names =  $\theta$ # A prefix to use before the message text (but after the command name, # if selected). Default is two spaces, so you can see/grep the severity # of each message.  $prefix = " "$ # To make the messages look similar to the original LVM tools use:  $#$  indent = 0  $#$  command names = 1 # prefix = " -- " # Set this if you want log messages during activation. # Don't use this in low memory situations (can deadlock). # activation =  $\theta$ # Some debugging messages are assigned to a class and only appear # in debug output if the class is listed here.

```
# Classes currently available:
   # memory, devices, activation, allocation, lvmetad, metadata,
cache,
   # locking
   # Use "all" to see everything.
    debug_classes = [ "memory", "devices", "activation", "allocation",
        "lvmetad", "metadata", "cache", "locking" ]
}
# Configuration of metadata backups and archiving. In LVM2 when we
# talk about a 'backup' we mean making a copy of the metadata for the
# *current* system. The 'archive' contains old metadata configurations.
# Backups are stored in a human readable text format.
backup {
   # Should we maintain a backup of the current metadata configuration ?
   # Use 1 for Yes; 0 for No.
   # Think very hard before turning this off!
   backup = 1# Where shall we keep it ?
   # Remember to back up this directory regularly!
    backup_dir = "/etc/lvm/backup"
   # Should we maintain an archive of old metadata configurations.
   # Use 1 for Yes; 0 for No.
   # On by default. Think very hard before turning this off.
   archive = 1# Where should archived files go ?
   # Remember to back up this directory regularly!
   archive dir = "/etc/lvm/archive"# What is the minimum number of archive files you wish to keep ?
    retain min = 10# What is the minimum time you wish to keep an archive file for ?
    retain_days = 30}
# Settings for the running LVM2 in shell (readline) mode.
shell {
    # Number of lines of history to store in ~/.lvm_history
   history_size = 100}
# Miscellaneous global LVM2 settings
global {
    # The file creation mask for any files and directories created.
   # Interpreted as octal if the first digit is zero.
   umask = 077# Allow other users to read the files
    \#umask = 022
```

```
# Enabling test mode means that no changes to the on disk metadata
    # will be made. Equivalent to having the -t option on every
    # command. Defaults to off.
    test = 0# Default value for --units argument
    units = "h"
    # Since version 2.02.54, the tools distinguish between powers of
    # 1024 bytes (e.g. KiB, MiB, GiB) and powers of 1000 bytes (e.g.
    # KB, MB, GB).
    # If you have scripts that depend on the old behaviour, set this to 0
    # temporarily until you update them.
    si_unit_consistency = 1
    # Whether or not to communicate with the kernel device-mapper.
    # Set to 0 if you want to use the tools to manipulate LVM metadata
    # without activating any logical volumes.
    # If the device-mapper kernel driver is not present in your kernel
    # setting this to 0 should suppress the error messages.
    activation = 1
    # If we can't communicate with device-mapper, should we try running
    # the LVM1 tools?
    # This option only applies to 2.4 kernels and is provided to help you
    # switch between device-mapper kernels and LVM1 kernels.
    # The LVM1 tools need to be installed with .lvm1 suffices
    # e.g. vgscan.lvm1 and they will stop working after you start using
    # the new lvm2 on-disk metadata format.
    # The default value is set when the tools are built.
    # fallback to lvm1 = 0# The default metadata format that commands should use - "lvm1" or
"lvm2".
    # The command line override is -M1 or -M2.
    # Defaults to "lvm2".
    # format = "lvm2"
    # Location of proc filesystem
    proc = "/proc"
    # Type of locking to use. Defaults to local file-based locking (1).
    # Turn locking off by setting to 0 (dangerous: risks metadata
corruption
    # if LVM2 commands get run concurrently).
    # Type 2 uses the external shared library locking_library.
    # Type 3 uses built-in clustered locking.
    # Type 4 uses read-only locking which forbids any operations that
might
    # change metadata.
    # N.B. Don't use lvmetad with locking type 3 as lvmetad is not yet
    # supported in clustered environment. If use_lvmetad=1 and
locking_type=3
    # is set at the same time, LVM always issues a warning message about
this
```

```
# and then it automatically disables lvmetad use.
    locking_type = 1# Set to 0 to fail when a lock request cannot be satisfied
immediately.
   wait for locks = 1# If using external locking (type 2) and initialisation fails,
   # with this set to 1 an attempt will be made to use the built-in
    # clustered locking.
   # If you are using a customised locking_library you should set this
to 0.
    fallback_to_clustered_locking = 1
   # If an attempt to initialise type 2 or type 3 locking failed,
perhaps
   # because cluster components such as clvmd are not running, with this
set
   # to 1 an attempt will be made to use local file-based locking (type
1).
    # If this succeeds, only commands against local volume groups will
proceed.
    # Volume Groups marked as clustered will be ignored.
    fallback_to_local_locking = 1
   # Local non-LV directory that holds file-based locks while commands
are
   # in progress. A directory like /tmp that may get wiped on reboot is
OK.
   locking_dir = "/run/lock/lvm"
    # Whenever there are competing read-only and read-write access
requests for
    # a volume group's metadata, instead of always granting the read-only
    # requests immediately, delay them to allow the read-write requests
to be
    # serviced. Without this setting, write access may be stalled by a
high
   # volume of read-only requests.
   # NB. This option only affects locking_type = 1 viz. local file-based
   # locking.
    prioritise_write_locks = 1
   # Other entries can go here to allow you to load shared libraries
   # e.g. if support for LVM1 metadata was compiled as a shared library
use
   # format_libraries = "liblvm2format1.so"
   # Full pathnames can be given.
   # Search this directory first for shared libraries.
   # library_dir = "/lib"
   # The external locking library to load if locking_type is set to 2.
   # locking_library = "liblvm2clusterlock.so"
   # Treat any internal errors as fatal errors, aborting the process
```
that # encountered the internal error. Please only enable for debugging. abort on internal errors =  $\theta$ # Check whether CRC is matching when parsed VG is used multiple times. # This is useful to catch unexpected internal cached volume group # structure modification. Please only enable for debugging. detect\_internal\_vg\_cache\_corruption = 0 # If set to 1, no operations that change on-disk metadata will be permitted. # Additionally, read-only commands that encounter metadata in need of repair # will still be allowed to proceed exactly as if the repair had been # performed (except for the unchanged vg\_seqno). # Inappropriate use could mess up your system, so seek advice first! metadata\_read\_only =  $\theta$ # 'mirror\_segtype\_default' defines which segtype will be used when the # shorthand '-m' option is used for mirroring. The possible options are: # # "mirror" - The original RAID1 implementation provided by LVM2/DM. It is # characterized by a flexible log solution (core, disk, mirrored) # and by the necessity to block I/O while reconfiguring in the # event of a failure. # # There is an inherent race in the dmeventd failure handling # logic with snapshots of devices using this type of RAID1 that # in the worst case could cause a deadlock. # Ref: https://bugzilla.redhat.com/show\_bug.cgi?id=817130#c10 # # "raid1" - This implementation leverages MD's RAID1 personality through # device-mapper. It is characterized by a lack of log options. # (A log is always allocated for every device and they are placed # on the same device as the image - no separate devices are # required.) This mirror implementation does not require I/O # to be blocked in the kernel in the event of a failure. # This mirror implementation is not cluster-aware and cannot be # used in a shared (active/active) fashion in a cluster. # # Specify the '--type <mirror|raid1>' option to override this default # setting.  $mirror\_segtype\_default = "raid1"$ # 'raid10\_segtype\_default' determines the segment types used by default # when the '--stripes/-i' and '--mirrors/-m' arguments are both specified # during the creation of a logical volume.

```
# Possible settings include:
   #
    # "raid10" - This implementation leverages MD's RAID10 personality
through
   # device-mapper.
    #
   # "mirror" - LVM will layer the 'mirror' and 'stripe' segment types.
It
    # will do this by creating a mirror on top of striped sub-
LVs;
    # effectively creating a RAID 0+1 array. This is
suboptimal
    # in terms of providing redundancy and performance.
Changing to
   # this setting is not advised.
    # Specify the '--type <raid10|mirror>' option to override this
default
   # setting.
    raid10_segtype_default = "raid10"
   # The default format for displaying LV names in lvdisplay was changed
   # in version 2.02.89 to show the LV name and path separately.
    # Previously this was always shown as /dev/vgname/lvname even when
that
   # was never a valid path in the /dev filesystem.
   # Set to 1 to reinstate the previous format.
    #
   # lvdisplay_shows_full_device_path = 0
   # Whether to use (trust) a running instance of lvmetad. If this is
set to
    # 0, all commands fall back to the usual scanning mechanisms. When
set to 1
    # *and* when lvmetad is running (automatically instantiated by
making use of
   # systemd's socket-based service activation or run as an initscripts
service
    # or run manually), the volume group metadata and PV state flags are
obtained
    # from the lvmetad instance and no scanning is done by the individual
   # commands. In a setup with lvmetad, lvmetad udev rules *must* be set
up for
    # LVM to work correctly. Without proper udev rules, all changes in
block
    # device configuration will be *ignored* until a manual 'pvscan -cache'
   # is performed. These rules are installed by default.
    #
    # If lvmetad has been running while use_lvmetad was 0, it MUST be
stopped
   # before changing use_lvmetad to 1 and started again afterwards.
    #
   # If using lvmetad, the volume activation is also switched to
automatic
    # event-based mode. In this mode, the volumes are activated based on
    # incoming udev events that automatically inform lvmetad about new
```
PVs # that appear in the system. Once the VG is complete (all the PVs are # present), it is auto-activated. The activation/auto\_activation\_volume\_list # setting controls which volumes are auto-activated (all by default).  $#$ # A note about device filtering while lvmetad is used: # When lvmetad is updated (either automatically based on udev events # or directly by pvscan --cache <device> call), the devices/filter # is ignored and all devices are scanned by default. The lvmetad always # keeps unfiltered information which is then provided to LVM commands # and then each LVM command does the filtering based on devices/filter # setting itself. # To prevent scanning devices completely, even when using lvmetad, # the devices/global\_filter must be used. # N.B. Don't use lvmetad with locking type 3 as lvmetad is not yet # supported in clustered environment. If use\_lvmetad=1 and locking\_type=3 # is set at the same time, LVM always issues a warning message about this # and then it automatically disables lymetad use.  $use_lvmetad = 1$ # Full path of the utility called to check that a thin metadata device # is in a state that allows it to be used. # Each time a thin pool needs to be activated or after it is deactivated # this utility is executed. The activation will only proceed if the utility # has an exit status of 0. # Set to "" to skip this check. (Not recommended.) # The thin tools are available as part of the device-mapperpersistent-data # package from https://github.com/jthornber/thin-provisioning-tools. # # thin\_check\_executable = "/usr/sbin/thin\_check" # Array of string options passed with thin\_check command. By default, # option "-q" is for quiet output. # With thin\_check version 2.1 or newer you can add "--ignore-nonfatal-errors" # to let it pass through ignorable errors and fix them later. # # thin check options =  $[$  "-q" ] # Full path of the utility called to repair a thin metadata device # is in a state that allows it to be used. # Each time a thin pool needs repair this utility is executed. # See thin check executable how to obtain binaries. # # thin\_repair\_executable = "/usr/sbin/thin\_repair" # Array of extra string options passed with thin\_repair command.

```
# thin_repair_options = [ "" ]
   # Full path of the utility called to dump thin metadata content.
   # See thin_check_executable how to obtain binaries.
   #
   # thin_dump_executable = "/usr/sbin/thin_dump"
   # If set, given features are not used by thin driver.
   # This can be helpful not just for testing, but i.e. allows to avoid
   # using problematic implementation of some thin feature.
   # Features:
   # block_size
    # discards
    # discards_non_power_2
   # external_origin
    # metadata_resize
   # external_origin_extend
   #
   # thin_disabled_features = [ "discards", "block_size" ]
}
activation {
   # Set to 1 to perform internal checks on the operations issued to
   # libdevmapper. Useful for debugging problems with activation.
   # Some of the checks may be expensive, so it's best to use this
   # only when there seems to be a problem.
    check = 0# Set to 0 to disable udev synchronisation (if compiled into the
binaries).
   # Processes will not wait for notification from udev.
   # They will continue irrespective of any possible udev processing
   # in the background. You should only use this if udev is not running
    # or has rules that ignore the devices LVM2 creates.
   # The command line argument --nodevsync takes precedence over this
setting.
   # If set to 1 when udev is not running, and there are LVM2 processes
    # waiting for udev, run 'dmsetup udevcomplete_all' manually to wake
them up.
   udev sync = 1# Set to 0 to disable the udev rules installed by LVM2 (if built with
    # --enable-udev_rules). LVM2 will then manage the /dev nodes and
symlinks
   # for active logical volumes directly itself.
    # N.B. Manual intervention may be required if this setting is changed
   # while any logical volumes are active.
   udev rules = 1# Set to 1 for LVM2 to verify operations performed by udev. This
turns on
   # additional checks (and if necessary, repairs) on entries in the
device
    # directory after udev has completed processing its events.
    # Useful for diagnosing problems with LVM2/udev interactions.
    verify_udev_operations = 0
```
# If set to 1 and if deactivation of an LV fails, perhaps because # a process run from a quick udev rule temporarily opened the device, # retry the operation for a few seconds before failing. retry\_deactivation = 1 # How to fill in missing stripes if activating an incomplete volume. # Using "error" will make inaccessible parts of the device return # I/O errors on access. You can instead use a device path, in which # case, that device will be used to in place of missing stripes. # But note that using anything other than "error" with mirrored # or snapshotted volumes is likely to result in data corruption. missing stripe filler = "error" # The linear target is an optimised version of the striped target # that only handles a single stripe. Set this to 0 to disable this # optimisation and always use the striped target.  $use$ linear\_target = 1 # How much stack (in KB) to reserve for use while devices suspended # Prior to version 2.02.89 this used to be set to 256KB reserved stack =  $64$ # How much memory (in KB) to reserve for use while devices suspended reserved memory =  $8192$ # Nice value used while devices suspended process\_priority = -18 # If volume\_list is defined, each LV is only activated if there is a # match against the list. # # "vgname" and "vgname/lvname" are matched exactly. # "@tag" matches any tag set in the LV or VG.  $\#$  "@\*" matches if any tag defined on the host is also set in the LV or VG # # If any host tags exist but volume\_list is not defined, a default # single-entry list containing "@\*" is assumed. # # volume\_list =  $[$  "vg1", "vg2/lvol1", "@tag1", "@\*" ] # If auto\_activation\_volume\_list is defined, each LV that is to be # activated with the autoactivation option (--activate ay/-a ay) is # first checked against the list. There are two scenarios in which # the autoactivation option is used: # # - automatic activation of volumes based on incoming PVs. If all the # PVs making up a VG are present in the system, the autoactivation # is triggered. This requires lvmetad (global/use\_lvmetad=1) and udev # to be running. In this case, "pvscan --cache -aay" is called # automatically without any user intervention while processing # udev events. Please, make sure you define

auto\_activation\_volume\_list # properly so only the volumes you want and expect are autoactivated.  $#$ # - direct activation on command line with the autoactivation option. # In this case, the user calls "vgchange --activate ay/-a ay" or # "lvchange --activate ay/-a ay" directly. # # By default, the auto\_activation\_volume\_list is not defined and all # volumes will be activated either automatically or by using - activate ay/-a ay. # # N.B. The "activation/volume\_list" is still honoured in all cases so even # if the VG/LV passes the auto\_activation\_volume\_list, it still needs to # pass the volume list for it to be activated in the end. # If auto\_activation\_volume\_list is defined but empty, no volumes will be # activated automatically and --activate ay/-a ay will do nothing. # # auto\_activation\_volume\_list =  $[$ ] # If auto\_activation\_volume\_list is defined and it's not empty, only matching # volumes will be activated either automatically or by using - activate ay/-a ay. # # "vgname" and "vgname/lvname" are matched exactly. # "@tag" matches any tag set in the LV or VG. # "@\*" matches if any tag defined on the host is also set in the LV or VG # # auto\_activation\_volume\_list =  $\lceil$  "vg1", "vg2/lvol1", "@tag1", "@\*" ] # If read\_only\_volume\_list is defined, each LV that is to be activated # is checked against the list, and if it matches, it as activated # in read-only mode. (This overrides '--permission rw' stored in the # metadata.) # # "vgname" and "vgname/lvname" are matched exactly. # "@tag" matches any tag set in the LV or VG. # "@\*" matches if any tag defined on the host is also set in the LV or VG # # read\_only\_volume\_list = [ "vg1", "vg2/lvol1", "@tag1", "@\*" ] # Each LV can have an 'activation skip' flag stored persistently against it. # During activation, this flag is used to decide whether such an LV is skipped. # The 'activation skip' flag can be set during LV creation and by default it

```
# is automatically set for thin snapshot LVs. The
'auto_set_activation_skip'
    # enables or disables this automatic setting of the flag while LVs
are created.
   # auto_set_activation_skip = 1# For RAID or 'mirror' segment types, 'raid_region_size' is the
   # size (in KiB) of each:
   # - synchronization operation when initializing
    # - each copy operation when performing a 'pvmove' (using 'mirror'
segtype)
    # This setting has replaced 'mirror_region_size' since version
2.02.99
    raid_region_size = 512
    # Setting to use when there is no readahead value stored in the
metadata.
   #
   # "none" - Disable readahead.
    # "auto" - Use default value chosen by kernel.
    readhead = "auto"# 'raid_fault_policy' defines how a device failure in a RAID logical
   # volume is handled. This includes logical volumes that have the
following
   # segment types: raid1, raid4, raid5*, and raid6*.
   #
   # In the event of a failure, the following policies will determine
what
   # actions are performed during the automated response to failures
(when
   # dmeventd is monitoring the RAID logical volume) and when
'lvconvert' is
    # called manually with the options '--repair' and '--use-policies'.
   #
   # "warn" - Use the system log to warn the user that a device in the
RAID
   # logical volume has failed. It is left to the user to run
   # 'lvconvert --repair' manually to remove or replace the failed
   # device. As long as the number of failed devices does not
    # exceed the redundancy of the logical volume (1 device for
    # raid4/5, 2 for raid6, etc) the logical volume will remain
   # usable.
   #
   # "allocate" - Attempt to use any extra physical volumes in the
volume
   # group as spares and replace faulty devices.
    #
    raid_fault_policy = "warn"
   # 'mirror_image_fault_policy' and 'mirror_log_fault_policy' define
   # how a device failure affecting a mirror (of "mirror" segment type)
is
   # handled. A mirror is composed of mirror images (copies) and a log.
    # A disk log ensures that a mirror does not need to be re-synced
    # (all copies made the same) every time a machine reboots or crashes.
```
# # In the event of a failure, the specified policy will be used to determine # what happens. This applies to automatic repairs (when the mirror is being # monitored by dmeventd) and to manual lvconvert --repair when # --use-policies is given. # # "remove" - Simply remove the faulty device and run without it. If # the log device fails, the mirror would convert to using # an in-memory log. This means the mirror will not # remember its sync status across crashes/reboots and # the entire mirror will be re-synced. If a # mirror image fails, the mirror will convert to a # non-mirrored device if there is only one remaining good # copy. # # "allocate" - Remove the faulty device and try to allocate space on # a new device to be a replacement for the failed device. # Using this policy for the log is fast and maintains the # ability to remember sync state through crashes/reboots. # Using this policy for a mirror device is slow, as it # requires the mirror to resynchronize the devices, but it # will preserve the mirror characteristic of the device. # This policy acts like "remove" if no suitable device and # space can be allocated for the replacement. # # "allocate\_anywhere" - Not yet implemented. Useful to place the log device # temporarily on same physical volume as one of the mirror # images. This policy is not recommended for mirror devices # since it would break the redundant nature of the mirror. This # policy acts like "remove" if no suitable device and space can # be allocated for the replacement. mirror\_log\_fault\_policy = "allocate" mirror\_image\_fault\_policy = "remove" # 'snapshot\_autoextend\_threshold' and 'snapshot\_autoextend\_percent' define # how to handle automatic snapshot extension. The former defines when the # snapshot should be extended: when its space usage exceeds this many # percent. The latter defines how much extra space should be allocated for # the snapshot, in percent of its current size. # # For example, if you set snapshot\_autoextend\_threshold to 70 and # snapshot\_autoextend\_percent to 20, whenever a snapshot exceeds 70% usage, # it will be extended by another 20%. For a 1G snapshot, using up 700M will

# trigger a resize to 1.2G. When the usage exceeds 840M, the snapshot will # be extended to 1.44G, and so on. # # Setting snapshot\_autoextend\_threshold to 100 disables automatic # extensions. The minimum value is 50 (A setting below 50 will be treated # as 50). snapshot\_autoextend\_threshold = 100 snapshot\_autoextend\_percent = 20 # 'thin pool autoextend threshold' and 'thin\_pool\_autoextend\_percent' define # how to handle automatic pool extension. The former defines when the # pool should be extended: when its space usage exceeds this many # percent. The latter defines how much extra space should be allocated for # the pool, in percent of its current size. # # For example, if you set thin\_pool\_autoextend\_threshold to 70 and # thin\_pool\_autoextend\_percent to 20, whenever a pool exceeds 70% usage, # it will be extended by another 20%. For a 1G pool, using up 700M will # trigger a resize to 1.2G. When the usage exceeds 840M, the pool will # be extended to 1.44G, and so on. # # Setting thin\_pool\_autoextend\_threshold to 100 disables automatic # extensions. The minimum value is 50 (A setting below 50 will be treated # as 50). thin pool autoextend threshold =  $100$ thin\_pool\_autoextend\_percent = 20 # While activating devices, I/O to devices being (re)configured is # suspended, and as a precaution against deadlocks, LVM2 needs to pin # any memory it is using so it is not paged out. Groups of pages that # are known not to be accessed during activation need not be pinned # into memory. Each string listed in this setting is compared against # each line in /proc/self/maps, and the pages corresponding to any # lines that match are not pinned. On some systems locale-archive was # found to make up over 80% of the memory used by the process. # mlock\_filter = [ "locale/locale-archive", "gconv/gconvmodules.cache" ] # Set to 1 to revert to the default behaviour prior to version 2.02.62 # which used mlockall() to pin the whole process's memory while activating # devices.

```
use_mlockall = 0# Monitoring is enabled by default when activating logical volumes.
    # Set to 0 to disable monitoring or use the --ignoremonitoring
option.
    monitoring = 1# When pvmove or lvconvert must wait for the kernel to finish
    # synchronising or merging data, they check and report progress
    # at intervals of this number of seconds. The default is 15 seconds.
    # If this is set to 0 and there is only one thing to wait for, there
    # are no progress reports, but the process is awoken immediately the
    # operation is complete.
    polling_interval = 15
}
####################
# Advanced section #
####################
# Metadata settings
#
# metadata {
    # Default number of copies of metadata to hold on each PV. 0, 1 or
2.
    # You might want to override it from the command line with 0
    # when running pvcreate on new PVs which are to be added to large
VGs.
    # pvmetadatacopies = 1
    # Default number of copies of metadata to maintain for each VG.
    # If set to a non-zero value, LVM automatically chooses which of
    # the available metadata areas to use to achieve the requested
    # number of copies of the VG metadata. If you set a value larger
    # than the the total number of metadata areas available then
    # metadata is stored in them all.
    # The default value of 0 ("unmanaged") disables this automatic
    # management and allows you to control which metadata areas
    # are used at the individual PV level using 'pvchange
    # --metadataignore y/n'.
    # vgmetadatacopies = \theta# Approximate default size of on-disk metadata areas in sectors.
    # You should increase this if you have large volume groups or
    # you want to retain a large on-disk history of your metadata
changes.
    # pvmetadatasize = 255
    # List of directories holding live copies of text format metadata.
    # These directories must not be on logical volumes!
    # It's possible to use LVM2 with a couple of directories here,
    # preferably on different (non-LV) filesystems, and with no other
```

```
# on-disk metadata (pvmetadatacopies = \theta). Or this can be in
    # addition to on-disk metadata areas.
    # The feature was originally added to simplify testing and is not
    # supported under low memory situations - the machine could lock up.
    ## Never edit any files in these directories by hand unless you
    # you are absolutely sure you know what you are doing! Use
    # the supplied toolset to make changes (e.g. vgcfgrestore).
    # dirs = [ "/etc/lvm/metadata", "/mnt/disk2/lvm/metadata2" ]
#}
# Event daemon
#
dmeventd {
    # mirror_library is the library used when monitoring a mirror
device.
    #
    # "libdevmapper-event-lvm2mirror.so" attempts to recover from
    # failures. It removes failed devices from a volume group and
    # reconfigures a mirror as necessary. If no mirror library is
    # provided, mirrors are not monitored through dmeventd.
    mirror_library = "libdevmapper-event-lvm2mirror.so"
    # snapshot_library is the library used when monitoring a snapshot
device.
    #
    # "libdevmapper-event-lvm2snapshot.so" monitors the filling of
    # snapshots and emits a warning through syslog when the use of
    # the snapshot exceeds 80%. The warning is repeated when 85%, 90% and
    # 95% of the snapshot is filled.
    snapshot_library = "libdevmapper-event-lvm2snapshot.so"
    # thin_library is the library used when monitoring a thin device.
    #
    # "libdevmapper-event-lvm2thin.so" monitors the filling of
    # pool and emits a warning through syslog when the use of
    # the pool exceeds 80%. The warning is repeated when 85%, 90% and
    # 95% of the pool is filled.
    thin_library = "libdevmapper-event-lvm2thin.so"
    # Full path of the dmeventd binary.
    ## executable = "/usr/sbin/dmeventd"
}
```
# 付録**C LVM** オブジェクトタグ

LVM タグは、同じタイプの LVM2 オブジェクトを 1 つにグループ化するために使用される用語です。タグ は物理ボリューム、ボリュームグループ、論理ボリュームなどのオブジェクトに割り当てることができま す。クラスター構成ではタグをホストに割り当てることができます。スナップショットにはタグを付けるこ とはできません。

タグは、コマンドラインで引数 PV、VG、または LV の代わりに表示することができます。混乱を防ぐため に、タグの先頭には @ を付ける必要があります。各タグは、コマンドライン上の位置から想定されるタイ プの、そのタグを処理するすべてのオブジェクトに置き換えることによって拡張されます。

LVM タグは、最長 1024 文字の文字列です。LVM タグの先頭にハイフンを使用することはできません。

有効なタグには、限定された範囲の文字のみで構成されます。使用可能な文字は、 [A-Za-z0-9\_+.-] です。 Red Hat Enterprise Linux 6.1 リリースでは、使用可能な文字の一覧が拡大され、タグには "/"、"="、"!"、 ":"、"#"、および "&" の文字が使用できるようになりました。

ボリュームグループ内のオブジェクトのみにタグを付けられます。物理ボリュームは、ボリュームグルー プから削除された場合は、そのタグを失います。これは、タグがボリュームグループメタデータの一部とし て保存され、物理ボリュームが取り除かれる際に削除されるためです。スナップショットにタグを付けるこ とはできません。

以下のコマンドは、**database** タグを持つすべての論理ボリュームを一覧表示します。

lvs @database

以下のコマンドは、現在アクティブなホストタグを一覧表示します。

lvm tags

## **C.1.** オブジェクトタグの追加と削除

物理ボリュームにタグを追加したり、そこからタグを削除したりするには、**pvchange** コマンドで**- addtag** オプションや **--deltag** オプションを使用します。

ボリュームグループにタグを追加したり、そこからタグを削除するには、**vgchange** または **vgcreate** コ マンドで **--addtag** や、**--deltag** オプションを使用します。

論理ボリュームにタグを追加したり、そこからタグを削除するには、**lvchange** または **lvcreate** コマン ドで **--addtag** や **--deltag** オプションを使用します。

**pvchange**、**vgchange**、または**lvchange** の単一のコマンドで、**--addtag** および **--deltag** の引 数を複数指定することができます。たとえば、以下のコマンドでは、タグ **T9** と **T10** が削除され、the タ グ **T13** と **T14** がボリュームグループ **grant** に追加されます。

vgchange --deltag T9 --deltag T10 --addtag T13 --addtag T14 grant

## **C.2.** ホストタグ

クラスター構成では、設定ファイルにホストタグを定義することができます。**tags** セクションに **hosttags = 1** を設定した場合、ホストタグはマシンのホスト名を使用して自動的に定義されます。これ により、すべてのマシン上で複製できる共通設定ファイルを使用できるようになり、マシンがファイルの同 一コピーを維持できますが、ホスト名に応じてマシン間で動作が異なる可能性があります。

設定ファイルに関する情報は、付録B *LVM* [設定ファイル](#page-126-0) を参照してください。

各ホストタグには、存在する場合は余分の設定ファイルが読み込まれます (lvm\_*hosttag.*conf)。このファイ ルが新規タグを定義する場合、更なる設定ファイルが読み取りのためにファイルの一覧に追記されます。

たとえば、設定ファイル内の以下のエントリーは常に、**tag1** を定義して、 ホスト名が**host1** の場合 は、**tag2** を定義します。

tags { tag1 { } tag2 { host\_list =  $['host1"]$  } }

## **C.3.** タグを使用したアクティブ化の制御

特定の論理ボリュームのみがホスト上でアクティブ化されるように設定ファイルで指定することができま す。たとえば、以下のエントリーはアクティベーション要求 (**vgchange -ay** など) のフィルタとして動 作して、**vg1/lvol0** とホスト上のメタデータ内に**database** タグを持ついずれかの論理ボリューム、ま たはボリュームグループのみをアクティブ化します。

activation { volume\_list =  $\lceil \sqrt{v}g1/\lceil vol0 \rceil$ , "@database" ] }

いずれかのメタデータタグがマシンのホストタグのいずれかに一致する場合のみに一致する要因となる特別 一致記号 "@\*" が存在します。

もう一つの例として、クラスター内の各マシンの設定ファイルに以下のエントリーがあるような状況を考え てみます。

tags  $\{$  hosttags = 1  $\}$ 

ホスト **db2** 上のみで **vg1/lvol2** をアクティブ化したい場合は、以下のようにします:

1. クラスター内のいずれかのホストから **lvchange --addtag @db2 vg1/lvol2** を実行しま す。

2. **lvchange -ay vg1/lvol2** を実行します。

この解決法では、ボリュームグループメタデータの中にホスト名を保存する必要があります。

# 付録**D LVM** ボリュームグループメタデータ

ボリュームグループの設定詳細は、メタデータと呼ばれます。デフォルトでは、メタデータの同一のコピー は、ボリュームグループ内のすべての物理ボリュームのすべてのメタデータ領域で管理されます。LVM ボ リュームグループメタデータは ASCII として保存されます。

ボリュームグループが多くの物理ボリュームを含む場合、それだけ多くのメタデータの冗長コピーを持つこ とは効率的ではありません。メタデータのコピーなしで物理ボリュームを作成するには、**pvcreate** コマン ドで **--metadatacopies 0** オプションを使用することができます。物理ボリュームに含まれるメタ データコピーの数を一度選択すると、後で変更することはできません。0 コピーを選択すると、設定変更で の更新が迅速になります。しかし、すべてのボリュームグループには常に 1 つのメタデータ領域を持つ物理 ボリュームが最低 1 つ含まれる必要があることに注意してください (高度な設定を使用してボリュームグ ループメタデータをファイルシステムに保存できる場合を除く)。今後ボリュームグループを分割する予定 がある場合は、それぞれのボリュームグループに、最低 1 つのメタデータコピーが必要になります。

核となるメタデータは ASCII 形式で保存されます。メタデータ領域は循環バッファーです。新規のメタ データは古いメタデータに追記され、その開始点へのポインターが更新されます。

メタデータ領域のサイズは、**pvcreate** コマンドで**--metadatasize** オプションを使用して指定するこ とができます。デフォルトのサイズは、数百の物理ボリュームや論理ボリュームを持つボリュームグルー プには小さすぎる場合があります。

## **D.1.** 物理ボリュームラベル

デフォルトでは、**pvcreate** コマンドは 物理ボリュームラベルを 2 番目の 512 バイトセクターに配置しま す。物理ボリュームラベルをスキャンする LVM ツールが 最初の 4 つのセクターをチェックするため、この ラベルはオプションとしてそれら最初の 4 つのセクターのいずれかに配置することができます。物理ボ リュームラベルは文字列 **LABELONE** で始まります。

物理ボリュームラベルに含まれる内容:

- 物理ボリューム UUID
- ブロックデバイスの容量 (バイト)
- データ領域ロケーションの NULL で終了する一覧
- メタデータ領域ロケーションの NULL で終了する一覧

メタデータロケーションはオフセットおよびサイズ (バイト単位) として保存されます。ラベルには、15 ロ ケーション用のスペースがありますが、LVM ツールは現在 3 つしか使いません: 1 つのデータ領域と最大: つのメタデータ領域です。

## **D.2.** メタデータの内容

- ボリュームグループメタデータに含まれる内容:
- それが作成された手段と時期の情報
- ボリュームグループに関する情報
- ボリュームグループ情報に含まれる内容:
- 名前と一意識別子
- メタデータが更新される度に増加するバージョン番号
- ▶ プロパティ: 読み取り/書き込み? サイズ変更可能?
- 含まれる物理ボリュームと論理ボリュームの数に対する管理制限
- **▶ エクステントのサイズ (512 byte として定義されるセクターのユニットで表示)**
- ボリュームグループを構成する物理ボリュームの順序が付けられていない一覧。それぞれには以下が含 まれます。
	- UUID: 物理ボリュームを格納するブロックデバイスの確認に使用
	- プロパティ:物理ボリュームの割り当て可能性など
	- 物理ボリューム内の1番目のエクステントの開始点までのオフセット (セクターで表示)
	- エクステントの数
- 論理ボリュームの順序が付けられていない一覧。それぞれは以下の要素で構成されています。
	- 論理ボリュームセグメントの順序が付けられている覧。各セグメントに対して、物理ボリュームセク メントまたは論理ボリュームセグメントの順序が付けられている一覧に適用されるマッピングがメタ データに含まれます。

### **D.3.** サンプルのメタデータ

**myvg** というボリュームグループ用の LVM ボリュームグループメタデータの例を以下に示します。

```
# Generated by LVM2: Tue Jan 30 16:28:15 2007
contents = "Text Format Volume Group"
version = 1description = "Created *before* executing 'lvextend -L+5G /dev/myvg/mylv
/dev/sdc'"
creation_host = "tng3-1" \# Linux tng3-1 2.6.18-8.el5 #1 SMP Fri
Jan 26 14:15:21 EST 2007 i686
creation_time = 1170196095 # Tue Jan 30 16:28:15 2007
myvg {
       id = "0zd3UT-wbYT-lDHq-lMPs-EjoE-0o18-wL28X4"
       seqno = 3status = ["RESIZEABLE", "READ", "WRITE"]
       extent_size = 8192 # 4 Megabytes
       max_l v = 0max_p = 0physical_volumes {
               pv0 {
                       id = "ZBW5qW-dXF2-0bGw-ZCad-2RlV-phwu-1c1RFt"
                       device = \sqrt{1} /dev/sda" # Hint only
                       status = ["ALLOCATABLE"]
                       dev_size = 35964301 # 17.1491 Gigabytes
                       pe\_start = 384pe_count = 4390 # 17.1484 Gigabytes
```

```
}
       pv1 {
               id = "ZHEZJW-MR64-D3QM-Rv7V-Hxsa-zU24-wztY19"
               device = "/dev/sdb" # Hint only
               status = ["ALLOCATABLE"]
               dev_size = 35964301 # 17.1491 Gigabytes
               pe\_start = 384pe\_count = 4390 # 17.1484 Gigabytes
       }
       pv2 {
               id = "wCoG4p-55Ui-9tbp-VTEA-jO6s-RAVx-UREW0G"
               device = "/dev/sdc" # Hint only
               status = ["ALLOCATABLE"]
               dev_size = 35964301 # 17.1491 Gigabytes
               pe\_start = 384pe_count = 4390 # 17.1484 Gigabytes}
       pv3 {
               id = "hGlUwi-zsBg-39FF-do88-pHxY-8XA2-9WKIiA"
               device = "/dev/sdd" \# Hint only
               status = ["ALLOCATABLE"]
               dev_size = 35964301 # 17.1491 Gigabytes
               pe\_start = 384pe\_count = 4390 # 17.1484 Gigabytes
       }
}
logical_volumes {
       mylv {
               id = "GhUYSF-qVM3-rzQo-a6D2-00aV-LQet-Ur90F9"status = ["READ", "WRITE", "VISIBLE"]
               segment_count = 2
               segment1 {
                       start_extent = 0extent_count = 1280 # 5 Gigabytes
                       type = "striped"
                       stripe_count = 1 # linear
                       stripes = \Gamma"pv0", 0
                       ]
               }
               segment2 {
                       start_extent = 1280
                       extent_count = 1280 # 5 Gigabytes
                       type = "striped"
                       stripe\_count = 1 # linear
```

```
stripes = [
                                            "pv1", 0
                                   ]
                          }
                 }
        }
}
```
## 付録**E** 改訂履歴

- 改訂 **0.2-7.4 Tue Nov 24 2015 Aiko Sasaki** ピアレビュー実施およびコメント反映 改訂 **0.2-7.3 Tue Nov 24 2015 Aiko Sasaki** 翻訳ファイルを XML ソースバージョン 0.2-7 と同期 改訂 **0.2-7 Mon Feb 16 2015 Steven Levine** 7.1 GA リリース向けのバージョン 改訂 **0.2-6 Thu Dec 11 2014 Steven Levine** 7.1 Beta リリースバージョン 改訂 **0.2-3 Tue Dec 2 2014 Steven Levine** バグを解決: #1136078 Red Hat Enterprise Linux 6.6 にバックポートされた新機能に関連してドキュメントを更新。 バグを解決: #1022850、#1111395 dm-cache および lvm キャッシュのサポートを反映するためにドキュメントを更新。 バグを解決: #1102841 シンプールスナップショットについての -k および -K オプションを文書化。 バグを解決: #1093227、#1103916、#1055662、#1121277、#1121767、#1113756 ドキュメント全体にわたる小さな問題を明確化および修正。 次を修正: #1093059 lvm プロファイルのドキュメントを追加。 次を修正: #1030639、#1009575 lvmetad が使用中の場合のグローバルフィルター要件を文書化。 次を修正: #1103924 dumpconfig 機能について文書化。 次を修正: #1158595 vgreduce の --mirrorsonly オプションを文書化。 次を修正: #987074 lvm コマンドについてのセクションを追加。 改訂 **0.2-2 Wed Nov 5 2014 Steven Levine** キャッシュボリュームの参照を追加、および vgreduce の --removemirrors オプションを文書化。 改訂 **0.2-1 Fri Oct 24 2014 Steven Levine** 6.6 に追加されたすべての新規資料に関連した更新。 改訂 **0.1-23 Thu Sep 11 2014 Steven Levine**
	- html-single 問題を修正するために再ビルド。
- 改訂 **0.1-22 Mon Jun 2 2014 Steven Levine**

7.0 GA リリース向けバージョン

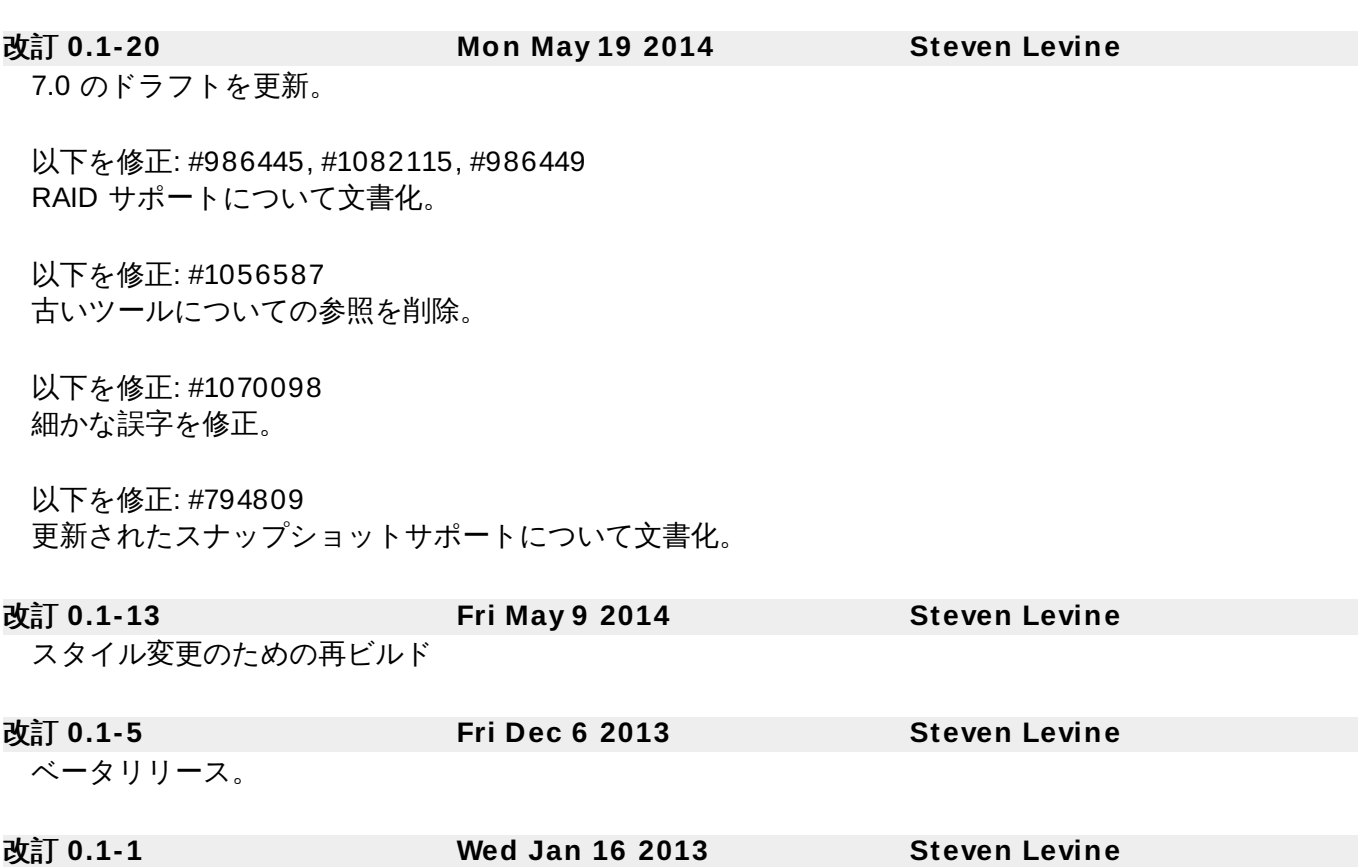

ドキュメントの Red Hat Enterprise Linux 6 バージョンからブランチ作成。

## 索引

### シンボル

**/lib/udev/rules.d** ディレクトリー**, udev** [のデバイスマッパーとの統合](#page-122-0) アーカイブファイル**,** [論理ボリュームのバックアップ](#page-22-0) エクステント - 割り当て, [ボリュームグループの作成](#page-29-0), LVM [の割り当て](#page-30-0)

- 定義, [ボリュームグループ](#page-12-0), [ボリュームグループの作成](#page-29-0)

## オンラインデータ移動**,**[オンラインデータ移動](#page-76-0)

キャッシュファイル - 構築, [キャッシュファイル構築のためのボリュームグループのディスクスキャン](#page-33-0)

キャッシュボリューム**,** [キャッシュボリューム](#page-19-0)

クラスター環境**,** [ク](#page-20-0)[ラスター化論理ボリュームマネージャー](#page-8-0) **(CLVM),** クラスター内での **LVM** ボ リューム作成

コマンドラインユニット**, CLI** [コマンドの使用](#page-25-0)

サイズ変更

- 物理ボリューム, [物理ボリュームのサイズ変更](#page-29-1)

- 論理ボリューム, [論理ボリュームのサイズ変更](#page-68-0)

[シンプロビジョニングされたスナップショットボリューム](#page-18-0)**,**シンプロビジョニングされたスナップ ショットボリューム

シンプロビジョニングされたスナップショット論理ボリューム - 作成, [シンプロビジョニングされたスナップショットボリュームの作成](#page-65-0)

シンプロビジョニングされた論理ボリューム**,**[シンプロビジョニングされた論理ボリューム](#page-16-0) **(**シンボ リューム**)**

- 作成, [シンプロビジョニングされた論理ボリュームの作成](#page-61-0)

スキャン

- ブロックデバイス, [ブロックデバイスのスキャン](#page-27-0)

ストライプ化論理ボリューム

- 作成, [ストライプ化ボリュームの作成](#page-38-0)
- 作成例, [ストライプ化論理ボリュームの作成](#page-90-0)
- 定義, [ストライプ化論理ボリューム](#page-15-0)
- 拡張, [ストライプ化ボリュームの拡張](#page-70-0)

スナップショットボリューム - 定義, [スナップショットボリューム](#page-17-0)

スナップショット論理ボリューム - 作成, [スナップショットボリュームの作成](#page-63-0)

デバイスのスキャン、フィルター**,** フィルターを使用した **LVM** [デバイススキャンの制御](#page-75-0) デバイスサイズ、最大**,**[ボリュームグループの作成](#page-29-0)

デバイススキャンフィルター**,** フィルターを使用した **LVM** [デバイススキャンの制御](#page-75-0)

デバイスパス名**, CLI** [コマンドの使用](#page-25-0)

デバイス特有のファイルがあるディレクトリー**,**[ボリュームグループの作成](#page-29-0)

デバイス番号

- マイナー, [永続的なデバイス番号](#page-67-0)

- メジャー, [永続的なデバイス番号](#page-67-0)

- 永続的, [永続的なデバイス番号](#page-67-0)

データ移動、オンライン**,**[オンラインデータ移動](#page-76-0)

トラブルシューティング**, LVM** [トラブルシューティング](#page-100-0)

バックアップ

- ファイル, [論理ボリュームのバックアップ](#page-22-0)

- メタデータ, [論理ボリュームのバックアップ](#page-22-0), [ボリュームグループメタデータのバック](#page-35-0) アップ

#### パス名**, CLI** [コマンドの使用](#page-25-0)

パーティション

- 複数, [ディスク上の複数パーティション](#page-12-1)

### パーティションタイプ、設定**,** [パーティションタイプの設定](#page-26-0)

ファイルシステム

- 論理ボリューム上における拡張, [論理ボリューム上におけるファイルシステムの拡張](#page-22-1)

ファイルシステムの拡張

- 論理ボリューム, [論理ボリューム上におけるファイルシステムの拡張](#page-22-1)

### フィルター**,** フィルターを使用した **LVM** [デバイススキャンの制御](#page-75-0)

ブロックデバイス

- スキャン, [ブロックデバイスのスキャン](#page-27-0)

### ヘルプの表示**, CLI** [コマンドの使用](#page-25-0)

- ボリュームグループ - vgs 引数の表示, vgs [コマンド](#page-82-0) - アクティブ化, [ボリュームグループのアクティブ化と非アクティブ化](#page-34-0) - クラスター内での作成,[クラスター内でのボリュームグループ作成](#page-31-0) - システム間での移動, [ボリュームグループの別のシステムへの移動](#page-36-0) - パラーメーターの変更,[ボリュームグループのパラメーター変更](#page-34-1) - マージ, [ボリュームグループの統合](#page-35-1) - 作成, [ボリュームグループの作成](#page-29-0) - 分割, [ボリュームグループの分割](#page-35-2)
	- 手順の例, [ボリュームグループの分割](#page-91-0)
	- 削除, [ボリュームグループの削除](#page-35-3)
	- 名前変更, [ボリュームグループの名前変更](#page-36-1)
	- 定義, [ボリュームグループ](#page-12-0)
	- 拡張, [ボリュームグループへの物理ボリュームの追加](#page-32-0)
	- 管理、一般, [ボリュームグループの管理](#page-29-2)
	- 結合, [ボリュームグループの統合](#page-35-1)
	- 縮小, [ボリュームグループからの物理ボリュームの削除](#page-33-1)
	- 表示, [ボリュームグループの表示](#page-32-1) , LVM [用のカスタム報告](#page-77-0), vgs [コマンド](#page-82-0)
	- 非アクティブ化, [ボリュームグループのアクティブ化と非アクティブ化](#page-34-0)

### ボリュームグループのアクティブ化**,** [ボリュームグループのアクティブ化と非アクティブ化](#page-34-0)

- ローカルノードのみ,[ボリュームグループのアクティブ化と非アクティブ化](#page-34-0) - 個別のノード, [ボリュームグループのアクティブ化と非アクティブ化](#page-34-0)

### ボリュームグループの非アクティブ化**,** [ボリュームグループのアクティブ化と非アクティブ化](#page-34-0)

ーク・・・・・・・・・・・。<br>- ローカルノードのみ,[ボリュームグループのアクティブ化と非アクティブ化](#page-34-0) - 単一ノード上で排他的, [ボリュームグループのアクティブ化と非アクティブ化](#page-34-0)

### ミラー化論理ボリューム

- クラスター化された,[クラスター内でのミラー化](#page-96-0) LVM 論理ボリュームの作成
- リニアへの変換,[ミラー化ボリューム設定の変更](#page-60-0)
- 作成, [ミラー化ボリュームの作成](#page-56-0)
- 再設定, [ミラー化ボリューム設定の変更](#page-60-0)
- 障害ポリシー, [ミラー化論理ボリュームの障害ポリシー](#page-59-0)
- 障害回復, <u>LVM [ミラー障害からの回復](#page-101-0)</u>
- メタデータ

- バックアップ, [論理ボリュームのバックアップ](#page-22-0), [ボリュームグループメタデータのバック](#page-35-0) アップ

- 回復, [物理ボリュームメタデータの復元](#page-104-0)

### メタデータデーモン**,**[メタデータデーモン](#page-23-0) **(lvmetad)**

### ユニット、コマンドライン**, CLI** [コマンドの使用](#page-25-0)

- リニア論理ボリューム
	- - 、<br>- ミラー化への変換, <u>[ミラー化ボリューム設定の変更](#page-60-0)</u>
	- **作成, [リニア論理ボリュームの作成](#page-37-0)**
	- 定義, [リニアボリューム](#page-13-0)

# レポートのフォーマット、**LVM** デバイス**, LVM** [用のカスタム報告](#page-77-0) ロギング**,** [ロギング](#page-22-2)

### 不十分な空きエクステントメッセージ**,**[論理ボリュームでの不十分な空きエクステント](#page-106-0) 作成

- クラスター内でのLVM ボリューム,[クラスター内での](#page-20-0) LVM ボリューム作成
- ストライプ化論理ボリューム、例,[ストライプ化論理ボリュームの作成](#page-90-0)
- ボリュームグループ, [ボリュームグループの作成](#page-29-0)
- ボリュームグループ、クラスター化,[クラスター内でのボリュームグループ作成](#page-31-0)
- 物理ボリューム, [物理ボリュームの作成](#page-26-1)
- 論理ボリューム, [リニア論理ボリュームの作成](#page-37-0)
- 論理ボリューム、例, [3つのディスク上での](#page-89-0) LVM 論理ボリューム作成

### 初期化

- パーティション, [物理ボリュームの初期化](#page-27-1) - 物理ボリューム, [物理ボリュームの初期化](#page-27-1)

### 削除

- 物理ボリューム, [物理ボリュームの削除](#page-29-3)
- 論理ボリューム, [論理ボリュームの削除](#page-68-1)
- 論理ボリュームからディスクを, [論理ボリュームからディスクを削除する](#page-94-0)

### 割り当て**, LVM** [の割り当て](#page-30-0)

- ポリシー, [ボリュームグループの作成](#page-29-0) - 防止, [物理ボリューム上での割り当て防止](#page-28-0)

### 名前変更

- ボリュームグループ, [ボリュームグループの名前変更](#page-36-1) - 論理ボリューム, [論理ボリュームの名前変更](#page-68-2)

### [永続的なデバイス番号](#page-67-0), 永続的なデバイス番号

### 物理エクステント

- 割り当ての防止, [物理ボリューム上での割り当て防止](#page-28-0)

### 物理ボリューム

- pvs 引数の表示, pvs [コマンド](#page-80-0)
- サイズ変更, [物理ボリュームのサイズ変更](#page-29-1)
- ボリュームグループから削除,[ボリュームグループからの物理ボリュームの削除](#page-33-1)
- ボリュームグループに追加, [ボリュームグループへの物理ボリュームの追加](#page-32-0)
- レイアウト, LVM [物理ボリュームレイアウト](#page-11-0)
- 作成, [物理ボリュームの作成](#page-26-1)
- 初期化, [物理ボリュームの初期化](#page-27-1)
- 削除, [物理ボリュームの削除](#page-29-3)
- 回復, [紛失した物理ボリュームの入れ替え](#page-106-1)
- 図, LVM [物理ボリュームレイアウト](#page-11-0)
- 定義, [物理ボリューム](#page-11-1)
- 管理、一般, [物理ボリュームの管理](#page-26-2)
- 紛失したボリュームの削除, [紛失した物理ボリュームのボリュームグループからの削除](#page-106-2)
- 表示, [物理ボリュームの表示](#page-28-1), LVM [用のカスタム報告](#page-77-0), pvs [コマンド](#page-80-0)

### 管理の手順**, LVM** [管理の概要](#page-20-1)

表示

- ボリュームグループ, [ボリュームグループの表示](#page-32-1) , vgs [コマンド](#page-82-0) - 出力のソート, LVM [報告のソート](#page-86-0)

設定の例**, LVM** [設定の例](#page-89-1)

### 詳細出力**, CLI** [コマンドの使用](#page-25-0)

論理ボリューム

### - lvs 引数の表示, lvs [コマンド](#page-83-0) - サイズ変更, [論理ボリュームのサイズ変更](#page-68-0) - シンプロビジョニング,[シンプロビジョニングされた論理ボリュームの作成](#page-61-0) - [シンプロビジョニングされたスナップショット](#page-65-0),シンプロビジョニングされたスナップ ショットボリュームの作成 - ストライプ化,[ストライプ化ボリュームの作成](#page-38-0) - スナップショット, [スナップショットボリュームの作成](#page-63-0) - パラメーターの変更,[論理ボリュームグループのパラメーター変更](#page-68-3) - ミラー化, [ミラー化ボリュームの作成](#page-56-0) - リニア, [リニア論理ボリュームの作成](#page-37-0) - ローカルアクセス,[クラスター内の個別ノードでの論理ボリュームのアクティブ化](#page-77-1) - 作成, [リニア論理ボリュームの作成](#page-37-0) - 作成例, [3つのディスク上での](#page-89-0) LVM 論理ボリューム作成 - 削除, [論理ボリュームの削除](#page-68-1) - 名前変更, [論理ボリュームの名前変更](#page-68-2) - 定義, [論理ボリューム](#page-6-0), LVM [論理ボリューム](#page-13-1) - 拡張, [論理ボリュームの拡張](#page-69-1) - 排他的アクセス, [クラスター内の個別ノードでの論理ボリュームのアクティブ化](#page-77-1) - 管理、一般, [論理ボリュームの管理](#page-37-1) - 縮小, [論理ボリュームの縮小](#page-74-0) - 表示, [論理ボリュームの表示](#page-69-0), LVM [用のカスタム報告](#page-77-0), lvs [コマンド](#page-83-0)

### 障害の発生したデバイス

- 表示, [障害の発生したデバイスの情報を表示](#page-100-1)

### **A**

**archive** ファイル**,** [ボリュームグループメタデータのバックアップ](#page-35-0)

### **B**

```
backup ファイル, ボリュームグループメタデータのバックアップ
```
#### **C**

### **CLVM**

- 定義, [クラスター化論理ボリュームマネージャー](#page-8-0) (CLVM)

**clvmd** デーモン**,** [クラスター化論理ボリュームマネージャー](#page-8-0) **(CLVM)**

### **L**

### **logical volume**

- activation, [論理ボリュームのアクティブ化の制御](#page-74-1)

**lvchange** コマンド**,** [論理ボリュームグループのパラメーター変更](#page-68-3) **lvconvert** コマンド**,** [ミラー化ボリューム設定の変更](#page-60-0) **lvcreate** コマンド**,** [リニア論理ボリュームの作成](#page-37-0)

索引

論理ボリュームのアクティブ化 - 個別のノード, [クラスター内の個別ノードでの論理ボリュームのアクティブ化](#page-77-1)

**lvdisplay** コマンド**,** [論理ボリュームの表示](#page-69-0) **lvextend** コマンド**,** [論理ボリュームの拡張](#page-69-1)

**LVM**

- [アーキテクチャーの概要](#page-7-0), LVM アーキテクチャーの概要 - カスタムレポートのフォーマット, LVM [用のカスタム報告](#page-77-0) - クラスター化, [クラスター化論理ボリュームマネージャー](#page-8-0) (CLVM) - コンポーネント,LVM [アーキテクチャーの概要](#page-7-0), LVM [コンポーネント](#page-11-2) - ディレクトリー構造, [ボリュームグループの作成](#page-29-0) - ヘルプ, CLI [コマンドの使用](#page-25-0) - ボリュームグループ、定義, [ボリュームグループ](#page-12-0) - ラベル, [物理ボリューム](#page-11-1) - ロギング, [ロギング](#page-22-2) - 履歴, LVM [アーキテクチャーの概要](#page-7-0) - [物理ボリューム](#page-11-1)、定義, <u>物理ボリューム</u> - 物理ボリュームの管理, [物理ボリュームの管理](#page-26-2)

- 論理ボリュームの管理, [論理ボリュームの管理](#page-37-1)

**LVM** ボリュームの作成

- 概要, [論理ボリューム作成の概要](#page-21-0)

**LVM1, LVM** [アーキテクチャーの概要](#page-7-0) **LVM2, LVM** [アーキテクチャーの概要](#page-7-0) **lvmdiskscan** コマンド**,** [ブロックデバイスのスキャン](#page-27-0) **lvmetad** デーモン**,** [メタデータデーモン](#page-23-0) **(lvmetad) lvreduce** コマンド**,** [論理ボリュームのサイズ変更](#page-68-0)**,** [論理ボリュームの縮小](#page-74-0) **lvremove** コマンド**,** [論理ボリュームの削除](#page-68-1) **lvrename** コマンド**,** [論理ボリュームの名前変更](#page-68-2) **lvs** コマンド**, LVM** [用のカスタム報告](#page-77-0)**, lvs** [コマンド](#page-83-0) - 引数の表示, lvs [コマンド](#page-83-0)

**lvscan** コマンド**,** [論理ボリュームの表示](#page-69-0)

**M**

**man** ページの表示**, CLI** [コマンドの使用](#page-25-0) **mirror\_image\_fault\_policy** 設定パラメーター**,** [ミラー化論理ボリュームの障害ポリシー](#page-59-0) **mirror\_log\_fault\_policy** 設定パラメーター**,** [ミラー化論理ボリュームの障害ポリシー](#page-59-0)

**P**

**pvdisplay** コマンド**,** [物理ボリュームの表示](#page-28-1) **pvmove** コマンド**,** [オンラインデータ移動](#page-76-0) **pvremove** コマンド**,** [物理ボリュームの削除](#page-29-3) **pvresiz e** コマンド**,** [物理ボリュームのサイズ変更](#page-29-1) **pvs** コマンド**, LVM** [用のカスタム報告](#page-77-0) - 引数の表示, pvs [コマンド](#page-80-0)

**pvscan** コマンド**,** [物理ボリュームの表示](#page-28-1)

**R**

**RAID** 論理ボリューム**, RAID** [論理ボリューム](#page-16-1)

**rules.d** ディレクトリー**, udev** [のデバイスマッパーとの統合](#page-122-0)

**U**

**udev** デバイスマネージャー**,** デバイスマッパーの **udev** [デバイスマネージャサポート](#page-122-1) **udev** ルール**, udev** [のデバイスマッパーとの統合](#page-122-0)

**V**

**vgcfbackup** コマンド**,** [ボリュームグループメタデータのバックアップ](#page-35-0) **vgcfrestore** コマンド**,** [ボリュームグループメタデータのバックアップ](#page-35-0) **vgchange** コマンド**,** [ボリュームグループのパラメーター変更](#page-34-1) **vgcreate** コマンド**,** [ボリュームグループの作成](#page-29-0)**,** [クラスター内でのボリュームグループ作成](#page-31-0) **vgdisplay** コマンド**,** [ボリュームグループの表示](#page-32-1) **vgexport** コマンド**,** [ボリュームグループの別のシステムへの移動](#page-36-0) **vgextend** コマンド**,** [ボリュームグループへの物理ボリュームの追加](#page-32-0) **vgimport** コマンド**,** [ボリュームグループの別のシステムへの移動](#page-36-0) **vgmerge** コマンド**,** [ボリュームグループの統合](#page-35-1) **vgmknodes** コマンド**,** [ボリュームグループディレクトリーの再作成](#page-37-2) **vgreduce** コマンド**,** [ボリュームグループからの物理ボリュームの削除](#page-33-1) **vgrename** コマンド**,** [ボリュームグループの名前変更](#page-36-1) **vgs** コマンド**, LVM** [用のカスタム報告](#page-77-0) - 引数の表示, vgs [コマンド](#page-82-0)

**vgscan** コマンド**,** [キャッシュファイル構築のためのボリュームグループのディスクスキャン](#page-33-0) **vgsplit** コマンド**,** [ボリュームグループの分割](#page-35-2)